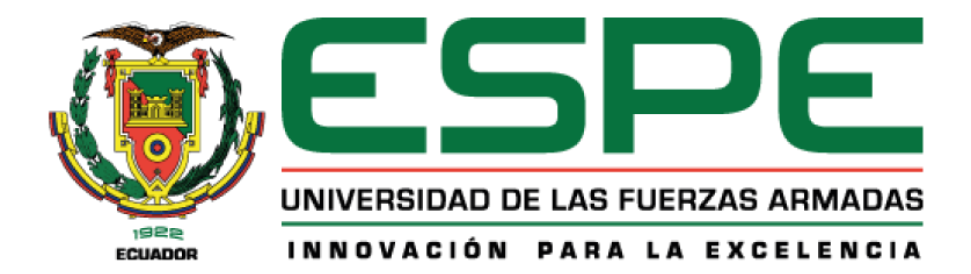

# **Repotenciación de los Sistemas de Control y SCADA de los Molinos Dedini en el Ingenio Azucarero del Norteo IANCEM**

# Guevara Sánchez, Daniel Alexander y Terán Chancusig, Darwin Alexis

Departamento de Eléctrica, Electrónica y Telecomunicaciones

Carrera de Ingeniería en Electrónica, Automatización y Control

Trabajo de titulación, previo a la obtención del título de Ingeniero en Electrónica,

Automatización y Control

Ing. Ortiz Tulcán, Hugo Ramiro Mgs.

18 de julio de 2023

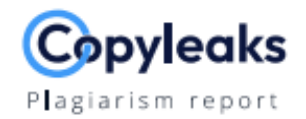

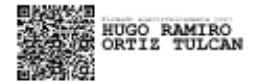

# Guevara\_Teran\_Tesis\_2.pdf

#### **Scan details**

Scan time: July 14th, 2023 at 13:26 UTC Total Pages: 86

Total Words: 21338

#### **Plagiarism Detection**

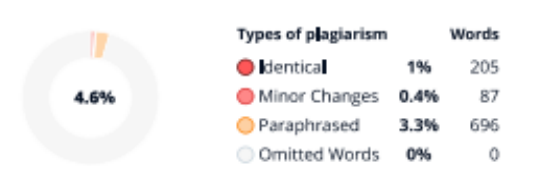

#### **Al Content Detection**

N/A

**Text coverage** A text Human text

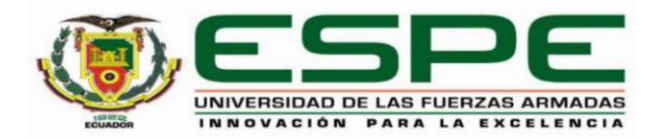

#### Departamento de Eléctrica, Electrónica y Telecomunicaciones

# Carrera de Ingeniería en Electrónica, Automatización y Control

# Certificación

Certifico que el trabajo de titulación: "Repotenciación de los Sistemas de Control y SCADA de los Molinos Dedini en el Ingenio Azucarero del Norteo IANCEM" fue realizado por los señores Guevara Sánchez, Daniel Alexander y Terán Chancusig, Darwin Alexis; el mismo que cumple con los requisitos legales, teóricos, científicos, técnicos y metodológicos establecidos por la Universidad de las Fuerzas Armadas ESPE, además fue revisado y analizado en su totalidad por la herramienta de prevención y/o verificación de similitud de contenidos; razón por la cual me permito acreditar y autorizar para que se lo sustente públicamente.

Sangolquí, lunes 17 de julio de 2023

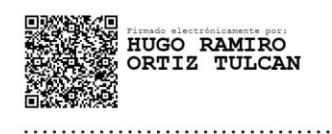

Ing. Ortiz Tulcán, Hugo Ramiro, Mgs. C.C. 1707721591

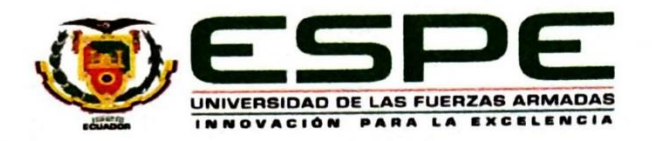

# Departamento de Eléctrica, Electrónica y Telecomunicaciones

Carrera de Ingeniería en Electrónica, Automatización y Control

#### Responsabilidad de Autoría

Nosotros, Guevara Sánchez, Daniel Alexander, con cédula de ciudadanía n°1720671534 y Terán Chancusig Darwin Alexis, con cédula de ciudadanía nº1003715149, declaramos que el contenido, ideas y criterios del trabajo de titulación: Repotenciación de los Sistemas de Control y SCADA de los Molinos Dedini en el Ingenio Azucarero del Norteo IANCEM es de nuestra autoría y responsabilidad, cumpliendo con los requisitos legales, teóricos, científicos, técnicos, y metodológicos establecidos por la Universidad de las Fuerzas Armadas ESPE, respetando los derechos intelectuales de terceros y referenciando las citas bibliográficas.

Sangolquí, 17 de julio de 2023

Cumer.

Guevara Sánchez, Daniel Alexander C.C.: 1720671534

Terán Chancusig, Darwin Alexis C.C.: 1003715149

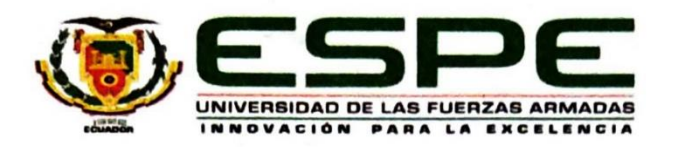

### Departamento de Eléctrica, Electrónica y Telecomunicaciones

# Carrera de Ingeniería en Electrónica, Automatización y Control

Autorización de Publicación

Nosotros, Guevara Sánchez, Daniel Alexander, con cédula de ciudadanía n°1720671534 y Terán Chancusig Darwin Alexis, con cédula de ciudadanía nº1003715149, autorizamos a la Universidad de las Fuerzas Armadas ESPE publicar el trabajo de titulación: Repotenciación de los Sistemas de Control y SCADA de los Molinos Dedini en el Ingenio Azucarero del Norteo IANCEM en el Repositorio Institucional, cuyo contenido, ideas y criterios son de nuestra responsabilidad.

Sangolquí, 17 de julio de 2023

linner.

<span id="page-4-0"></span>Guevara Sánchez, Daniel Alexander C.C.: 1720671534

Terán Chancusig, Darwin Alexis C.C.: 1003715149

#### **Dedicatoria**

Dedico este trabajo de titulación primero a Dios quien me ha permitido cumplir una meta más en mi vida académica. A mi padre Manuel quien en vida me supo brindar su amor, paciencia, conocimientos, consejos, para hoy ser un profesional. A mi madre María Esther quien siempre ha creído en mí y me ha apoyado incondicionalmente, siempre velando por el bienestar de mí y toda mi familia. A mis hermanas Carlita y Estefany quienes son mi ejemplo a seguir, siempre han estado ahí apoyándome moralmente e incluso económicamente. A mi tía Margory quien han sido como otra madre para mí, me ha cuidado y respaldado desde mi primer día en el jardín y lo sigue haciendo hasta el día de hoy. A mi abuelita Edelina quien en vida me supo brindar su amor y cariño incondicional, siempre la tendré en mi corazón. A mi cuñado Emerson quien ha sido como un hermano y ha colocado su granito de arena en mi vida académica y a mi sobrino Samuel quien ha llegado a alegrar el hogar y la vida de toda la familia.

# **Daniel Alexander Guevara Sánchez**

# **Dedicatoria**

Dedico este trabajo de titulación a Ercilia y José mis padres, a Patricia y Jhonny mis hermanos, quienes con su amor incondicional y mucha paciencia han velado siempre por mi bienestar, me han apoyado en todo momento y han hecho posible alcanzar esta meta, este logro es de todos, no habría podido sin su apoyo tanto moral como económico.

A mi hermano Jhonny que a pesar de nuestras grandes diferencias hemos logrado alcanzar varios objetivos en los últimos años y que, como buenos profesionales junto con Paty y David, que llevamos siempre presente las mejores enseñanzas de nuestros padres, seguir con nuevos proyectos apoyándonos siempre.

#### **Darwin Alexis Terán Chancusig**

#### **Agradecimiento**

<span id="page-7-0"></span>Agradezco a Dios por regalarme aun la vida para seguir cumpliendo los objetivos que me he trazado, el camino ha sido fuerte pero nunca me ha dejado caer. Quiero hoy agradecer a todo mi círculo familiar, quienes me han apoyado en todos los momentos a lo largo de mi carrera profesional. Especialmente agradezco a mi madre por ser esa luz que Dios me ha regalado porque sin su amor, consejos, ayuda, nada de esto hoy fuera posible. A mi tía Margory quien ha sido como una segunda madre para mí guiándome a cada momento, brindándome sus consejos y amor incondicional.

A todos quienes conforman la Universidad de las Fuerzas Armadas "ESPE", gracias a tan noble institución hoy puedo culminar mi etapa universitaria. A nuestro tutor Ing. Hugo Ortiz quien ha sumado su hombro para llevar a cabo nuestro proyecto de titulación.

A mis amigos y compañeros de la carrera con quienes he compartido la mayor parte de tiempo en esta etapa realizando trabajos, proyectos, estudiando para exámenes, compartiendo desvelos, fríos, angustias, pero sobre todo buenos momentos. A mi compañero de tesis Darwin con quien hemos formado una buena amistad, cursando semestre tras semestre y hoy poder graduarnos. A Katy quien me llenó con su amor, cariño y bondad, creyendo en mis capacidades para llegar al final, siempre le tendré un agradecimiento muy especial por todo lo que hizo por mí.

Finalmente agradecer a la empresa SEIUS S.A. por confiar en nosotros y poder llevar a cabo este proyecto para titularnos.

# **Daniel Alexander Guevara Sánchez**

#### **Agradecimiento**

Agradezco a Dios por las oportunidades que ha presentado en mi vida, a mis Padres que siempre me han apoyado, por las enseñanzas y valores que han inculcado en mí; a la prestigiosa Universidad de las Fuerzas Armadas y sus excelentes docentes con vocación quienes han compartido su vasto conocimiento y experiencia para formar excelentes profesionales, en especial al Ingeniero Hugo Ortiz por compartir su conocimiento en las materias de Instrumentación Industrial y Control de procesos, además del gran apoyo para el desarrollo del presente trabajo.

Agradezco a mis familiares que siempre han estado pendientes de mí y me han apoyado con sus pablaras y gestos de gran aprecio, familia Reascos-Pinchao y Ortega-Cocha. Al cielo a mi tía Esther Chancusig, por su inmensa ayuda, este logro es también por ella.

Agradezco a mis compañeros y amigos con quienes he compartido durante este período de estudios, en especial a Daniel Guevara y su linda familia por el apoyo brindado.

A mi niña Karen Liseth agradecerle de todo corazón por su tiempo, paciencia, cariño y amor desde la pandemia del 2020, ha sido un gran apoyo para mí.

Agradecer a la empresa Seius S.A. por la oportunidad y el apoyo para la ejecución del presente proyecto, en especial a los ingenieros Luis y Eduardo Urbina y al ingeniero Luis Tapia por compartir su conocimiento y experiencia.

#### **Darwin Alexis Terán Chancusig**

# Índice de contenido

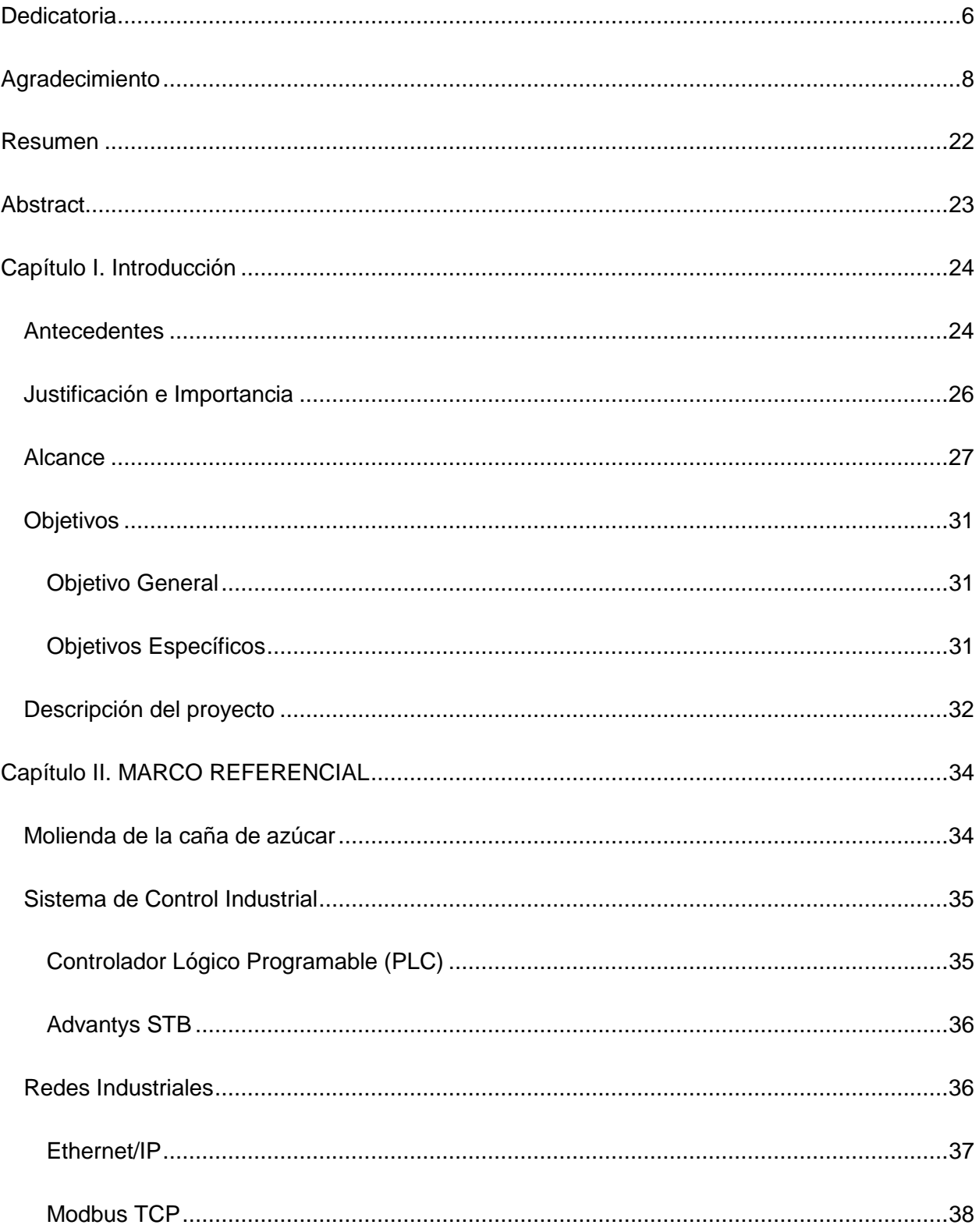

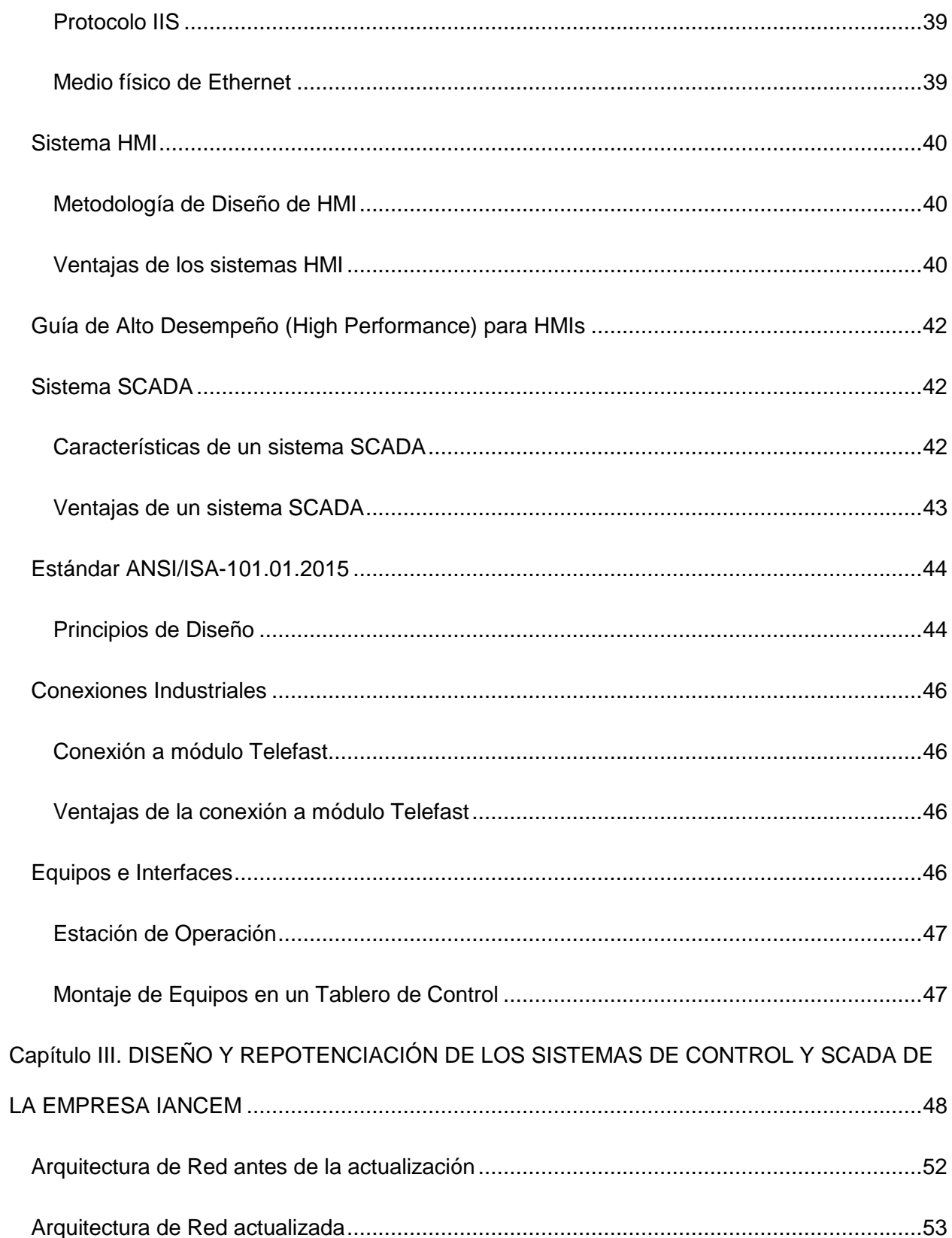

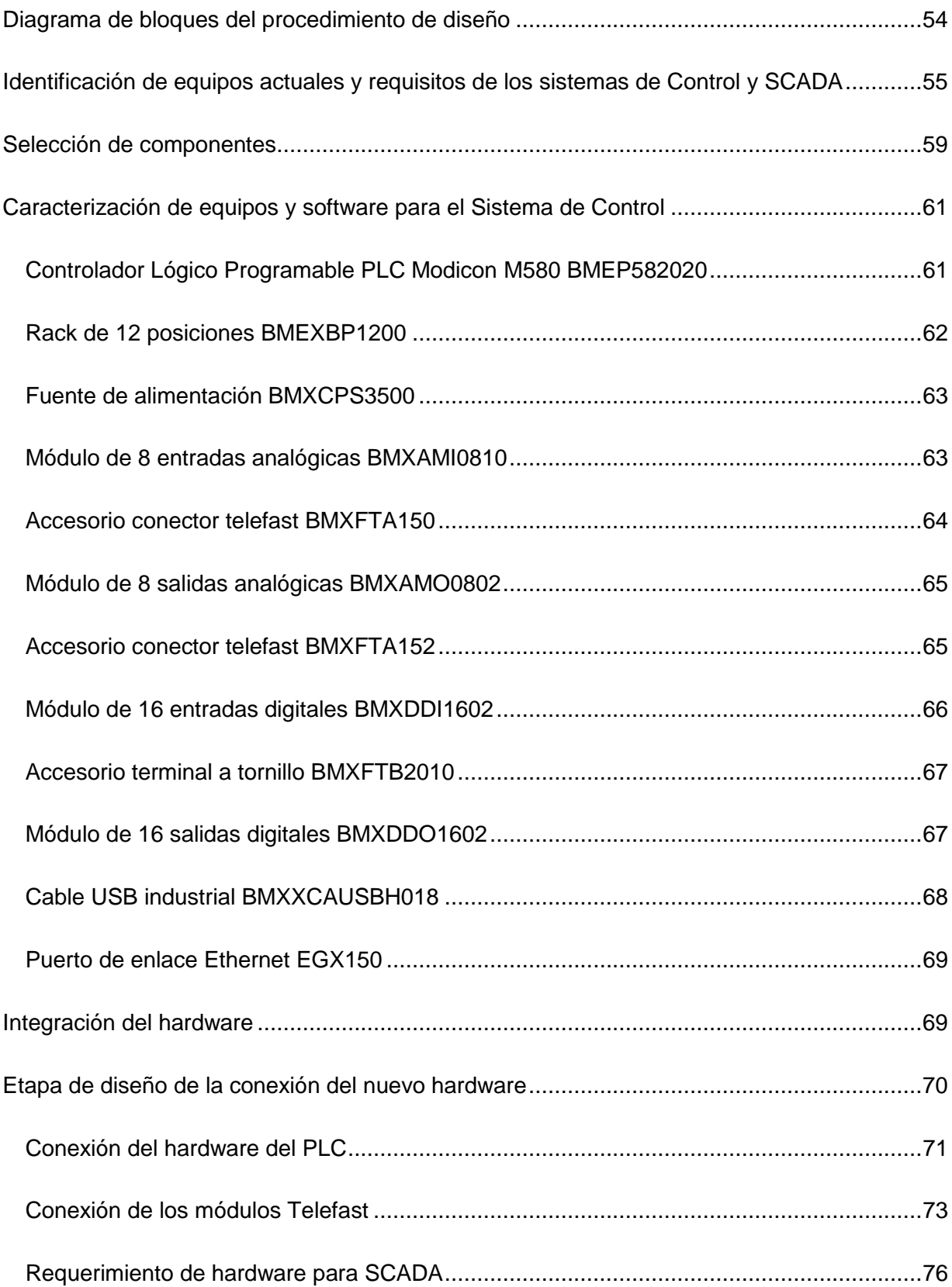

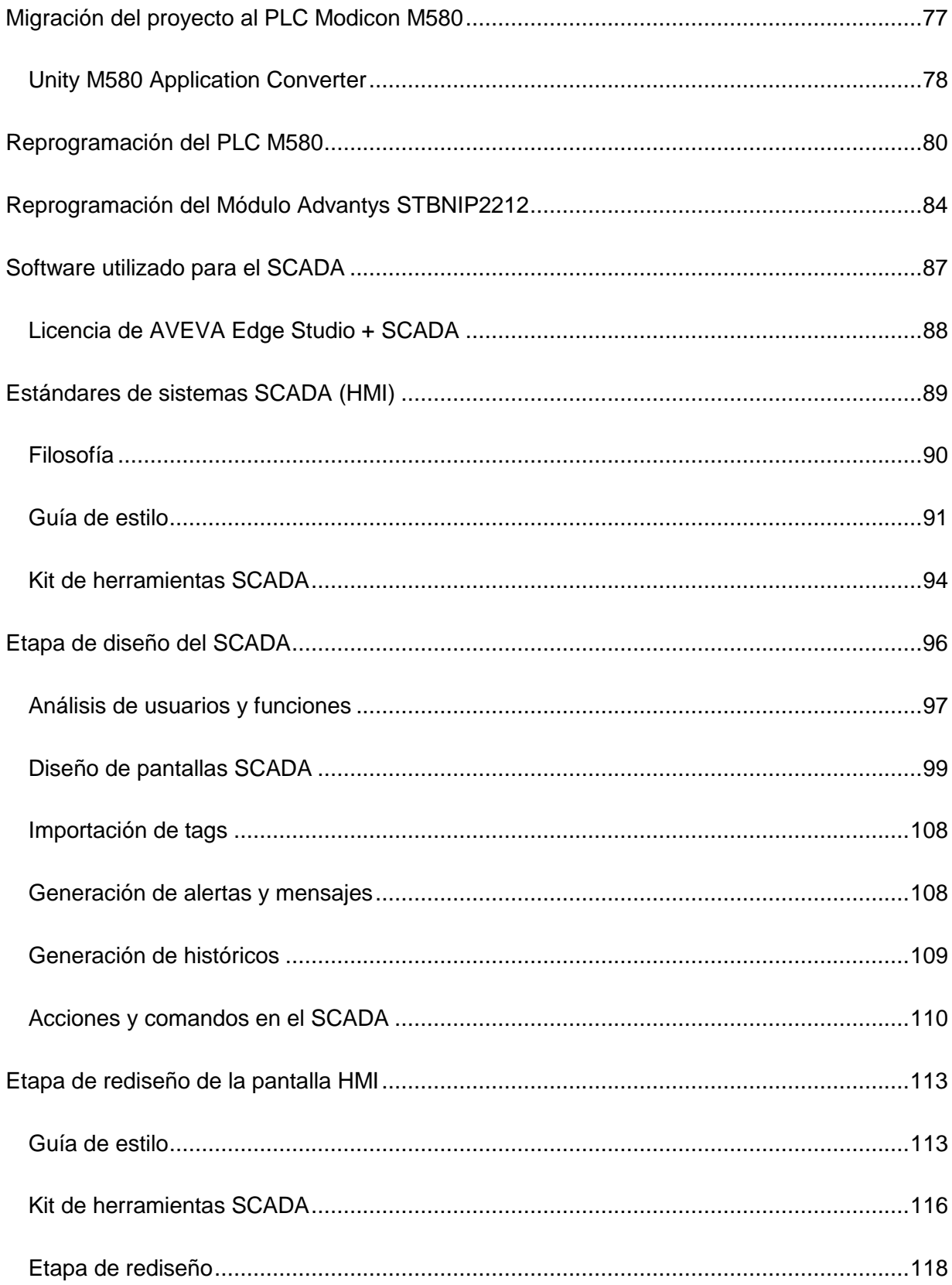

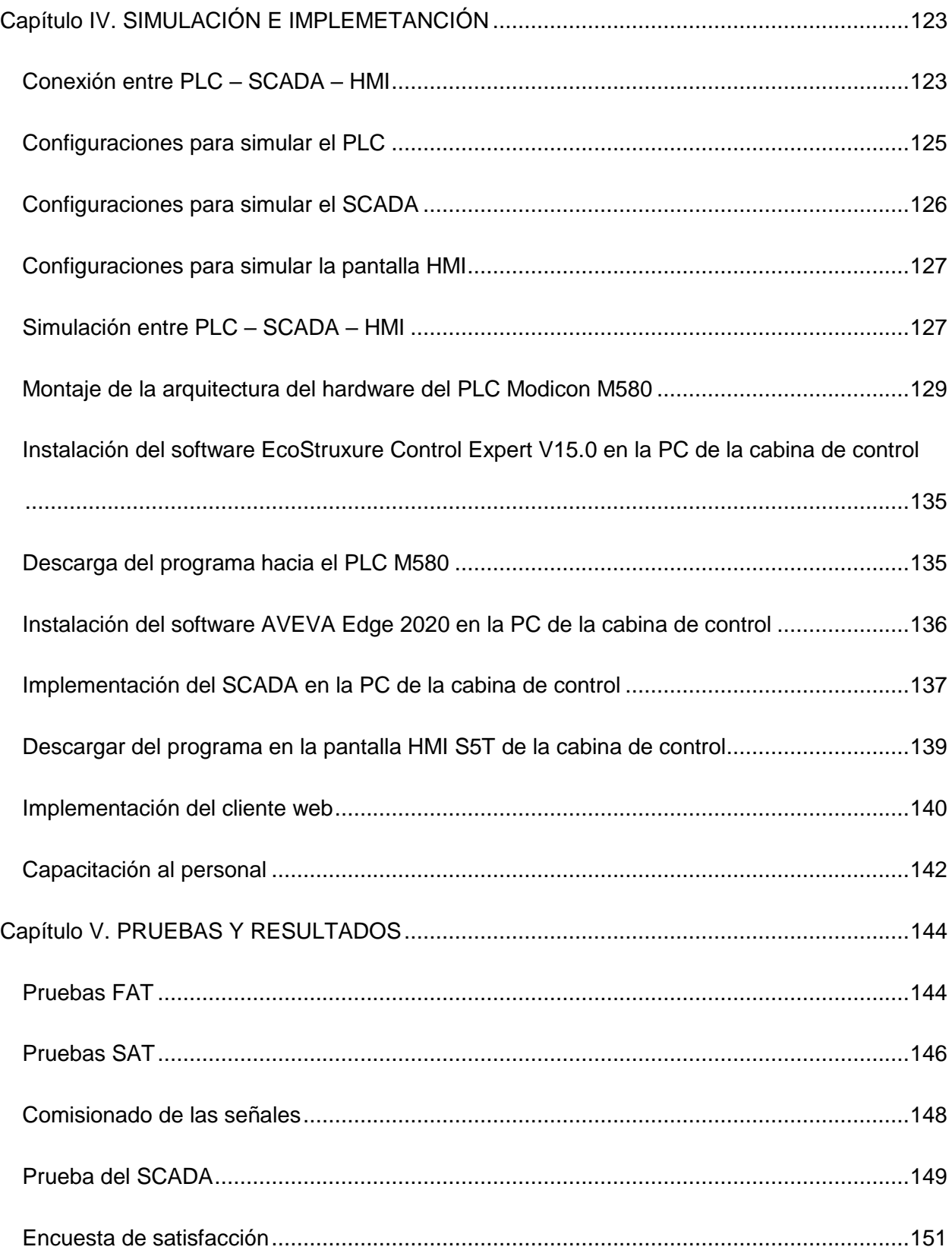

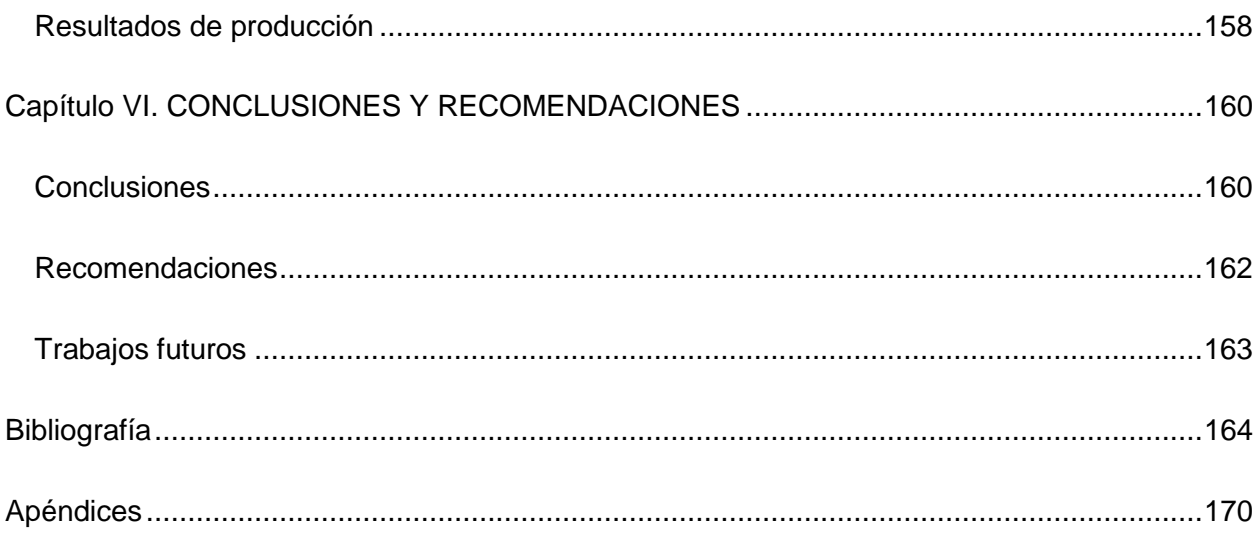

# **Índice de tablas**

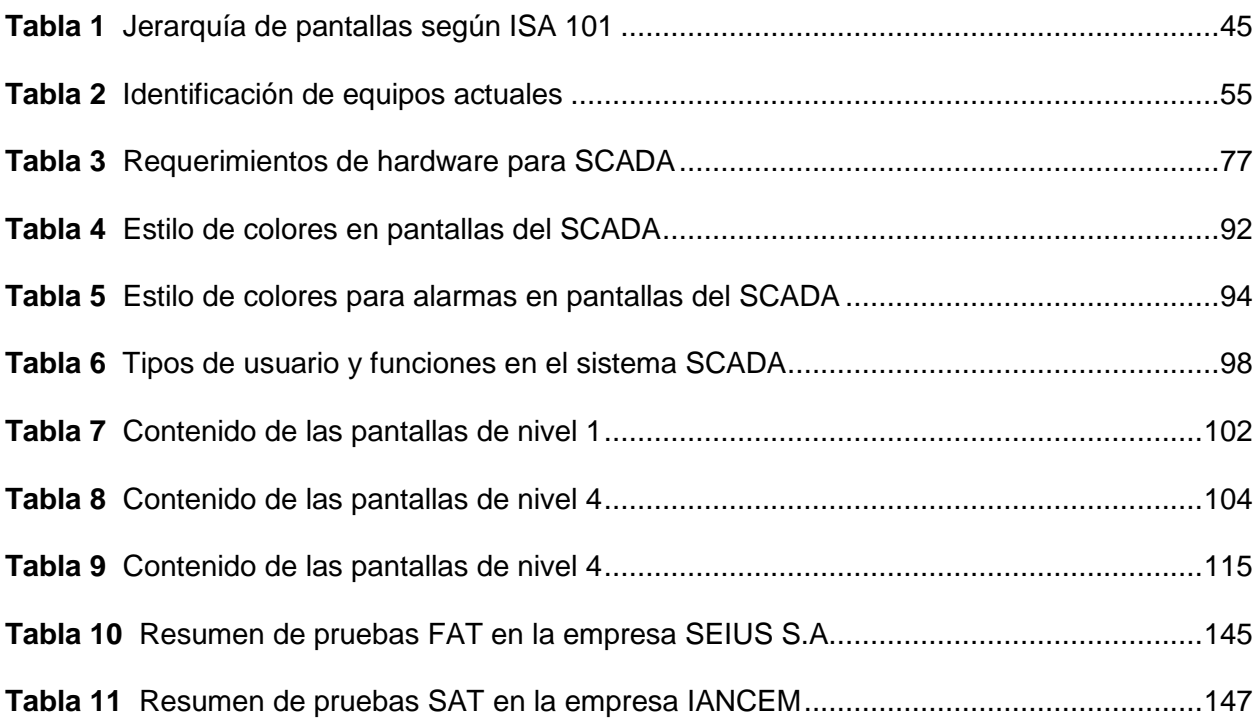

# **Índice de figuras**

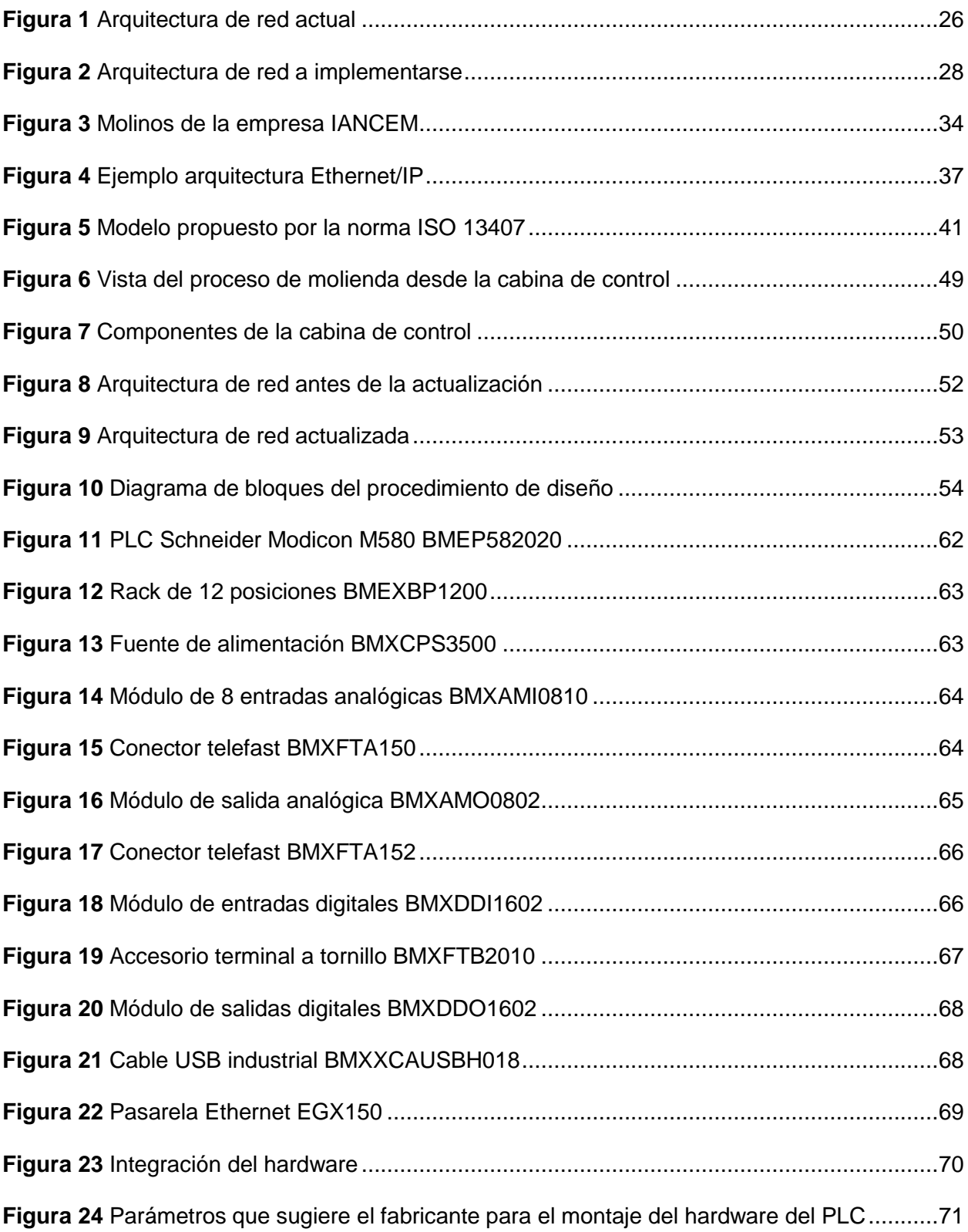

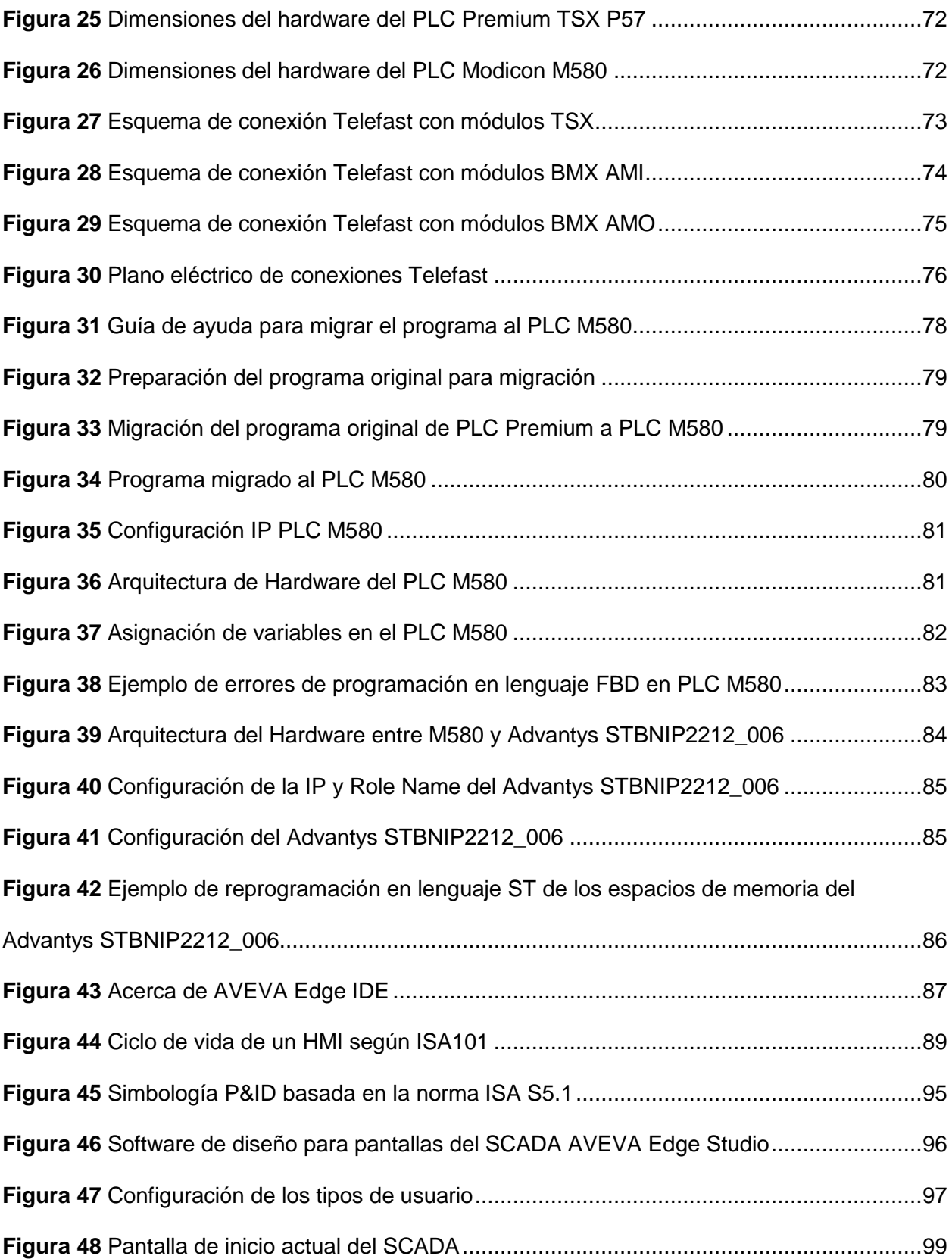

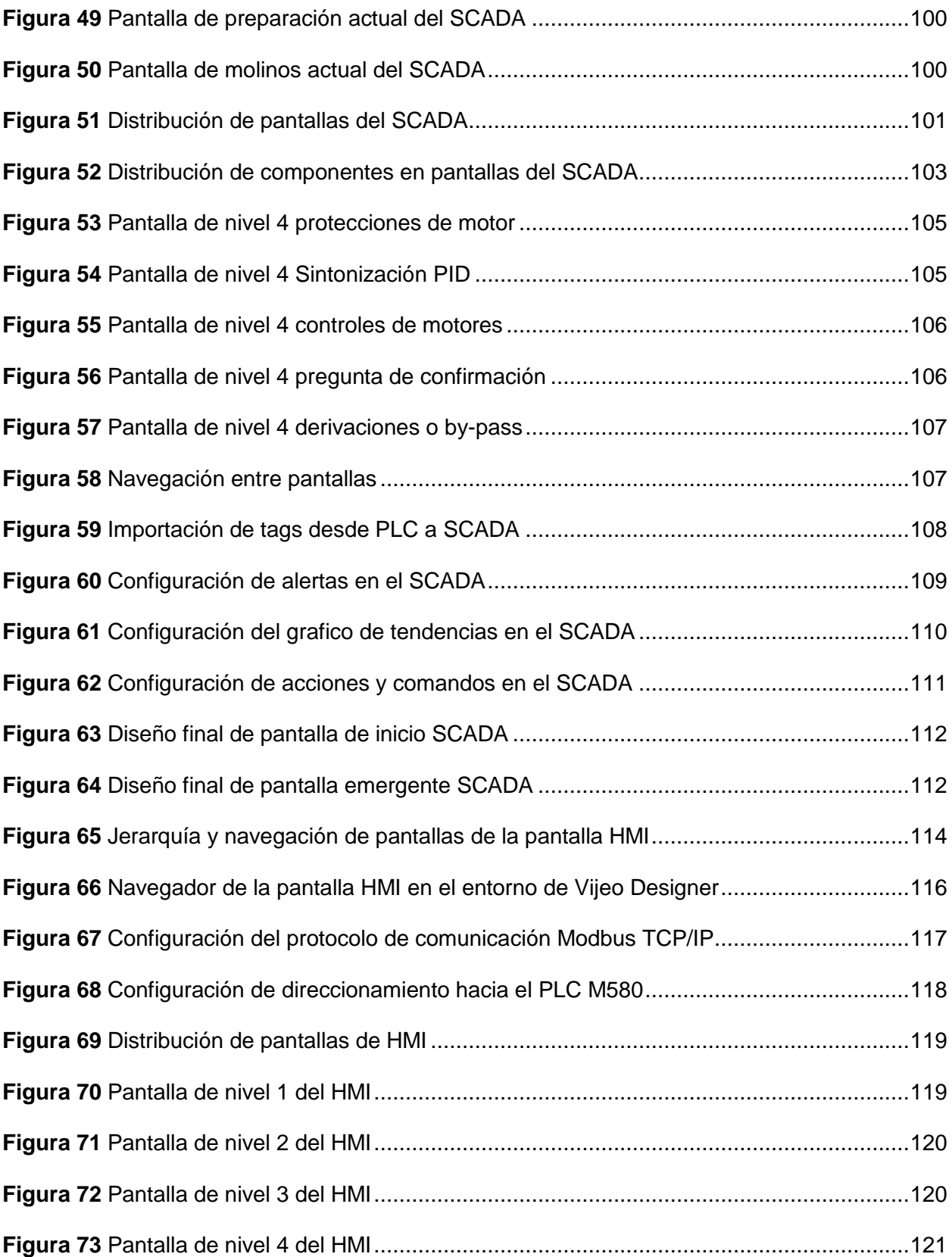

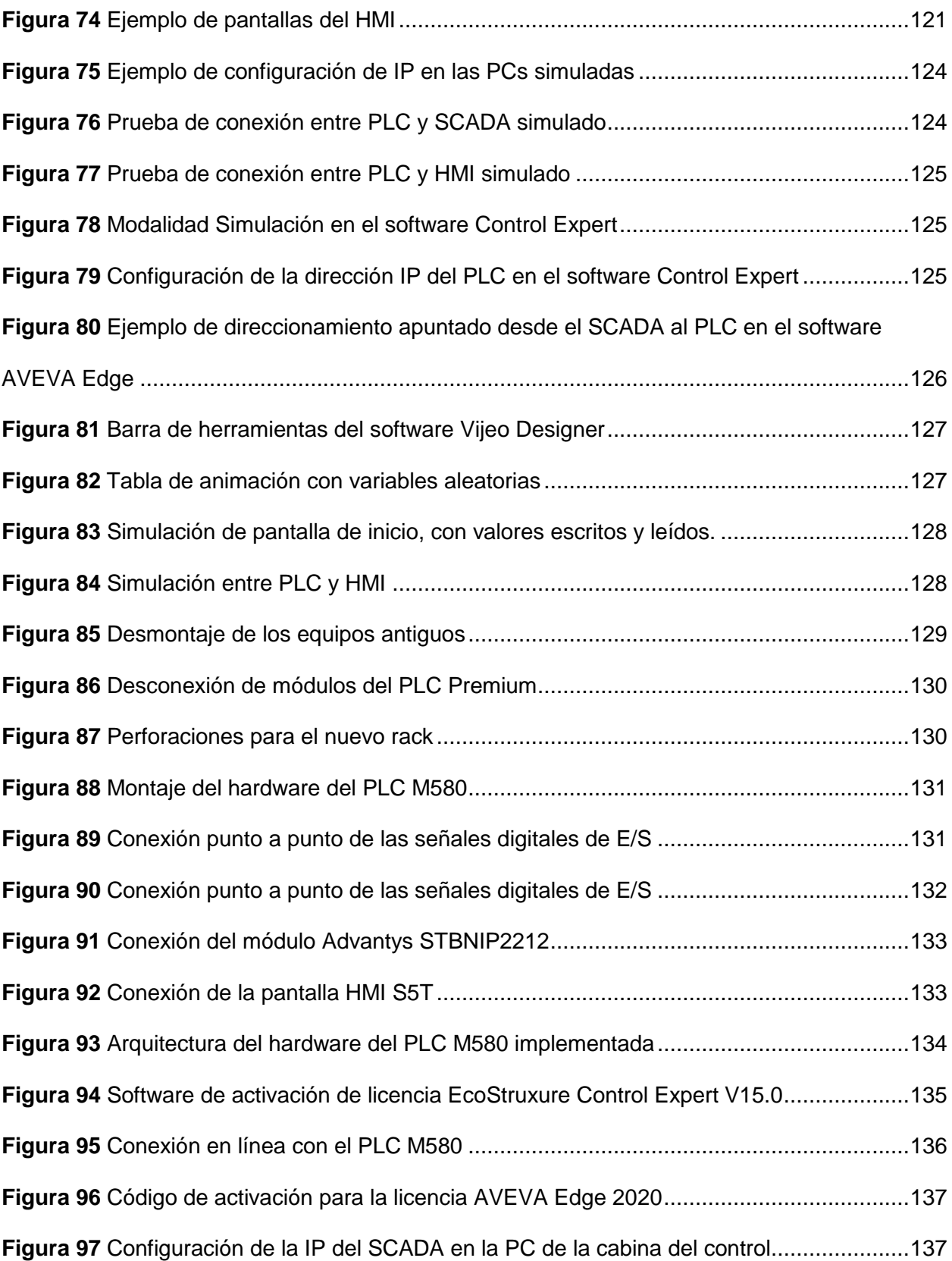

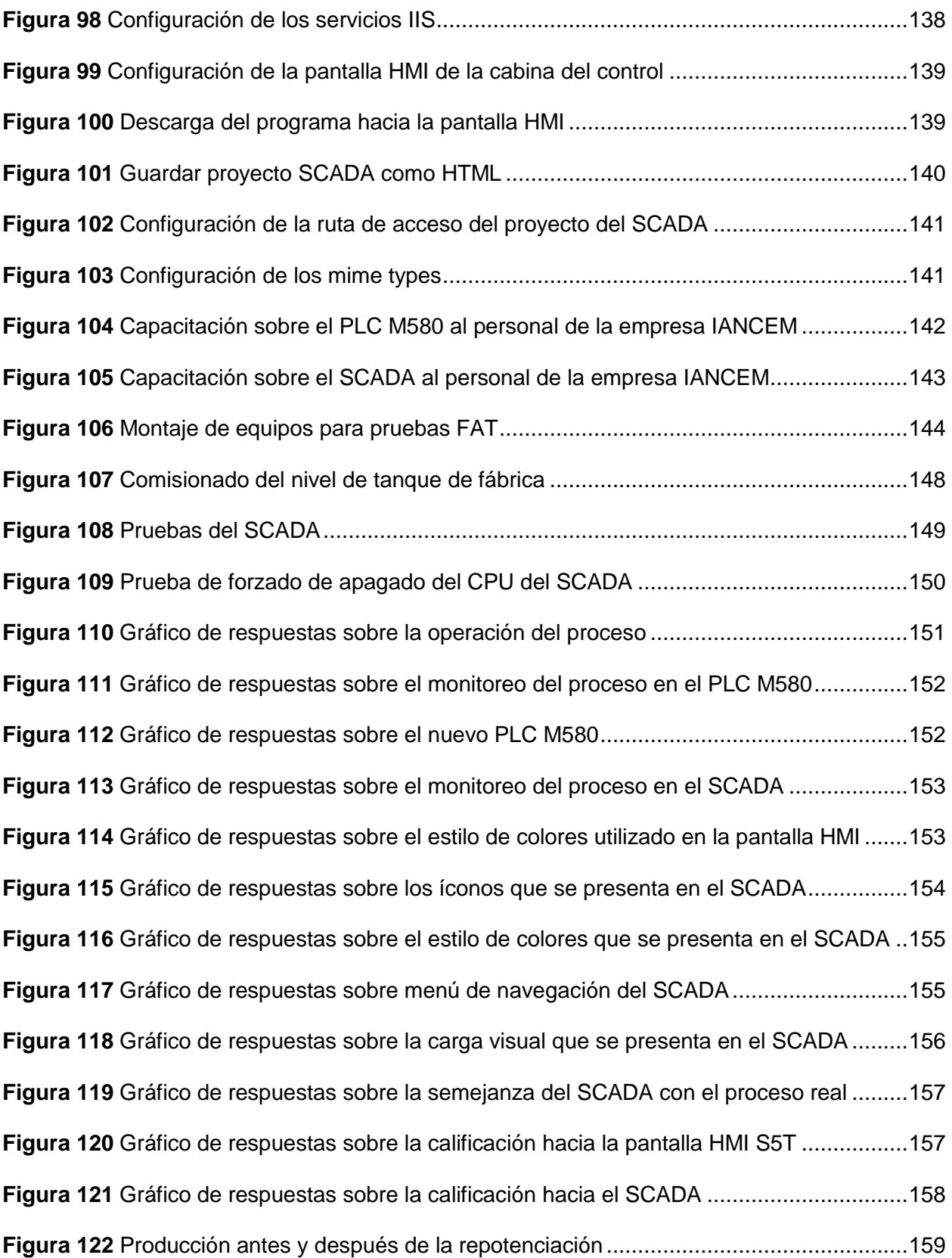

#### **Resumen**

<span id="page-21-0"></span>En el presente trabajo de titulación se presenta la repotenciación de los sistemas de Control y SCADA de los molinos Dedini en el Ingenio Azucarero del Norte (IANCEM), ubicada en la Panamericana Norte, sector Tababuela, Km 25 vía Tulcán – Ibarra, provincia de Imbabura – Ecuador. Se planteó una nueva arquitectura de red basándose en el protocolo Modbus TCP/IP y el medio físico de Ethernet para lograr una amplia disponibilidad, escalabilidad, seguridad y alta velocidad en transmisión de datos. Se efectuó un análisis de los equipos actuales y se identificó los que deben ser actualizados, por lo tanto, se seleccionaron equipos de iguales o mejores características que satisfagan los requerimientos del proceso de molienda, para mejorar la confiabilidad en la operación, elevar la productividad, facilitar el mantenimiento al operador y prolongar la vida útil de los equipos. Para el diseño e implementación del SCADA y el rediseño de la pantalla HMI se tomó en cuenta las consideraciones y recomendaciones que dicta la norma ANSI/ISA-101.01-2015, la Guía de Alto Rendimiento (*High Performance*) y las guías internas empresariales. Se realizó una etapa de simulación previo a la implementación en campo, para reducir errores o fallas en la comunicación, migración y reprogramación de los equipos, debido al tiempo limitado de paro de la planta para el montaje e implementación de los nuevos equipos y sistemas. El comisionado de señales se realizó para comprobar la escritura y lectura de datos entre los sistemas, sensores y actuadores de campo. Antes de la puesta en marcha del sistema de molienda se realizó la capacitación del personal operativo y se evidenció los resultados de satisfacción del operador mediante una encuesta.

*Palabras clave:* Modbus TCP/IP, *High Performance,* Ethernet, SCADA, HMI, Comisionado.

22

#### **Abstract**

<span id="page-22-0"></span>In this graduation project, the upgrade of the Control and SCADA systems of the Dedini mills in the Sugar Mill of the North (IANCEM), located on the North Pan-American Highway, Tababuela sector, Km 25 via Tulcán - Ibarra, Imbabura province - Ecuador, is presented. A new network architecture was proposed based on the Modbus TCP/IP protocol and Ethernet as the physical medium to achieve wide availability, scalability, security, and high-speed data transmission. An analysis of the current equipment was carried out, identifying the ones that need to be updated. Therefore, equipment with equal or better characteristics that meet the requirements of the milling process were selected to improve operational reliability, increase productivity, facilitate maintenance for the operator, and prolong the equipment's lifespan. The design and implementation of the SCADA and the redesign of the HMI screen took into account the considerations and recommendations stated by the ANSI/ISA-101.01-2015 standard, the High-Performance Guide, and internal company guidelines. A simulation stage was conducted prior to the field implementation to reduce errors or failures in communication, migration, and reprogramming of the equipment due to the limited plant shutdown time for the installation and implementation of the new equipment and systems. Signal commissioning was performed to verify the writing and reading of data between the systems, field sensors, and actuators. Before the commissioning of the milling system, training was provided to the operational staff, and operator satisfaction results were evidenced through a survey.

*Keywords:* Modbus TCP/IP, High Performance Guide, Ethernet, SCADA, HMI, **Commissioner** 

.

#### **Capítulo I. Introducción**

### <span id="page-23-1"></span><span id="page-23-0"></span>**Antecedentes**

La empresa Ingenio Azucarero del Norte (IANCEM) se encuentra ubicada en la Panamericana Norte, sector Tababuela, Km 25 vía Tulcán – Ibarra, provincia de Imbabura – Ecuador. Tiene como funciones principales "cultivar caña de azúcar, elaborar y comercializar sus productos derivados, cumpliendo los requisitos de calidad, responsabilidad social y ambiental, mediante la mejora continua de los procesos" (Ingenio Azucarero del Norte, 2019).

La empresa cuenta con un sistema industrial automatizado para el procesamiento de la caña de azúcar, a este sistema se lo denomina Molinos Dedini y consta de ciertas etapas que se dan a conocer a continuación: enjuague, separación, molienda, obtención del jugo, desecho de bagazo, entre otros. En este sistema se procesa una cantidad aproximada de 1000 a 1300 toneladas de caña de azúcar al día, considerando una jornada completa de 24 horas. Con el producto final se elaboran los derivados de la caña de azúcar y los desechos del bagazo son reutilizados para la generación de energía eléctrica.

IANCEM dispone de un sistema de control implementado desde el año 2012, este fue desarrollado por una firma brasileña, dado el tiempo transcurrido el sistema se considera antiguo o desactualizado lo que ha provocado que entre en estado "Legacy" (equipos desactualizados, pero continúan en uso porque vienen desempeñando funciones importantes dentro de la empresa), debido a que varios de los componentes principales como el PLC, módulos Entrada/Salida (E/S) y comunicación, así como el software Indusoft están descontinuados por la marca fabricante, además de no existir repuestos, tener pérdidas de información y paros no deseados debido a la falta de actualizaciones.

La empresa opera con equipos de la marca Schneider Electric como soporte para realizar los procesos automáticos industriales del sistema de molienda. Poseen un sistema de Supervisión, Control y Adquisición de Datos (SCADA), este hace referencia a la adquisición de datos, el control para poner en marcha, detener o continuar el proceso y supervisión de la producción por medio de una estación central y varias estaciones remotas.

En la Figura 1 se puede observar la arquitectura de red del sistema actualmente en operación. El PLC Modicon TSX Premium se ha descontinuado por parte del fabricante, por lo que la empresa IANCEM ha venido teniendo problemas de pérdida de información, paros no deseados en la producción, reinicio o bloqueo del sistema, entre otros. La pantalla HMI Schneider S5T se encuentra comunicada mediante el protocolo Uni Telway hacia el PLC, el cual es considerado antiguo y se utiliza para la comunicación de datos en tiempo real y el control de dispositivos industriales en un entorno de automatización. Las islas se encuentran comunicadas por protocolo MODBUS RS485. Adicionalmente se dispone de un controlador Advantys STB, este permite incorporar una isla de E/S distribuidas teniendo facilidad en su instalación y configuración, donde los módulos de E/S pueden instalarse lo más cercano posible a los dispositivos de campos mecánicos que controla.

En el PC del operador se encuentra alojado el sistema SCADA, el cual es el encargado de recopilar datos, presentar de manera visual la información del proceso en tiempo real, realizar acciones de control, almacenar datos para su futuro análisis, generar alarmas cuando se detectan situaciones anormales e integrarse con otros sistemas. Este sistema se comunica con el módulo Modicon Advantys a través de un *switch* utilizando el medio físico de Ethernet, donde extrae la información de las variables para ser mostradas al operador.

# <span id="page-25-1"></span>**Figura 1**

### *Arquitectura de red actual*

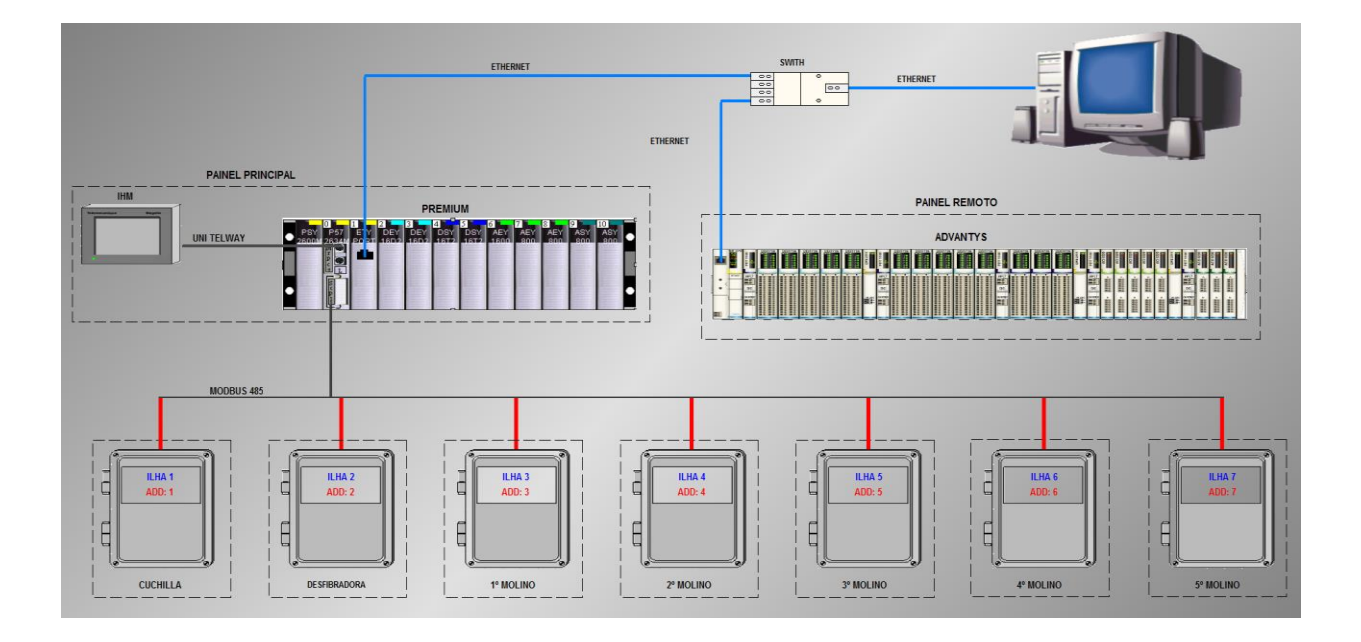

*Nota.* El gráfico representa el estado actual de la arquitectura de red, que cuenta la empresa IANCEM. Tomado del *Respaldo del sistema de Control y SCADA,* por IANCEM, 2012.

# <span id="page-25-0"></span>**Justificación e Importancia**

Para el procesamiento a gran escala de la caña de azúcar y obtención de sus principales derivados la empresa IANCEM cuenta con equipos industriales eléctricos y electrónicos que se encuentran en funcionamiento diario de manera continua e ininterrumpida. Los equipos han sido instalados en el año 2012 y ya ha transcurrido el tiempo que el fabricante sugiere realizar un cambio o actualización, debido a que se consideran equipos en estado "Legacy". Por las consideraciones antes mencionadas es importante la actualización de los sistemas de Control y SCADA con el fin de evitar y disminuir inconvenientes de producción, paros no deseados, pérdida de información y facilitar el trabajo de los operadores.

Con el avance de la tecnología en los procesos industriales, la empresa en cumplimiento de su objetivo de mejora continua de la eficiencia, seguridad, productividad y manejo de datos, considera la necesidad de actualizar Hardware y Software de los controladores del sistema de molinos, dado que estos equipos pasan por tiempos de obsolescencia.

La empresa IANCEM se encuentra en una etapa de modernización y mantenimiento de sus equipos, por lo tanto, es importante renovar los sistemas de Control y SCADA con la finalidad de mejorar el estándar de calidad, funcionalidad, productividad, cumplir con regulaciones y actividades de mantenimiento, como la actualización de nuevos estándares industriales y pensando en un futuro alcanzar los objetivos de la industria 4.0.

#### <span id="page-26-0"></span>**Alcance**

En la [Figura 2](#page-27-0) se puede observar la nueva arquitectura de red propuesta donde como elemento de control principal es el PLC de alta gama Modicon M580, el cual posee Ethernet nativo, un procesador multinúcleo, ciberseguridad integrada en su núcleo, eficiencia en los procesos, flexibilidad y rentabilidad en menos tiempo, por ende está diseñado para satisfacer los requisitos de automatización de procesos y aplicaciones de control de maquinaria en entornos industriales exigentes (Zarza, 2021).

En aplicaciones industriales de control se utiliza el protocolo Modbus TCP, debido a que es factible configurar, operar, mantener y ampliar la red, manejando grandes cantidades de datos a alta velocidad. El PLC Modicon M580 cuenta con Ethernet nativo lo que minimiza la compra de un módulo adicional de comunicación, por ello se aprovecha esta ventaja del PLC para realizar la comunicación y la integración entre los equipos.

El sistema de control de la empresa IANCEM se encuentra funcionando y operativo, los principales equipos de control son de la marca de Schneider Electric por lo que se requiere actualizar bajo la misma marca por políticas empresariales.

27

# <span id="page-27-0"></span>**Figura 2**

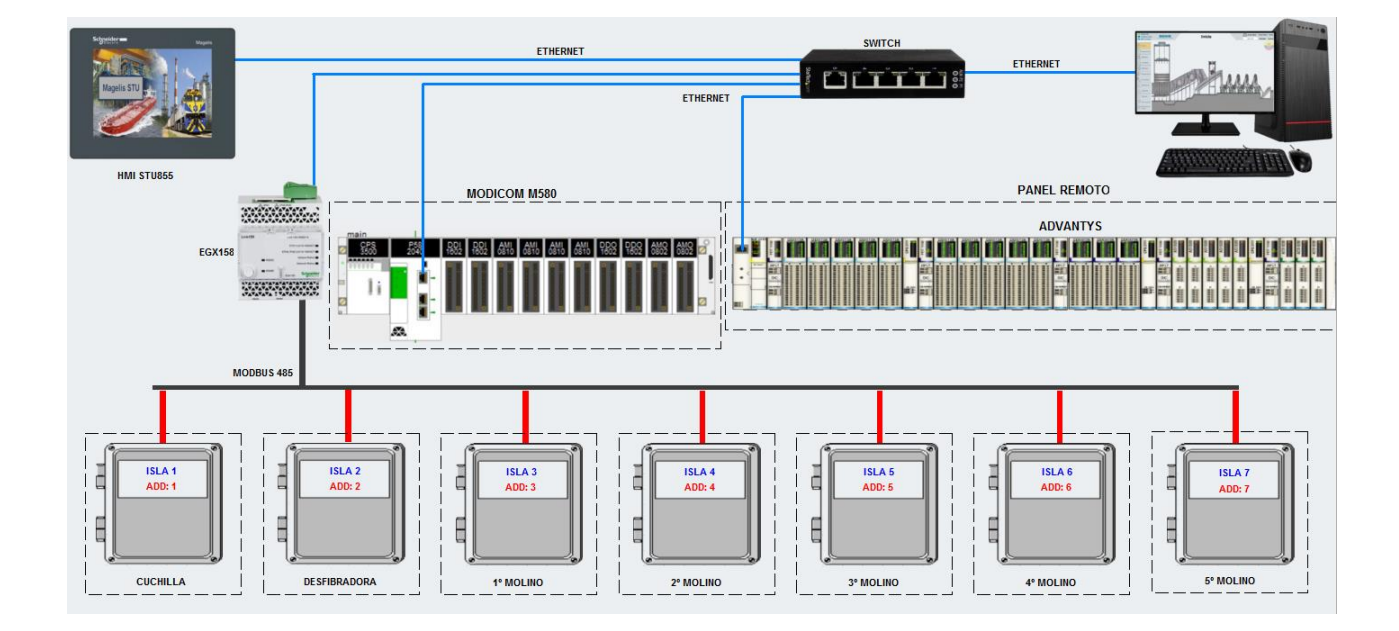

#### *Arquitectura de red a implementarse*

*Nota.* El gráfico representa la arquitectura de red repotenciada, donde se cuenta con los nuevos equipos, todos los equipos se conectan bajo el protocolo Modbus TCP mediante el medio físico de Ethernet.

Este sistema es de suma importancia en un proceso automatizado, debido a que se puede tener el control total de datos, ya sea de manera local o remota. Para cumplir con el nuevo sistema SCADA se diseñará bajo la Norma ISA 101 y guías internas dadas a conocer por la empresa (Intech, 2019).

El alcance del proyecto de titulación incluye la actualización y modernización de los sistemas de Control y SCADA, considerando las siguientes etapas: identificación de requerimientos, selección de componentes, diseño de planos eléctricos, migración y reprogramación del PLC, reasignación de los tags, redireccionamiento de los tags para la conexión distribuida en el módulo Modicon Advantys STBNIP2212, diseño del SCADA,

resideño de la pantalla HMI Schneider S5T, simulaciones, montaje e implementación, entrenamiento e inducción a los operadores y puesta en marcha de los sistemas.

#### **Identificación de requerimientos**

Inspección de los equipos, cableado, conexiones, que se tiene en el proceso de molienda, se identifica los requerimientos de la empresa y equipos a ser actualizados, y se realiza la caracterización de las variables de E/S tanto del PLC como del módulo Advantys.

#### **Selección de componentes**

Se selecciona los componentes a ser utilizados bajo la argumentación respectiva del por qué elegir dichos componentes y se detalla las características importantes de cada uno.

#### **Diseño de planos eléctricos**

Por parte de la empresa se ha requerido la elaboración de planos eléctricos de los cambios realizados en el proceso de molienda.

#### **Migración y Reprogramación del PLC**

Como se mostró en la figura 1 el controlador Premium y sus módulos serán remplazados por un controlador Modicon M580 y módulos E/S. Estos equipos son los que sugiere el fabricante para una actualización de última generación.

Los usuarios de las líneas de CPU y los módulos de E/S del controlador Premium están cambiando a las arquitecturas Ethernet PlantStruxure que utilizan el CPU M580, por ello se utilizará el software de Unity M580 Application Converter (UMAC) para realizar la migración del controlador.

Para realizar la migración del controlador se deberá efectuar una configuración previa para utilizar el software UMAC. A continuación, se reprogramará los bloques de funciones

donde intervienen las etiquetas de entradas y salidas para al final realizar la simulación y comprobación de la conexión con el controlador y el sistema SCADA.

#### **Reprogramación del Módulo Modicon Advantys**

El módulo Modicon Advantys permite la conexión de E/S de manera distribuida, este se deberá reprogramar y reconfigurar la comunicación mediante el uso de DTMs (archivo que contiene información específica de cierto dispositivo industrial).

# **Diseño Sistema SCADA**

La empresa azucarera cuenta con un sistema SCADA bajo el software de Indusoft, debido a que fue implementado por una firma brasileña se tiene confusión por parte de los operarios en símbolos, mezcla de idiomas, contraste inadecuado de colores, etc.

En primera instancia se va a adquirir la licencia del nuevo software donde se rediseñará y programará el sistema SCADA con todas sus funciones. Se planteará un diseño de una pantalla global del proceso de molienda, haciendo uso de la norma ISA101, siguiendo la guía de estilo de alto rendimiento y la guía interna de la empresa, debido a que el antiguo SCADA divide en dos pantallas el proceso principal de molienda. Una de las razones por la cual se divide es la existencia de 45 actuadores que son supervisados y controlados; como resultado se tiene información repetida y no consistente.

#### **Rediseño HMI**

La pantalla HMI se encuentra en el panel frontal del tablero principal, desde esta se monitorea todo el proceso de molienda. Esta pantalla será rediseñada aplicando la norma ISA101, siguiendo la guía de estilo de alto rendimiento (high performance) y la guía interna de la empresa.

# **Implementación, puesta en marcha, pruebas de funcionamiento y capacitación al personal en la empresa IANCEM**

La implementación se realizará en el cuarto de control de la empresa IANCEM, donde se realizará el montaje y conexión de los nuevos equipos en el gabinete de control principal, haciendo uso de los terminales de conexión telefast requeridos para poder levantar la conexión de manera eficiente y eficaz.

Una vez finalizada la implementación se procederá a realizar las pruebas pertinentes de las señales que llegan y salen del controlador, comprobar la comunicación con el SCADA, validar la comunicación con el HMI y verificar la conexión con todas las islas.

Adicionalmente se brindará una capacitación al personal de la empresa para poder solventar dudas sobre el manejo del nuevo sistema y aplicar una encuesta de usabilidad y satisfacción.

#### <span id="page-30-0"></span>**Objetivos**

#### <span id="page-30-1"></span>*Objetivo General*

Repotenciar los sistemas de Control y SCADA del proceso de molienda de caña de azúcar de la empresa IANCEM mediante la renovación del controlador principal y la reprogramación y resideño del sistema SCADA.

#### <span id="page-30-2"></span>*Objetivos Específicos*

- Mejorar la confiabilidad en la operación del proceso de molienda mediante el diseño e implementación de un nuevo sistema de monitoreo y control basada en las normas ISA101 e IEC además de guías internas de la empresa.
- Mejorar la productividad del proceso de molienda mediante la actualización del Hardware y Software del controlador principal.
- Facilitar el mantenimiento para el operador del sistema de molienda mediante una interfaz clara y legible en idioma español, que disminuya el riesgo de accidentes del personal en mantenimiento.
- Prolongar la utilización de los equipos de los sistemas de control y SCADA del sistema de molienda mediante una sustitución por equipos de última generación en lugar de los equipos que están en estado "Legacy".
- Facilitar la utilización del sistema de molienda mediante el uso de planos eléctricos para los operadores y personal de mantenimiento.

# <span id="page-31-0"></span>**Descripción del proyecto**

En el presente trabajo de titulación se desarrolla la Repotenciación de los sistemas de Control y SCADA del proceso de molienda de la empresa IANCEM. El desarrollo del trabajo está divido en 6 capítulos que son descritos a continuación:

**Capítulo II.** Se presenta el marco conceptual, describiendo conceptos básicos que irán ligados al presente trabajo de titulación como redes de comunicación, normas y guías de diseño de pantallas HMI, controladores utilizados bajo la marca de Schneider Electric, protocolos de comunicación y software utilizados.

**Capítulo III.** Se documenta el desarrollo del trabajo de titulación incluyendo el proceso de migración, reprogramación de los controladores, configuración de la nueva red, el diseño del SCADA y el rediseño de la pantalla HMI.

**Capítulo IV.** En este capítulo se presenta las simulaciones realizadas en cuanto a conexión entre los controladores y sistema SCADA. También se muestra la etapa de implementación de los equipos.

**Capítulo V.** En este capítulo se presenta las pruebas y resultados que se obtuvieron con la repotenciación, así mismo los resultados obtenidos en una encuesta realizada a los operadores de la empresa.

**Capítulo VI.** Presenta las conclusiones y recomendaciones obtenidas con el desarrollo del presente trabajo de titulación de acuerdo con los objetivos planteados. También da paso a trabajos futuros que serán desarrollados en el sistema.

### **Capítulo II. MARCO REFERENCIAL**

# <span id="page-33-1"></span><span id="page-33-0"></span>**Molienda de la caña de azúcar**

La molienda de la caña de azúcar es un proceso industrial complejo que implica varias etapas para producir azúcar a partir del jugo de la caña. Primero se corta la caña y se lleva al ingenio para que se procese. Luego se tritura la caña en molinos para extraer el jugo, se filtra y clarifica para eliminar impurezas, el desecho final o bagazo se lo quema para producir energía eléctrica. El jugo almacenado en los tanques tiende a tener restos de agua, por lo que se concentra en evaporadores y se calienta en clarificadores, finalmente el jarabe se cristaliza al vacío, se centrifuga para separar el azúcar y se seca en tambores rotativos. En la [Figura 3](#page-33-2) se puede observar los 5 molinos que existen en la empresa IANCEM, los cuales son los encargados de la extracción del jugo (Ingenio Azucarero del Norte, 2019)

# <span id="page-33-2"></span>**Figura 3**

*Molinos de la empresa IANCEM*

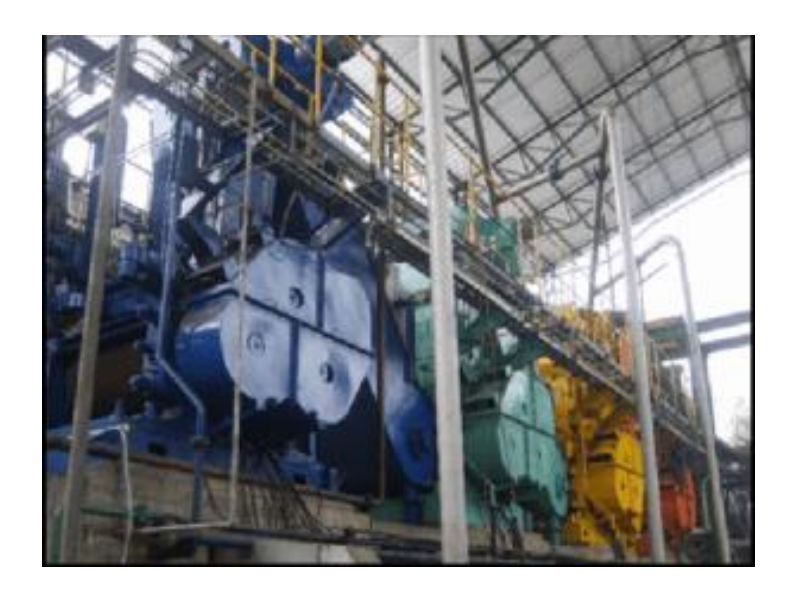

*Nota:* En el gráfico se representa los 5 molinos que existen en la empresa IANCEM, estos forman parte de la etapa de extracción. Tomado de *etapa de extracción,* por (Ingenio Azucarero del Norte, 2019)

#### <span id="page-34-0"></span>**Sistema de Control Industrial**

Un sistema de control industrial es un conjunto de componentes, dispositivos y software que se utilizan para supervisar y controlar procesos en entornos industriales. Estos sistemas permiten la automatización y optimización de las operaciones industriales, asegurando un funcionamiento eficiente, seguro y confiable (Krutz, 2011)

Un sistema de control incluye los siguientes elementos:

- Sensores y actuadores: Los sensores se utilizan para medir variables físicas o estados de los procesos como: temperatura, presión, nivel, flujo, velocidad entre otros. Los actuadores son dispositivos que realizan acciones físicas en el proceso, como encender o apagar un motor.
- Controladores: Son los encargados de procesar la información de los sensores y tomar decisiones para controlar el proceso.
- Software de control: Se utiliza para programar y configurar los controladores, definir las lógicas de control, establecer parámetros y realizar ajustes en tiempo real.
- Comunicación: Los sistemas de control requieren una comunicación confiable y eficiente entre los componentes del sistema. Esto se logra mediante el uso de redes y protocolos de comunicación industrial como Ethernet IP, Modbus, Profibus, entre otros (García y Rioja, 2014)

### <span id="page-34-1"></span>*Controlador Lógico Programable (PLC)*

Un PLC es un dispositivo electrónico que se usa para automatizar procesos industriales. Está diseñado para recibir señales de entrada, procesarlas mediante un programa lógico y enviar señales de salida para controlar actuadores u otros dispositivos. Los PLCs son ampliamente utilizados en industrias como la fabricación de automóviles, petróleo, alimentos y bebidas, entre otros. Una clara ventaja de utilizar un PLC en la industria es que permite

automatizar el proceso de manera eficiente, lo que puede llevar a una mayor producción y a una reducción de costos en mano de obra (Hackworth & Hackworth, 2004).

#### <span id="page-35-0"></span>*Advantys STB*

Advantys es una gama de dispositivos de entrada y salida remota (I/O) distribuida perteneciente a Schneider Electric. Estos dispositivos son utilizados en sistemas de control y automatización en aplicaciones industriales. Los sistemas Advantys se componen de módulos de E/S, controladores de E/S, *modems* para transmisión de datos y software de configuración y programación.

Los dispositivos Advantys son conocidos por su capacidad para manejar grandes cargas y por su alta velocidad de transmisión de datos. Además, son muy flexibles y se pueden configurar para adaptarse a una amplia variedad de requisitos de aplicación (Schneider Electric, 2023)

#### <span id="page-35-1"></span>**Redes Industriales**

Las redes industriales son sistemas de comunicación que conectan dispositivos y equipos utilizados en procesos industriales, con el propósito de mejorar la eficiencia y la automatización de dichos procesos. Poseen varias características importantes, como la capacidad de transmitir datos en tiempo real, la implementación de redundancia para asegurar la continuidad en la comunicación, la garantía de la seguridad de los datos y la interoperabilidad con diversos dispositivos y sistemas (Caicedo et al., 2015)

Existen varias ventajas asociadas al uso de redes industriales. En primer lugar, se logra una mejora significativa en la eficiencia y productividad de los procesos industriales, gracias a una comunicación más rápida y precisa entre los dispositivos conectados. Además, se reduce considerablemente los costos relacionados con el mantenimiento y la reparación de equipos, ya que las redes industriales facilitan la detección temprana de fallas y permiten un monitoreo
continuo del estado de los dispositivos. Por último, las redes industriales brindan mayor flexibilidad y escalabilidad a los sistemas, lo que permite adaptarse fácilmente a cambios en los requerimientos de producción y agregar nuevos dispositivos a la red sin dificultades (Oliva et al., 2013).

## *Ethernet/IP*

El protocolo Ethernet/IP se utiliza en sistemas de automatización y control industrial, permite la transferencia de datos a través de una red Ethernet en tiempo real. Sus características incluyen la capacidad de soportar sistemas con alta velocidad y capacidad, la interoperabilidad con varios dispositivos y sistemas, y la facilidad de configuración y mantenimiento, como se muestra en la figura 4.

## **Figura 4**

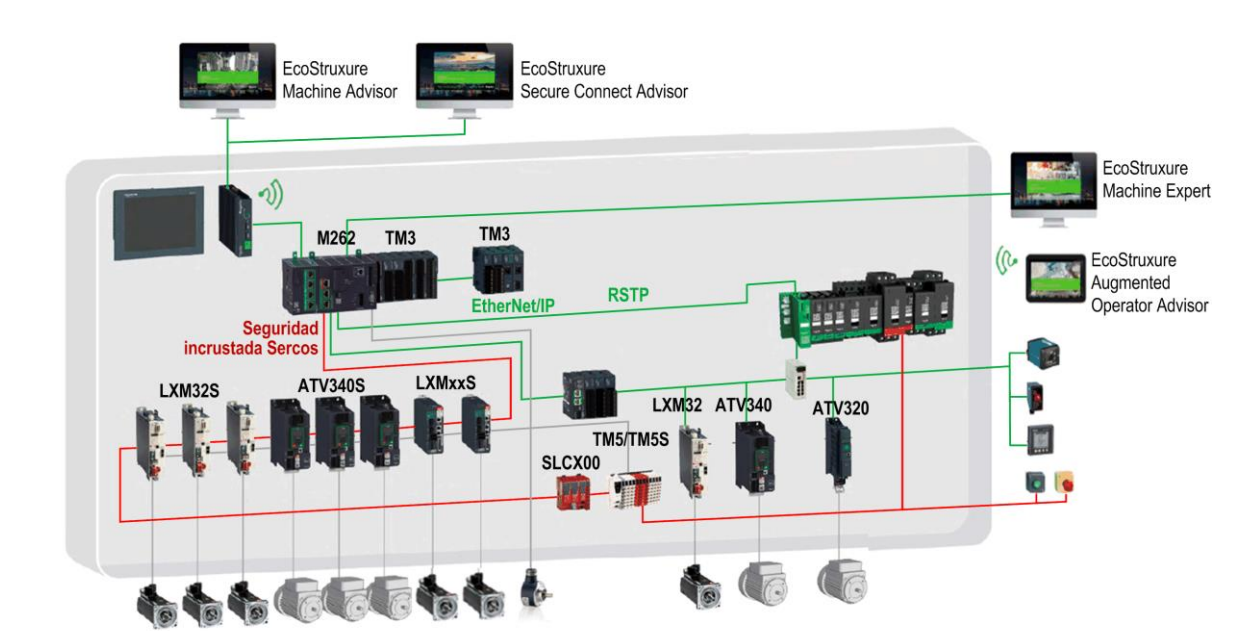

#### *Ejemplo arquitectura Ethernet/IP*

*Nota:* En el gráfico se puede observar las características de una arquitectura Ethernet/IP bajo la marca de Schneider Electric. Tomado de *Ethernet Industrial* por (Schneider Electric, 2019)

Entre de las ventajas de utilizar el protocolo Ethernet/IP se tiene:

- Amplia adopción en la industria: Ethernet/IP es uno de los protocolos más utilizados en entornos industriales, lo que facilita la integración de sistemas y dispositivos de diferentes fabricantes.
- Interoperabilidad: Al ser un protocolo abierto y estándar, Ethernet/IP permite la comunicación entre dispositivos de diferentes proveedores, lo que facilita la implementación de soluciones de automatización.
- Comunicación en tiempo real: Ethernet/IP ofrece mecanismos para la transmisión de datos en tiempo real, lo que es crucial para aplicaciones que requieren control y monitoreo en tiempo real, como el control de procesos industriales (Ramos y Santos, 2015)

## *Modbus TCP*

El protocolo industrial Modbus TCP es un protocolo de comunicación utilizado ampliamente en sistemas de automatización y control industrial. Fue desarrollado originalmente por Modicon en 1979 y se ha convertido en uno de los protocolos más utilizados en la industria debido a su simplicidad y versatilidad.

Las características más relevantes del protocolo Modbus son:

- Es un protocolo de comunicaciones simple, fácil de implementar y configurar.
- Permite la comunicación entre dispositivos de diferentes fabricantes y con diferentes interfaces de comunicación.
- Soporta diferentes modos de comunicación, como el Modo de Transmisión ASCII (caracteres) o el Modo de Transmisión RTU (binario).

 Puede emplear diferentes tipos de medios de comunicación, tales como RS-232, RS-485 o Ethernet (Ruiz et al., 2004)

#### *Protocolo IIS*

El protocolo IIS (*Internet Information Services*) es un conjunto de servicios y funciones de servidor web desarrollado por Microsoft para sistemas operativos Windows. Proporciona una plataforma sólida y escalable para alojar y administrar sitios web, aplicaciones web y servicios relacionados en entornos empresariales.

A continuación, se presentan algunos aspectos importantes del protocolo IIS:

- Servidor web: se encarga de procesar las solicitudes HTTP (*Hypertex Transfer Protocol*) y servir páginas web estáticas y dinámicas a los clientes.
- Características y servicios: alojamiento de sitios web, páginas dinámicas, seguridad, registro y monitoreo.
- Integración con tecnologías Microsoft: se puede integrar estrechamente con otras tecnologías y productos de Microsoft.
- Administración y configuración: IIS proporciona una interfaz gráfica de usuario llamada Administrador de Internet Information Services para administrar y configurar el servidor web (Stanek, 2015)

#### *Medio físico de Ethernet*

Ethernet es un estándar de comunicación de red ampliamente utilizado para transmitir datos en redes de área local (LAN). El medio físico de Ethernet se refiere al tipo de cable o medio de transmisión utilizado para transmitir las señales eléctricas u ópticas que llevan los datos a través de la red. A lo largo del tiempo, se han utilizado diferentes medios físicos para

implementar Ethernet. A continuación, se mencionan algunos de los medios físicos más comunes utilizados en Ethernet:

- Cable de par trenzado
- Fibra óptica
- Cable coaxial (Spurgeon & Zimmerman, 2014).

#### **Sistema HMI**

Un sistema HMI (*Human Machine Interface* o Interfaz Humano-Máquina) es un conjunto de herramientas de hardware y software que brindan información y control a los usuarios que interactúan con una máquina o proceso industrial. Sus características incluyen la capacidad de mostrar, monitorear y controlar información y procesos de desarrollo en tiempo real (Yves, 2009)

#### *Metodología de Diseño de HMI*

La metodología para el diseño de HMIs se refiere a la forma en que se diseñan las interfaces de usuario para los sistemas HMI, es decir, cómo las personas interactúan con las máquinas y los sistemas para realizar tareas. Para garantizar que los sistemas sean intuitivos, accesibles y fáciles de usar para las personas que los utilizan, el diseño de HMI es fundamental (Rodríguez J. , 2012).

En la figura 5 se sintetiza el modelo propuesto por la norma ISO 13407, la cual establece los requisitos para el diseño centrado en el usuario de sistemas interactivos.

#### *Ventajas de los sistemas HMI*

A continuación, se listan las ventajas de los sistemas HMI:

 Facilidad de uso: Las interfaces son más intuitivas y fáciles de usar, lo que reduce el tiempo necesario para aprender a usar las herramientas.

- Accesibilidad: Se puede acceder a la información y el control desde cualquier lugar, siempre y cuando haya una conexión de red disponible.
- Eficiencia: Los sistemas HMI proporcionan información en tiempo real, lo que ayuda a los operarios a tomar decisiones más rápidas y precisas.
- Fiabilidad: La mayoría de los sistemas HMI son altamente confiables y están diseñados para funcionar en situaciones críticas (Yves, 2009).

## **Figura 5**

*Modelo propuesto por la norma ISO 13407*

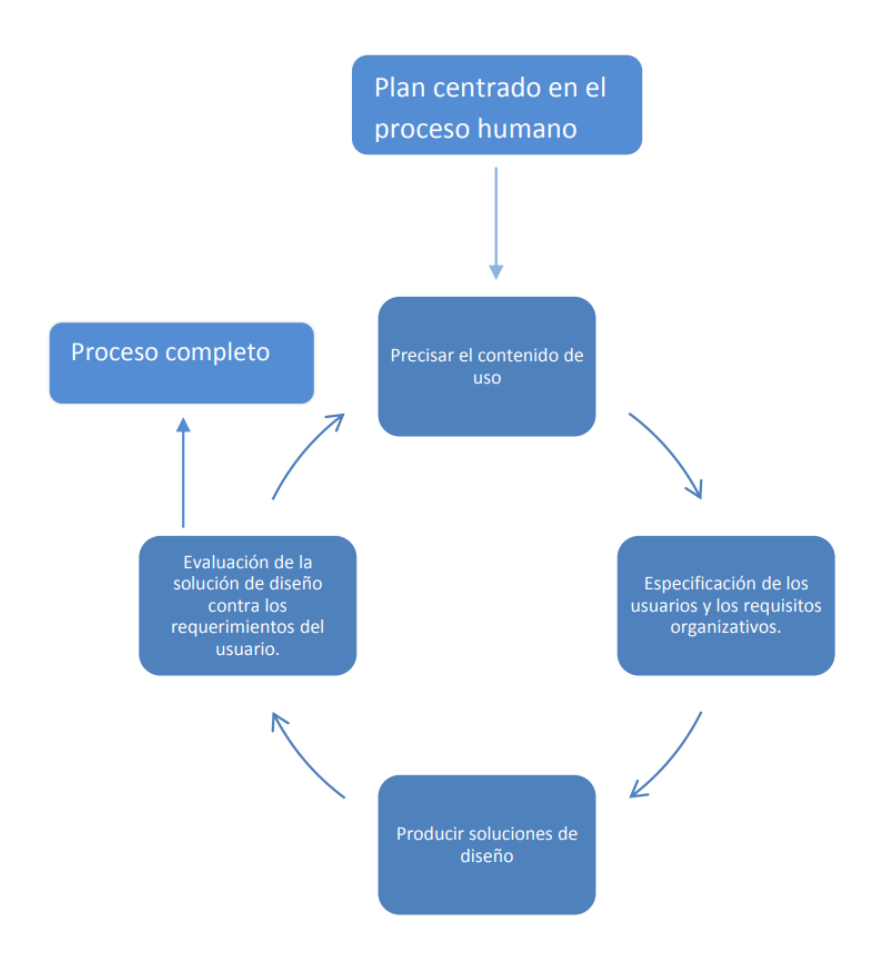

Nota: Tomado de Representación modelo de sistemas interactivos centrados en humanos, por

(UNE-EN ISO 13407, 1999)

#### **Guía de Alto Desempeño (***High Performance***) para HMIs**

La guía de alto desempeño para HMIs es una herramienta esencial para garantizar el éxito en el diseño y desarrollo de interfaces hombre-máquina (HMI) en diferentes aplicaciones. Esta guía proporciona un conjunto de mejores prácticas y directrices para diseñar HMI que sean fáciles de usar, eficientes y seguras.

La usabilidad es un aspecto importante del diseño de sistemas y aplicaciones, y la guía de alto desempeño se centra en garantizar que estos sean fáciles de usar y comprender para los operarios. La eficiencia es otro aspecto crucial y la guía se centra en garantizar que los sistemas y aplicaciones sean eficientes y permitan a los usuarios realizar tareas de manera rápida y efectiva. La seguridad es un componente crítico dentro de los procesos, especialmente en aplicaciones donde se manejan datos sensibles o se realizan tareas peligrosas (Bill et al., 2008)

#### **Sistema SCADA**

Un sistema SCADA (*Supervisory Control and Data Acquisition*) es una plataforma de software y hardware utilizada para monitorear y controlar sistemas industriales en tiempo real, proporcionando una interfaz de supervisión y control para los operadores. Esta herramienta les permite supervisar y controlar de forma remota diversos dispositivos y procesos en tiempo real (Rodríguez A. , 2012)

#### *Características de un sistema SCADA*

Las características principales de un sistema SCADA son:

 Adquisición de datos: Un sistema SCADA recopila datos en tiempo real de los dispositivos y sensores distribuidos en el sistema industrial. Estos datos pueden incluir información sobre el estado, la temperatura, la presión, el flujo, la velocidad, entre otros parámetros relevantes.

- Control y supervisión: Un sistema SCADA permite a los operadores supervisar y controlar de manera remota los dispositivos y procesos. Pueden visualizar información en tiempo real, recibir alarmas y notificaciones, ajustar parámetros de control y ejecutar comandos de control.
- Interfaz gráfica de usuario: Los sistemas SCADA proporcionan una interfaz gráfica de usuario (GUI) intuitiva que muestra la información en tiempo real en forma de gráficos, tablas y diagramas. Esto facilita la supervisión y el análisis de los datos del sistema.
- Comunicación: Los sistemas SCADA utilizan protocolos de comunicación estándar para recopilar datos de los dispositivos y enviar comandos de control. Pueden integrarse con una amplia gama de dispositivos y sistemas, lo que permite la supervisión y el control de sistemas complejos y distribuidos (Pérez, 2015)

## *Ventajas de un sistema SCADA*

Las ventajas de utilizar un sistema SCADA son:

- Monitoreo en tiempo real: Los sistemas SCADA brindan una visión instantánea del estado del sistema, lo que permite a los operadores detectar problemas y tomar medidas correctivas de manera oportuna.
- Control remoto: Los sistemas SCADA permiten a los operadores supervisar y controlar los procesos industriales desde ubicaciones remotas, lo que mejora la eficiencia operativa y reduce los costos de mano de obra.
- Mejora de la productividad: Al automatizar la supervisión y el control de los procesos, los sistemas SCADA pueden mejorar la productividad al reducir los errores humanos y optimizar la utilización de los recursos.
- Toma de decisiones informada: Los sistemas SCADA proporcionan información detallada y en tiempo real sobre el rendimiento del sistema, lo que ayuda a los

operadores y gerentes a tomar decisiones informadas y estratégicas (Benmessaoud et al., 2018)

#### **Estándar ANSI/ISA-101.01.2015**

La Sociedad Internacional de Automatización (ISA) y el Instituto Nacional Estadounidense de Estándares (ANSI) crearon la norma ANSI/ISA 101, que se titula Interfaz gráfica de usuario basada en objetos para sistemas de automatización de procesos. Esta norma establece mejores prácticas para el diseño de interfaces gráficas de usuario (GUI) en sistemas de automatización de procesos industriales.

El objetivo de la norma ANSI/ISA 101 es crear interfaces gráficas que sean fáciles de entender, consistentes y fáciles de usar en entornos industriales. Una de las características claves de la norma es la adopción de un enfoque basado en objetos, esto quiere decir que los elementos gráficos utilizados en la interfaz sean reutilizables (ANSI/ISA-101, 2015)

#### *Principios de Diseño*

La norma ANSI/ISA 101 establece principios de diseño que incluyen:

- Consistencia visual: Se recomienda el uso de colores, formas y símbolos consistentes en la interfaz gráfica para facilitar la comprensión y el reconocimiento de los elementos.
- Jerarquía visual: La información y los elementos más importantes deben destacarse visualmente para que los operadores puedan identificar rápidamente los aspectos críticos del sistema.
- Retroalimentación clara: La interfaz debe proporcionar una retroalimentación visual clara y oportuna sobre las acciones realizadas por el operador y el estado actual del sistema.
- Facilidad de navegación: Se recomienda una navegación lógica y jerárquica dentro de la interfaz para facilitar la exploración y el acceso a la información relevante (ANSI/ISA-

101, 2015) en la [Tabla 1](#page-44-0) se observa un resumen de la jerarquía de pantallas basado en la ISA 101.

# <span id="page-44-0"></span>**Tabla 1**

*Jerarquía de pantallas según ISA 101*

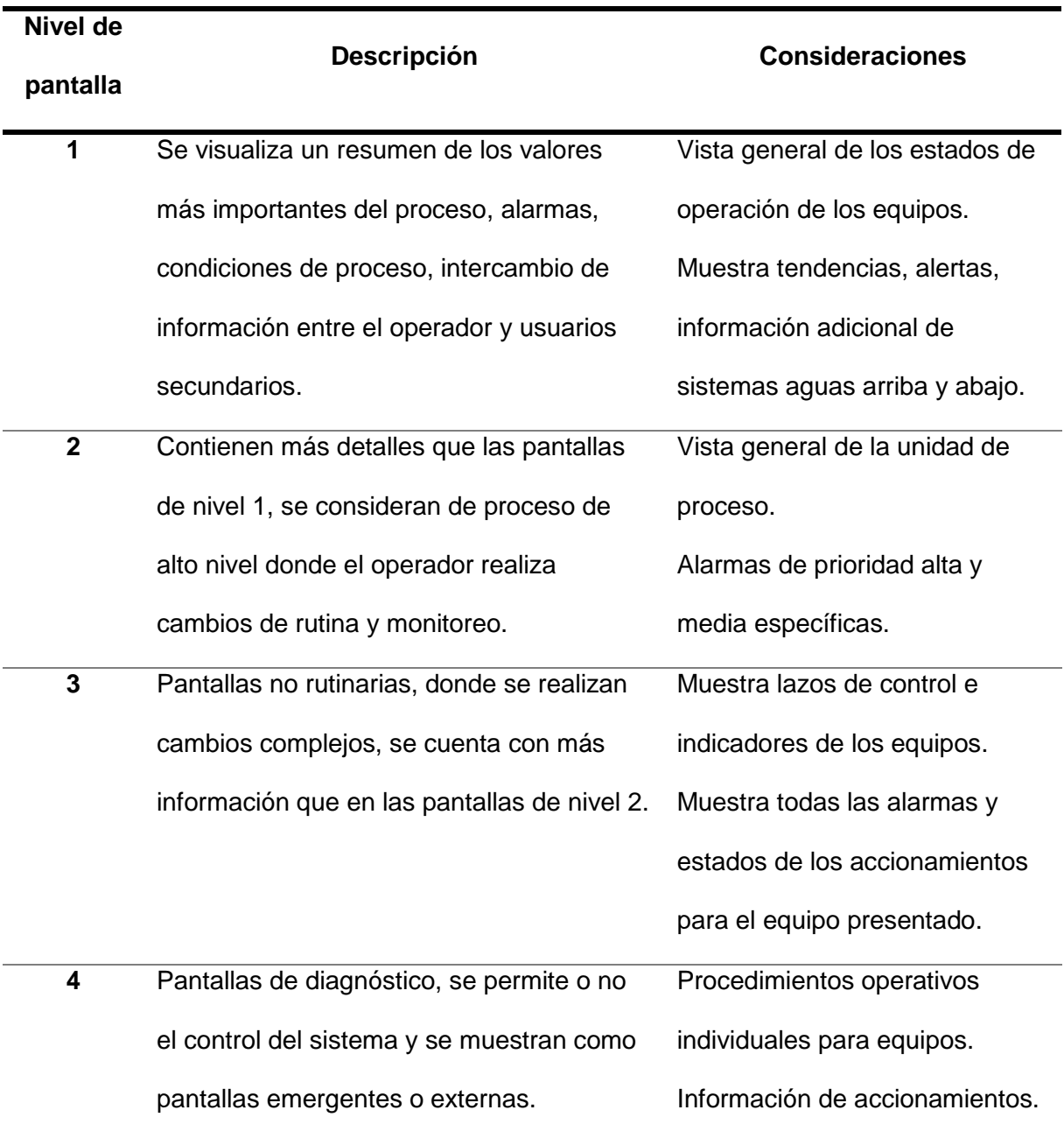

*Nota:* Adaptado del Estándar ANSI/ISA-101-2015 por (ANSI/ISA-101, 2015)

#### **Conexiones Industriales**

En la automatización industrial, las tecnologías de conexión desempeñan un papel crucial en el establecimiento de conexiones confiables y eficientes entre los diversos dispositivos y componentes. Estas tecnologías permiten la transmisión de datos, señales de control y energía, lo que contribuye a mejorar la eficiencia, la productividad y la seguridad en los procesos industriales.

#### *Conexión a módulo Telefast*

La conexión a módulo Telefast es una tecnología ampliamente utilizada en la automatización industrial para hacer que la instalación y el mantenimiento de los sistemas de control sean más fáciles y más rápidos. El sistema de conexión modular Telefast elimina la necesidad de cableado punto a punto y permite la conexión rápida y segura (Schneider Electric, 2023).

#### *Ventajas de la conexión a módulo Telefast*

La conexión a Telefast ofrece diversas ventajas en la automatización industrial:

- Permite una conexión rápida y sin errores, reduciendo el tiempo de inactividad y aumentando la productividad.
- Facilita la expansión y reconfiguración de los sistemas, lo que es especialmente beneficioso en entornos de producción que requieren cambios frecuentes.

#### **Equipos e Interfaces**

En un proceso industrial, los equipos e interfaces desempeñan un papel fundamental en la automatización y control de las operaciones. Estos equipos e interfaces permiten la interacción entre los operadores y el sistema, así como la supervisión y control de los procesos industriales.

## *Estación de Operación*

La estación de operación es un componente fundamental en los procesos industriales, ya que es el lugar donde se controla y monitorea el funcionamiento de las máquinas y equipos utilizados.

En la estación de operación, el personal encargado debe tener conocimientos técnicos y habilidades necesarias para realizar la supervisión, el control y la regulación de los procesos industriales. Es importante que los operadores estén debidamente capacitados en los equipos y procesos que se llevan a cabo, de manera que puedan detectar cualquier problema en los sistemas y realizar las correcciones necesarias (García, 2009)

## *Montaje de Equipos en un Tablero de Control*

Para el montaje de equipos en el tablero de control, se deben seguir ciertos pasos y consideraciones importantes.

- Seleccionar los equipos adecuados para el proceso industrial y verificar que cumplan con las especificaciones técnicas requeridas.
- Diseñar el tablero de control de acuerdo con las normas NEMA e IEC y estándares aplicables, considerando la seguridad, la accesibilidad y la facilidad de mantenimiento.
- Realizar una correcta identificación, etiquetado de los equipos y cables para facilitar su identificación y mantenimiento.
- Realizar una correcta conexión y cableado de los equipos, siguiendo las instrucciones del fabricante y evitando errores comunes como la inversión de polaridad o la conexión de cables incorrectos.
- Realizar pruebas de funcionamiento y verificación de los equipos antes de poner en marcha el proceso industrial (Sánchez, 2012)

# **Capítulo III. DISEÑO Y REPOTENCIACIÓN DE LOS SISTEMAS DE CONTROL Y SCADA DE LA EMPRESA IANCEM**

El proceso de molienda es una parte fundamental para la producción de azúcar y sus derivados. El proyecto está enfocado al diseño y repotenciación del sistema de Control y SCADA de los molinos Dedini del IANCEM.

La caña de azúcar es sembrada y cultivada en la provincia de Imbabura, en el sector de Tababuela, esta zona es ideal para el cultivo debido a su clima húmedo-cálido. Antes de ser cosechada la caña pasa por un proceso de quemado para eliminar las hojas, las partes superiores de la planta y eliminar la humedad o agua superficial, lo que reduce la cantidad de material vegetal no deseado para ser comprado al peso por la empresa IANCEM. La caña es transportada desde el campo en camiones, ingresa al área de pesaje y se muestrea con un tractor sonda para determinar sus características de calidad. Luego se descarga a la mesa de molienda con una grúa, parte de esta caña también es apilada cerca a la mesa alimentadora.

La caña es enjuagada por un chorro constante de agua mientras ingresa por la mesa alimentadora hasta caer a una banda metálica que arrastra la caña hasta una cuchilla, desfibrador y esparcidor industriales donde se cortan los tallos y los convierten en astillas para facilitar la extracción de jugo al momento de pasar por los molinos, minimizando las pérdidas de sacarosa en el bagazo. La extracción del jugo se realiza por cinco molinos, el jugo que se extrae en el primer molino se lo llama jugo de primera extracción y el jugo que sale del último molino se llama jugo residual. En el último molino se agrega agua del tanque de imbibición, el cual es circulado contra corriente con el fin de extraer la mayor cantidad de sacarosa. El bagazo final es almacenado y utilizado para generar energía eléctrica (Ingenio Azucarero del Norte, 2019).

El proceso de molienda cuenta con un promedio de 50 actuadores entre bombas, motores y válvulas de gran potencia y robustez como se muestra en la [Figura 6,](#page-48-0) particularmente los equipos eléctricos como motores son operados a 440 Vac / 60 Hz con potencias de entre 5 a 200 HP, también cuenta con varios sensores de campo, transductores, guarda motores, variadores de velocidad y demás elementos eléctricos que son controlados por un PLC.

La cabina de control se encuentra en una zona alta y cercana al proceso de molienda, desde aquí el operador (persona con conocimientos del proceso de molienda y conocimientos técnicos en electrónica y electricidad) puede visualizar todos los detalles que se llevan a cabo.

## <span id="page-48-0"></span>**Figura 6**

*Vista del proceso de molienda desde la cabina de control*

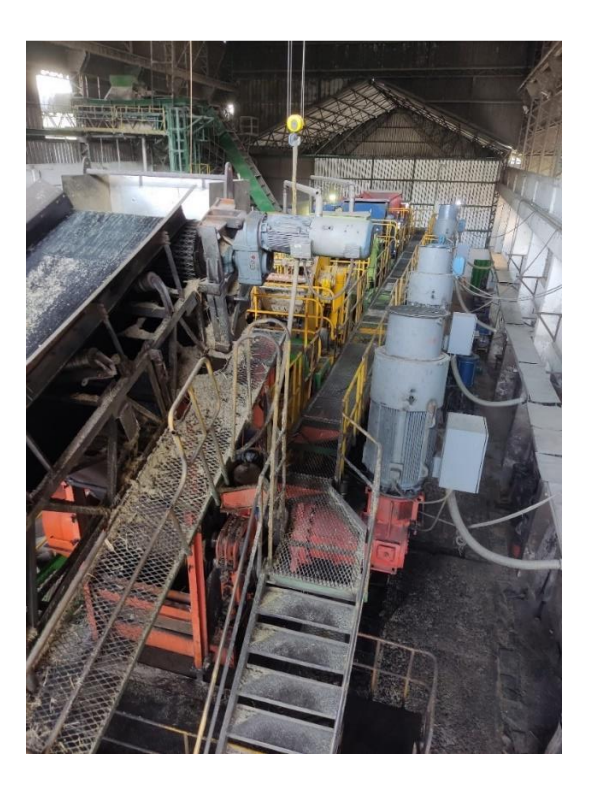

En la [Figura 7](#page-49-0) se puede observar que la cabina cuenta con dos tableros de control denominados CLP 1 y CLP 2 donde se ubican el controlador PLC Premium y el módulo

Advantys respectivamente con los cableados de control y de red. En las puertas de ambos tableros se dispone de display's donde se muestra los valores de corriente y rpm de los motores principales además del HMI donde se realiza la operación en el modo manual o mantenimiento. Se dispone también de un PC servidor del SCADA y cuatro monitores, uno de ellos es utilizado para el SCADA y los otros para la visualización mediante cámaras de seguridad del proceso.

## <span id="page-49-0"></span>**Figura 7**

**SCADA**  $CIP2$ CLP<sub>1</sub>

*Componentes de la cabina de control*

Los operadores son los encargados de mantener el control de los parámetros de corriente, debido a las siguientes razones principales:

 Eficiencia energética: Controlar la corriente eléctrica permite optimizar el consumo de energía en el proceso de molienda. Mantener una corriente eléctrica adecuada evita fluctuaciones y desperdicios energéticos, lo que se traduce en una operación más eficiente y costos de energía reducidos.

- Protección de equipos: La corriente eléctrica excesiva puede dañar los equipos involucrados en el proceso de molienda, como motores, variadores, conductores eléctricos y dispositivos de protección. Controlar la corriente eléctrica dentro de los límites seguros ayuda a prevenir sobrecargas y fallas en los equipos, prolongando su vida útil y minimizando el tiempo de inactividad debido a reparaciones o reemplazos.
- Calidad de la molienda: La corriente eléctrica controlada contribuye a mantener una molienda consistente y de alta calidad. Un control preciso de la corriente eléctrica en los motores de los equipos de molienda garantiza una velocidad de operación óptima, lo que a su vez influye en la granulometría y la uniformidad del producto final (azúcar).
- Seguridad: Controlar la corriente eléctrica también es esencial para garantizar la seguridad de los trabajadores y del proceso en general. Una corriente eléctrica incontrolada puede generar situaciones de riesgo, como sobrecalentamiento, chispas o cortocircuitos, que pueden resultar en accidentes graves, incendios o interrupciones en la producción.

En el presente capítulo se desarrolla el diseño y repotenciación del sistema de Control y SCADA de los molinos Dedini de la empresa IANCEM. Es importante actualizarlos para mejorar la eficiencia de los procesos de producción, reducir el tiempo de inactividad, garantizar la seguridad de los datos, y lograr una mayor flexibilidad y escalabilidad. En las modernizaciones se toman en cuenta la actualización de hardware, de software y la adición de nuevas funcionalidades que permitan el monitoreo y control directo con el programa del PLC. Además, un sistema SCADA actualizado ayuda a los operadores a tomar decisiones más rápidas y eficientes reduciendo el riesgo de errores humanos en la producción.

51

#### **Arquitectura de Red antes de la actualización**

La empresa IANCEM actualmente cuenta con equipos de la marca Schneider Electric, un controlador principal Premium el cual ya tiene una trayectoria de más de 20 años en el mercado, debido al estado legacy y la falta de soporte en cuanto a repuestos por parte del fabricante es necesario actualizarlo.

El protocolo de comunicación que utiliza actualmente el PLC Premium es Ethernet II, el cual opera en la capa de enlace de datos según el modelo OSI y utiliza la tecnología de Ethernet como capa física. El controlador distribuido Advantys NIP2212 utiliza el protocolo de comunicación Modbus TCP/IP bajo la capa física de Ethernet. La pantalla HMI se comunica con el PLC Premium bajo el protocolo Uni-Telway, este es propio de Schneider Electric, se basa en una transmisión Serial Link con un tipo semidúplex y utiliza el estándar RS485 de dos hilos como medio físico. El sistema SCADA utiliza el protocolo de comunicación Modbus TCP/IP bajo el medio físico de Ethernet.

En la [Figura 8](#page-51-0) se muestra la arquitectura resumida en un diagrama de bloques y sus características antes explicadas.

#### <span id="page-51-0"></span>**Figura 8**

*Arquitectura de red antes de la actualización*

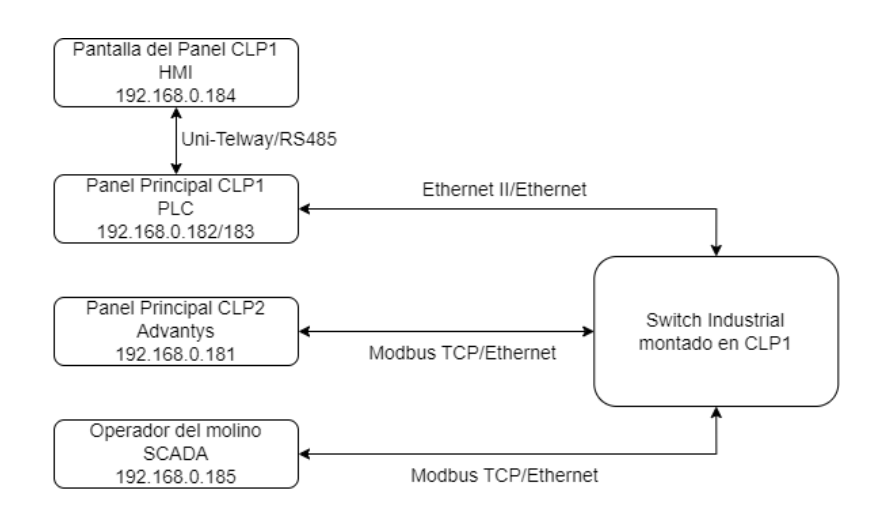

## **Arquitectura de Red actualizada**

En la nueva arquitectura de red como se muestra en la [Figura 9,](#page-52-0) los equipos se comunicaron bajo el protocolo Modbus TCP/IP, salvo el usuario web que necesita otro protocolo de comunicación, debido a la interoperabilidad que existe entre AVEVA Edge y los servidores web.

## <span id="page-52-0"></span>**Figura 9**

## *Arquitectura de red actualizada*

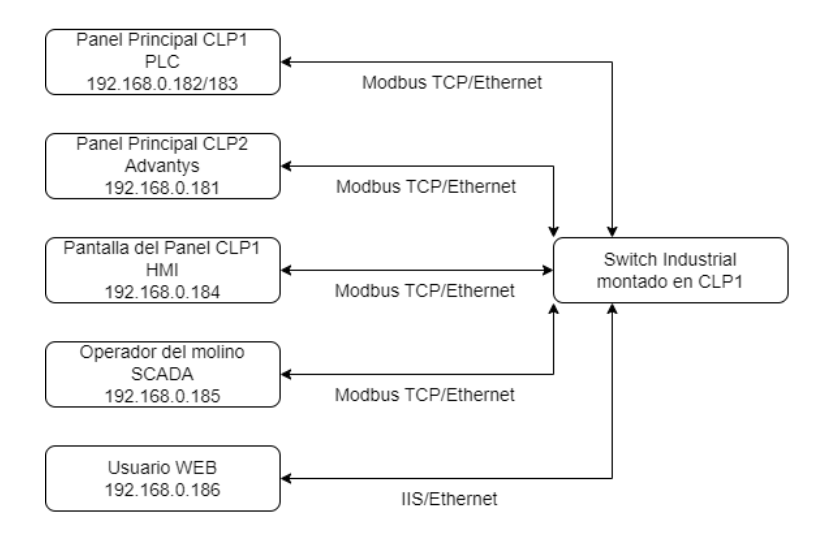

Al comunicar equipos bajo el mismo protocolo de Modbus TCP/IP, se obtienen varias ventajas, entre ellas:

- Interoperabilidad: Al tener un protocolo común, los dispositivos de diferentes fabricantes pueden comunicarse y trabajar juntos sin problemas, lo que permite la interoperabilidad entre ellos.
- Reducción de costos: Al utilizar un protocolo común, se reducen significativamente los costos asociados con la integración, ya que no es necesario comprar y utilizar interfaces especializadas para la conexión de diferentes dispositivos.
- Mayor eficiencia: Al trabajar bajo un mismo protocolo, se facilita la comunicación entre los dispositivos conectados y se reducen los errores de comunicación, lo que aumenta la eficiencia y la productividad.
- Rendimiento: Modbus TCP/IP está diseñado para una comunicación eficiente y de alto rendimiento. Utiliza la tecnología Ethernet, que ofrece velocidades de transferencia de datos rápidas y una amplia capacidad de ancho de banda. Esto permite una transmisión de datos rápida y confiable entre los dispositivos, lo que es esencial para aplicaciones en tiempo real.
- Escalabilidad: Una red basada en Modbus TCP/IP es escalable y puede adaptarse fácilmente a los cambios y actualizaciones necesarias en el sistema.

## **Diagrama de bloques del procedimiento de diseño**

En la [Figura 10](#page-53-0) se muestra la secuencia de trabajo en el diseño de la repotenciación del proceso molienda. El desarrollo consta de cambios en hardware y software, por lo que se analiza el estado actual del sistema y se identifica las actualizaciones que deben realizarse.

## <span id="page-53-0"></span>**Figura 10**

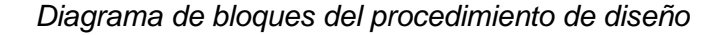

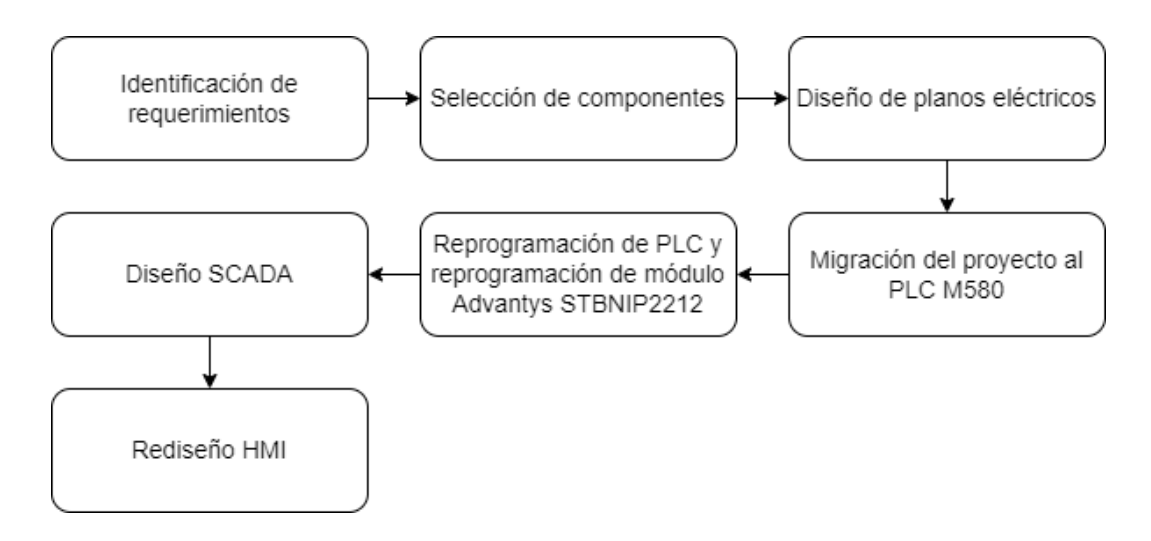

## **Identificación de equipos actuales y requisitos de los sistemas de Control y SCADA**

En una primera inspección en la planta de producción se realizó la identificación de los controladores que intervienen en el sistema de control industrial y se identificó cuales requieren ser actualizados, como se muestra en la [Tabla 2.](#page-54-0)

## <span id="page-54-0"></span>**Tabla 2**

*Identificación de equipos actuales*

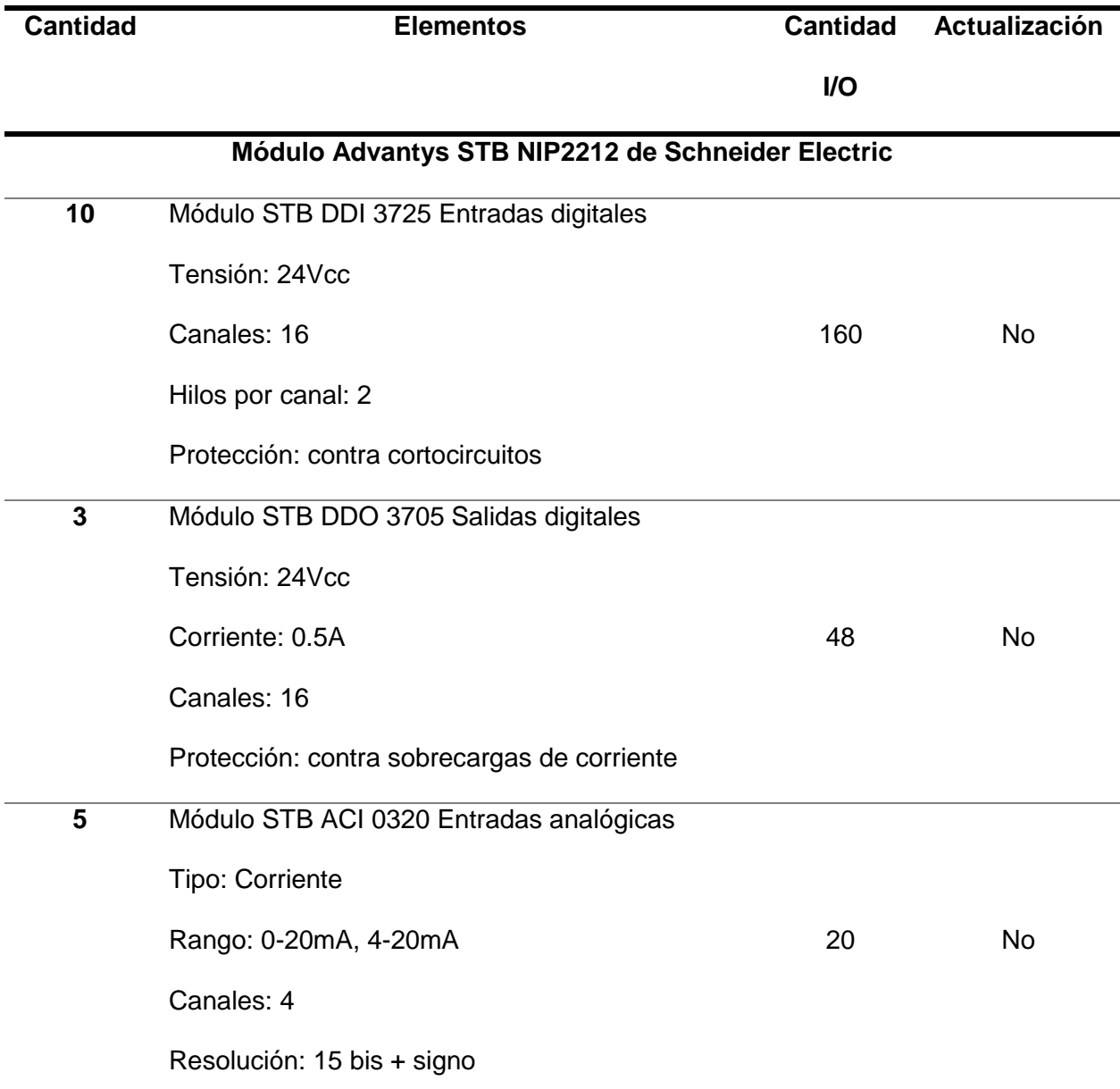

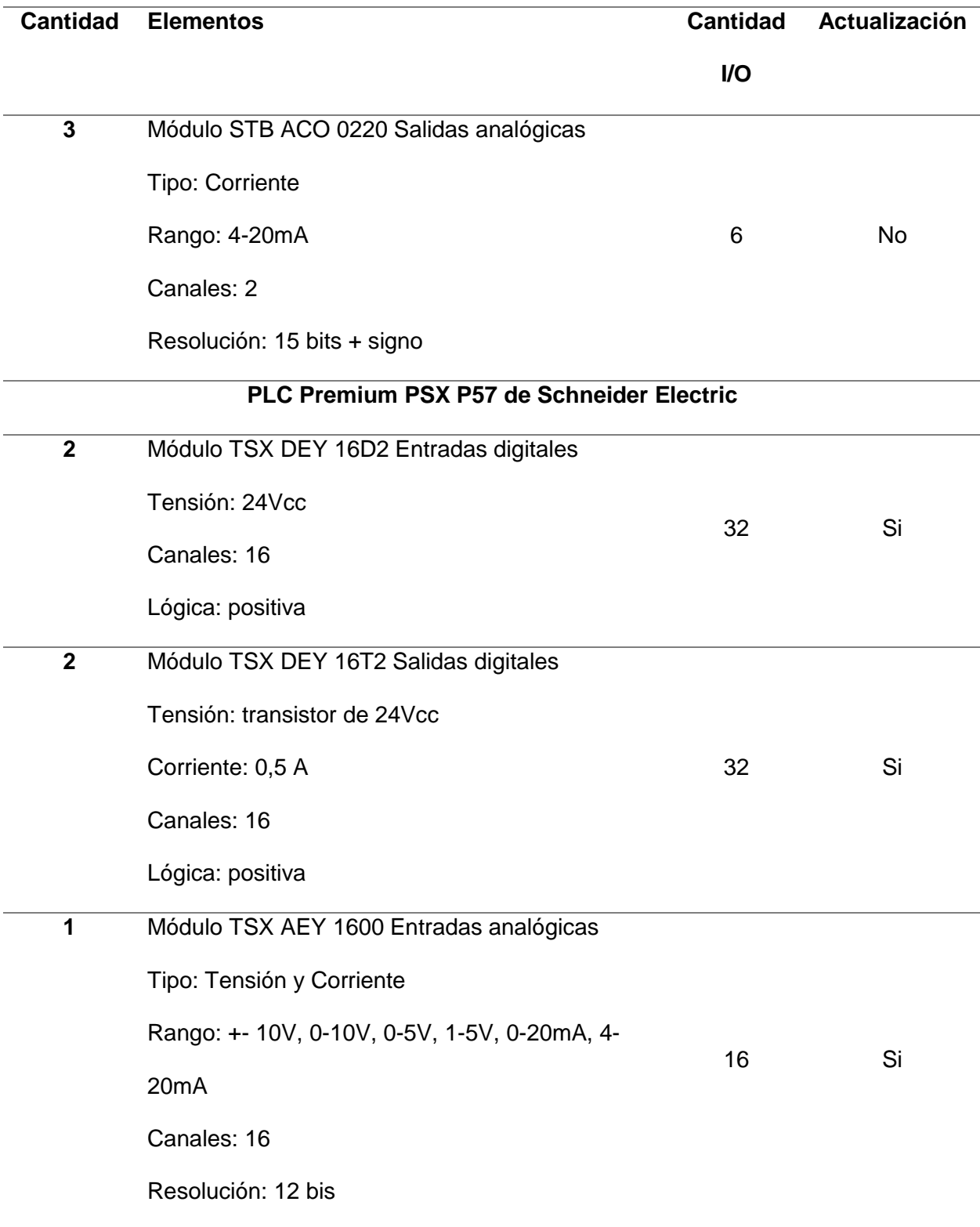

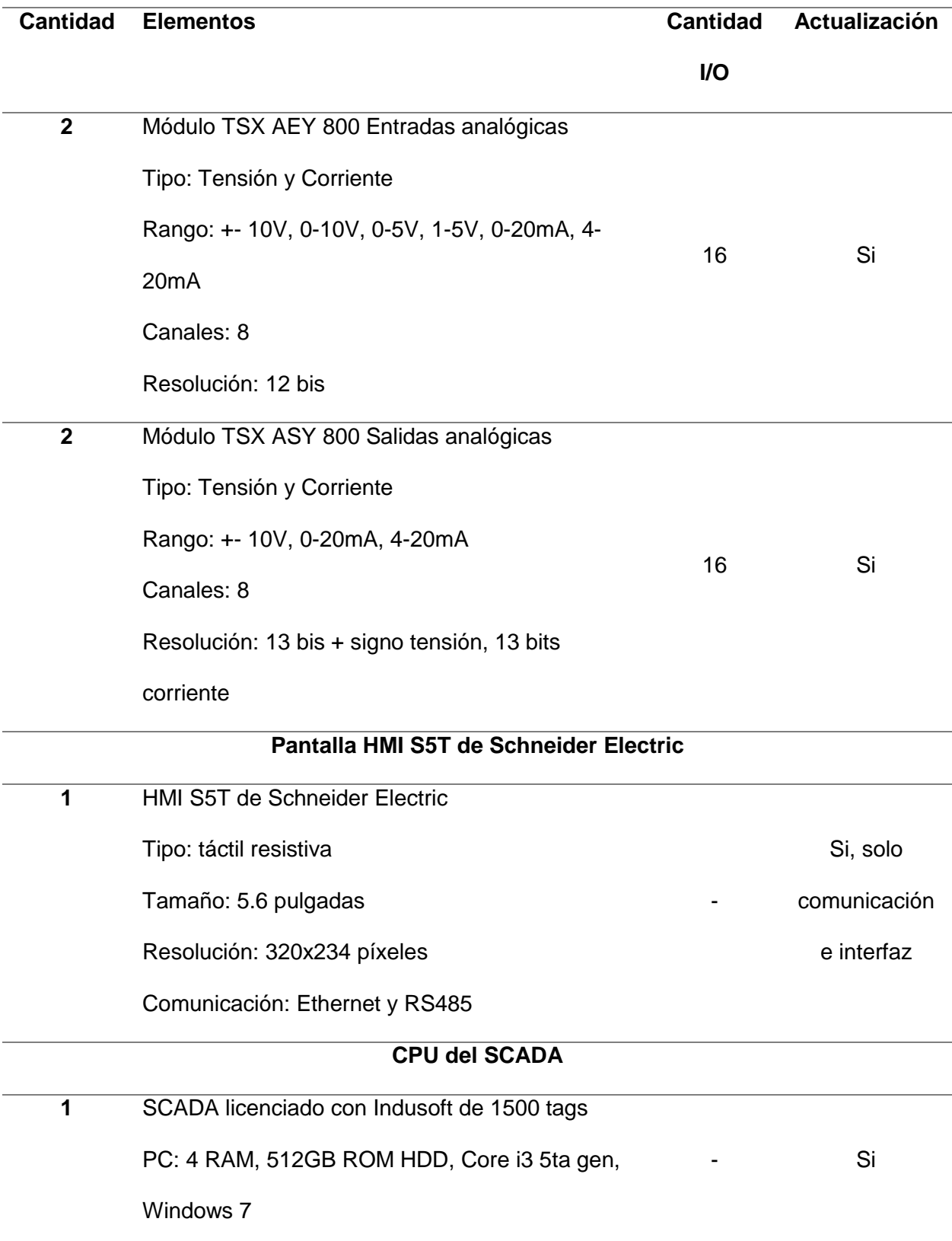

Los equipos en estado Legacy identificados son el PLC Premium PSX P57 con su hardware y SCADA bajo el software Indusoft. Estos deben ser actualizados para tener soporte técnico, mejorar la eficiencia y productividad del proceso de molienda.

Se identificaron las variables de E/S del PLC y Advantys para dimensionar el nuevo PLC y realizar la reprogramación de ambos. En el [Apéndice A](#page-169-0) se muestra de manera amplia como se encuentran direccionadas y nombradas las distintas variables de los módulos de E/S.

Los requerimientos determinados por parte de la empresa IANCEM, con respecto al sistema de Control y SCADA se establecen a continuación:

- Actualización de los equipos en estado Legacy.
- Contar con un controlador que se encuentre apto para trabajar en ambientes ruidosos, con temperaturas elevadas, con alto grado de protección, entre otros.
- Se requiere un PLC que sea capaz de comunicarse con el módulo Advantys STBNIP 2212 de una manera segura y alta velocidad en cuanto a transmisión de datos.
- Se necesita un PLC que se pueda comunicarse con los demás equipos bajo el protocolo Modbus TCP/IP.
- Se necesita que los módulos de comunicación de E/S sean compatibles con el controlador y que posea los puertos necesarios.
- Se requiere una PC que soporte el software de AVEVA Edge y Control Expert.
- Se necesita levantar un cliente web para que pueda monitorear el proceso de molienda desde otro punto, en este caso en la oficina del jefe eléctrico.
- Se necesita rediseñar la pantalla HMI para que sea de ayuda para el operador al momento de operar la molienda.

#### **Selección de componentes**

Schneider Electric es una empresa que cada vez se expande más en el área de productos, servicios y soluciones en el mercado eléctrico y de automatización. En el año 2023 en el mes de enero, Schneider Electric adquirió todas las acciones sobre AVEVA, por lo que se presenta varias ventajas como la mejora de la toma de decisiones, mejora la eficiencia energética, mayor seguridad cibernética entre otras.

Dado que la empresa IANCEM por políticas empresariales usa para sus sistemas eléctricos y de control equipos de Schneider Electric, debido a que cuenta con varias ventajas en cuanto a programas de última tecnología y formas de integración, la empresa muestra su necesidad de continuar bajo la misma para mantenerse a la vanguardia industrial. Se ha argumentado la selección bajo los siguientes aspectos:

- Compatibilidad: Debido a que actualmente en el proceso de molienda se utiliza el controlador modelo Premium PSX P57 de la marca Schneider, existe compatibilidad con el Modicon M580 y satisface los puntos mencionados en los requerimientos de la empresa.
- Escalabilidad: La lógica de programación al migrar se puede conservar en un 60% y bajo la plataforma de EcoStruxure Control Expert se puede realizar los cambios en los distintos lenguajes de programación (FBD, ST, LD).
- Economía: La empresa IANCEM cada vez unifica sus equipos bajo la marca Schneider Electric, por lo que adquirir un controlador de otra marca implicaría entrar en un mayor costo, debido a que no solo se actualizaría el controlador sino todo el equipamiento.
- Productividad: Al actualizar el controlador se tiene un procesamiento más rápido y mayor capacidad de memoria, por lo que resulta manejar proyectos de mayor exigencia.

 Seguridad: Mejorar los protocolos de seguridad como el cifrado de datos y la autenticación de dispositivos.

El controlador Modicon M580 ofrece varias características y capacidades que lo hacen adecuado para una amplia gama de aplicaciones industriales, a continuación, se da a conocer las características técnicas principales:

- Posee una alta velocidad de procesamiento gracias a su procesador de doble núcleo a 1,2 GHz y 4 GB de memoria.
- Admite una amplia gama de protocolos de comunicación, incluidos Ethernet/IP, Modbus TCP/IP y Profinet.
- Ofrece una alta disponibilidad gracias a su arquitectura de redundancia integrada, y la función de hot standby que permite una rápida recuperación en caso de fallos.
- Ofrece una amplia variedad de módulos de entradas/salidas para adaptarse a diferentes necesidades de entrada/salida, incluyendo módulos de alta velocidad y módulos analógicos.
- Dispone de una amplia variedad de opciones de programación, incluyendo programación en lenguaje de alto nivel (IEC 61131-3) y programación de bloques de función (FBD), lo que lo hace fácilmente adaptable a diferentes necesidades de programación.

El software que se utilizará es EcoStruxure Control Expert el cual permite programar, simular y diagnosticar los PLCs de manera eficiente y sencilla para los procesos de control, realización de mantenimientos, pruebas y detección de errores; optimizando los procesos de automatización y mejorando la producción. Además, el software ofrece una amplia variedad de funciones y herramientas para la resolución de problemas, incluyendo la visualización en tiempo real de los procesos, el monitoreo remoto y la simulación de escenarios, entre otras.

El sistema SCADA antiguo fue realizado en el software de Indusoft Web Studio, el cual después fue adquirido por AVEVA, por ende, el nuevo sistema SCADA se desarrolló en el software de AVEVA Edge 2020 porque ofrece una mejor integración con otros productos tanto de AVEVA y de Schneider Electric. A continuación, se presenta las características principales de AVEVA Edge:

- Es un software HMI / SCADA potente y fácil de usar para PC, paneles industriales, dispositivos integrados y más.
- Admite la interfaz de usuario, las comunicaciones de dispositivos de campo, la gestión y el control de datos en tiempo real, así como el acceso remoto y la ciberseguridad.
- El software también ofrece capacidades avanzadas de análisis e informes para ayudar con la toma de decisiones y la gestión de procesos industriales.
- Aveva Edge 2020 ofrece conectividad con otros software y sistemas industriales, incluidos los sistemas de gestión de activos y planificación de recursos empresariales (ERP).
- Cliente web HTML5.

## **Caracterización de equipos y software para el Sistema de Control**

El uso de equipos y software actualizados cuando se repotencia un sistema de control permite mejorar el rendimiento, las funcionalidades avanzadas, la interoperabilidad, la mantenibilidad y el soporte adecuado, así como el cumplimiento de las normas. Esto mejora la productividad, la seguridad y la confiabilidad del sistema de control al optimizar su funcionamiento y resultados.

## *Controlador Lógico Programable PLC Modicon M580 BMEP582020*

El PLC Modicon M580 es un controlador lógico programable (PLC) de alto rendimiento diseñado para aplicaciones industriales críticas en una amplia gama de industrias, que incluyen energía, petróleo, gas, alimentos y bebidas y fabricación en general como se muestra en la [Figura](#page-61-0) 11. Técnicamente hablando, el M580 puede gestionar hasta 3.200 entradas y salidas, tiene una velocidad de procesamiento de hasta 100.000 instrucciones por segundo y cuenta con un amplio soporte para protocolos de comunicación industrial como Ethernet/IP y Modbus TCP (Schneider Electric, 2023).

## <span id="page-61-0"></span>**Figura 11**

*PLC Schneider Modicon M580 BMEP582020*

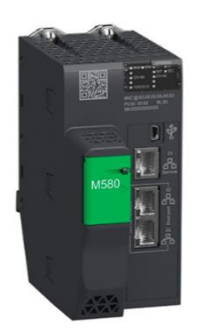

*Nota.* Adaptado de *Modicon M580,* por (Schneider Electric, 2023)

## *Rack de 12 posiciones BMEXBP1200*

El Rack de 12 posiciones con tecnología X80 de Schneider Electric es un componente que permite el montaje e integración de diversos equipos de red como switches, servidores y almacenamiento como se observa en la [Figura 12.](#page-62-0) Este rack ha sido diseñado para maximizar la densidad y la eficiencia energética, lo que permite aumentar la capacidad de procesamiento de los equipos y reducir el costo operativo (Schneider Electric, 2023).

## <span id="page-62-0"></span>**Figura 12**

## *Rack de 12 posiciones BMEXBP1200*

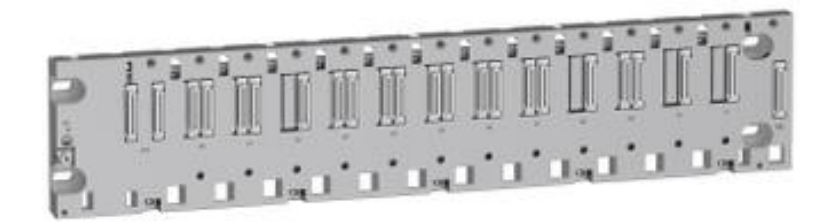

*Nota.* Adaptado de *Modicon M580,* por (Schneider Electric, 2023)

## *Fuente de alimentación BMXCPS3500*

La fuente de alimentación BMXCPS3500 de Schneider Electric es un componente esencial en sistemas de automatización industrial y en soluciones de controladores de automatización M340 y M580 como se observa en la [Figura 13,](#page-62-1) proporciona una fuente de corriente continua confiable, segura y eficiente (Schneider Electric, 2023)

## <span id="page-62-1"></span>**Figura 13**

*Fuente de alimentación BMXCPS3500*

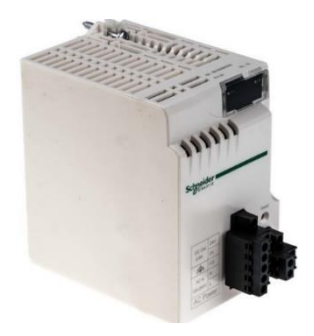

*Nota.* Adaptado de *Módulo de alimentación M340 – M580 – 36W,* por (Schneider Electric, 2023)

## *Módulo de 8 entradas analógicas BMXAMI0810*

El módulo BMXAMI0810 es un dispositivo de E/S analógico de alta precisión utilizado en sistemas de automatización y control industrial, como se muestra en la [Figura 14.](#page-63-0) Este módulo

permite la medición de señales analógicas en formato de corriente y voltaje, así como la generación de señales analógicas de salida en ambos formatos (Schneider Electric, 2023).

## <span id="page-63-0"></span>**Figura 14**

*Módulo de 8 entradas analógicas BMXAMI0810*

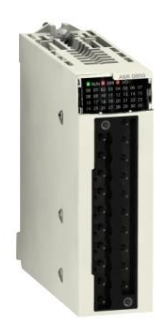

*Nota.* Adaptado de *Módulo BMXAMI0810*, por (Schneider Electric, 2023)

## *Accesorio conector telefast BMXFTA150*

El conector telefast BMXFTA150 es un conector utilizado comúnmente en la construcción de los sistemas de automatización y de control de dispositivos, particularmente en los dispositivos de E/S remotos de la serie Modicon de Schneider Electric, el cual se muestra en la [Figura 15.](#page-63-1) Este conector tiene un diseño compacto y modular que permite una fácil instalación y montaje sin herramientas especiales (Schneider Electric, 2023)

## <span id="page-63-1"></span>**Figura 15**

*Conector telefast BMXFTA150*

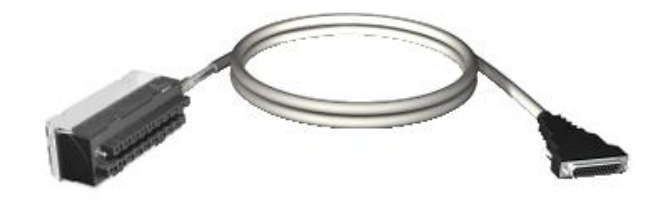

*Nota.* Adaptado de *conector telefast BMXFTA150*, por (Schneider Electric, 2023)

## *Módulo de 8 salidas analógicas BMXAMO0802*

El módulo de salidas BMXAMO0802 es un componente utilizado en sistemas de automatización y control industrial para la generación de señales analógicas de salida. Este módulo es compatible con la serie Modicon M340 y M580 de Schneider Electric, y cuenta con 8 canales de salida como se muestra en la [Figura 16,](#page-64-0) que pueden controlar diferentes tipos de dispositivos, como contactores, válvulas, motores y luces (Schneider Electric, 2023)

## <span id="page-64-0"></span>**Figura 16**

*Módulo de salida analógica BMXAMO0802*

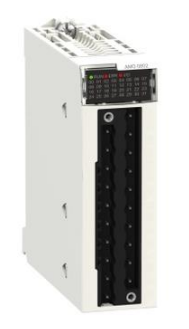

*Nota.* Adaptado de *Módulo de salida analógica BMXAMO0802*, por (Schneider Electric, 2023)

## *Accesorio conector telefast BMXFTA152*

El conector telefast BMXFTA152 es un conector de fibra óptica desarrollado por Schneider Electric para su serie de dispositivos M340 y M580, como se puede observar en la [Figura 17.](#page-65-0) Es un conector de tipo SC con estructura de enclavamiento que lo hace sencillo de instalar. El conector telefast BMXFTA152 es adecuado para su uso en una amplia gama de entornos industriales exigentes porque es resistente a los impactos, polvo, humedad y puede soportar altas temperaturas (Schneider Electric, 2023)

## <span id="page-65-0"></span>**Figura 17**

*Conector telefast BMXFTA152* 

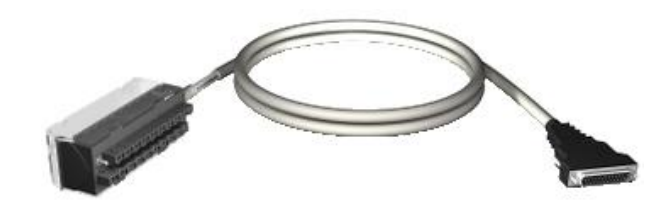

*Nota.* Adaptado de *Bornero 20P, conector telefast BMXFTA152 1.5 m*, por (Schneider Electric, 2023)

## *Módulo de 16 entradas digitales BMXDDI1602*

El módulo de 16 entradas digitales BMXDDI1602 es un dispositivo de adquisición y

procesamiento de señales digitales de Schneider Electric, como se muestra en la [Figura 18.](#page-65-1)

## <span id="page-65-1"></span>**Figura 18**

*Módulo de entradas digitales BMXDDI1602* 

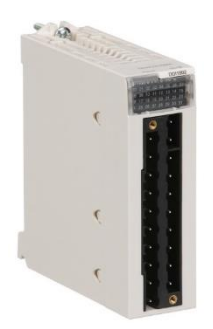

*Nota.* Adaptado de *Módulo de entradas digitales BMXDDI1602*, por (Schneider Electric, 2023)

Este módulo posee 16 canales de entrada aislados que permiten al operador conectar sensores y monitorear su estado. Además, el BMXDDI1602 cuenta con una interfaz de comunicación Modbus que permite su conexión a otros dispositivos de la familia M340 o M580. Este módulo cuenta con protección contra sobretensiones y cortocircuitos, haciéndolo apto para trabajar idealmente en ambientes industriales exigentes (Schneider Electric, 2023)

## *Accesorio terminal a tornillo BMXFTB2010*

## <span id="page-66-0"></span>**Figura 19**

*Accesorio terminal a tornillo BMXFTB2010*

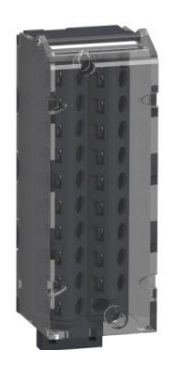

*Nota.* Adaptado de *Terminal a tornillo de 20 puntos*, por (Schneider Electric, 2023)

El Accesorio terminal a tornillo BMXFTB2010 es un bloque de terminales producido por Schneider Electric para su uso en aplicaciones industriales, como se muestra en la [Figura 19.](#page-66-0) Cada bloque cuenta con un rango de 20 terminales, lo que permite conectar señales en una amplia variedad de aplicaciones (Schneider Electric, 2023)

## *Módulo de 16 salidas digitales BMXDDO1602*

El BMXDDO1602 ofrece 16 salidas digitales aisladas galvánicamente como se muestra en la [Figura 20,](#page-67-0) lo que significa que cada salida tiene su propio aislamiento eléctrico para evitar interferencias y proteger tanto el módulo como los dispositivos conectados a él. El módulo se comunica con el controlador PLC a través de un bus de comunicación, como el bus Modbus o el bus Ethernet, esto permite al controlador enviar comandos al módulo para activar o desactivar las salidas digitales según sea necesario (Schneider Electric, 2023)

## <span id="page-67-0"></span>**Figura 20**

*Módulo de salidas digitales BMXDDO1602*

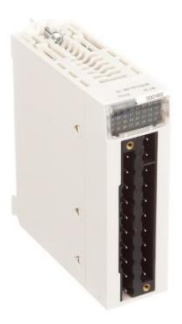

*Nota.* Adaptado de *Módulo de salidas digitales BMXDDO1602*, por (Schneider Electric, 2023)

## *Cable USB industrial BMXXCAUSBH018*

El cable USB industrial BMXXCAUSBH018 es un cable de comunicación robusto y resistente diseñado específicamente para entornos industriales y aplicaciones en sistemas de automatización. Este cable es parte de la gama de productos de Schneider Electric, y se utiliza para establecer una conexión confiable entre los dispositivos industriales y los sistemas de control, como los controladores lógicos programables (PLC) (Schneider Electric, 2023)

## **Figura 21**

*Cable USB industrial BMXXCAUSBH018*

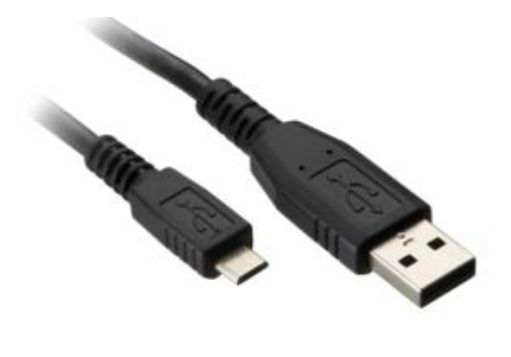

*Nota.* Adaptado de *Cable USB industrial*, por (Schneider Electric, 2023)

## *Puerto de enlace Ethernet EGX150*

El puerto de enlace Ethernet EGX150 de Schneider Electric es un dispositivo de comunicación de datos, como se muestra en la [Figura 22.](#page-68-0) Se utiliza para conectar y habilitar la comunicación entre varios dispositivos y sistemas en una red industrial (Schneider Electric, 2023)

## <span id="page-68-0"></span>**Figura 22**

*Pasarela Ethernet EGX150*

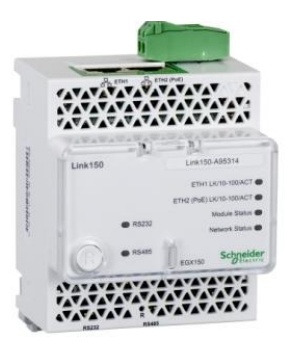

*Nota.* Adaptado de *Pasarela Ethernet EGX150*, por (Schneider Electric, 2023).

En el [Apéndice B](#page-169-1) se indican las características técnicas impartidas por el fabricante de los equipos descritos anteriormente.

## **Integración del hardware**

En la [Figura 23](#page-69-0) se puede observar de manera detallada la nueva integración de hardware del proceso de molienda, se cuenta principalmente con el controlador Modicon M580, el módulo Advantys STBNIP2212, el PC donde se aloja el SCADA y la pantalla HMI los cuales se comunican mediante el protocolo Modbus TCP/IP y utilizan el medio físico de Ethernet. El cliente web se comunica mediante el protocolo IIS y de la misma forma utiliza el medio físico de Ethernet. Las señales de entrada y salida del PLC M580 y módulo Advantys se comunican de manera bidireccional con el centro de control de motores.

## <span id="page-69-0"></span>**Figura 23**

#### *Integración del hardware*

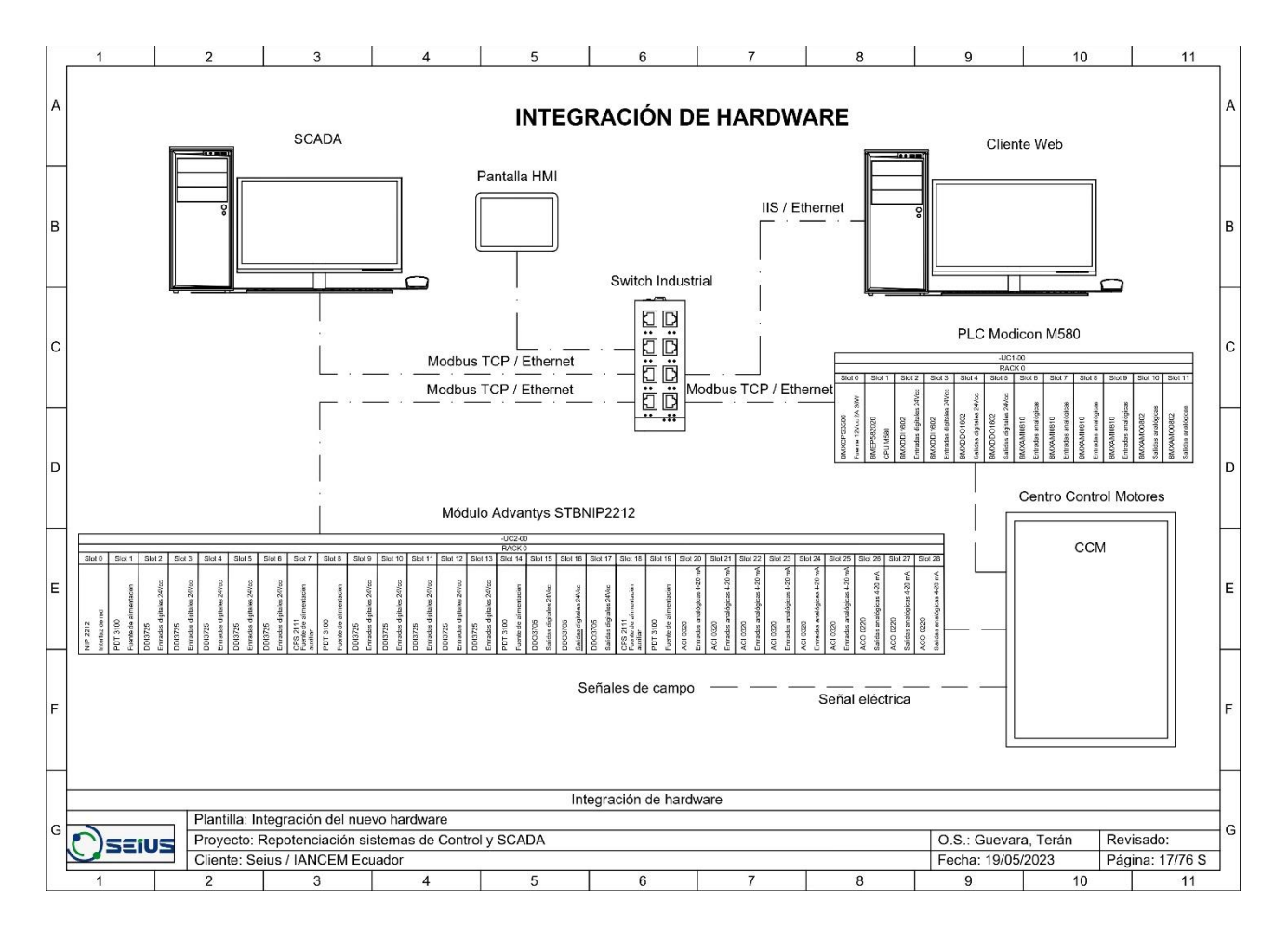

## **Etapa de diseño de la conexión del nuevo hardware**

Se realizó una visita técnica a la empresa IANCEM para inspeccionar los diferentes aspectos relacionados con la infraestructura, equipos, detectar posibles problemas, para planificar los objetivos en la etapa de montaje e implementación de los sistemas. Con toda la información obtenida se realizó los planos eléctricos del tablero principal CLP 1, se tuvo en cuenta los parámetros que sugiere el fabricante, como se muestra en la [Figura 24](#page-70-0) basándose en las normas IEC 60364 e IEC 61850.

## <span id="page-70-0"></span>**Figura 24**

*Parámetros que sugiere el fabricante para el montaje del hardware del PLC*

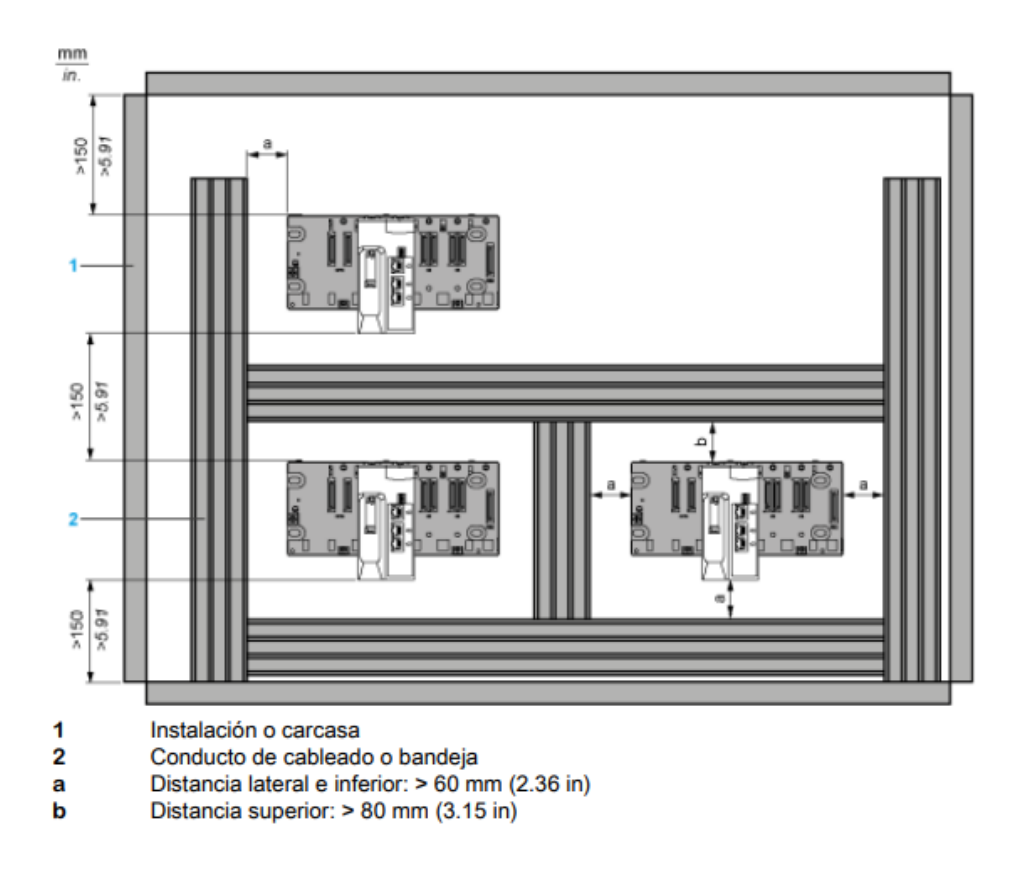

#### Distancia mínima

*Nota:* Adaptado de *rack BME XBP 1200, distancia mínima requerida para conexión,* por (Schneider Electric, 2023)

## *Conexión del hardware del PLC*

En la [Figura 25](#page-71-0) se puede observar el dimensionamiento del hardware para instalación del PLC Premium, se constata que se han respetado las distancias dictadas por las normas IEC. El hardware para instalación del PLC Modicon M580 tiene medidas muy semejantes al del PLC Premium, por ende, al momento de montar los nuevos equipos en la etapa de

implementación se respetará las distancias que dictan dichas normas. En el [Apéndice F](#page-169-2) se muestra a detalle los planos del tablero CLP 1.

# <span id="page-71-0"></span>**Figura 25**

*Dimensiones del hardware del PLC Premium TSX P57*

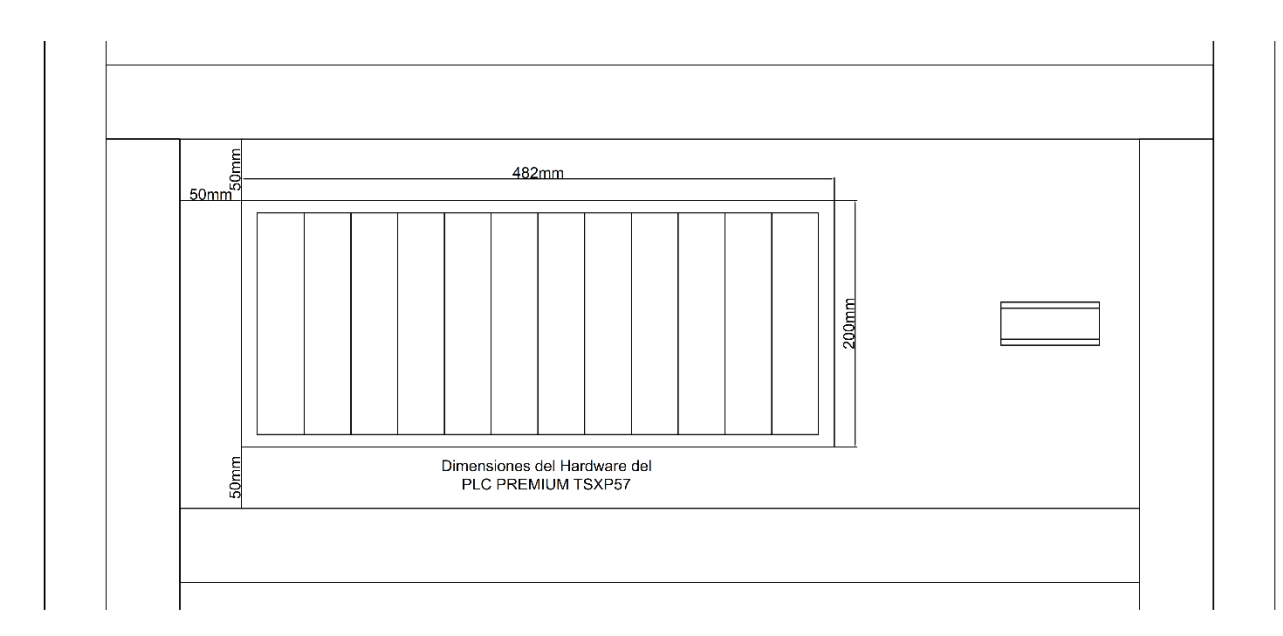

# **Figura 26**

*Dimensiones del hardware del PLC Modicon M580*

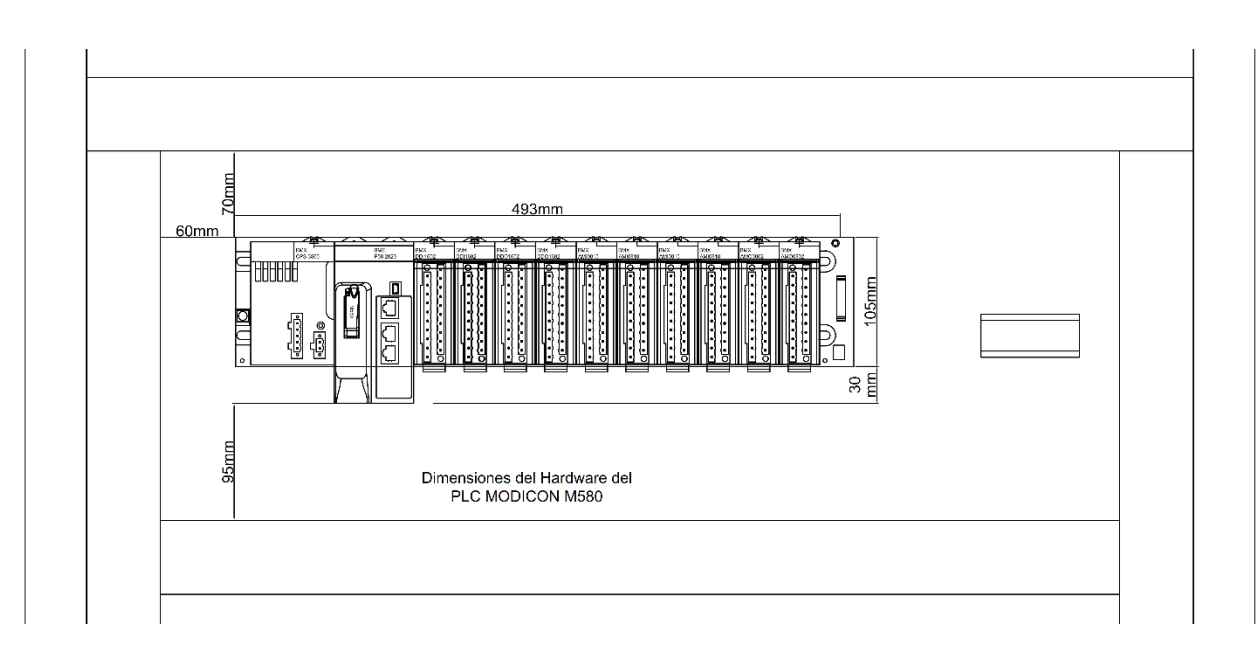
## *Conexión de los módulos Telefast*

Se realizó un análisis en la conexión de los módulos Telefast, debido al tipo de conexión interna que tienen los nuevos módulos analógicos de entrada y salida descritos en este capítulo. El esquema de conexión de los módulos anteriores se explica en la [Figura 27,](#page-72-0) fue importante reconocer las señales de voltaje y corriente que se tiene actualmente.

Para la conexión de los nuevos módulos analógicos de entradas BMXAMI0810 se realizó la conexión como se indica en la [Figura 28](#page-73-0) y para las conexiones de los módulos analógicos de salidas BMXAMO0802 se realizó la conexión como se indica en la [Figura 29.](#page-74-0)

#### <span id="page-72-0"></span>**Figura 27**

*Esquema de conexión Telefast con módulos TSX*

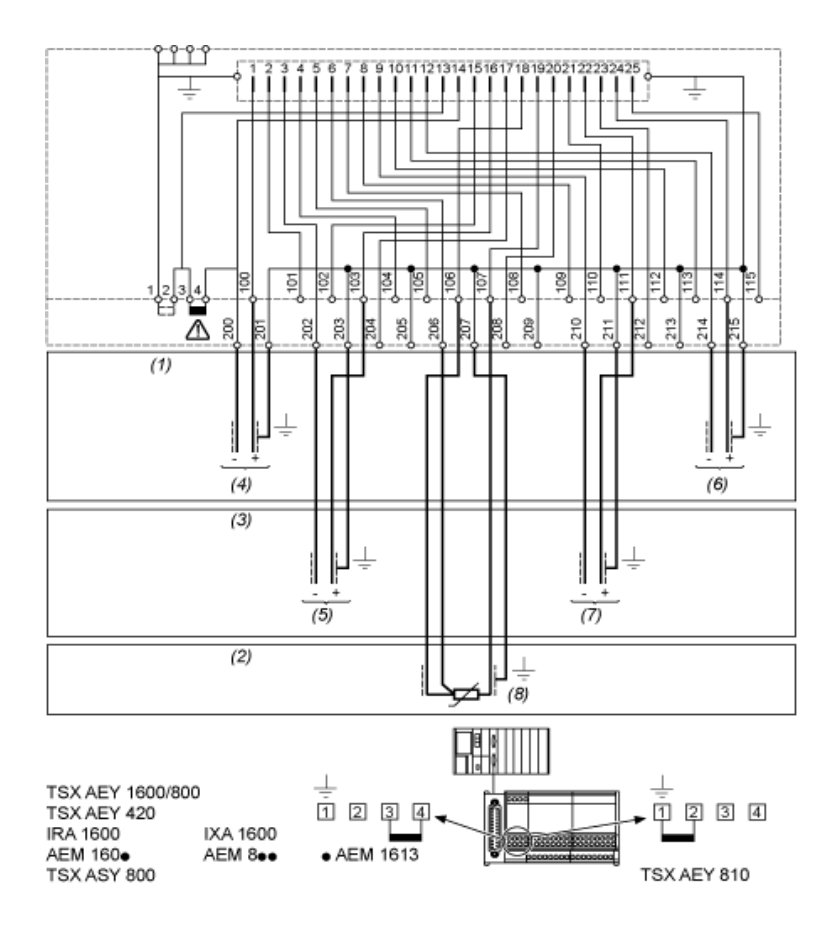

*Nota.* Adaptado de *Sub base de conexión ABE7,* por (Scheiner Electric, 2023)

- (1)8 tensión de entrada 8 tensión de salida
- (2)8 sondas de entrada PT100
- (3)8 corriente de entrada 8 corriente de salida
- (4)Canal a través de 1
- (5)Canal a través de 2
- (6)Canal a través de 8
- (7)Canal a través de 6
- (8)Canal a través de 4

<span id="page-73-0"></span>*Esquema de conexión Telefast con módulos BMX AMI*

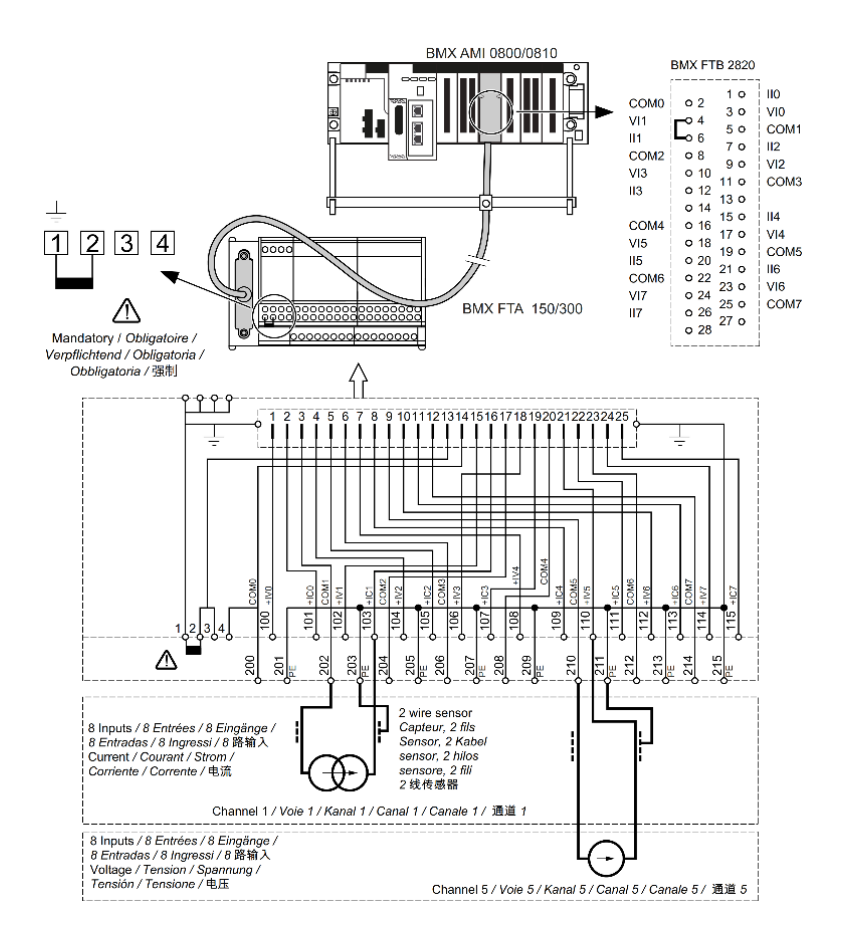

*Nota.* Adaptado de *Sub base de conexión ABE7,* por (Scheiner Electric, 2023)

#### <span id="page-74-0"></span>*Esquema de conexión Telefast con módulos BMX AMO*

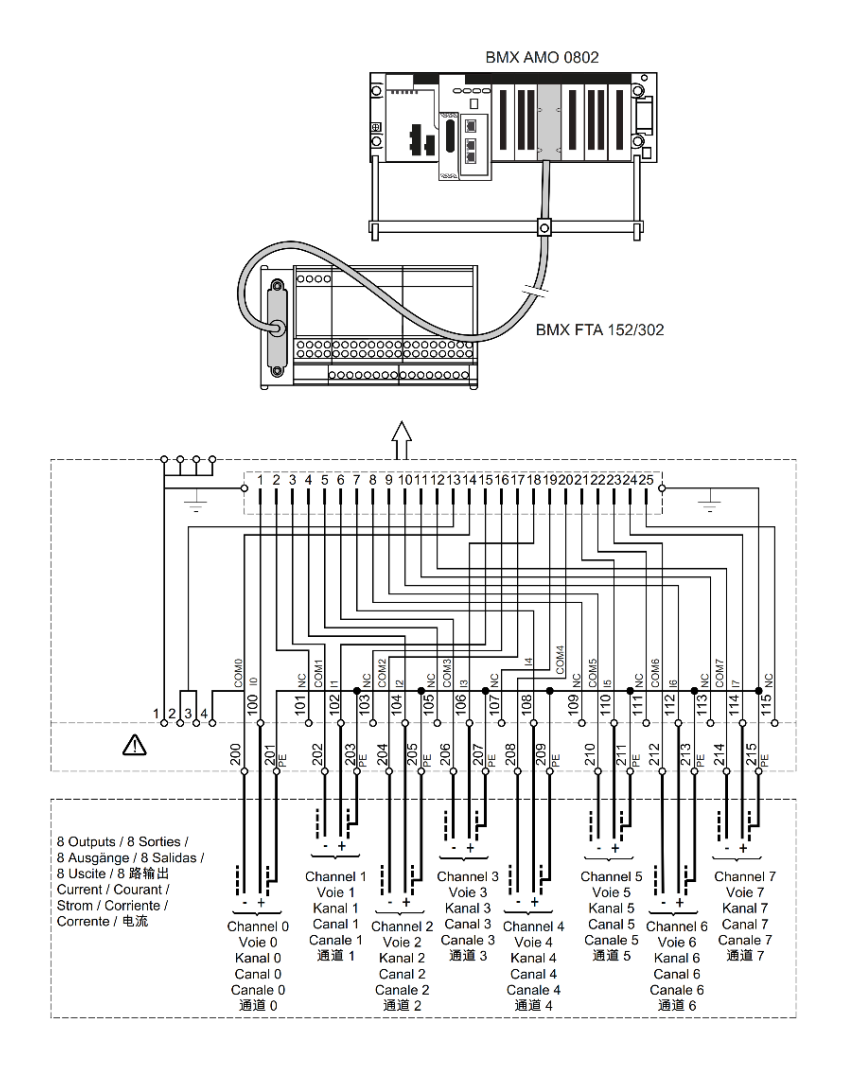

*Nota.* Adaptado de *Sub base de conexión ABE7,* por (Scheiner Electric, 2023)

El cambio de las conexiones entre los módulos Telefast y módulos E/S analógicos del PLC, se documentan estos cambios en los planos eléctricos, como por ejemplo el que se muestra en la [Figura 30](#page-75-0) y los demás planos eléctricos modificados se indican a detalle en el [Apéndice E.](#page-169-0)

#### <span id="page-75-0"></span>*Plano eléctrico de conexiones Telefast*

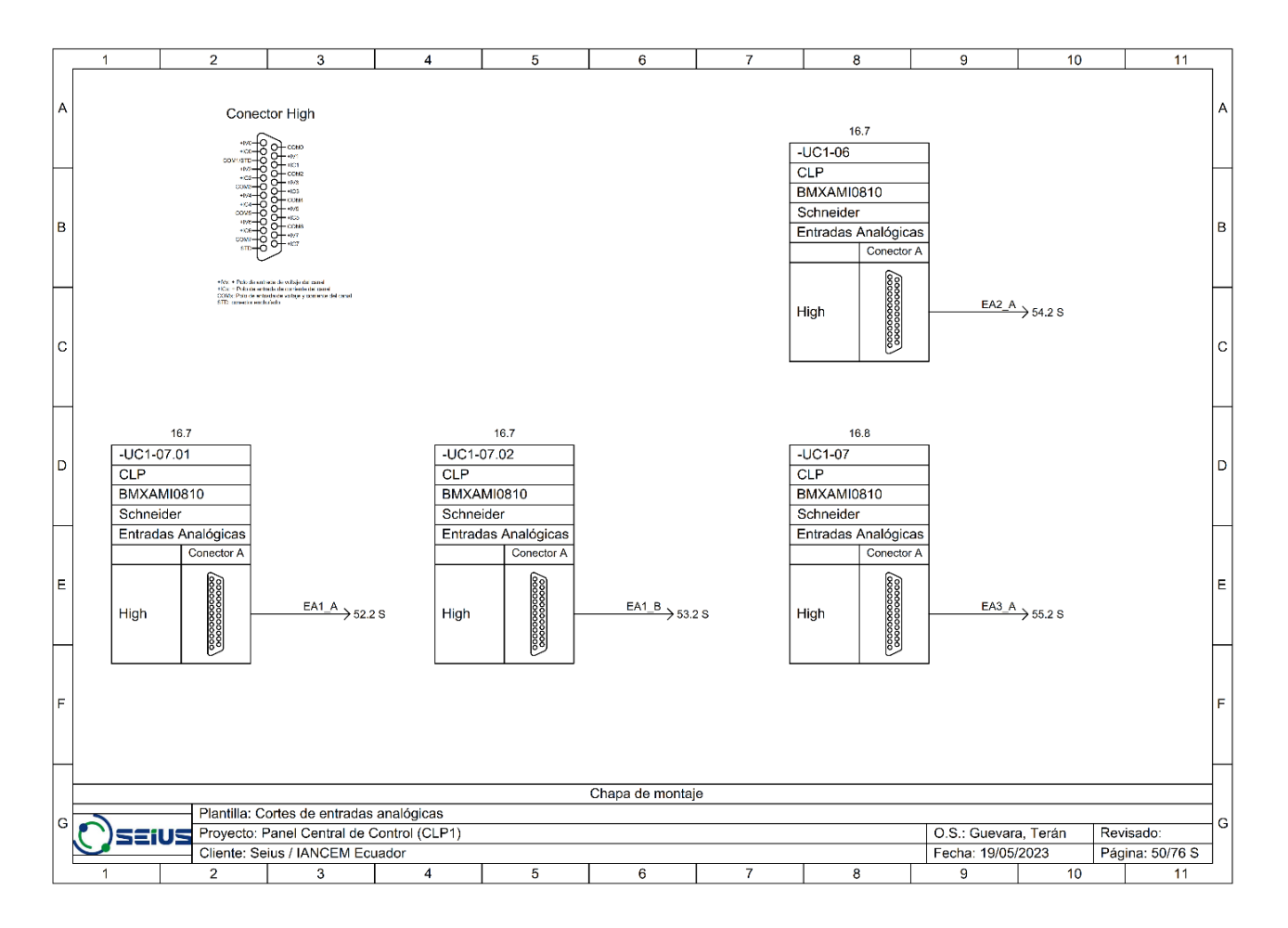

#### *Requerimiento de hardware para SCADA*

El requerimiento de hardware para AVEVA Edge Studio es considerablemente más sofisticado que para AVEVA Edge SCADA, en el primero es donde se diseñó todas las pantallas del SCADA, el manejo de la base de datos, imágenes, tags, acciones condicionadas y otros, por lo que se requiere gran capacidad de procesamiento; a diferencia del segundo que es el ejecutor o *runtime* de lo que se ha diseñado. En la [Tabla 3](#page-76-0) se establece los requerimientos mínimos de hardware.

## <span id="page-76-0"></span>**Tabla 3**

#### *Requerimientos de hardware para SCADA*

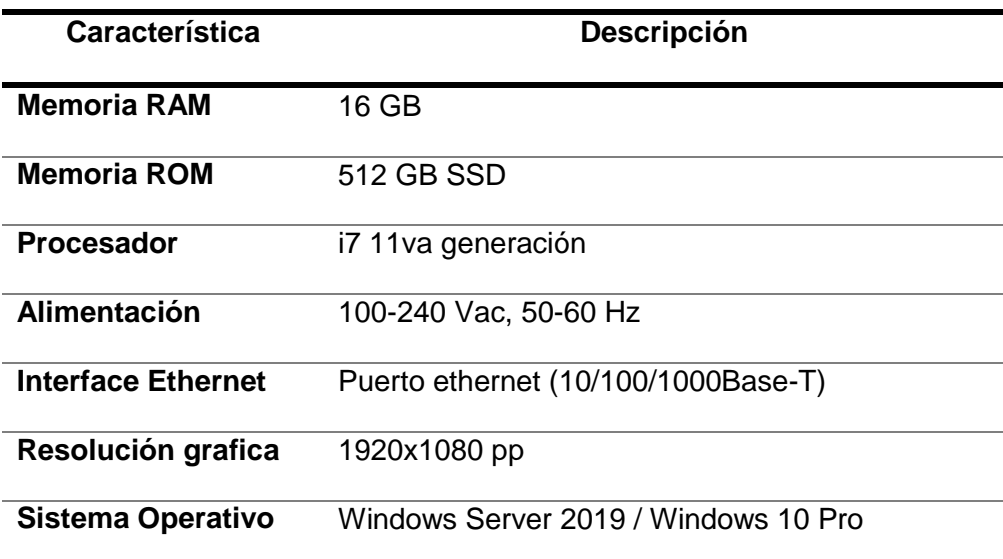

## **Migración del proyecto al PLC Modicon M580**

Previo a la migración al nuevo PLC Modicon M580 se realizó un análisis del sistema existente, planificación, compatibilidad, debido a que se tuvo que requerir cambios en el hardware y software. En el apartado de la identificación de requerimientos se realizó el análisis con lo que se cuenta actualmente, las necesidades de la empresa, se definió los objetivos a largo plazo y se llegó a la toma de decisión de compra de los nuevos equipos para realizar la migración del proyecto.

El PLC M580 cuenta con características más avanzadas en comparación con el PLC Premium, como mayor capacidad de procesamiento, mayor capacidad de memoria y mayor velocidad de comunicación, estas características resultan beneficiosas para mejorar la eficiencia y la productividad del sistema.

#### *Unity M580 Application Converter*

Para realizar la migración del programa original se utilizó el software de Unity M580 Application Converter (UMAC), esta herramienta desarrollada por Schneider Electric permite convertir la lógica de control en proyectos antiguos de PLC a un actual controlador de la misma o diferente familia.

En la [Figura 31](#page-77-0) se puede observar la guía de preparación que se debe realizar al programa original previo a la migración. En la [Figura 32](#page-78-0) se muestra la configuración realizada tomando en cuenta los pasos de la [Figura 33,](#page-78-1) este archivo debe ser guardado en formato .zef para poder subirlo a la migración.

Una vez subido el programa en el formato .zef se procede a realizar la migración como se muestra en la [Figura 33,](#page-78-1) esperado el tiempo de conversión se puede guardar el proyecto migrado, cabe recalcar que el proyecto migrado debe ser reprogramado.

### <span id="page-77-0"></span>**Figura 31**

*Guía de ayuda para migrar el programa al PLC M580*

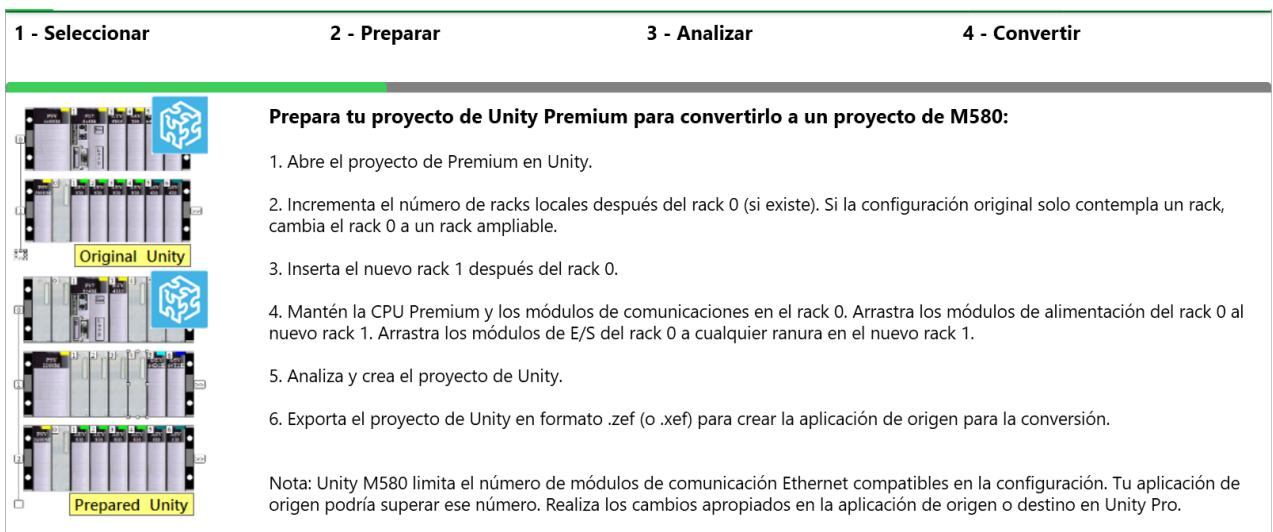

*Nota:* Adaptado de *Preparación de UMAC para migración de PLC Premium a M580*

## <span id="page-78-0"></span>*Preparación del programa original para migración*

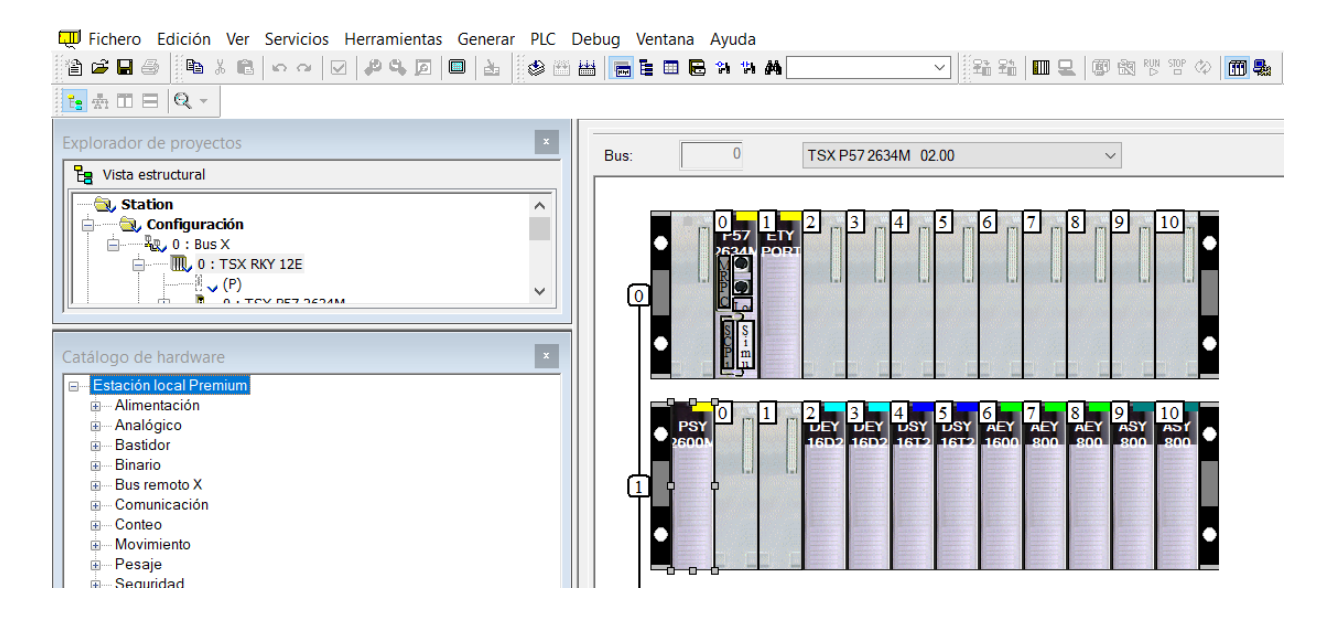

## <span id="page-78-1"></span>**Figura 33**

*Migración del programa original de PLC Premium a PLC M580*

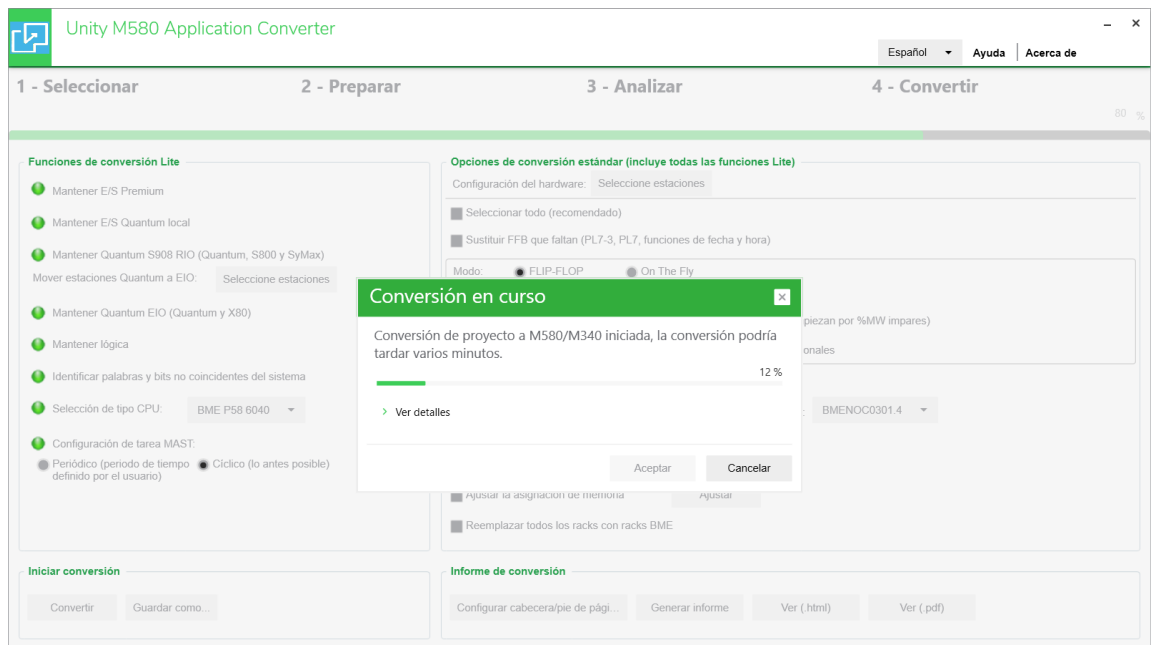

*Nota:* Adaptado de *Preparación de UMAC para migración de PLC Premium a M580*

#### *Programa migrado al PLC M580*

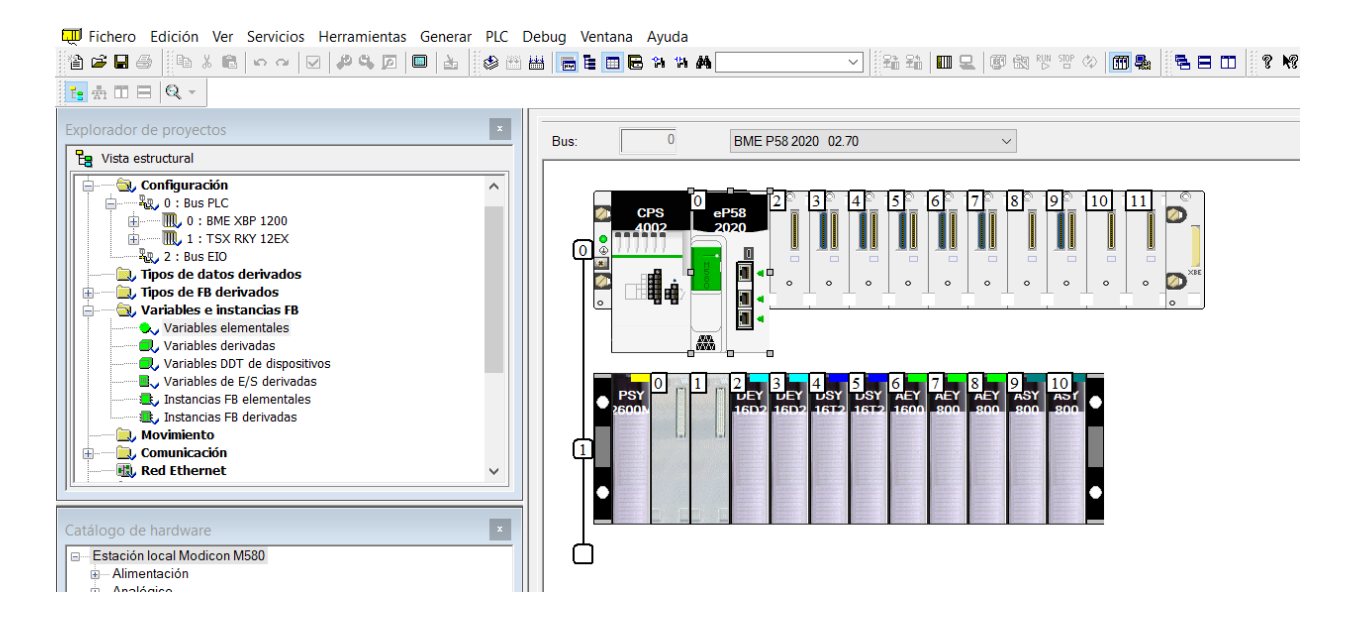

*Nota:* Una vez realizada la migración se debe reprogramar el controlador M580

### **Reprogramación del PLC M580**

Como primer punto se configura el PLC M580, se amplía el tamaño de los campos de direcciones globales debido a que de fábrica vienen establecidos ciertos parámetros, pero pueden ser cambiados dependiendo del tipo de datos que se tiene y las necesidades de la aplicación. También se configura las direcciones IP, en este caso el PLC cuenta con dos, se llena la máscara de subred y la dirección de pasarela, como se muestra en la [Figura 35](#page-80-0)*.*

El PLC M580 cuenta con un módulo Ethernet integrado por lo que se habilita la comunicación a través del protocolo Modbus TCP bajo el medio físico de Ethernet con los otros dispositivos como HMI, SCADA, módulo Advantys y el módulo EGX158 (Gateway de comunicación entre dispositivos Modbus y redes Ethernet).

## <span id="page-80-0"></span>*Configuración IP PLC M580*

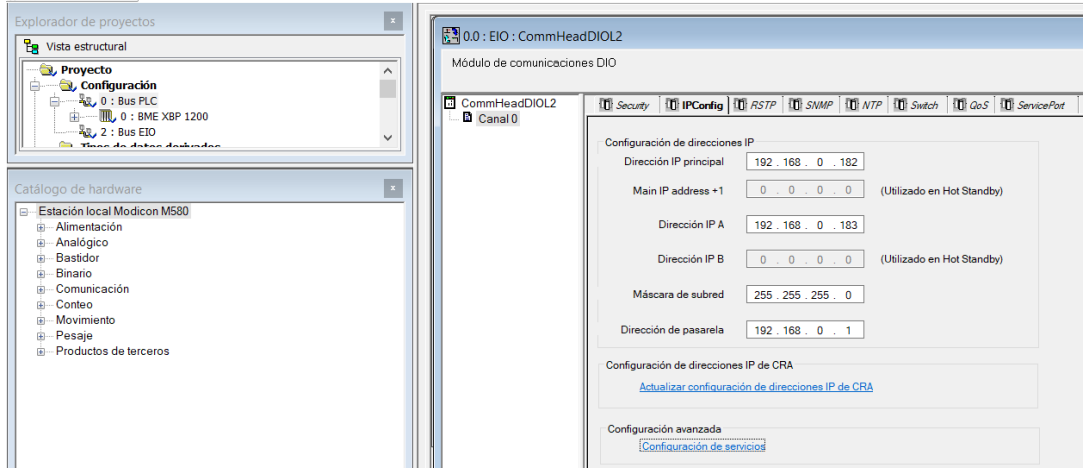

En la [Figura 36](#page-80-1) se puede observar la construcción de la nueva arquitectura del hardware del PLC, donde se cuenta con todos los elementos descritos anteriormente como el PLC M580, fuente de alimentación, módulos de entrada y salida tanto digitales como analógicas. Debido a que por parte del fabricante ya no se fabrica el módulo TSX AEY 1600 (16 entradas analógicas), este se sustituyó por 2 módulos de 8 entradas analógicas BMX AMI 0810.

## <span id="page-80-1"></span>**Figura 36**

*Arquitectura de Hardware del PLC M580*

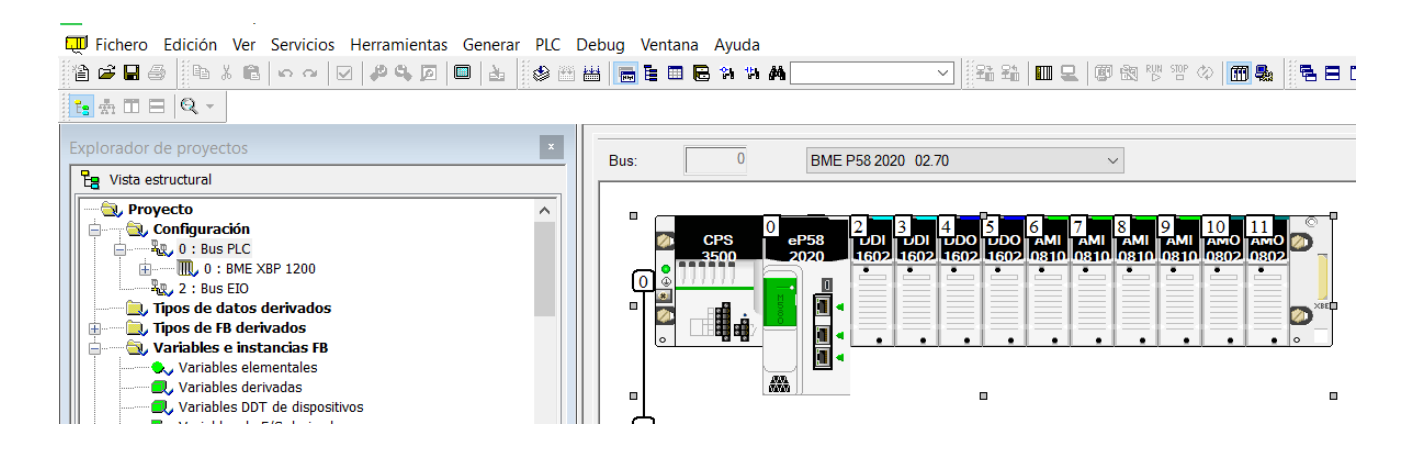

En los módulos de E/S digitales y analógicas se direccionó las variables utilizando "alias". Los alias son nombres simbólicos asignados a las entradas y salidas físicas, en lugar de depender únicamente de direcciones numéricas, esto mejora la legibilidad y facilita la compresión del código, como se muestra en la [Figura 37.](#page-81-0) Las variables digitales trabajan de forma booleana es decir un bit con valores 1 o 0, mientras que las variables analógicas trabajan como enteros de 16 bits con valores de -32768 a 32767. En la [Figura 37](#page-81-0) también se muestran algunas variables con su dirección y comentario, este último es otra forma de describir para que ha sido utilizado la variable de entrada o salida pero solo se puede observar en la lista de variables y no se puede instanciar por su texto en el comentario sino únicamente por la dirección numérica o alias asignado.

#### <span id="page-81-0"></span>**Figura 37**

#### *Asignación de variables en el PLC M580*

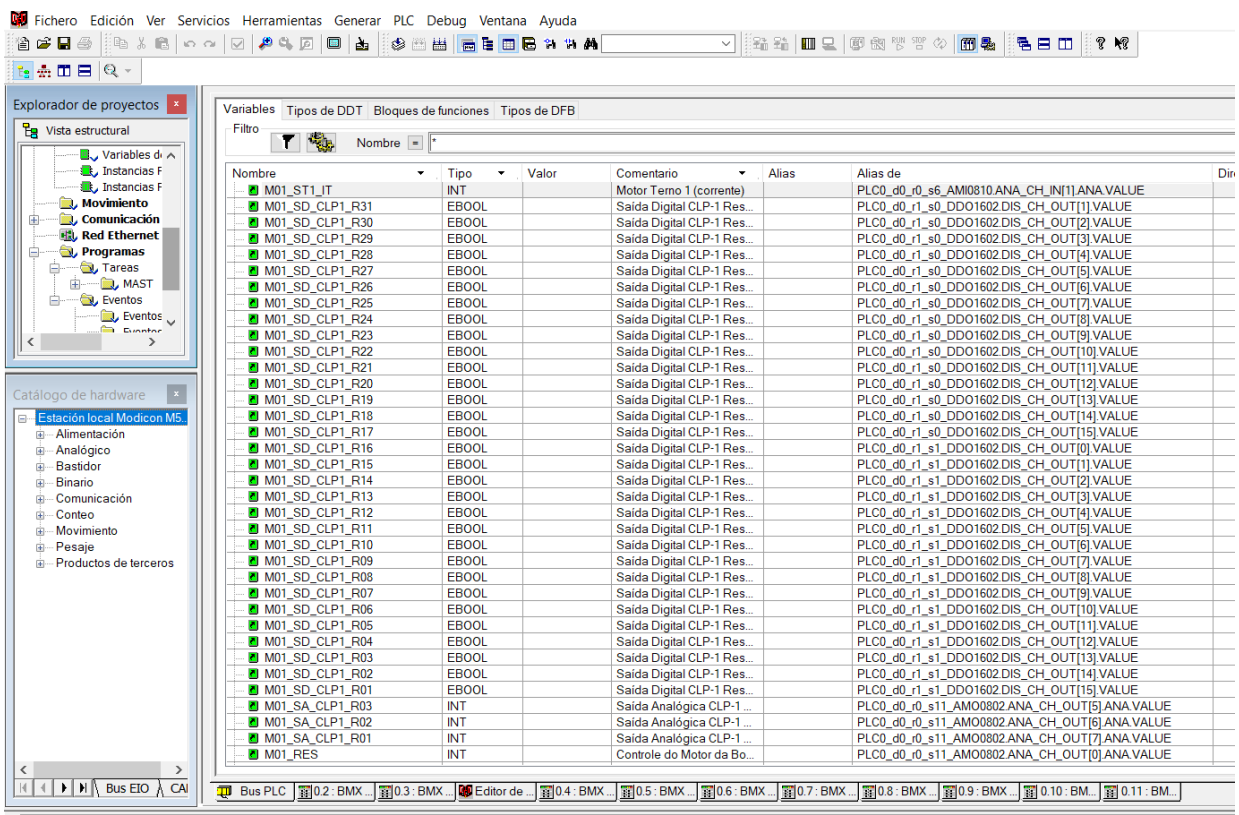

MComando\_completo\_02 <DFB>: [Comando\_completo\_02]} : 0 errores, 0 advertencias

En la [Figura 38](#page-82-0) se puede observar un ejemplo de los errores de programación que se identificaron al momento de regenerar el proyecto, por lo que se realizó la reprogramación tanto en la lógica de bloque de funciones (FBD), diagrama Ladder (LD) y texto estructurado (ST) dependiendo los errores que se vayan encontrando, para ello se identificó todas las variables como se muestra en el [Apéndice A.](#page-169-1)

La reprogramación del controlador M580 fue necesaria debido a que al migrar el proyecto se tuvo diferencias en la arquitectura, capacidad de procesamiento, módulos de E/S, instrucciones de programación y protocolos de comunicación. En el [Apéndice C](#page-169-2) se muestra a más detalle la reprogramación que se realizó en el PLC M580.

#### <span id="page-82-0"></span>**Figura 38**

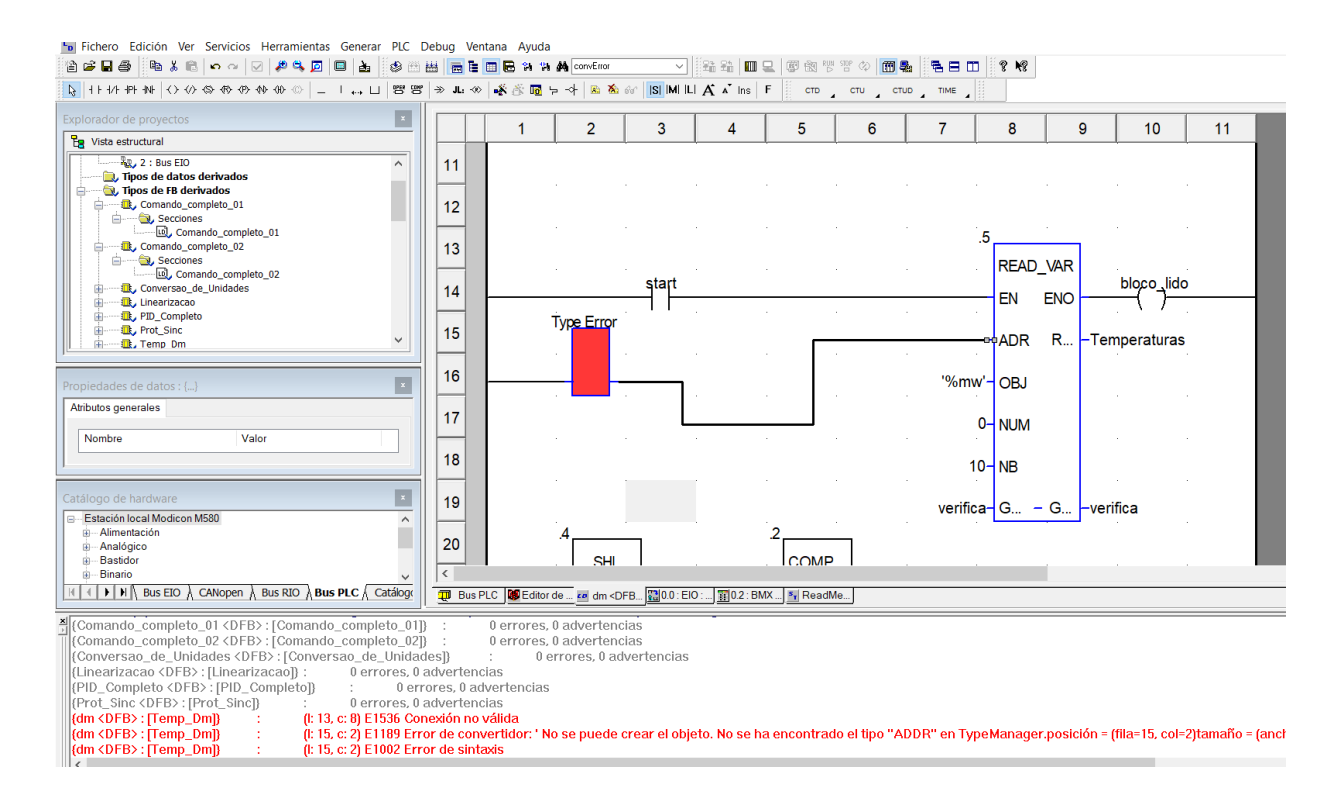

*Ejemplo de errores de programación en lenguaje FBD en PLC M580*

#### **Reprogramación del Módulo Advantys STBNIP2212**

Aprovechando la nueva tecnología que posee el PLC M580 y la forma de integrarse con otros dispositivos se reprogramó el Advantys mediante la biblioteca DTM, esta se utiliza para configurar y diagnosticar dispositivos de campo conectados al controlador. En la [Figura 39](#page-83-0) se puede observar la arquitectura del hardware entre el controlador M580 y el Advantys STBNIP2212 donde por medio de DTM el PLC M580 le asigna al Advantys una dirección IP.

#### <span id="page-83-0"></span>**Figura 39**

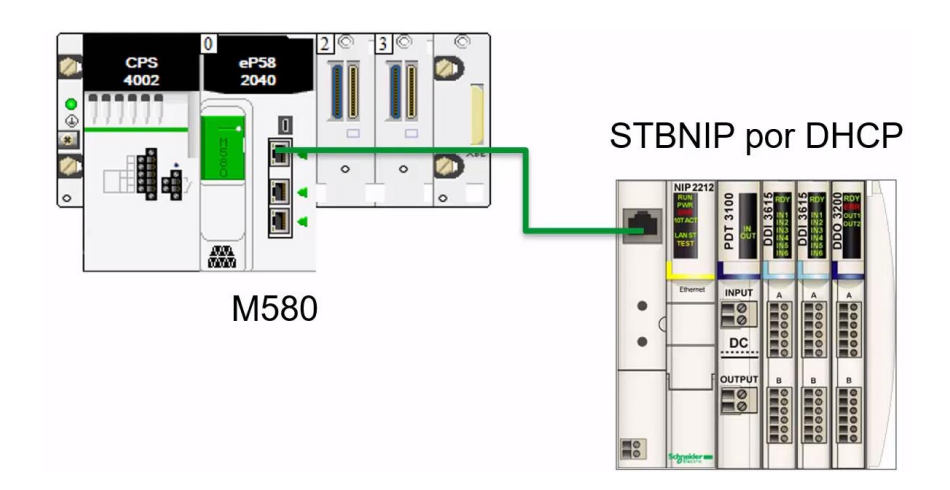

*Arquitectura del Hardware entre M580 y Advantys STBNIP2212\_006*

*Nota:* Adaptado de *¿Cómo configurar una isla Advantys STB con DTM en M580?,* por (Canal Schneider Electric España, 2019)

En la [Figura 40](#page-84-0) se muestra la configuración de la dirección IP del Advantys el cual se encuentra en la misma red del PLC M580, en la parte inferior se puede observar la configuración del Role Name de la STBNIP2212, este se refiere a la identificación asignada al dispositivo. Cada rotativo tiene una función que se encuentra en la parte frontal del Advantys en este caso STBNIP2212\_006, 00 es el rotativo Tens (dos dígitos) y 6 el rotativo Ones (un dígito).

<span id="page-84-0"></span>*Configuración de la IP y Role Name del Advantys STBNIP2212\_006*

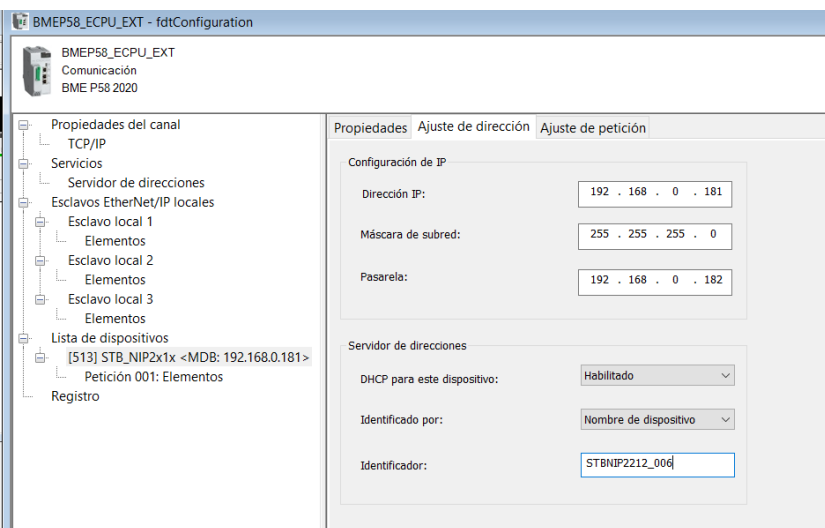

En la [Figura 41](#page-84-1) se puede observar el entorno de configuración de Advantys donde se agregó los módulos E/S digitales y analógicos. El software del Advantys permite realizar una programación flexible gracias a su diseño gráfico intuitivo.

# <span id="page-84-1"></span>**Figura 41**

*Configuración del Advantys STBNIP2212\_006*

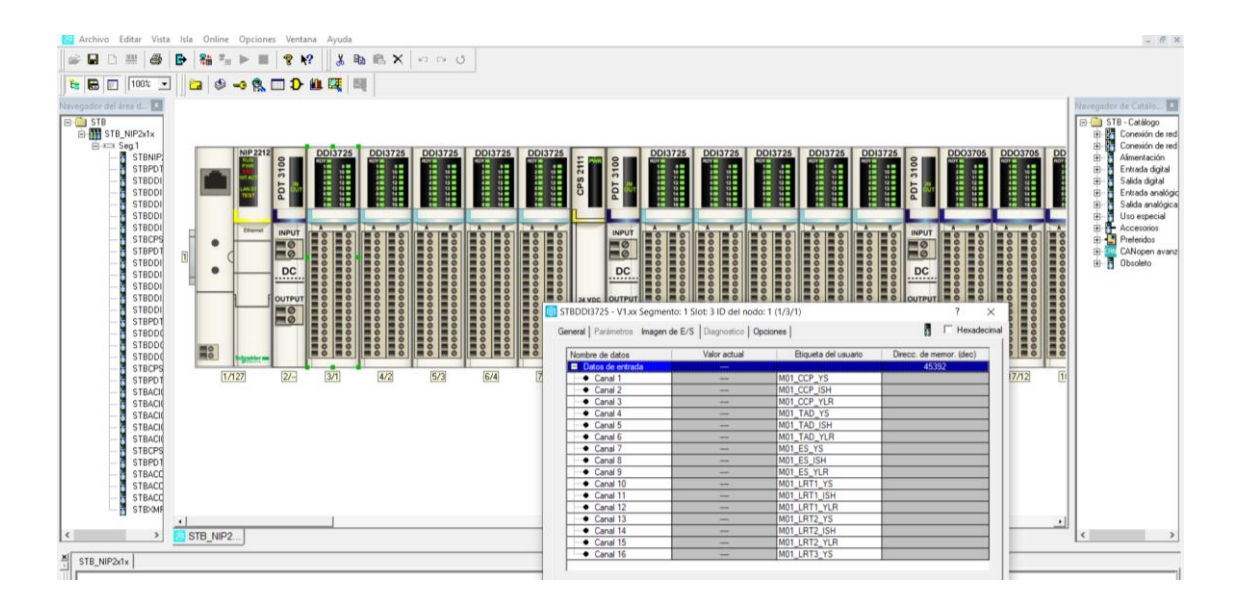

En el entorno de Advantys se puede etiquetar los canales de los módulos y en este caso se colocó los mismos nombres de las variables ya identificadas previamente, ver [Apéndice](#page-169-1) *A*, para que al momento de comunicarse con el PLC se importen estas variables conservando los nombres asignados.

En la [Figura 42](#page-85-0) se puede observar una parte de ejemplo de la programación que se realizó en el Advantys. En el [Apéndice D](#page-169-3) se adjunta a detalle la programación total que se realizó.

## <span id="page-85-0"></span>**Figura 42**

*Ejemplo de reprogramación en lenguaje ST de los espacios de memoria del Advantys* 

## *STBNIP2212\_006*

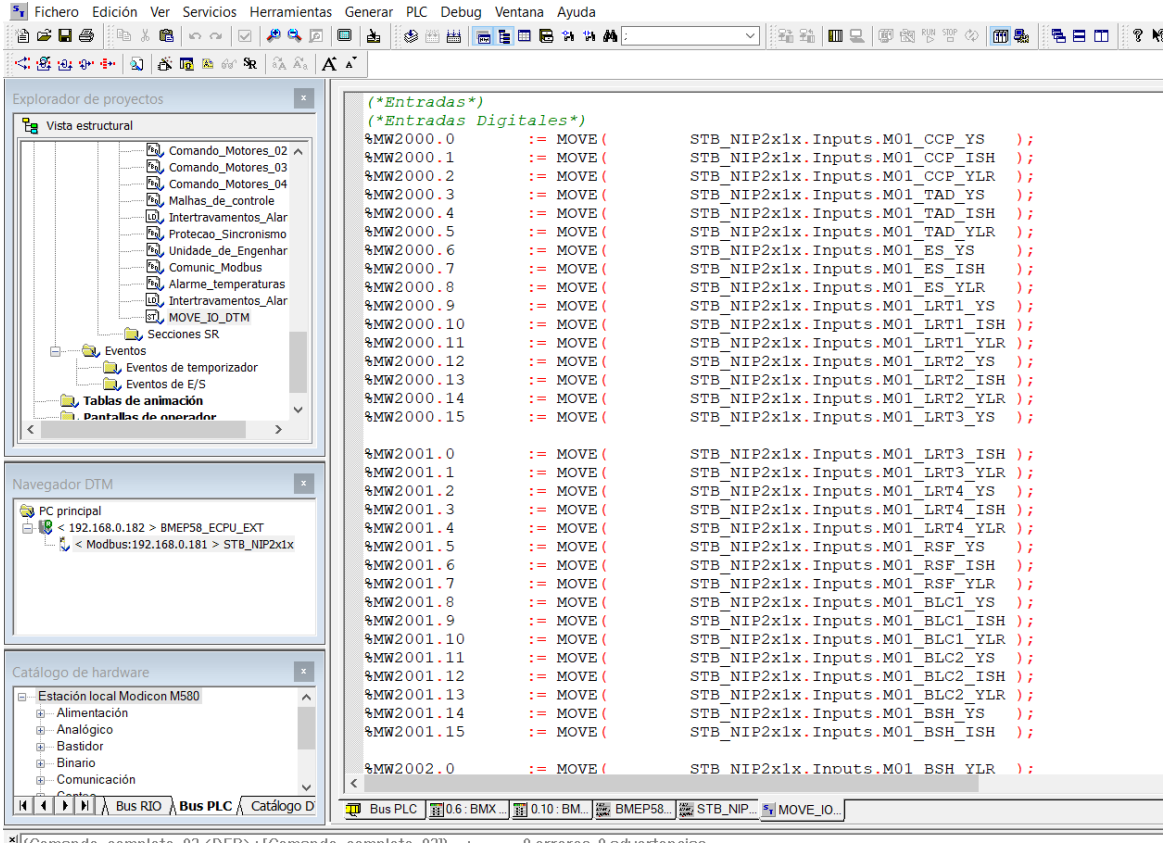

### **Software utilizado para el SCADA**

El software para diseño del SCADA es AVEVA Edge2020, este fue el requerido por las razones explicadas anteriormente, siguiendo los términos empresariales se utiliza los equipos y software de Schneider Electric. La empresa de software industrial Schneider Electric y AVEVA se han fusionado para comercializar como AVEVA Group Limited. Las marcas registradas de Schneider Electric y Life Is On son propiedad de Schneider Electric y están cedidas a AVEVA (AVEVA Group Limited, 2021).

Para el desarrollo del SCADA se utilizó el software siguiente:

- AVEVA™ Edge Studio El entorno de desarrollo integrado que permite diseñar las aplicaciones una vez e implementarlas en casi todas las plataformas.
- AVEVA™ Edge SCADA La plataforma completa para Windows ofrece todas las herramientas necesarias para aplicaciones avanzadas de SCADA.

## **Figura 43**

*Acerca de AVEVA Edge IDE*

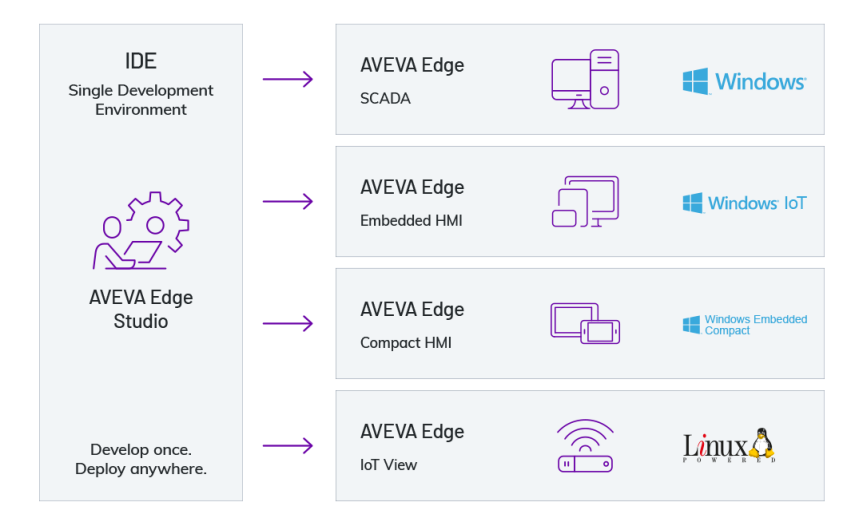

*Nota.* Adaptado de AVEVA Edge para construir sistemas de automatización integral más inteligentes, por (Schneider Electric, 2023)

La Figura 43 muestra las características de AVEVA Edge Studio, que permite realizar un único diseño en el entorno de desarrollo integrado y empleando las funciones incorporadas permite lanzar la aplicación en múltiples plataformas como ordenadores, portátiles, teléfonos y tabletas, o en la nube.

#### *Licencia de AVEVA Edge Studio + SCADA*

AVEVA Edge permite descargar e instalar su software de manera gratuita y cuenta con un tiempo de prueba de 40 horas una vez instalado en el CPU. Como parte de la repotenciación y para obtener todos los beneficios se optó por adquirir una licencia AVEVA Egde Studio + SCADA RT de 1500 tags. Esta licencia es de tipo permanente y entre los beneficios se enumeran los siguientes:

- Flexibilidad y escalabilidad: Adaptar y ampliar soluciones según los requerimientos.
- Eficiencia en el desarrollo: Las herramientas y funciones agilitan el desarrollo de aplicaciones y sistemas.
- Conectividad: Facilita la integración con dispositivos y sistemas industriales de diferentes fuentes, recopila información en tiempo real y facilita la toma de decisiones informadas.
- Análisis y visualización de datos: Analiza grandes volúmenes de datos y obtener información precisa para mejora de producción, identificación de problemas y elevar la eficiencia.
- Seguridad: Se tiene una seguridad robusta de datos y sistemas industriales, integridad de datos y prevenir accesos no autorizados.

#### **Estándares de sistemas SCADA (HMI)**

#### <span id="page-88-0"></span>**Figura 44**

*Ciclo de vida de un HMI según ISA101*

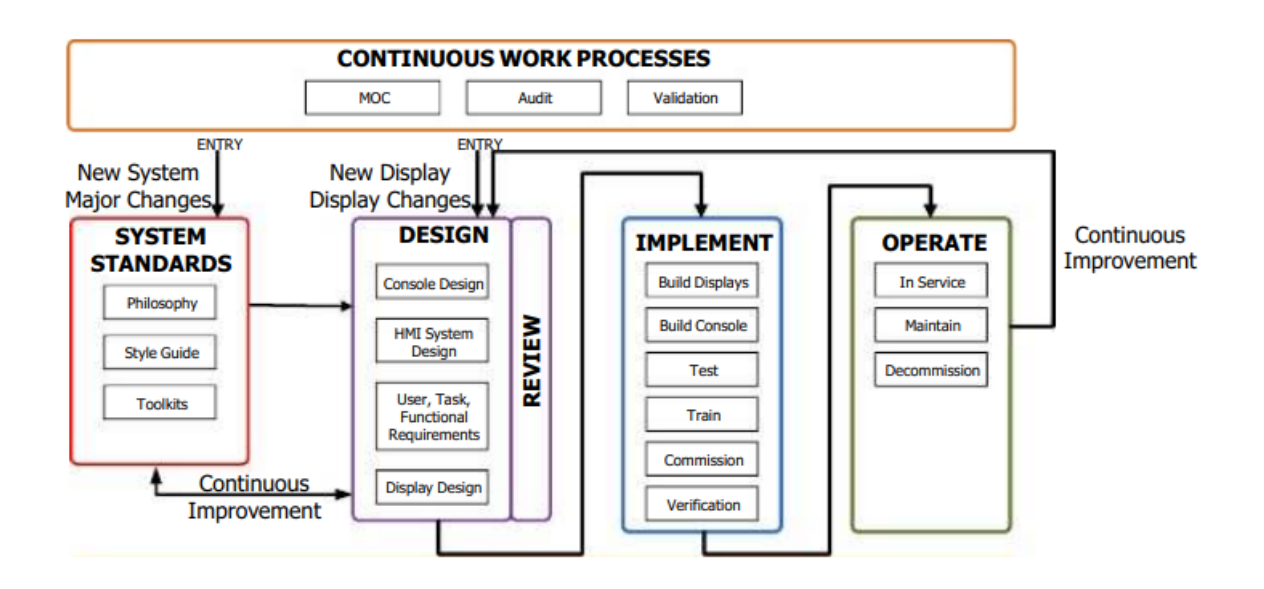

*Nota.* Adaptado de Human Machine Interfaces for Process Automation Systems (ANSI/ISA-101, 2015)

En la [Figura 44](#page-88-0) se muestra el ciclo de vida del HMI según el estándar ISA 101.01 – 2015, donde se explica que es un trabajo continuo que debe pasar por una gestión de cambio, auditoria y validación.

Consta con las etapas: estándar de sistema, diseño, implementación y operación. Las principales entradas son los nuevos sistemas, las nuevas pantallas y los cambios mayores que son basados en la filosofía, guía de estilo y herramientas que permiten alcanzar los estándares del sistema. También es considerado la mejora continua en dos pasos, entre el diseño y estándares y entre operar y diseñar

#### *Filosofía*

Los fundamentos y principios con los que se va a diseñar el SCADA deben estar claramente establecidos con el objetivo de obtener una interfaz eficaz, por esta razón como diseñadores y apoyados en los usuarios del sistema se aplica dos filosofías principales.

*HCD***:** El diseño centrado en humanos es un enfoque de diseño que coloca a los usuarios finales en el centro del proceso de diseño, teniendo en cuenta sus necesidades, capacidades y preferencias. En el contexto de las HMI, este diseño se centra en crear interfaces que sean intuitivas, fáciles de usar y que brinden una experiencia satisfactoria al usuario (Alan Dix, 2003).

*Sistema a prueba de errores***:** El proceso de molienda de caña se lleva a cabo todos los días de la semana de manera ininterrumpida dividida en tres jornadas de operadores por lo que es un proceso muy importante dentro de la fábrica. Por estas razones se considera que el diseño debe ser robusto, a prueba de errores de manera que se eviten posibles fallas en la operación del sistema, evitar pérdidas económicas y humanas, disminuir la carga de trabajo al operador y aumentar la productividad.

*Usuarios***:** los usuarios que manipulan el sistema de molienda son operadores y jefes eléctricos de la planta, todo el personal que opera posee títulos como técnicos superiores, tecnólogos o ingenieros con sólidos conocimientos en el área de electricidad y electrónica, con una amplia experiencia en el control del sistema de molienda de más de 10 años. En total son seis operadores, dos jefes de área y tres asistentes.

Los tipos de usuarios definidos en el sistema son: invitado, operador y administrador con diferentes niveles de acceso configurados en el software del SCADA.

#### *Guía de estilo*

Siguiendo la filosofía del sistema SCADA y HMI que se basa en el estándar ISA 101 y la Guía de Alto Rendimiento, se consideran las especificaciones y estándares del sistema necesarios para el diseño de las pantallas. También se apoya en el diseño existente para no provocar un cambio brusco hacia el operador en la manera que se conoce y opera el sistema actualmente, con el objetivo de evitar errores humanos y estrés en los operadores. En la pantalla Inicial se aplica las metodologías descritas.

*Jerarquía de pantallas***:** En el proyecto se maneja dos niveles de jerarquía de pantallas donde, se puede acceder a las nueve pantallas de nivel 1 bidireccionalmente entre ellas, por otra parte, las otras pantallas de nivel 4 se consideran pantallas emergentes debido a que presentan información específica de un objeto donde también se puede realizar acciones sobre su estado o valores de configuración.

*Estilo de colores***:** La fuente de texto y el tamaño utilizado están basados en los estándares de la filosofía SCADA seleccionada, con el uso constante de colores en escala de grises y evitando el uso de colores fuertes y oscuros que produzcan un contraste perjudicial al presentar la información al operador, como por ejemplo colores oscuros de fondo negro y texto en color gris oscuro.

En la [Tabla 4](#page-91-0) se muestran los colores empleados en las pantallas del SCADA, se especifica el código de colores RGB por su siglas *Red*, *Green* y *Blue* que son los colores primarios. Se ha trató de cumplir con todas las recomendaciones que dictan las normas presentadas en la guía de estilo, como por ejemplo el uso de gris oscuro se recomienda usar para un actuador apagado y el color blanco para un actuador encendido, pero el jefe de mantenimiento no ha permitido este cambio debido a políticas internas de la empresa, en el

[Apéndice F](#page-169-4) se muestra la solicitud de cambios enviados por él, por lo que se deben mantener ciertos colores con el fin de no confundir a los operadores y así evitar una posible falla humana.

# <span id="page-91-0"></span>**Tabla 4**

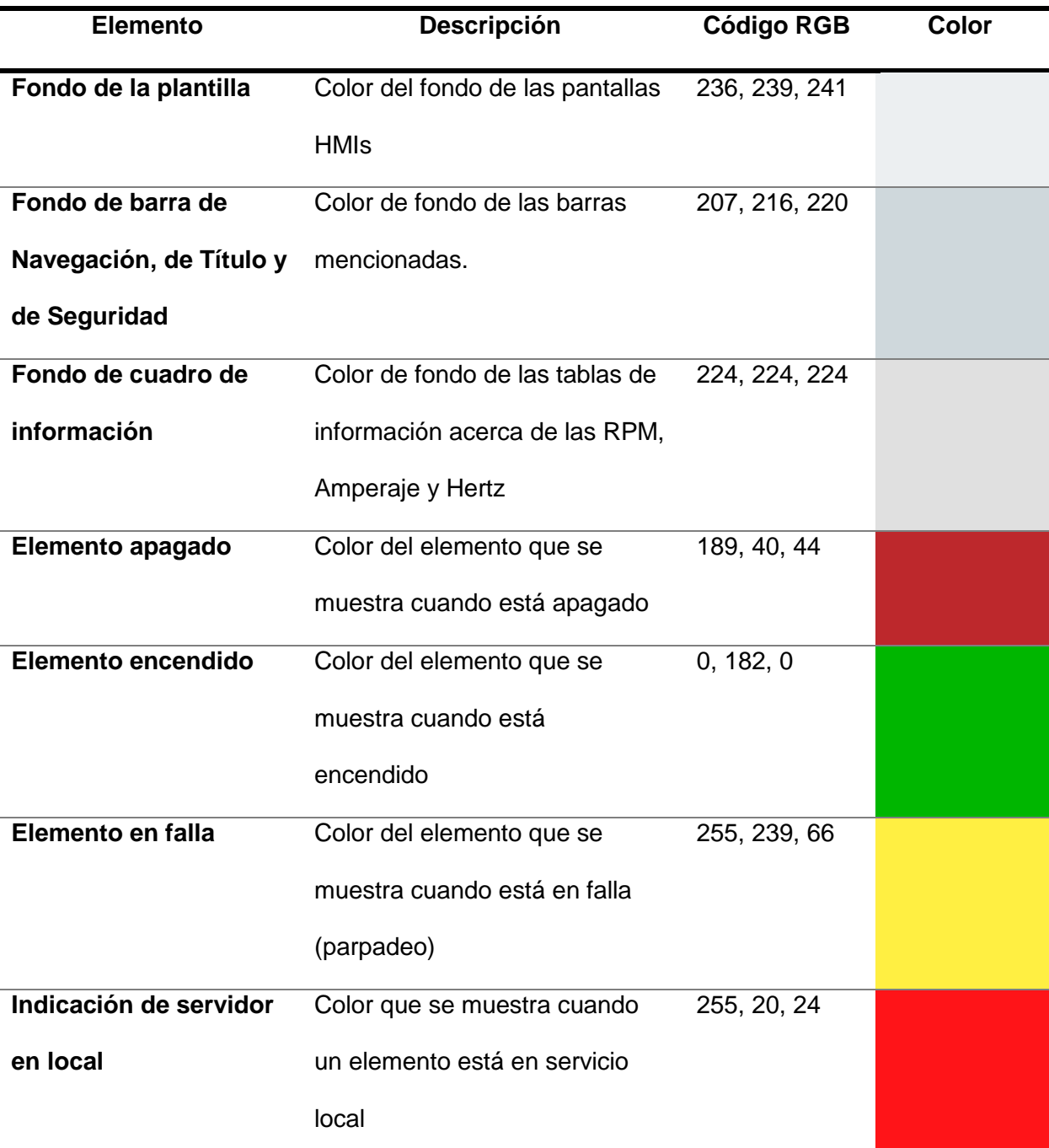

*Estilo de colores en pantallas del SCADA*

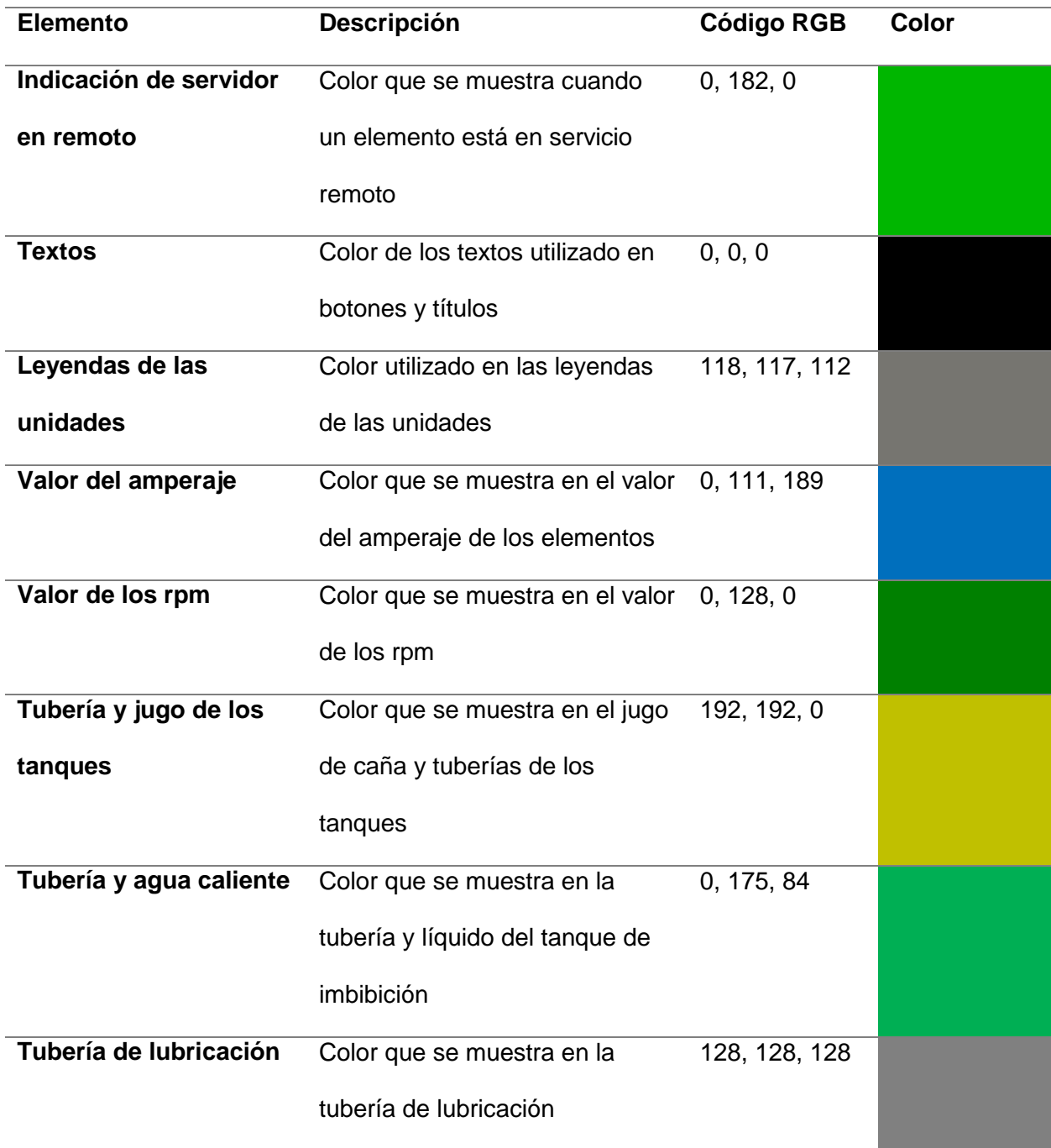

*Alarmas***:** Siguiendo los estándares establecidos, para este proyecto se manejan 4 niveles de alarmas siendo el nivel 1 el de mayor relevancia por ser un mensaje o alerta crítica y siendo el nivel 4 el de menor relevancia por su bajo impacto en el proceso. En la [Tabla 5](#page-93-0) se observa los colores definidos para cada tipo de alarma.

# <span id="page-93-0"></span>**Tabla 5**

## *Estilo de colores para alarmas en pantallas del SCADA*

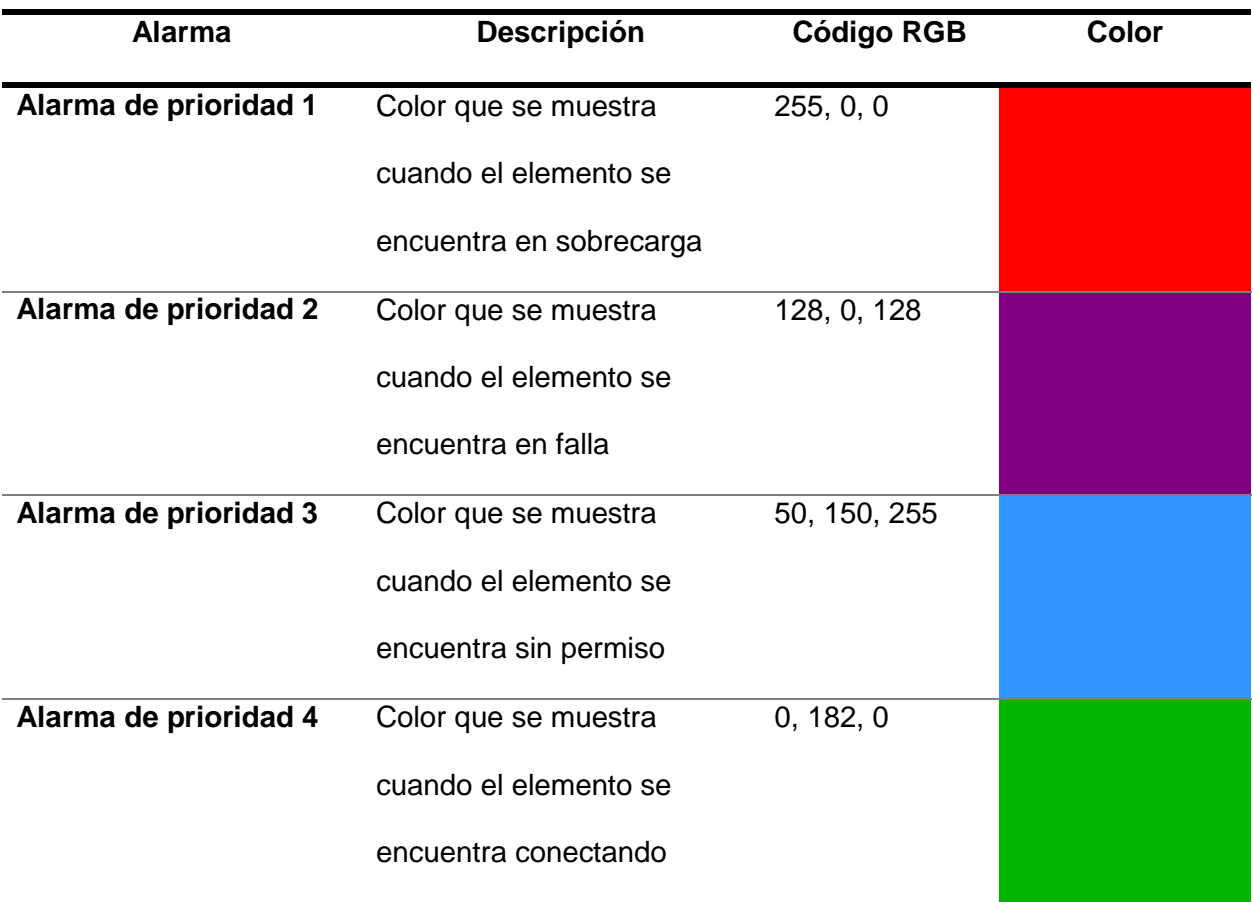

## *Kit de herramientas SCADA*

Para la pantalla de Inicio se usó la simbología que sugiere la norma ISA S5.1 para la representación gráfica de los instrumentos y equipos como motores, válvulas, tanques, filtros entre otros. En la [Figura 45](#page-94-0) se muestran la simbología recomendada para instrumentación.

### <span id="page-94-0"></span>*Simbología P&ID basada en la norma ISA S5.1*

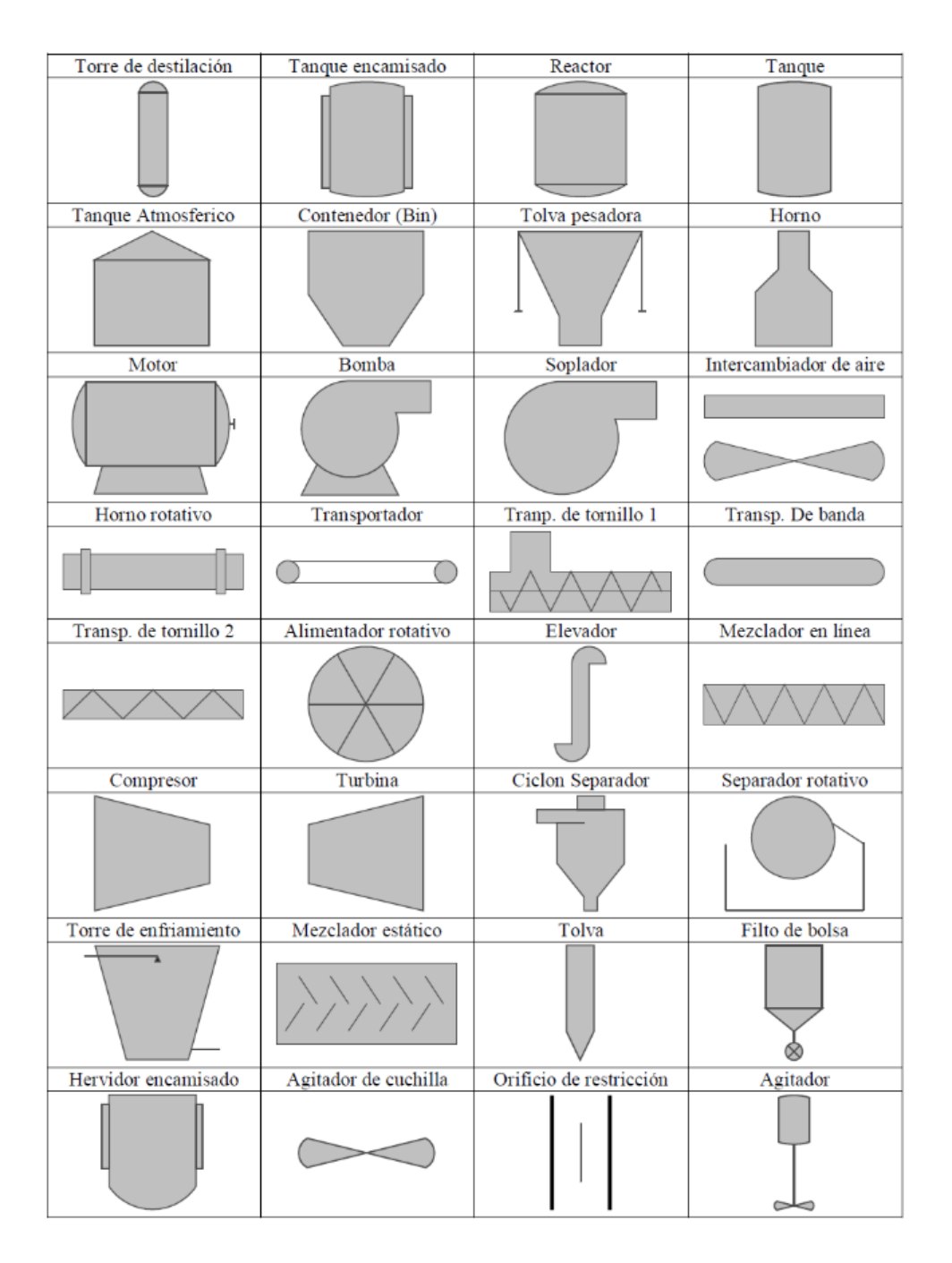

*Nota:* El gráfico representa los símbolos que se utilizan en los diagramas de instrumentación y tuberías. Tomado de *P&ID Diagramas de Tuberías e Instrumentación* por (Control Real Español, 2019)

El software utilizado para el diseño de las pantallas fue AVEVA Edge Studio, el cual presenta varias funciones y herramientas para que el diseñador pueda alcanzar los objetivos planteados con la filosofía y metodología elegida. En la [Figura 46](#page-95-0) se muestra el menú principal del software, en el cual se tiene las herramientas de trazado para animar las imágenes y formas, la carpeta raíz del proyecto donde se observan las pantallas generadas, las tareas donde se generan los históricos ordenados en tendencias gráficas, la comunicación donde se direccionan los tags, el recuadro *Watch* que permite leer y escribir las variables, en salida se muestran los mensajes del sistema, en la subpestaña proyecto se puede configurar la resolución de las pantallas, los usuarios del sistema, la seguridad, entre otros.

### <span id="page-95-0"></span>**Figura 46**

 $\Box\Box\cdot\blacktriangleright\blacksquare\odot\vdash$ **AVEVA Edge - Scree** .<br>Herramientas de dibuio Vista Insertar Provecto Trazar Avuda  $\overline{\mathbb{A}^+}$  $\sqrt{g}$  Selección  $\sqrt{s}$  $\Box$  $\sqrt{$  Línea  $\Box$  A Texto R Pulsador  $\mathbb{P}$ ń  $\bigotimes_{i=1}^{\infty}$   $\mathbb{R}$   $\bigotimes_{i=1}^{\infty}$   $\bigotimes_{i=1}^{\infty}$   $\bigotimes_{i=1}^{\infty}$   $\bigotimes_{i=1}^{\infty}$   $\bigotimes_{i=1}^{\infty}$   $\bigotimes_{i=1}^{\infty}$   $\bigotimes_{i=1}^{\infty}$   $\bigotimes_{i=1}^{\infty}$   $\bigotimes_{i=1}^{\infty}$   $\bigotimes_{i=1}^{\infty}$   $\bigotimes_{i=1}^{\infty}$   $\bigotimes_{i=$ A<sub>p</sub> Enlace Datos de Tex  $\Box$  $R$ 耳  $A =$ Desactivar Ar  $rac{1}{\sqrt{1+\frac{1}{2}}}}$ △ Polígono Abierto □ = Cuadro de Texto □ Casilla de Verificación  $\bigoplus$  Hipervincule  $\bigotimes$  Color  $\mathbb{R}$  $\triangleright$ ⊙ Rotación  $Simbolos$ **Atributor** Scrip **Cab** Sustituir  $\overline{O}$  Polígono Cerrado  $\overline{O}$   $\overline{O}$  Botón  $\overline{\odot}$  Botón de Opción 高 高 **July** Gráfico de Barras © Visibilidad/Po Daniella **Calvián** Eormas Objetos Artivos Objetos de Datos .<br>Distants Animaciones Explorador de Proye...  $\star$   $\uparrow$   $\times$   $\boxed{\Box}$  Screen1  $\times$ ⊿ <sup>a</sup> Proyecto: Moenda.APP **Pantallac**  $\triangleright$  **C** Grupo de Pantallas<br> $\triangleright$  **C** Thin Clients Simbolos del Provecto Scripts de Gráficos C Símbolos Símbolos gráficos industriales **TH** Diseño Watch  $-1 \times$ Salida Tag/Expresión Valor Calidad Continua ó M01\_AUX\_1035.Sobrecarga<br>M01\_AUX\_1035.Alarme **RUENO**  $\frac{1}{2}$ **BUENO** Global 4 Gráfic... i Tareas 8.8 Comm  $H$  +  $\rightarrow$   $H$  DB 1  $\angle$  DB 2  $\angle$  DB 3  $\angle$  DB 4  $\angle$  Locales  $\angle$  Ma<sup>2</sup> +  $\overline{y}$  + + + + \ LogWin  $\sqrt{X}$ Ref  $\angle$  Encontrar resultados  $\angle$  : + + ión (04:25:21 horas Restantes) CAP NUM SCRL X: 77. Y: 365 Número de Tags: 1499

*Software de diseño para pantallas del SCADA AVEVA Edge Studio*

#### **Etapa de diseño del SCADA**

El diseño de las pantallas se lo realiza basándose en los principios y consideraciones del estándar ISA 101 y la Guía de Alto Rendimiento.

Estilo

 $-1$ 

 $\overline{a}$ 

## *Análisis de usuarios y funciones*

El sistema SCADA de los molinos Dedini posee tres tipos de usuarios principales como se muestra en la [Figura 47,](#page-96-0) los cuales hacen uso del monitoreo y control del proceso. Además de la creación de un usuario web que realiza únicamente el monitoreo. El acceso de los usuarios está definido por el software AVEVA Edge SCADA y en la [Tabla 6](#page-97-0) se muestra la descripción de estos usuarios.

#### <span id="page-96-0"></span>**Figura 47**

#### *Configuración de los tipos de usuario*

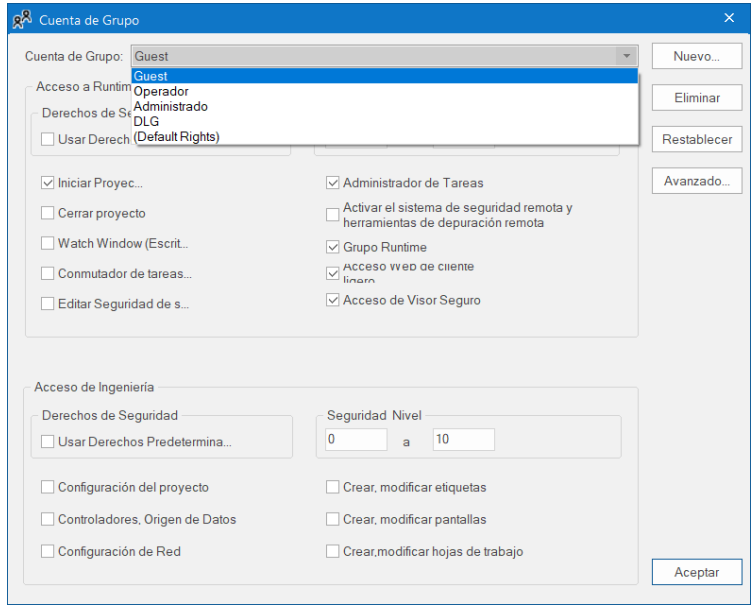

# <span id="page-97-0"></span>**Tabla 6**

# *Tipos de usuario y funciones en el sistema SCADA*

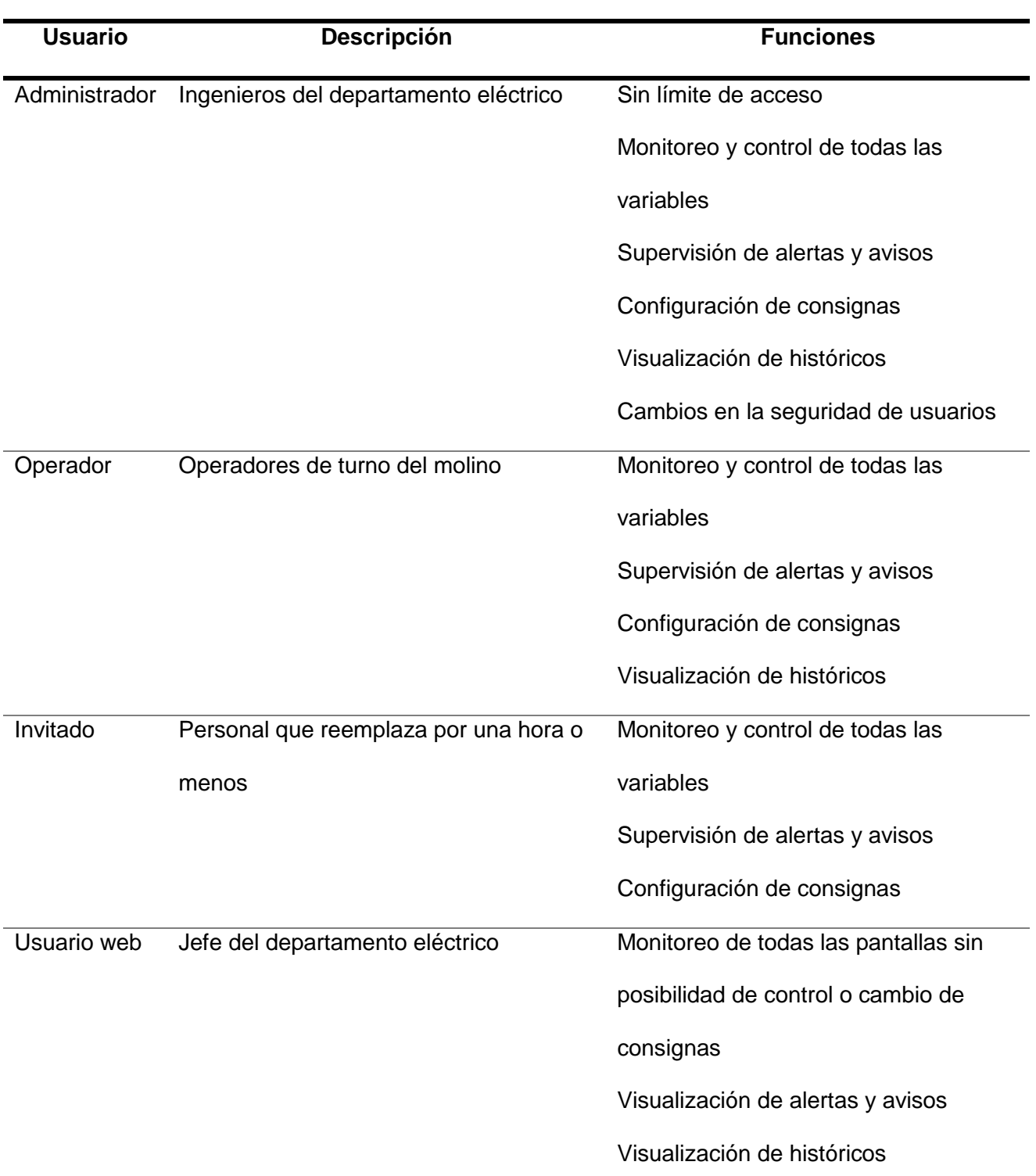

## *Diseño de pantallas SCADA*

El diseño del SCADA consta de varias pantallas de nivel 1 y de nivel 4, el orden de los elementos en las interfaces de estas se mantuvo de forma similar al SCADA anterior debido al pedido del jefe eléctrico basado en las políticas internas de la empresa, en el [Apéndice G](#page-169-5) se puede observar un avance del proyecto y observaciones e indicaciones impartidas por parte de él.

En las siguientes figuras se muestran las pantallas del SCADA que han sido usadas por más de 12 años, en la [Figura 48](#page-98-0) se muestra la pantalla de inicio, en la [Figura 49](#page-99-0) se muestra la pantalla de preparación y en la [Figura 50](#page-99-1) se muestra la pantalla de molinos, estas tres pantallas son las principales al momento de operar la molienda.

## <span id="page-98-0"></span>**Figura 48**

**IIII III** DLG Ingenio Azucarero del Norte A **Preparación D** Molinos **IIILIII Tanques O** Temperaturas Motores Comunicación Login Logout Sali **Histórico** 

*Pantalla de inicio actual del SCADA*

# <span id="page-99-0"></span>*Pantalla de preparación actual del SCADA*

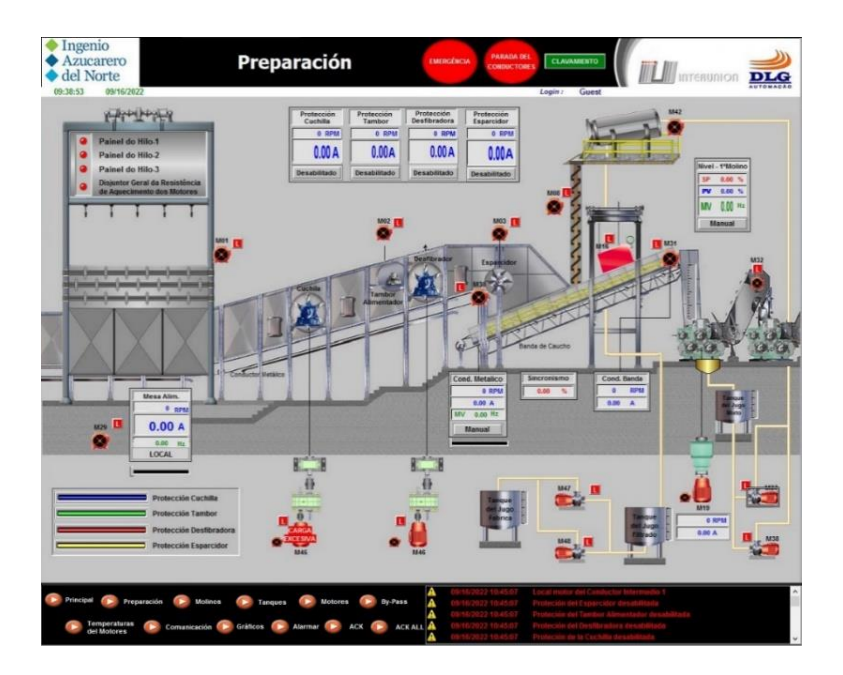

# <span id="page-99-1"></span>**Figura 50**

*Pantalla de molinos actual del SCADA*

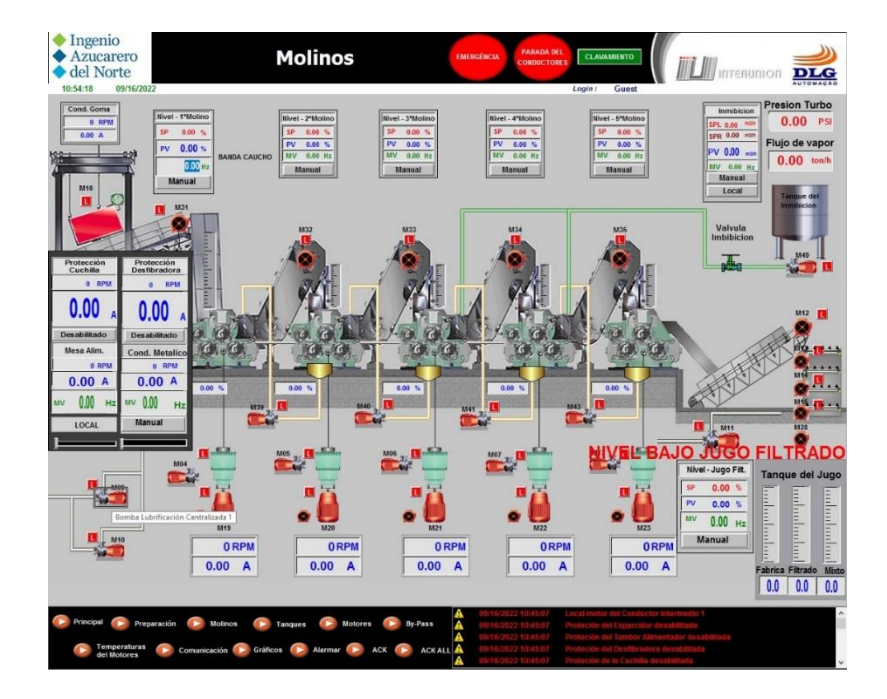

Siguiendo las recomendaciones de alto rendimiento para HMI se estableció un menú de navegación fijo y constante en todo momento, un encabezado para informar acerca de la pantalla que se está accediendo además de los datos del operador actual, fecha y hora. Por otra parte, al pie de la pantalla se muestran los mensajes de las distintas alarmas y avisos que se van produciendo en el proceso de molienda además de los botones de paro de emergencia, y en la mitad de la pantalla es para mostrar el proceso seleccionado.

En la [Figura 51](#page-100-0) se muestra la distribución de las pantallas con una resolución total de 1920x1080 pixeles con los cuales se aprovecha el máximo de resolución disponible en el monitor actual.

### <span id="page-100-0"></span>**Figura 51**

*Distribución de pantallas del SCADA*

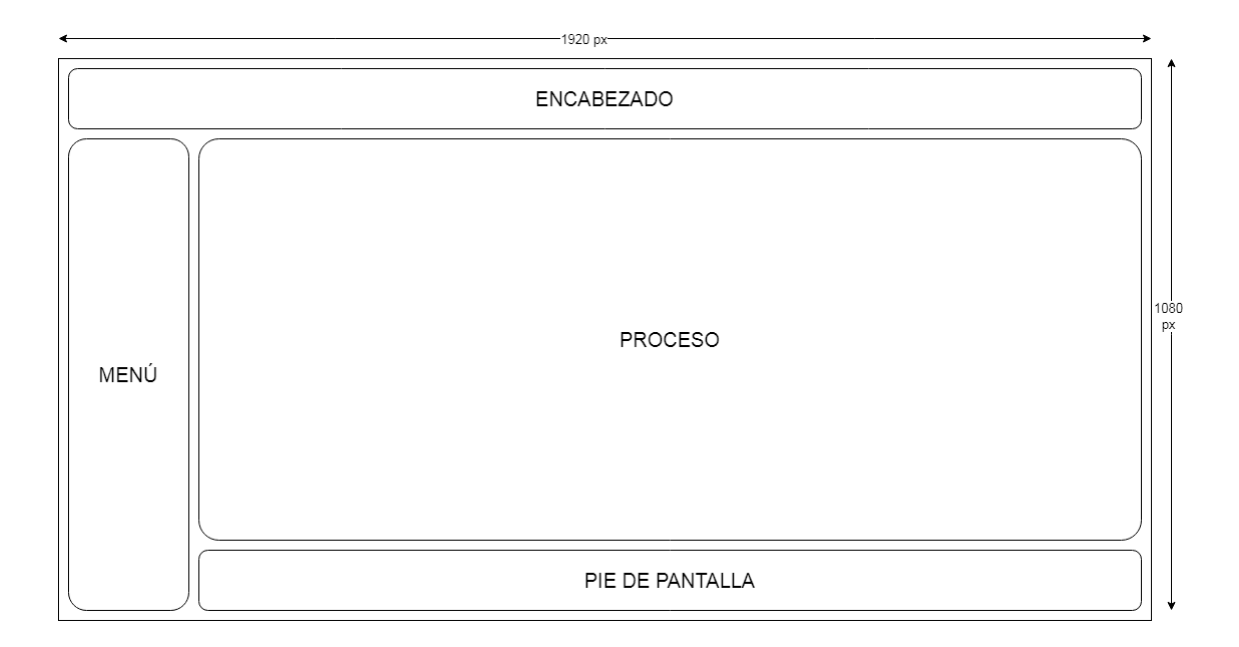

Una vez realizado la distribución de pantallas se diseña el contenido que lleva cada una de estas, se enlista de manera general el contenido de cada una de las pantallas en la [Tabla 7,](#page-101-0) estas pantallas son definidas como nivel 1 debido a que se pueden acceder en cualquier

momento desde cualquier posición con la excepción de la pantalla "Derivar" que se muestra como pantalla emergente o de nivel 4 y de los botones "Reconocer" y "Reconocer todo" que son de acción.

# <span id="page-101-0"></span>**Tabla 7**

*Contenido de las pantallas de nivel 1*

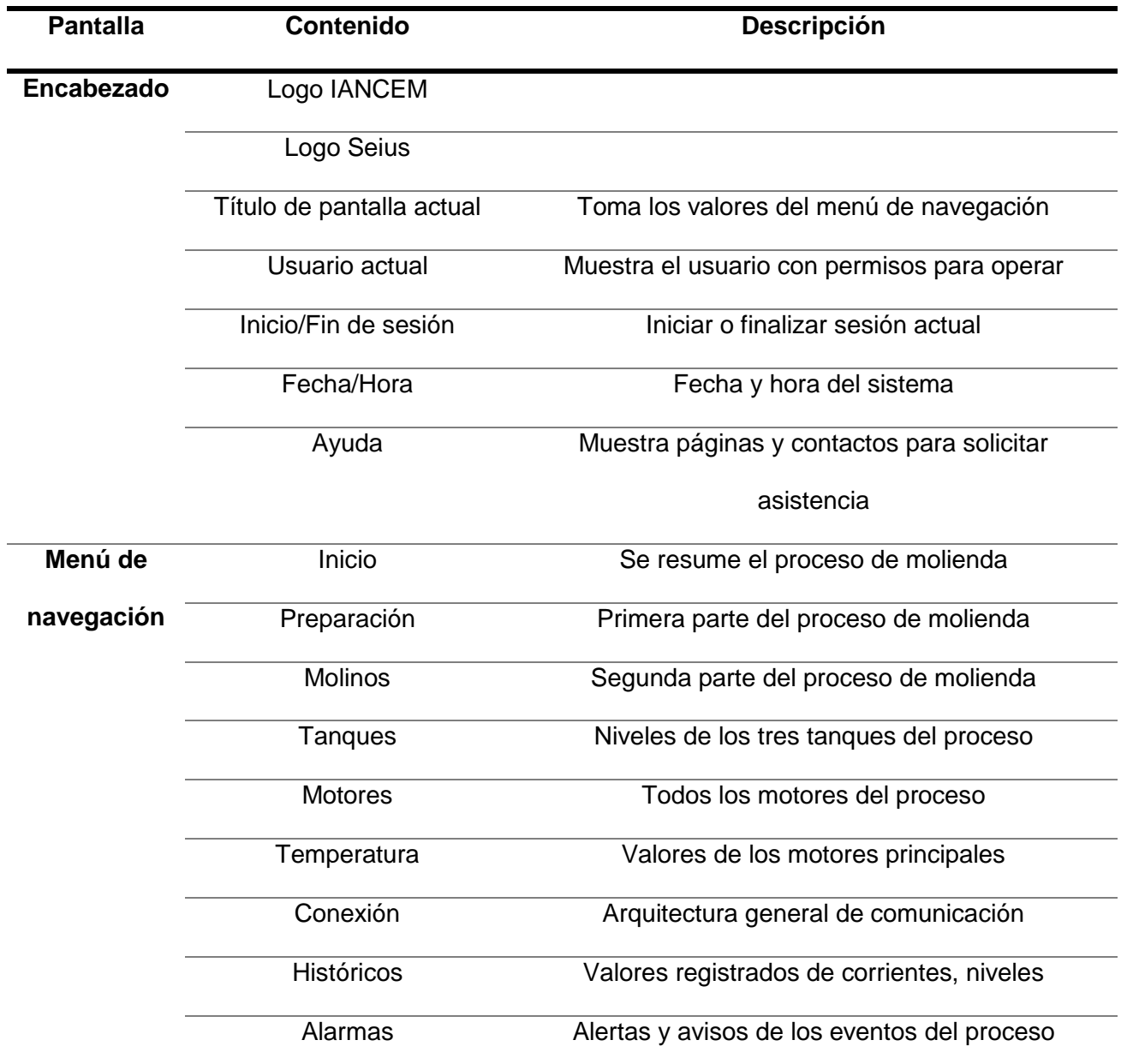

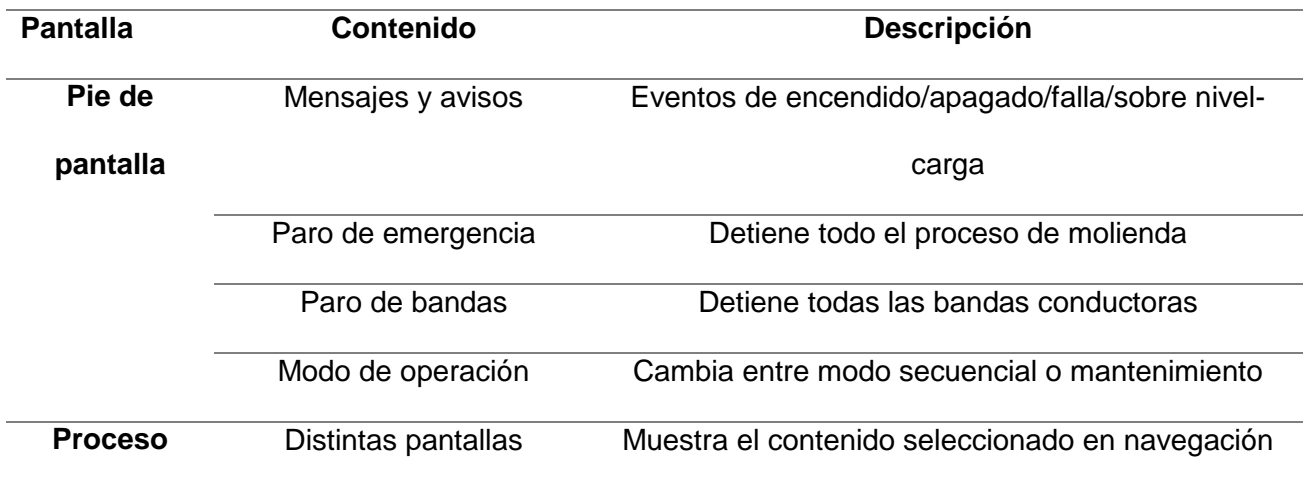

Con las pantallas de nivel 1 definidas, se diseña la distribución de los componentes de cada una de ellas, en la [Figura 52](#page-102-0) se muestra como está distribuido los componentes y en cada una de las pantallas el espacio de proceso es el de mayor proporción, varía su contenido en función de la selección del menú de navegación.

# <span id="page-102-0"></span>**Figura 52**

*Distribución de componentes en pantallas del SCADA*

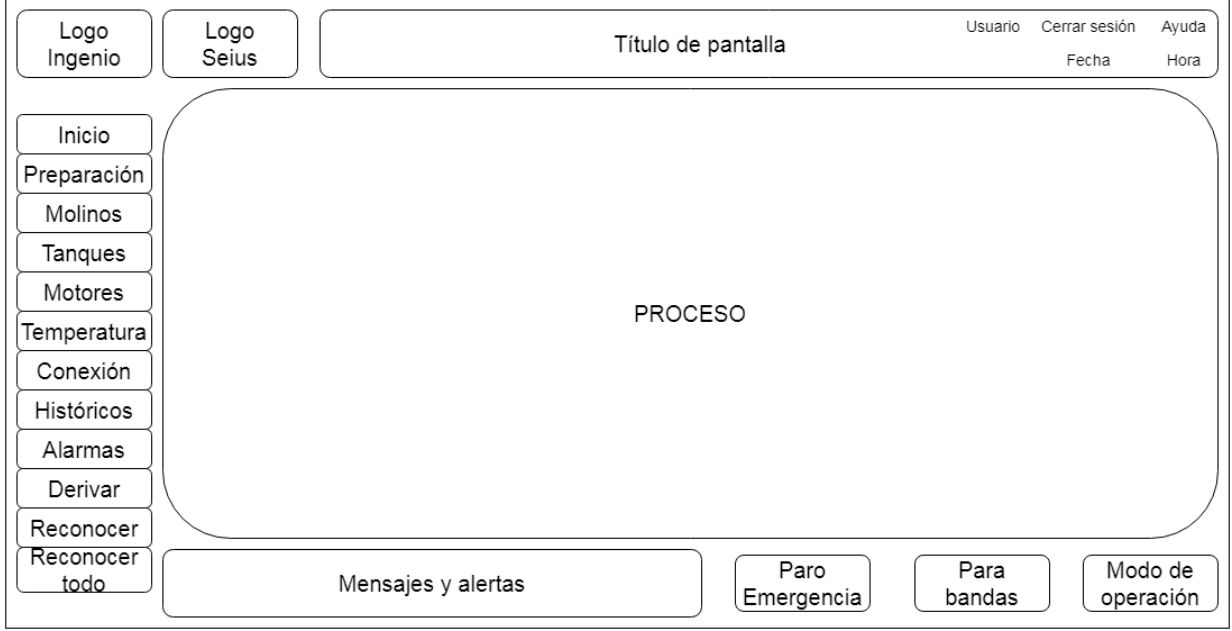

Las pantallas de nivel 4 son las que se muestran de manera superpuesta, estas son también conocidas como pantallas emergentes. La manera de poder abrir una de estas pantallas será desde un botón específico de la zona de proceso, existen varias pantallas de nivel 4 que permiten realizar varias configuraciones y acciones, en la [Tabla 8](#page-103-0) se resumen las pantallas de nivel 4.

## <span id="page-103-0"></span>**Tabla 8**

*Contenido de las pantallas de nivel 4*

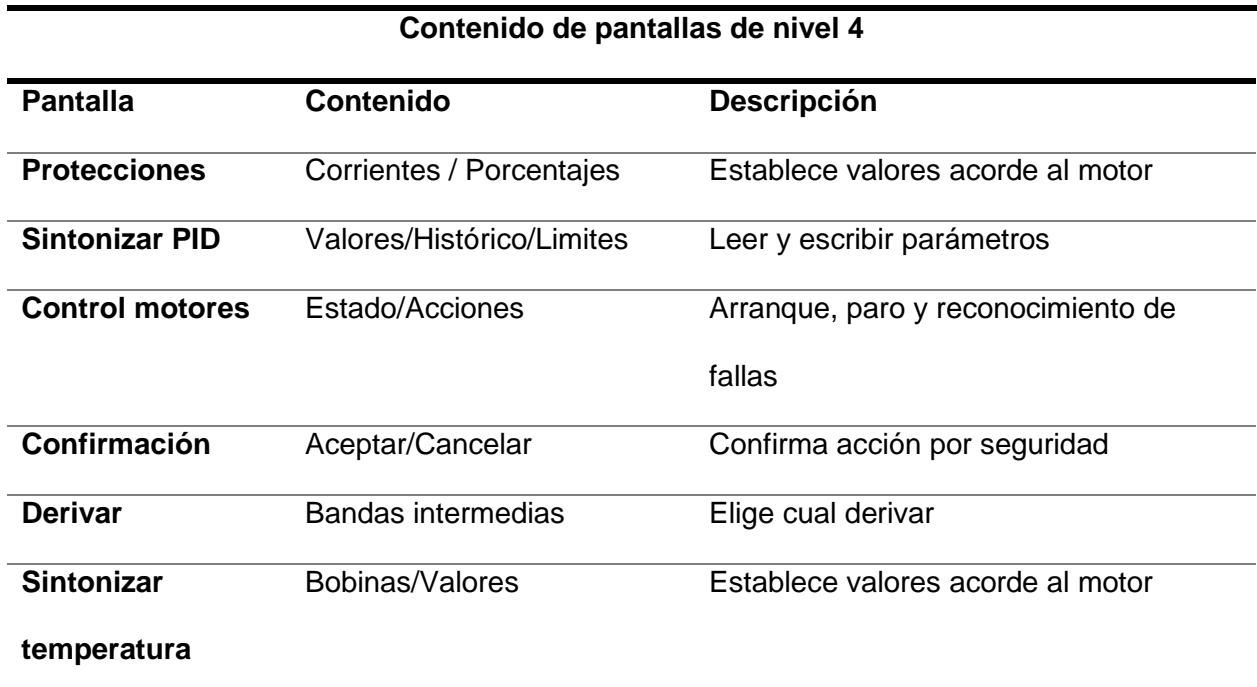

Las pantallas de nivel 4 tienen diferentes diseños y resoluciones. En la [Figura 53](#page-104-0) se observa el diseño para la pantalla emergente donde se visualizan los niveles de protecciones del motor seleccionado.

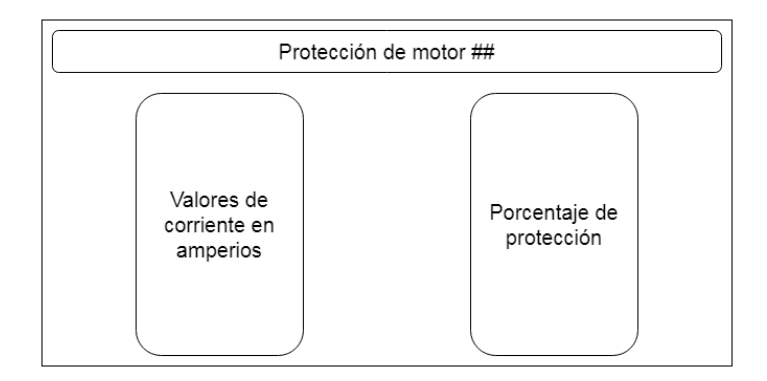

<span id="page-104-0"></span>*Pantalla de nivel 4 protecciones de motor*

En la [Figura 54](#page-104-1) se observa el diseño para la pantalla emergente donde se sintoniza los valores del PID para los molinos, también permite visualizar un histograma con los valores PV (variable del proceso), SP (set point o consigna) y MV (variable manipulada).

# <span id="page-104-1"></span>**Figura 54**

*Pantalla de nivel 4 Sintonización PID*

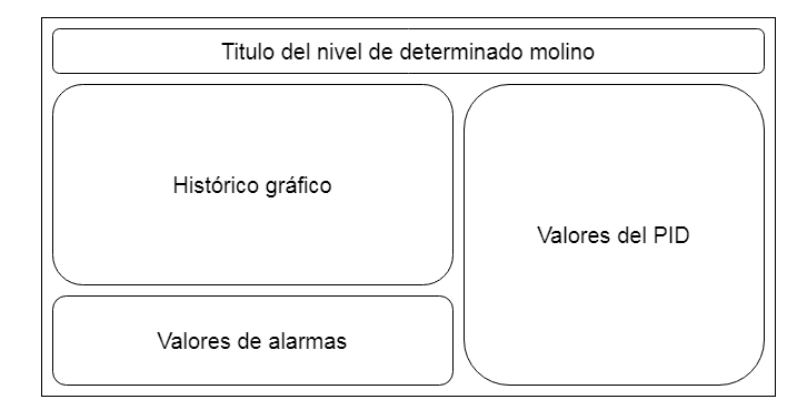

En la [Figura 55](#page-105-0) se observa el diseño para la pantalla emergente donde realiza el

arranque, paro y reconocimiento de fallas de los motores según el que haya sido seleccionado.

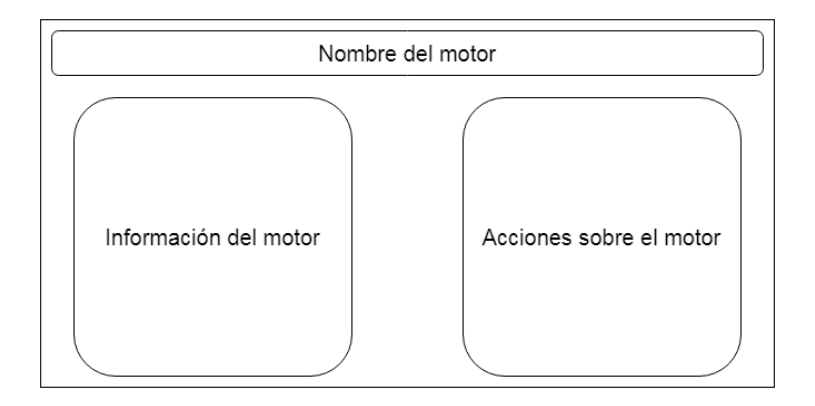

<span id="page-105-0"></span>*Pantalla de nivel 4 controles de motores*

En la [Figura 56](#page-105-1) se observa el diseño para la pantalla emergente donde se realiza la pregunta de confirmación en el caso de presionar el botón de paro de emergencia, paro de bandas transportadoras y en el cambio de modo de operación.

# <span id="page-105-1"></span>**Figura 56**

*Pantalla de nivel 4 pregunta de confirmación*

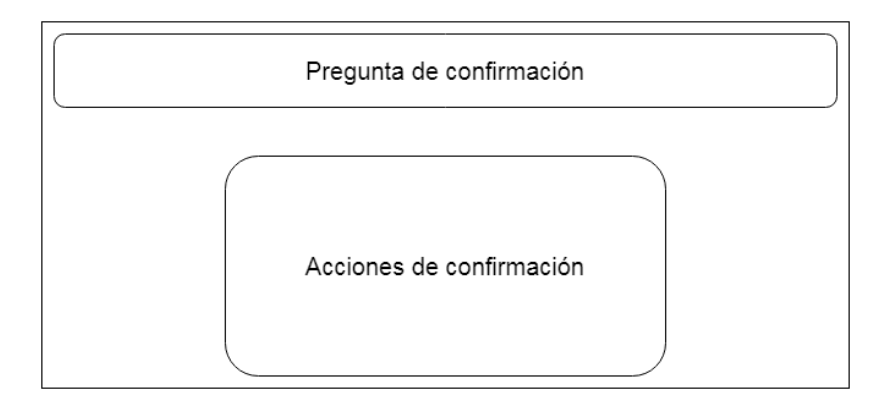

En la [Figura 57](#page-106-0) se observa el diseño para la pantalla emergente, donde se realiza la derivación de determinado motor intermedio entre dos molinos.

Derivación o By-Pass Nombre del elemento a Estado del derivar elemento

<span id="page-106-0"></span>*Pantalla de nivel 4 derivaciones o by-pass*

La navegación entre pantallas de nivel 1 y 4 se explica en la figura [Figura 58,](#page-106-1) siendo

posible tener varias pantallas de nivel 4 abiertas al mismo tiempo y solo una de nivel 1 a la vez.

## <span id="page-106-1"></span>**Figura 58**

*Navegación entre pantallas*

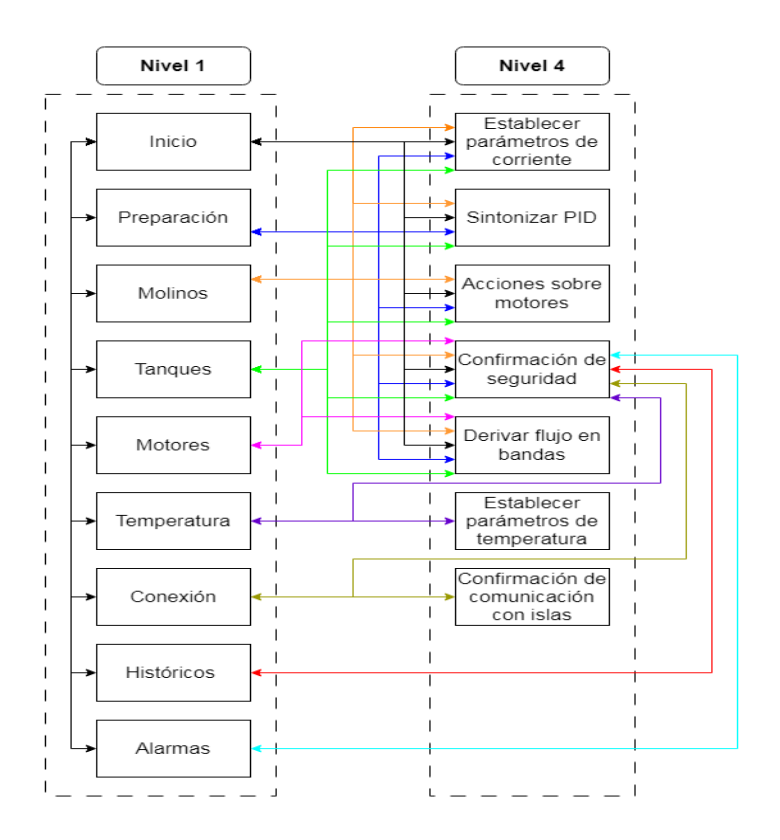

## *Importación de tags*

Se establece una comunicación de tipo Modbus TCP con el PLC, con esto se obtienen las variables declaradas en él y estás variables son usadas en las distintas pantallas, existen variables de tipo booleano, entero y doble.

# **Figura 59**

*Importación de tags desde PLC a SCADA*

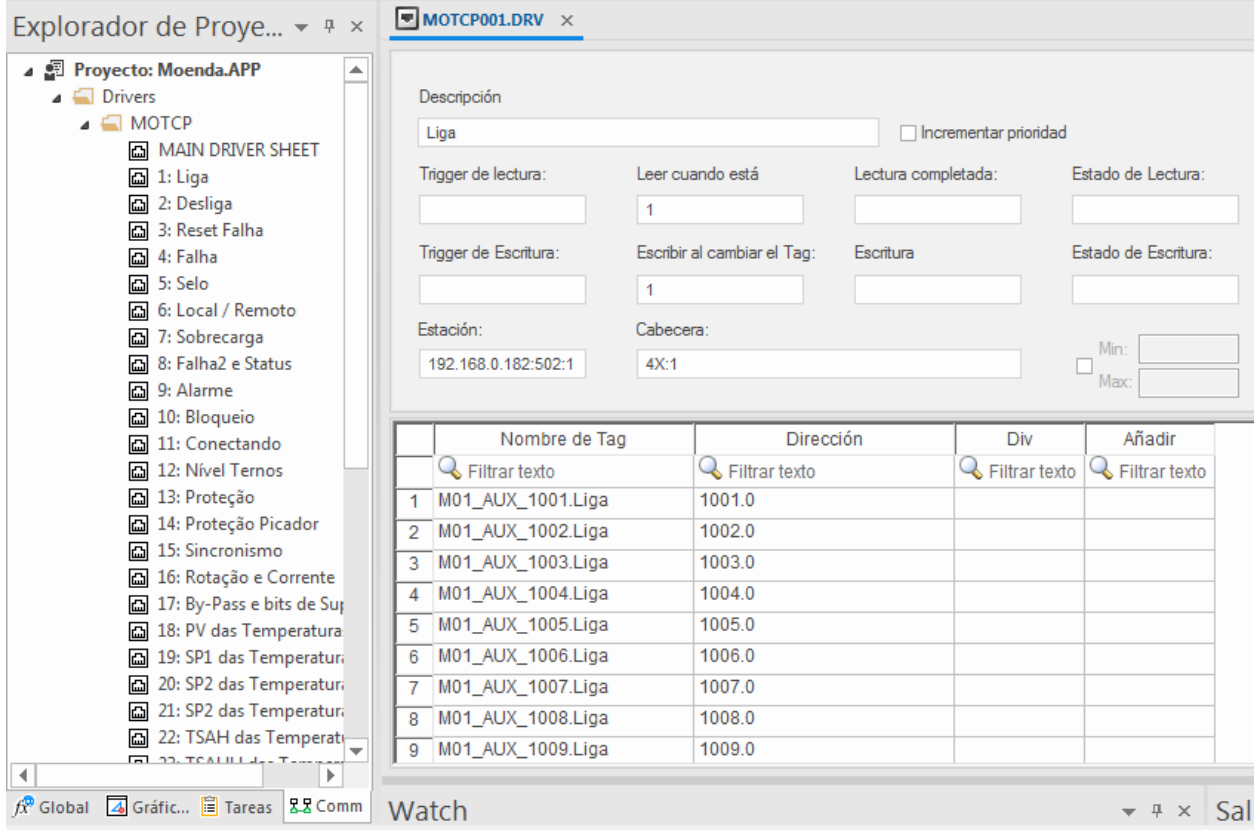

## *Generación de alertas y mensajes*

Las alertas fueron configuradas en la sección de tareas, se asocia una variable a un evento y este es comparado con un nivel alto o bajo, se configura un mensaje que aparecerá cuando el evento haya sido llamado. En la [Figura 60](#page-108-0) se muestra como estas alertas han sido configuradas, complementándose con un color distintivo cuando se produce la alerta y siendo
posible reconocer la alerta y marcar la normalización o desactivación de la alerta con otros

colores.

## **Figura 60**

## *Configuración de alertas en el SCADA*

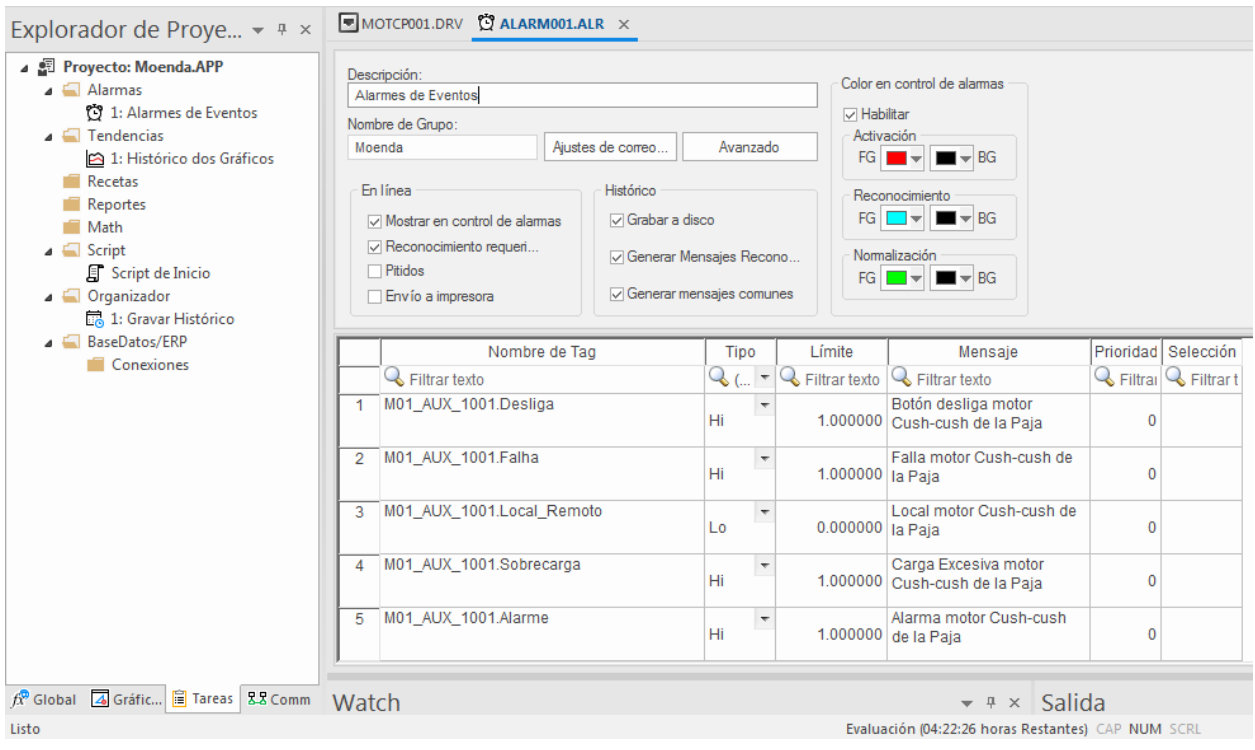

## *Generación de históricos*

La generación de tendencias graficas se realizó agregando las variables deseadas en el único *trend* generado, posteriormente se puede seleccionar la variable a visualizar y también es posible ubicar con el cursor la fecha y hora determinadas para revisar datos pasados. En la [Figura 61](#page-109-0) se puede observar cómo se han agregado algunas variables para ser graficadas como tendencias.

#### <span id="page-109-0"></span>*Configuración del grafico de tendencias en el SCADA*

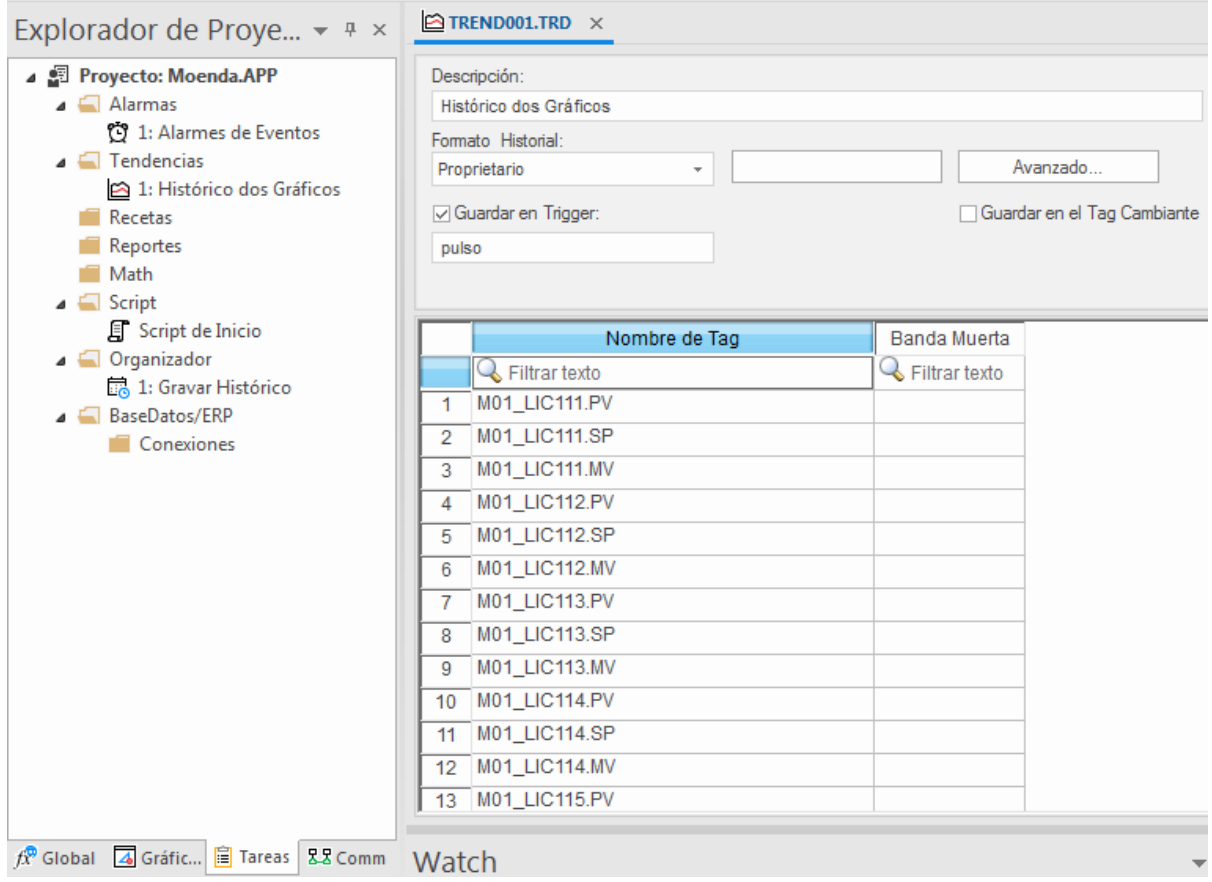

#### *Acciones y comandos en el SCADA*

Las acciones sobre un botón o una imagen han sido configuradas mediante la opción de comandos, el cual permite reutilizar el llamado a una clase, es decir con la acción de pulso se modifican varios valores como se muestra en la [Figura 62](#page-110-0) se modifican los valores de una misma clase y se llama a la apertura del control de motores, en este caso la pantalla emergente que se despliega hace que los valores correspondan al motor seleccionado.

<span id="page-110-0"></span>*Configuración de acciones y comandos en el SCADA*

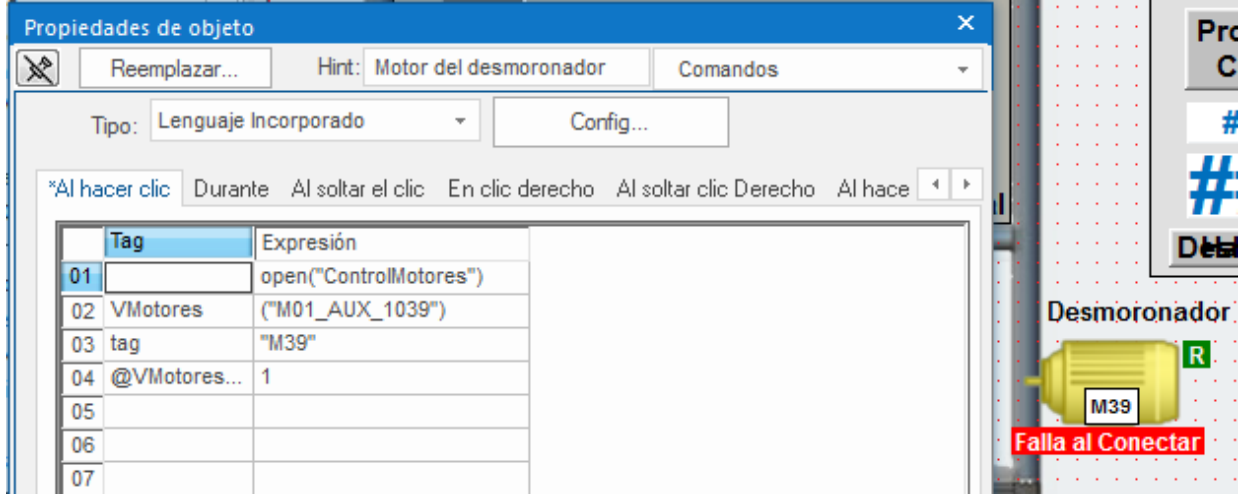

En la [Figura 63](#page-111-0) se muestra como ejemplo de las pantallas diseñadas la pantalla de Inicio, en esta se ha unificado el proceso que antes se mostraba en dos pantallas, la de Preparación y Molinos para que el operador pueda tomar decisiones más rápido y tener un panorama completo del proceso.

Se ha aplicado los estándares y filosofías planteadas anteriormente y tomando en cuenta las solicitudes del cliente, en el [Apéndice H](#page-169-0) se muestra el Manual de usuario para el SCADA, aquí se indican a detalle las pantallas diseñadas.

En la [Figura 64](#page-111-1) se muestra un ejemplo de una pantalla de nivel 4, esta representa la pantalla de derivación, donde se puede modificar el funcionamiento de las bandas transportadoras. En el [Apéndice H](#page-169-0) se puede observar a detalle las demás pantallas de nivel 4 diseñadas.

#### <span id="page-111-0"></span>*Diseño final de pantalla de inicio SCADA*

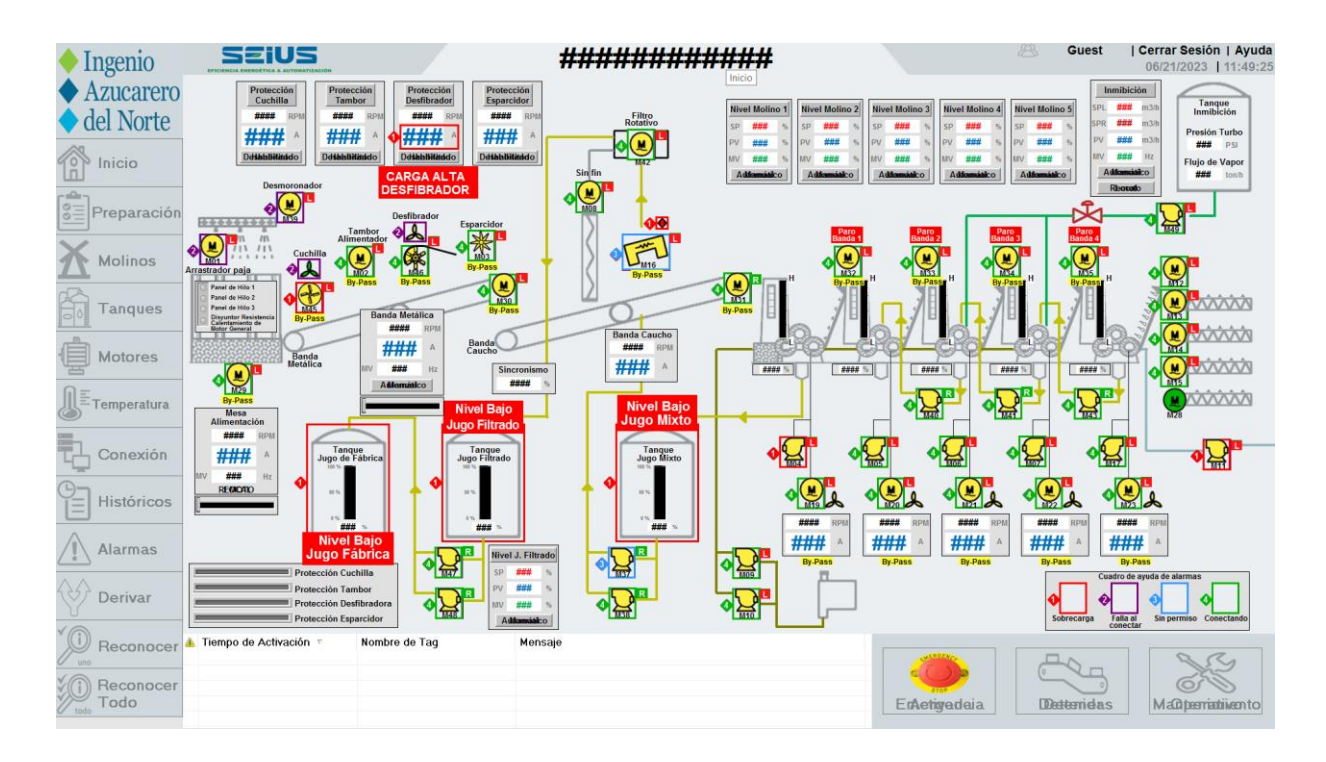

## <span id="page-111-1"></span>**Figura 64**

*Diseño final de pantalla emergente SCADA*

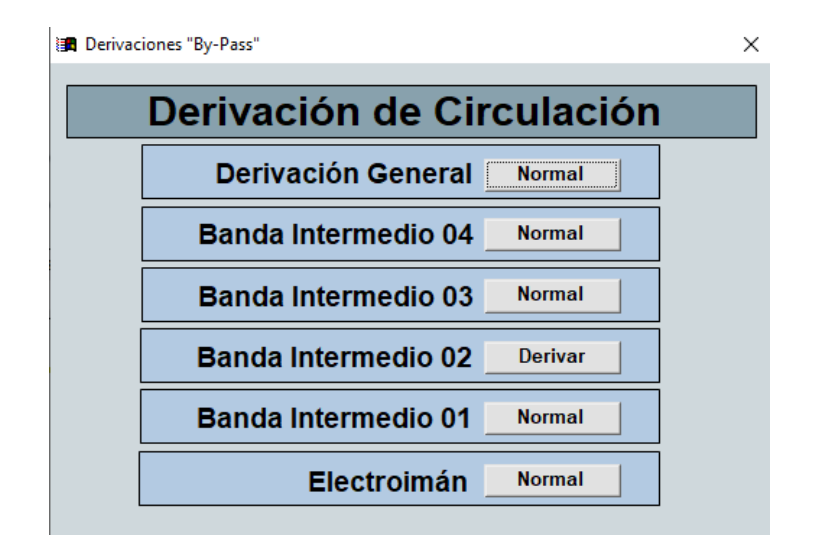

#### **Etapa de rediseño de la pantalla HMI**

Durante la etapa de rediseño de la HMI se busca mejorar la funcionalidad, usabilidad y eficiencia del HMI existente, con el objetivo de optimizar las operaciones y facilitar la toma de decisiones en el entorno de producción. Esta etapa implica una revisión exhaustiva de la interfaz y la implementación de mejoras basadas en la norma ISA 101, Guía de Alto Rendimiento y las necesidades de los operadores de la empresa IANCEM. Para el desarrollo de la pantalla HMI se utilizó el software siguiente:

Vijeo Designer - El software de configuración multiplataforma Vijeo Designer ayuda a crear aplicaciones de diálogo de operador para controlar los sistemas de automatización. Este componente HMI de SoMachine y EcoStruxure Machine Expert, puede utilizarse en paneles como el Harmony STU S5T (Schneider Electric, 2023).

En el rediseño de la HMI se incluyeron cambios en cuanto a la disposición de los elementos gráficos como botones, indicadores, colores, medio de comunicación, para mejorar la claridad y navegación.

*Usuarios***:** Para la operación del HMI se considera que los usuarios u operadores de la empresa IANCEM que manipulan el sistema HMI son personal con conocimiento total del proceso y los subsistemas del proceso de molinos, con la experiencia y capacitación en el análisis de las variables del proceso y en la parte eléctrica para solventar cualquier inconveniente.

#### *Guía de estilo*

La pantalla HMI se ha regido al estándar ISA 101, la Guía de Alto Rendimiento detalladas en la filosofía del sistema SCADA y la guía interna de la empresa IANCEM.

*Jerarquía de pantallas***:** La jerarquía de pantallas que se va a utilizar consta de 4 niveles de pantallas que se muestran en la [Figura 65.](#page-113-0) Las pantallas de nivel 1 pueden navegar de manera bidireccional con las pantallas de nivel 2, las pantallas de nivel 2 pueden navegar bidireccionalmente con las pantallas de nivel 3 y entre pantallas del mismo nivel, y las pantallas de nivel 3 pueden navegar de forma bidireccional con las pantallas de nivel 4.

#### <span id="page-113-0"></span>**Figura 65**

*Jerarquía y navegación de pantallas de la pantalla HMI*

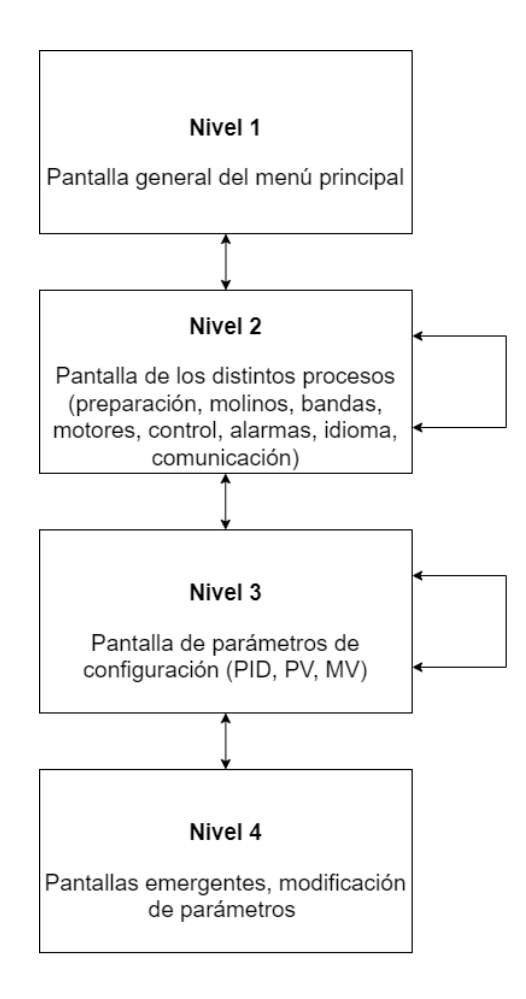

*Estilo de Colores***:** El estilo de colores y el tipo de letra se seleccionó basándose en la Norma ISA 101, la Guía de Alto Rendimiento y las guías internas de la empresa. En la [Tabla 9](#page-114-0) se puede observar el código RGB de cada color que se utilizó para rediseñar la pantalla HMI.

# <span id="page-114-0"></span>**Tabla 9**

*Contenido de las pantallas de nivel 4*

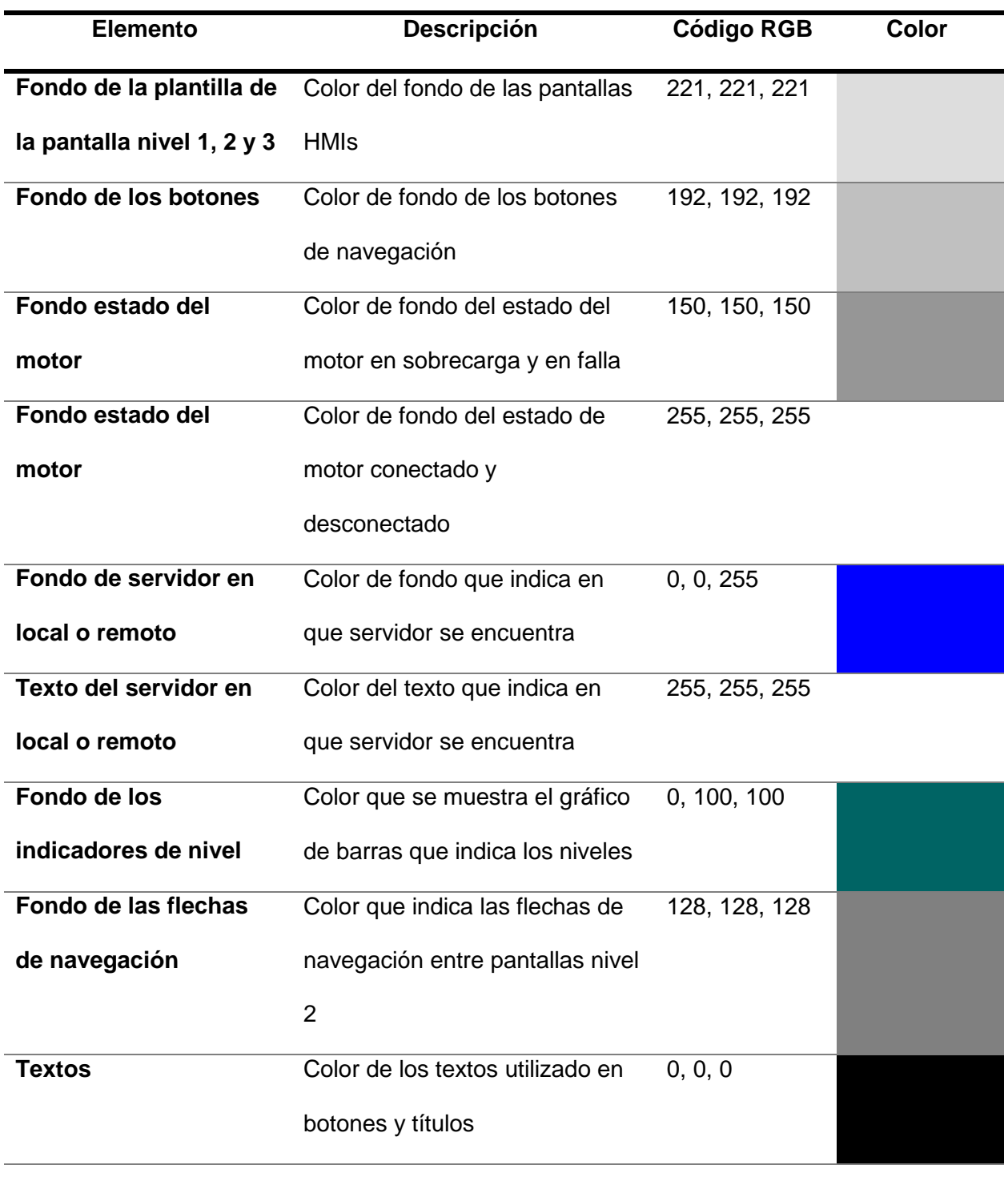

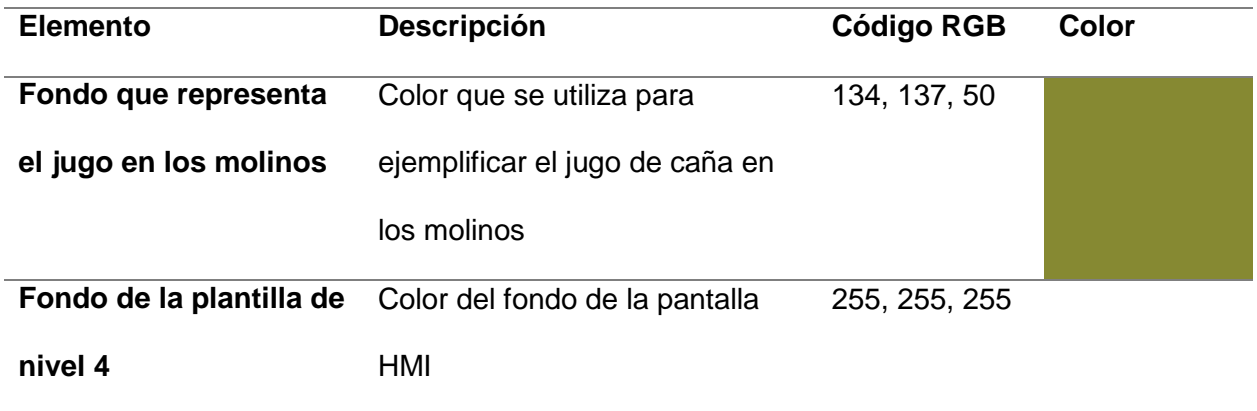

### *Kit de herramientas SCADA*

Para el desarrollo del rediseño de la pantalla HMI se utilizó el software de Vijeo Designer 6.2, el cual ofrece una amplia gama de herramientas y funcionalidades que permite crear una aplicación de supervisión y control.

### <span id="page-115-0"></span>**Figura 66**

*Navegador de la pantalla HMI en el entorno de Vijeo Designer*

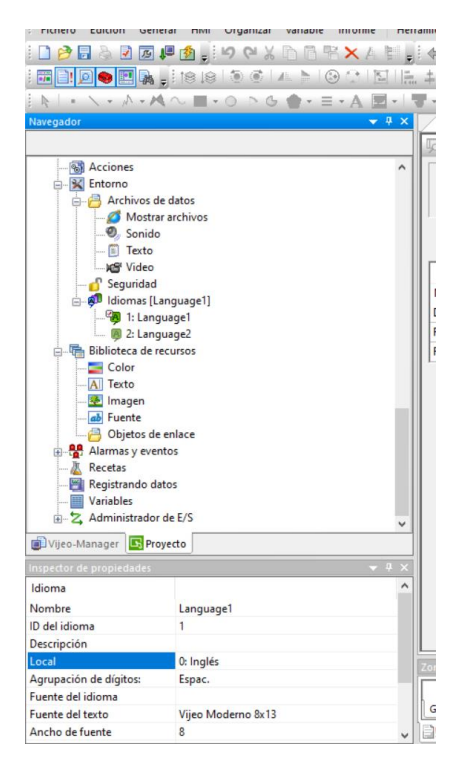

En la [Figura 66](#page-115-0) se puede observar el menú de navegación del proyecto, en este se muestra los paneles gráficos, configuración del entorno, configuración de idiomas, bibliotecas y recursos, alarmas y eventos, protocolo de comunicación, entre otros.

En la [Figura 67](#page-116-0) se puede observar que se agregó y configuró el protocolo de comunicación Modbus TCP/IP. Antes del rediseño del HMI se tenía el protocolo de comunicación Uni-Telway pero ahora se ha cambiado debido a que Modbus TCP/IP es un protocolo abierto y ampliamente utilizado, tiene una ventaja en términos de velocidad, posee una comunicación fiable y permite la transmisión de datos entre un dispositivo maestro y uno o varios dispositivos esclavos.

#### <span id="page-116-0"></span>**Figura 67**

*Configuración del protocolo de comunicación Modbus TCP/IP*

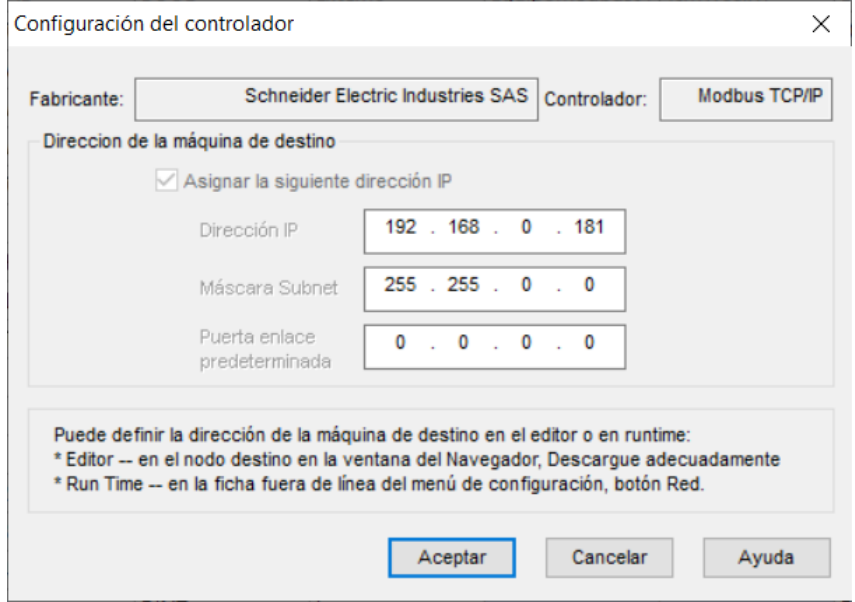

En la [Figura 68](#page-117-0) se muestra la configuración de la IP hacia donde apunta la pantalla HMI, en este caso conecta con la IP del PLC M580. Se configura el protocolo de IP, el cual es TCP que se refiere a la capa de transporte. Se debe activar la norma IEC61131, la cual establece un conjunto común de lenguajes y métodos de programación, y así no tener problemas con las tags creados.

#### <span id="page-117-0"></span>**Figura 68**

*Configuración de direccionamiento hacia el PLC M580*

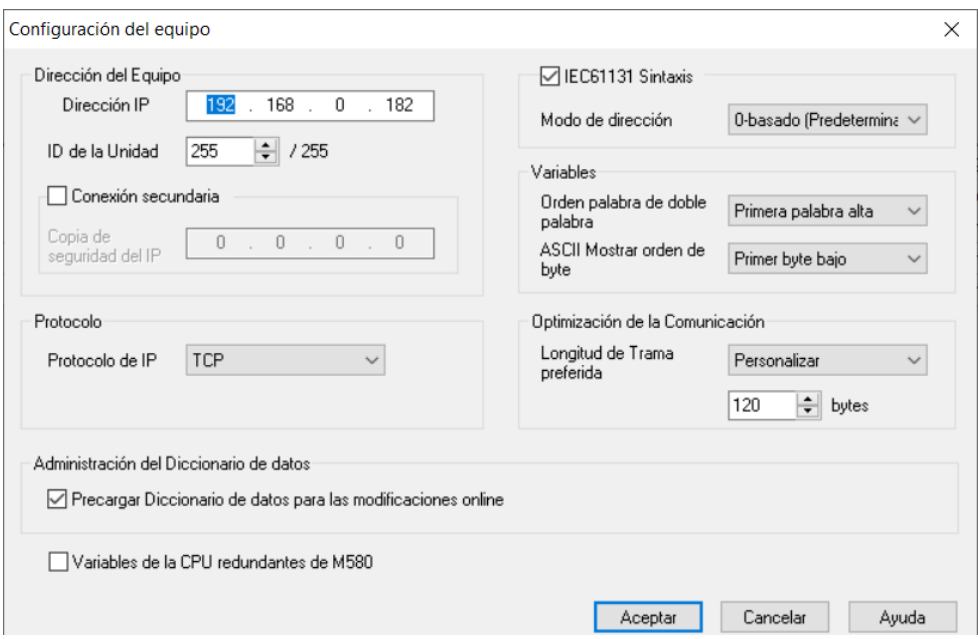

## *Etapa de rediseño*

Para el rediseño de la pantalla HMI se trabajó sobre las pantallas existentes, lo que se aplicó fue unos cambios a nivel de color, organización, medio de comunicación, entre otros. En la [Figura 69](#page-118-0) se muestra la distribución de las pantallas con una resolución de 320x240 pixeles.

#### <span id="page-118-0"></span>*Distribución de pantallas de HMI*

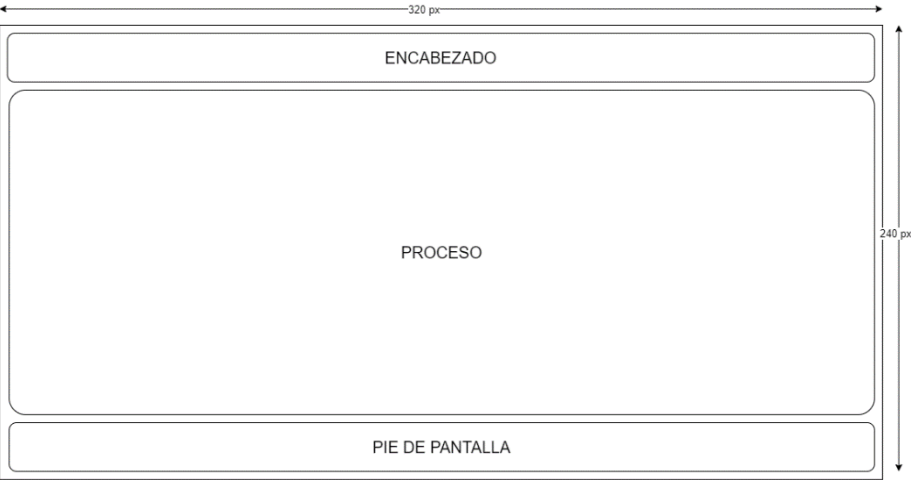

En la [Figura 70](#page-118-1) se puede observar el diseño de la pantalla de nivel 1, en este caso solo se cuenta con una de este nivel, de aquí se puede ingresar a los distintos procesos de molienda.

## <span id="page-118-1"></span>**Figura 70**

*Pantalla de nivel 1 del HMI*

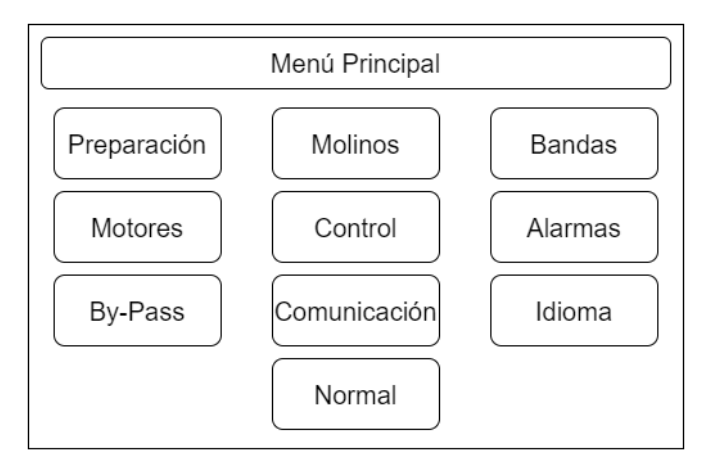

En la [Figura 71](#page-119-0) se puede observar el diseño de las pantallas de nivel 2, de aquí se puede navegar hacia la pantalla de nivel 1, las pantallas de nivel 3 o sobre el mismo nivel.

#### <span id="page-119-0"></span>*Pantalla de nivel 2 del HMI*

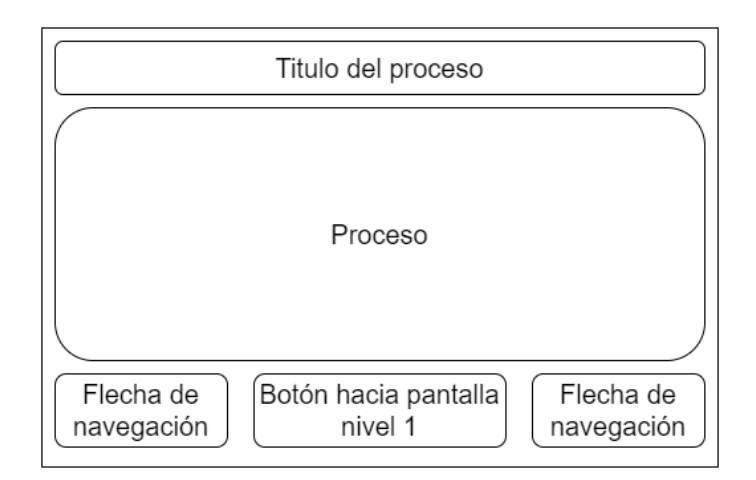

En la [Figura 72](#page-119-1) se puede observar el diseño de las pantallas de nivel 3, de aquí se

puede navegar hacia la pantalla de nivel 2, las pantallas de nivel 4 o sobre el mismo nivel.

## <span id="page-119-1"></span>**Figura 72**

*Pantalla de nivel 3 del HMI*

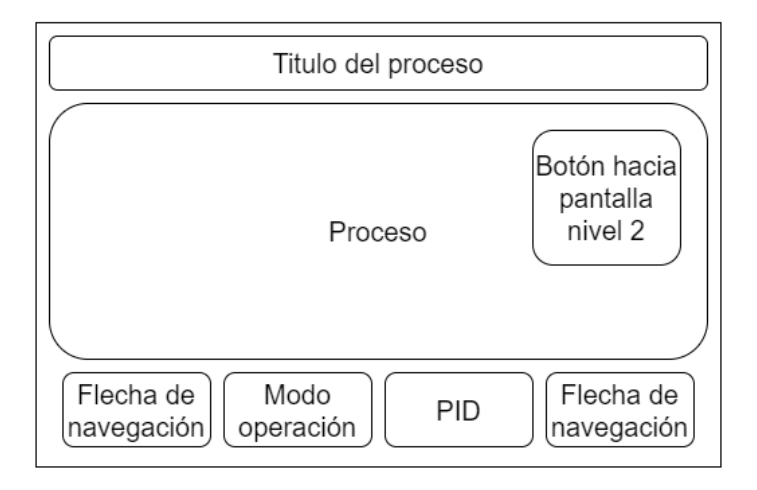

En la [Figura 73](#page-120-0) se puede observar el diseño de las pantallas de nivel 4, para acceder a

esta solo se lo puede realizar desde una pantalla de nivel 3, en esta se configura los

parámetros necesarios mediante el teclado numérico.

#### <span id="page-120-0"></span>*Pantalla de nivel 4 del HMI*

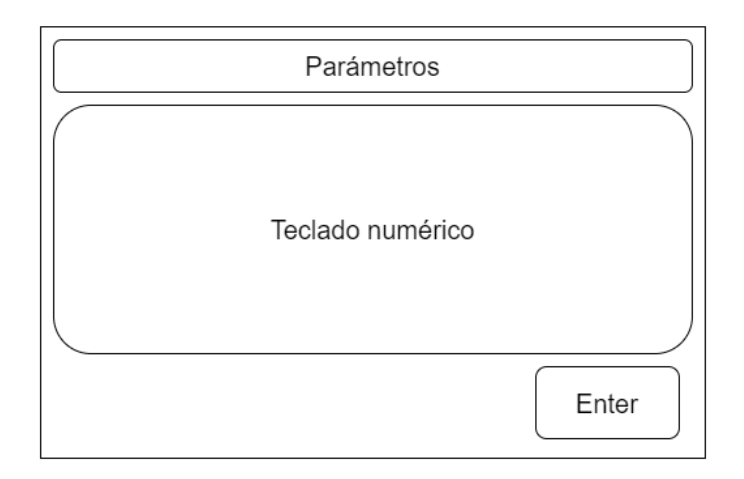

En la [Figura 74](#page-120-1) se muestran las pantallas rediseñadas de acuerdo al nivel jerárquico explicado en la [Figura 65,](#page-113-0) se siguió como base las plantillas explicadas anteriormente para cada nivel de pantalla. En el [Apéndice I](#page-169-1) se muestra a detalle las demás pantallas HMI diseñadas.

### <span id="page-120-1"></span>**Figura 74**

*Ejemplo de pantallas del HMI*

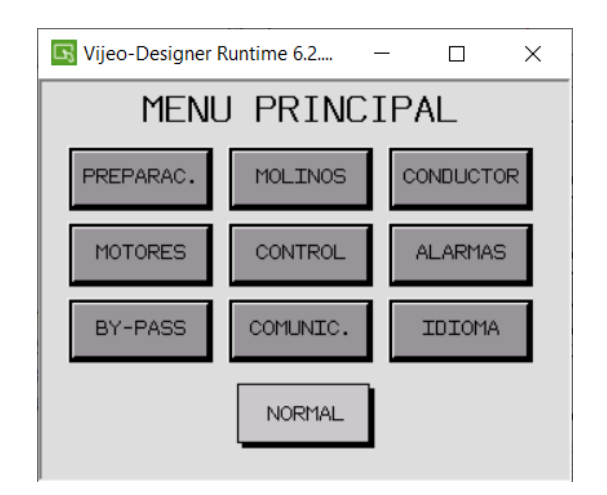

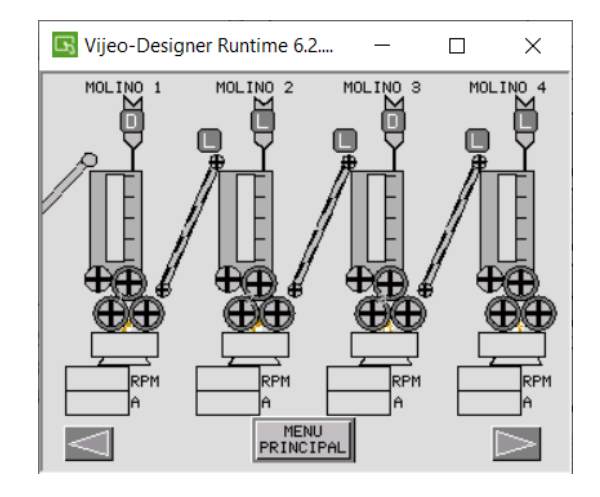

- 
- a. Pantalla nivel 1 b. Pantalla nivel 2

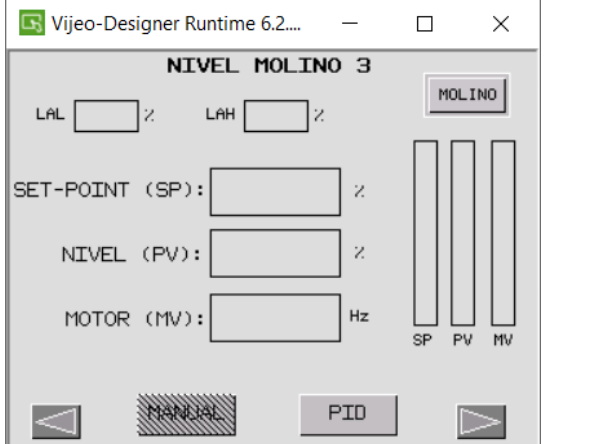

c. Pantalla nivel 3 d. Pantalla nivel 4

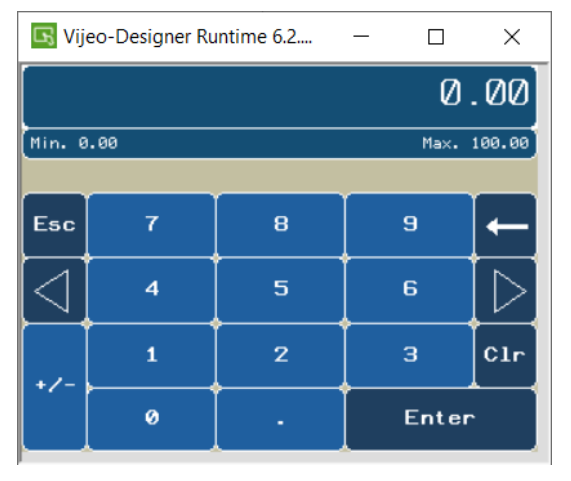

#### **Capítulo IV. SIMULACIÓN E IMPLEMETANCIÓN**

En este capítulo se describe las simulaciones de comunicación entre el PLC M580, SCADA y pantalla HMI, en las instalaciones de la empresa SEIUS S.A. Es importante realizar las simulaciones para garantizar el correcto funcionamiento de los equipos, conexión entre éstos, evaluar y verificar el comportamiento antes de la implementación física, ya que al momento del montaje e instalación en campo se cuenta con un tiempo reducido, por lo que se lleva todos los materiales y equipos listos para la implementación.

La implementación del proyecto se realizó en la empresa IANCEM en la cabina de control de los molinos Dedini dentro del tablero de control CLP 1. La implementación empieza con el desmontaje y marquillado de los equipos antiguos, seguido del montaje y configuración de los equipos nuevos, para lo cual se establece la arquitectura de red, como se detalló en el capítulo III. Para el ingreso a la planta industrial se debe utilizar los equipos de protección personal.

#### **Conexión entre PLC – SCADA – HMI**

Para realizar las simulaciones se dispuso tres PCs. En la primera PC se simula el PLC Modicon M580, en la segunda PC se simula el SCADA y en la tercera la pantalla HMI S5T.

El PLC M580 se simuló en el software Control Expert. En primer lugar, se configura la dirección IP de la PC, como se muestra en la [Figura 75,](#page-123-0) en este caso es la dirección IP 192.168.0.182 correspondiente al PLC. Cabe recalcar que esta IP se establece en la PC por efecto de simulación, ya que en la implementación esta dirección se establece en el PLC.

El SCADA se simuló en el software AVEVA Edge, de manera similar a la configuración anterior del PLC. Se configura la PC con la dirección IP 192.168.0.185 correspondiente al SCADA. La pantalla HMI se simuló en el software Vijeo Designer, se configura la PC con la

dirección IP 192.168.0.184. Estas tres PCs se conectaron en red Ethernet mediante un *switch*  de servicio.

#### <span id="page-123-0"></span>**Figura 75**

*Ejemplo de configuración de IP en las PCs simuladas*

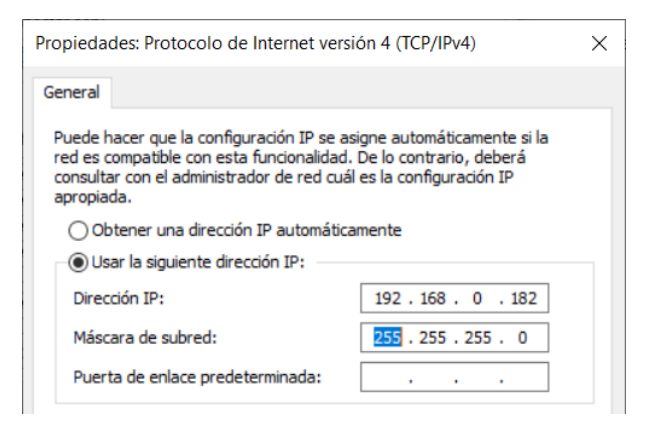

Se conectó la PC del PLC y SCADA mediante red Ethernet para comprobar la conexión

mediante los comandos de Windows, como se muestra en la [Figura 76.](#page-123-1) De manera similar se

comprobó la comunicación entre la PC del PLC y HMI como se observa en la [Figura 77.](#page-124-0)

#### <span id="page-123-1"></span>**Figura 76**

*Prueba de conexión entre PLC y SCADA simulado*

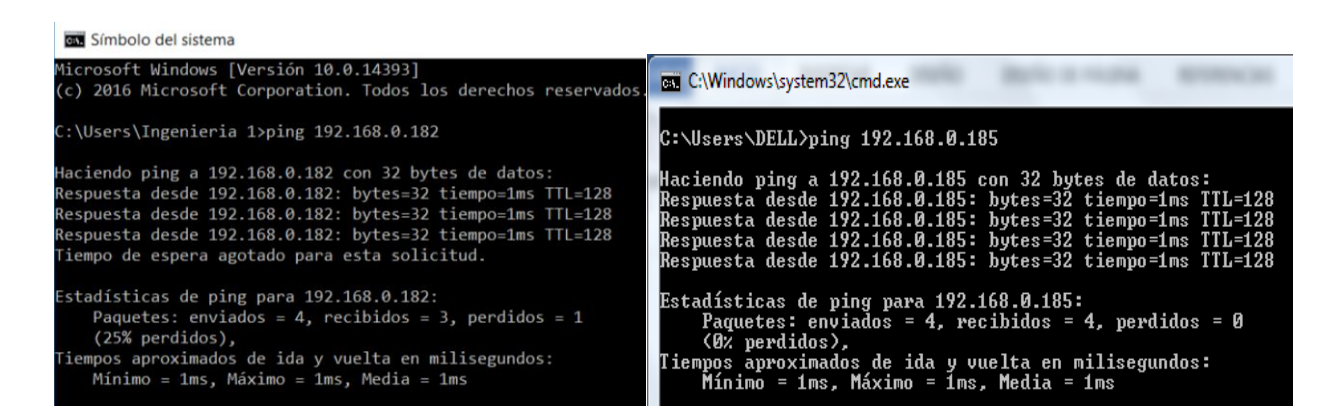

#### <span id="page-124-0"></span>*Prueba de conexión entre PLC y HMI simulado*

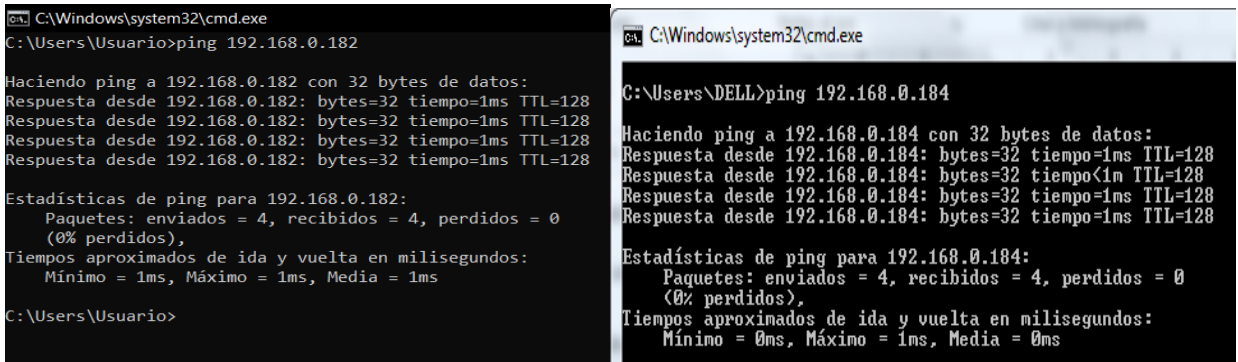

## **Configuraciones para simular el PLC**

Para simular el PLC, en el software Control Expert se estableció la modalidad de

simulación como se muestra en la [Figura 78.](#page-124-1)

## <span id="page-124-1"></span>**Figura 78**

*Modalidad Simulación en el software Control Expert*

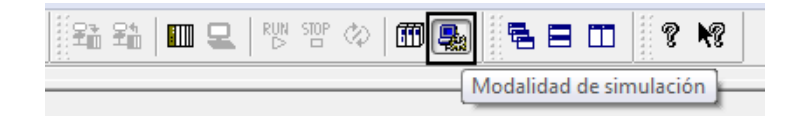

#### <span id="page-124-2"></span>**Figura 79**

*Configuración de la dirección IP del PLC en el software Control Expert*

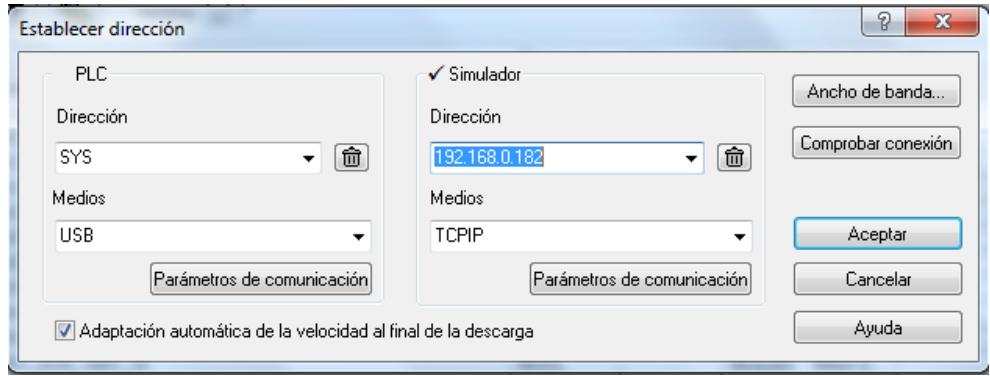

En establecer dirección se ingresa la dirección IP en la sección del simulador como se muestra en la [Figura 79,](#page-124-2) es importante este paso ya que virtualmente se direccionarán las solicitudes del PLC en este puerto.

Se regenera el proyecto para identificar errores o advertencias, antes de trasferir al PLC. Una vez subido el programa se verifica que el PLC se encuentre en modo Run.

#### **Configuraciones para simular el SCADA**

Para simular el SCADA en el software AVEVA Edge se establece la dirección IP del PLC en cada una de las categorías de las variables. En la [Figura 80](#page-125-0) se muestra la dirección IP establecida y se ejecuta el proyecto.

#### <span id="page-125-0"></span>**Figura 80**

*Ejemplo de direccionamiento apuntado desde el SCADA al PLC en el software AVEVA Edge*

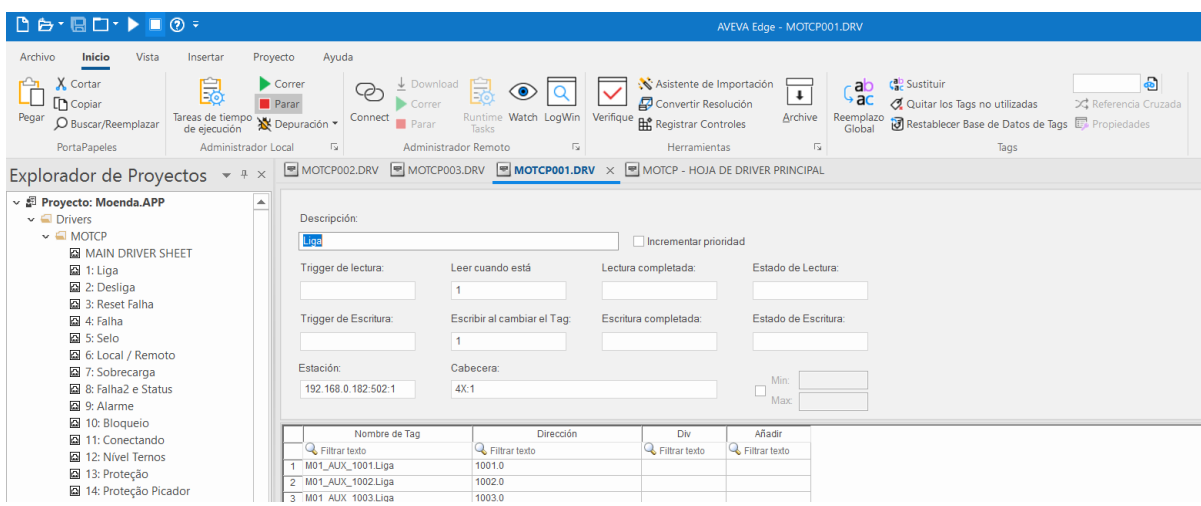

*Nota.* El protocolo Modbus TCP usa el puerto 502 con el ID 1.

#### **Configuraciones para simular la pantalla HMI**

Para simular la pantalla HMI en el software de Vijeo Designer se establece la dirección IP del PLC como se muestra en la [Figura 68.](#page-117-0) Una vez comprobado la dirección se simula el programa, basándose en la [Figura 81.](#page-126-0)

## <span id="page-126-0"></span>**Figura 81**

*Barra de herramientas del software Vijeo Designer* 

Fichero Edición Generar HMI Organizar Variable Informe Ver Dibujo Herramientas Ventana Ayuda □●日本国区に图, 2000人面目形义人有其中中の图面, 2000-10-1 Estado:0 <mark>: 8 B! Ø● B &</mark> , ; i { Simular } ⊙ / A → I ⊙ ⊙ I ⊠ I H, + , .i T T + .i ! I m : . ; F R R D 图 B .; 日 I % M % G

## **Simulación entre PLC – SCADA – HMI**

En el software Control Expert se generó una tabla de animación con variables aleatorias para realizar la comprobación de lectura y escritura entre el PLC, SCADA y HMI, como se muestra en la [Figura 82.](#page-126-1) En la tabla de animación ciertos valores fueron modificados desde el PLC, otros desde el SCADA y también desde la pantalla HMI.

## <span id="page-126-1"></span>**Figura 82**

*Tabla de animación con variables aleatorias*

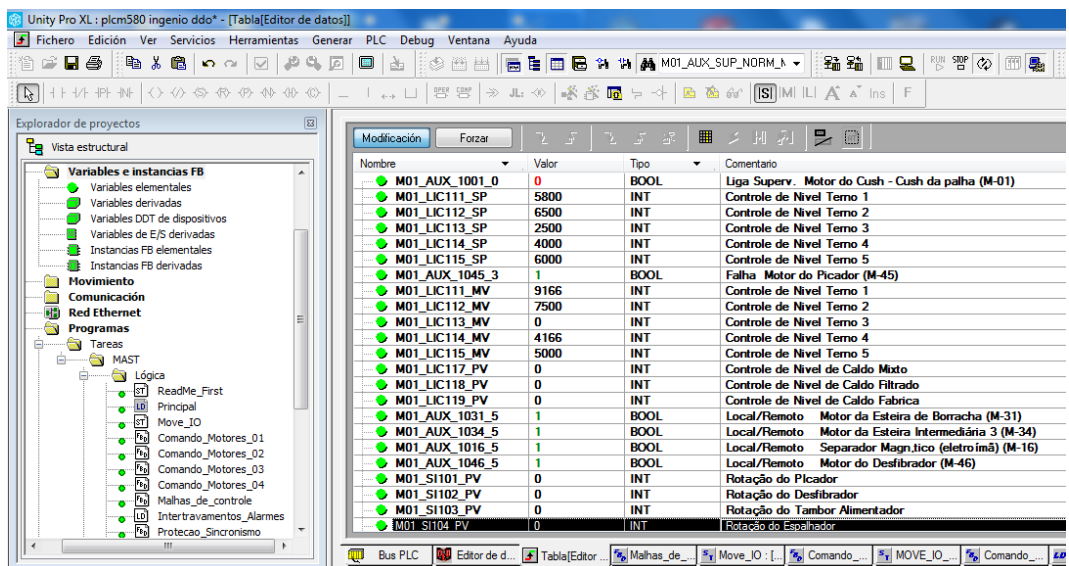

En la [Figura 83](#page-127-0) se observa la pantalla de Inicio del SCADA donde los valores han sido escritos como los *Set Point* (SP), los *Modificate Variable* (MV) de los molinos y los valores leídos como el actuador M08 que se encuentra en color verde y las alarmas de nivel 1 y 3.

## <span id="page-127-0"></span>**Figura 83**

*Simulación de pantalla de inicio, con valores escritos y leídos.*

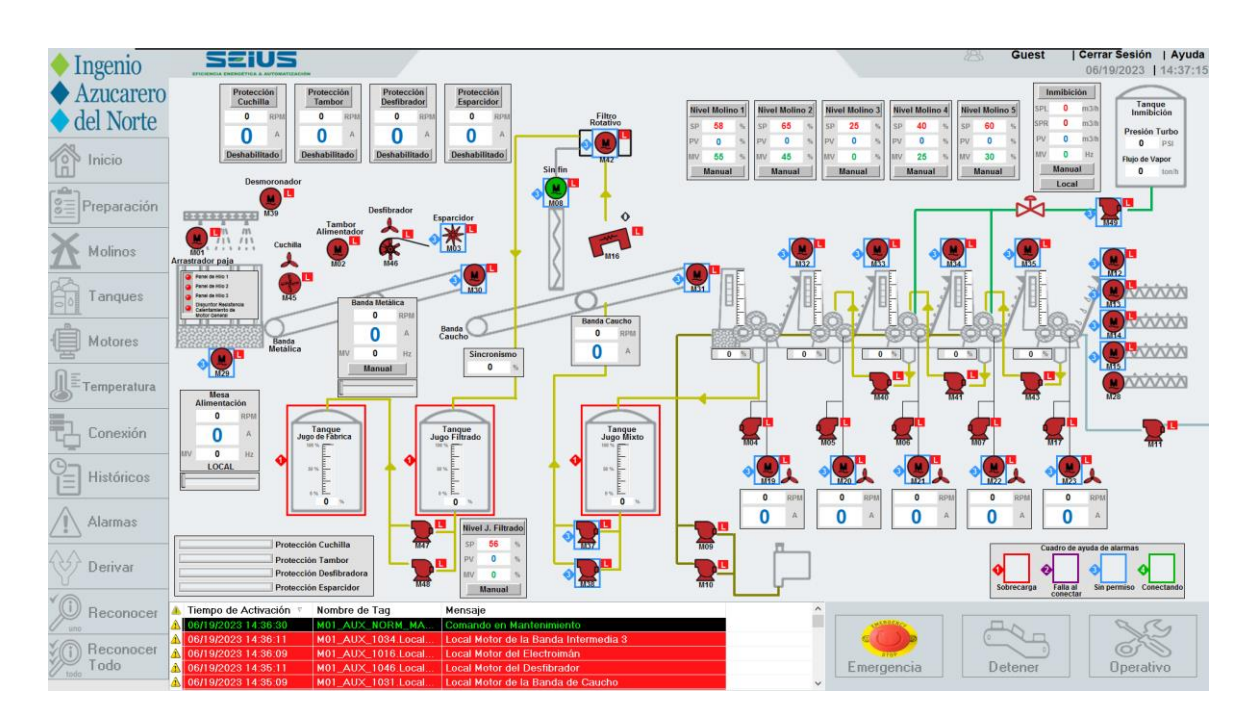

## <span id="page-127-1"></span>**Figura 84**

*Simulación entre PLC y HMI*

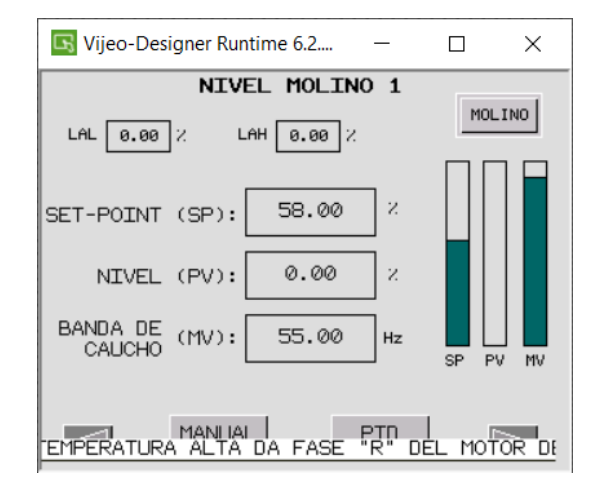

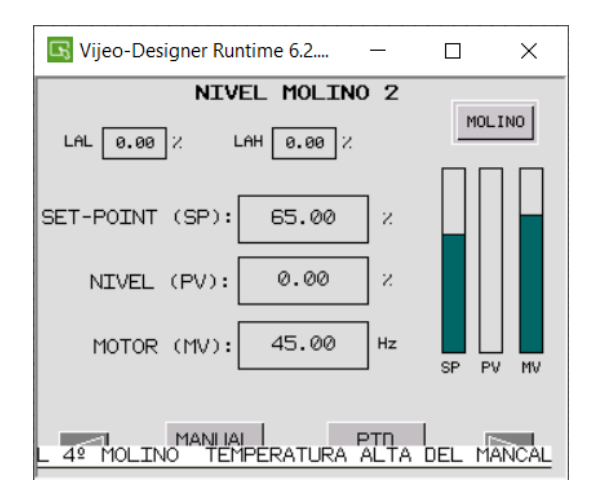

En la [Figura 84](#page-127-1) se puede observar los valores en las pantallas HMI, se puede evidenciar que los valores escritos en el SCADA también son leídos en la pantalla HMI. Estas modificaciones simulan un funcionamiento real en el proceso de molienda.

#### **Montaje de la arquitectura del hardware del PLC Modicon M580**

En primera instancia se receptaron los equipos de la cabina de control, las normas de seguridad e indicaciones generales por parte del jefe del departamento eléctrico. Se realiza la identificación y marquillado de los cables que van a ser sustituidos y desconectados. Se continúa con el desmontaje de la arquitectura del hardware del PLC Premium (equipos en estado Legacy), como se muestra en la [Figura 85.](#page-128-0)

#### <span id="page-128-0"></span>**Figura 85**

*Desmontaje de los equipos antiguos*

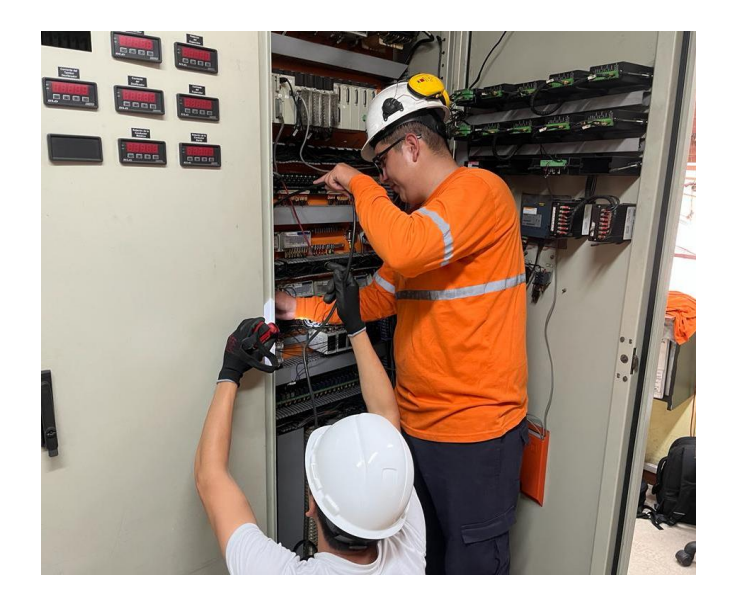

En la [Figura 86](#page-129-0) se muestra la desconexión de los accesorios terminal a tornillo de 20 puntos y los accesorios conector a telefast, de este último es retirado todo el cable de la canaleta hasta el módulo telefast ABE 7.

## <span id="page-129-0"></span>*Desconexión de módulos del PLC Premium*

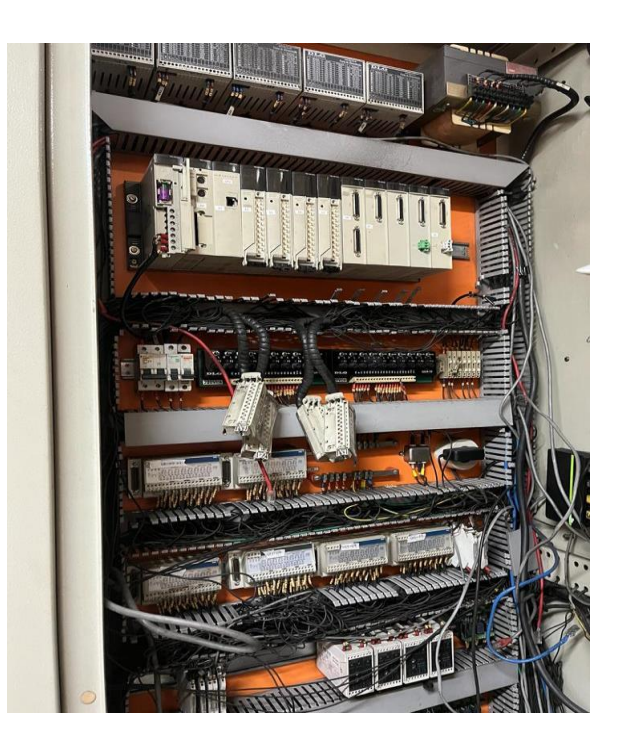

# <span id="page-129-1"></span>**Figura 87**

*Perforaciones para el nuevo rack* 

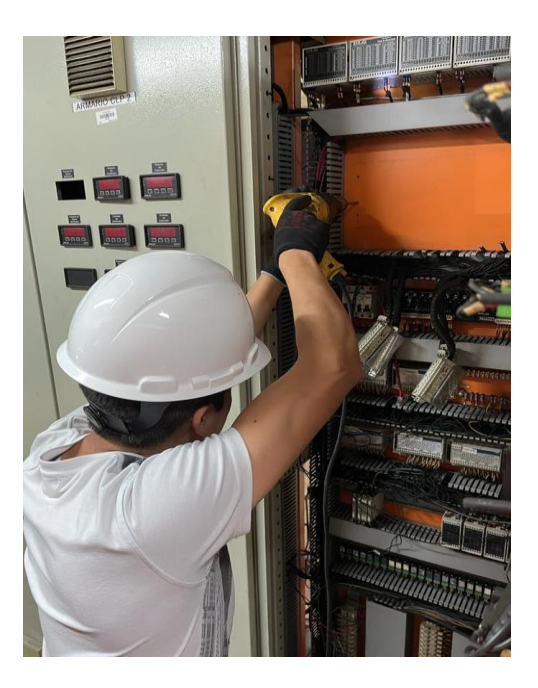

En base a las consideraciones de diseño del [Apéndice F](#page-169-2) se realizó la adecuación en el doble fondo del tablero CLP 1 para el montaje del Rack BMEXBP1200, como se muestra en la [Figura 87.](#page-129-1)

Se efectuó el ajuste de los cuatro pernos que sostienen el rack de 12 posiciones y el montaje de cada módulo del hardware del PLC M580, como se muestra en la [Figura 88.](#page-130-0)

## <span id="page-130-0"></span>**Figura 88**

*Montaje del hardware del PLC M580* 

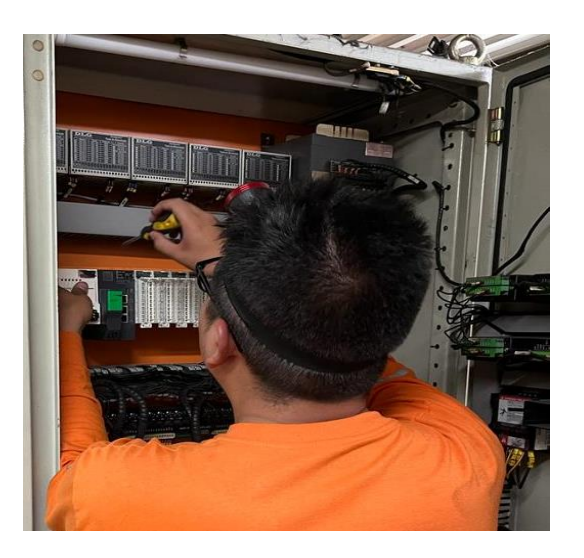

## <span id="page-130-1"></span>**Figura 89**

*Conexión punto a punto de las señales digitales de E/S* 

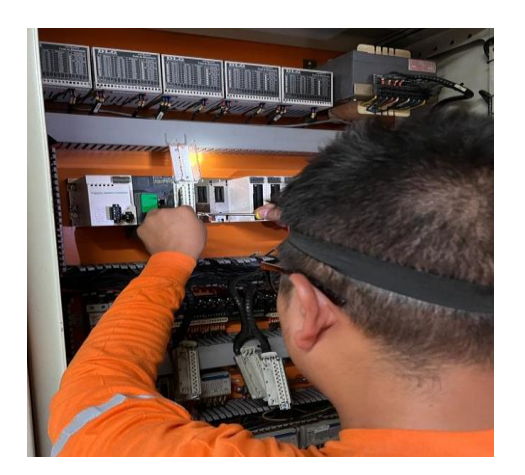

Se desconectó los terminales de las E/S digitales y se inspeccionó el estado de los terminales, tanto el ponchado como el cable. A continuación, se conectó los terminales al nuevo accesorio terminal de 20 puntos, como se muestra en la [Figura 89.](#page-130-1)

## <span id="page-131-0"></span>**Figura 90**

*Conexión punto a punto de las señales digitales de E/S* 

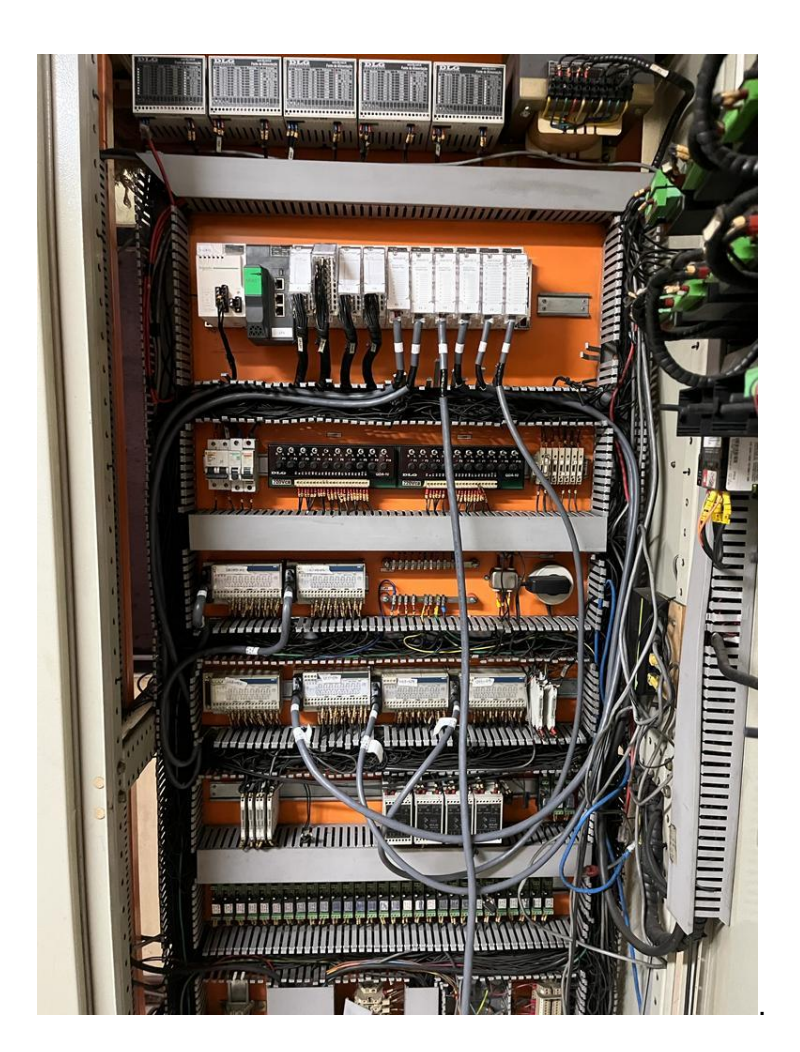

En los módulos de E/S analógicos se conectó los accesorios conector telefast, bornero de 28 puntos para las entradas y los accesorios conector telefast, bornero de 20 puntos para las salidas, como se muestra en la [Figura 90.](#page-131-0) El extremo de estos accesorios se conecta a los módulos telefast identificados previamente. Se removió cables que no estaban siendo utilizados como cables UTP, cable de dos hilos RS232 y cables de control previa solicitud del jefe de mantenimiento eléctrico. Una vez liberados los cables sin uso, se tendió los nuevos cables de red para el módulo Advantys STBNIP2212, PLC M580, Pantalla HMI S5T.

En la [Figura 91](#page-132-0) se muestra el módulo Advantys STBNIP2212, el cual se sustituyó el medio físico de comunicación y se realizó el mantenimiento de los distintos módulos de E/S tanto digitales como analógicos.

### <span id="page-132-0"></span>**Figura 91**

*Conexión del módulo Advantys STBNIP2212*

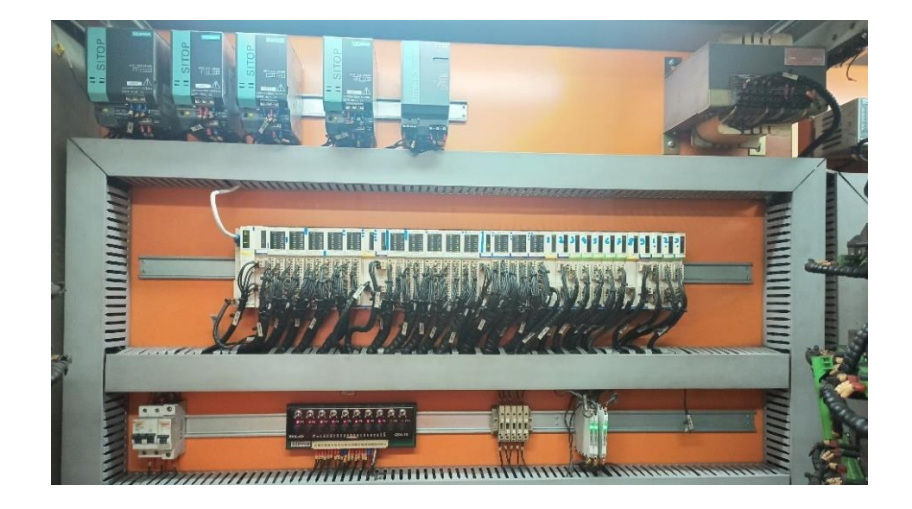

### <span id="page-132-1"></span>**Figura 92**

*Conexión de la pantalla HMI S5T*

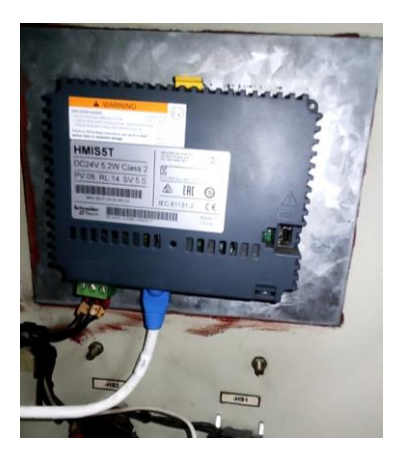

En la [Figura 92](#page-132-1) se muestra la conexión de la pantalla HMI por el nuevo medio físico a través de cable Ethernet.

En la [Figura 93](#page-133-0) se observa el montaje e implementación de la arquitectura del hardware del PLC M580 en el tablero CLP 1, el peinado, marquillado de los nuevos cables de red y control y el mantenimiento general del tablero CLP 1 y CLP 2.

## <span id="page-133-0"></span>**Figura 93**

*Arquitectura del hardware del PLC M580 implementada*

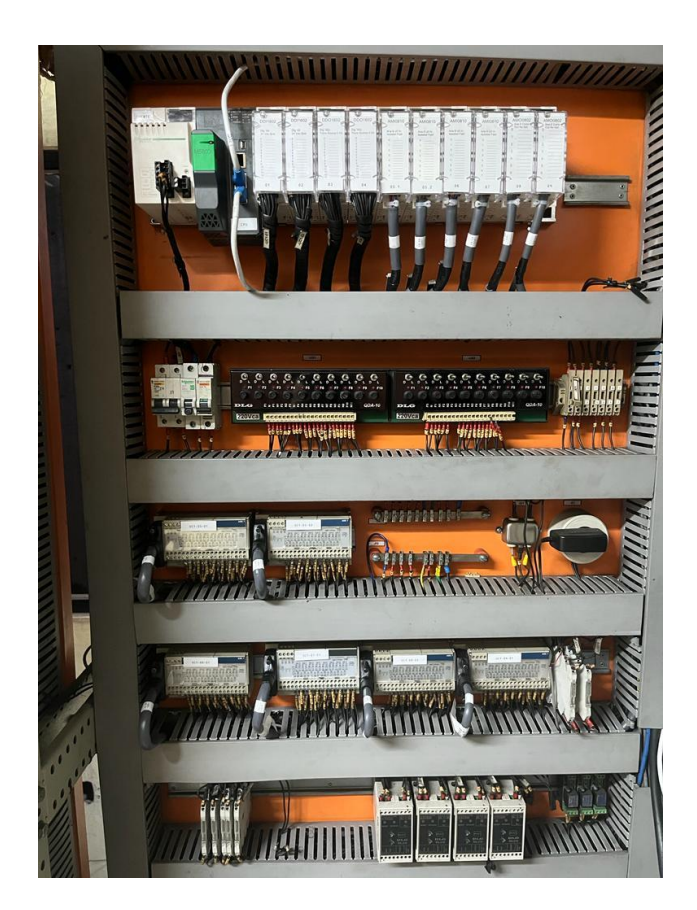

# **Instalación del software EcoStruxure Control Expert V15.0 en la PC de la cabina de control**

En la PC ubicada en la cabina de control de los molinos Dedini se instaló y licenció el software de Control Expert V15.0, con la finalidad de descargar el proyecto hacia el nuevo controlador Modicon M580. Se instaló el programa siguiendo paso a paso el asistente.

La activación de licencia para el software EcoStruxure Control Expert V15.0 se realizó desde el software License Manager de Schneider Electric, se borró la versión de prueba que viene de fábrica y se ingresó los datos correspondientes para una activación en línea, es decir con acceso a internet. En la [Figura 94](#page-134-0) (a) se muestra el software antes de la activación y en la [Figura 94](#page-134-0) (b) se muestra el software licenciado.

#### <span id="page-134-0"></span>**Figura 94**

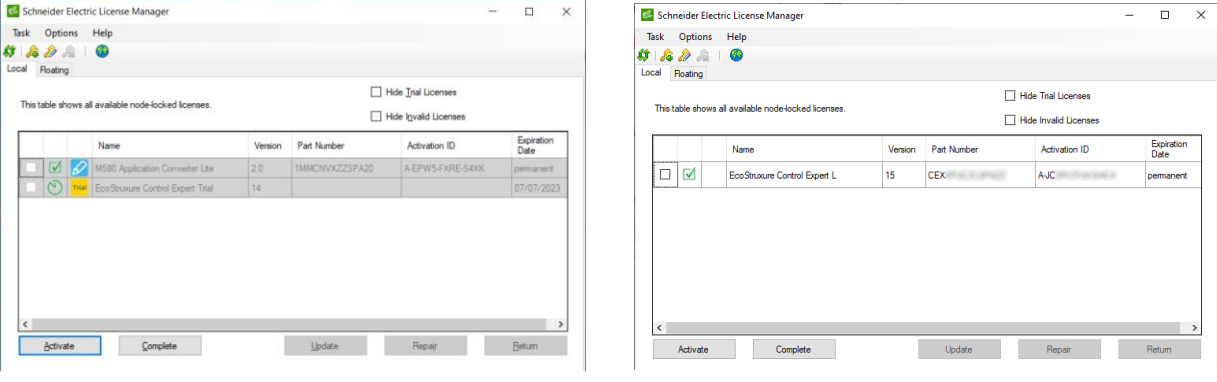

*Software de activación de licencia EcoStruxure Control Expert V15.0*

a. Antes de activar la licencia b. Después de activar la licencia

#### **Descarga del programa hacia el PLC M580**

Para descargar el programa en el PLC M580 por primera vez se utiliza el cable de programación USB con referencia BMXXCAUSBH018, debido a que no se ha establecido una dirección IP en el PLC. Se selecciona la dirección y el medio como se muestra en la [Figura 79](#page-124-2) en la sección PLC. Los pasos siguientes son similares a los descritos en el apartado de

simulación, con la excepción que se realiza en modalidad estándar y ya no en modalidad simulación. En la [Figura 95](#page-135-0) se puede observar el estado de conexión de los módulos en tiempo real.

## <span id="page-135-0"></span>**Figura 95**

*Conexión en línea con el PLC M580* 

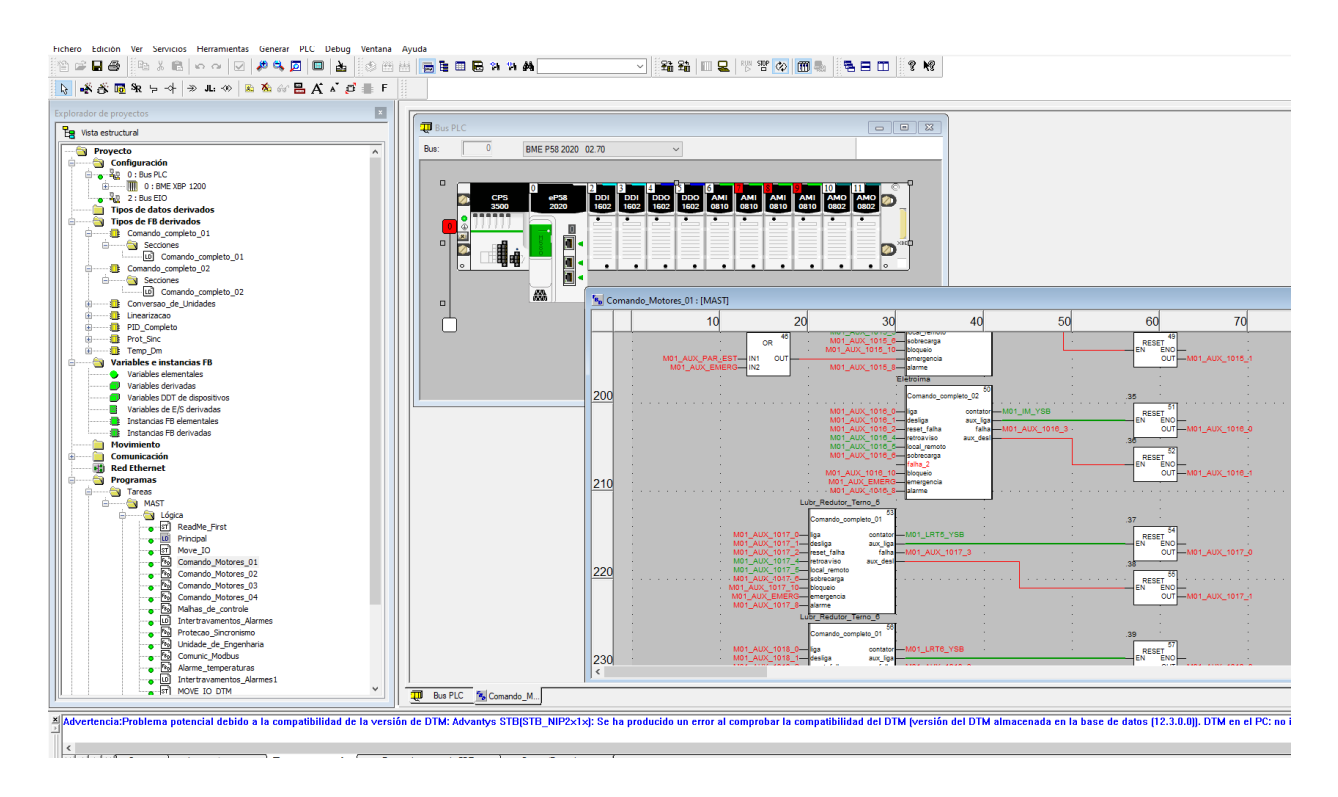

#### **Instalación del software AVEVA Edge 2020 en la PC de la cabina de control**

En la PC de la cabina de control se instaló y licenció el software de AVEVA Edge 2020, para poder descargar el programa del SCADA. Se instaló el programa siguiendo los pasos del asistente, incluyendo las librerías que el software solicita.

Para activar la licencia se utiliza la aplicación de AVEVA Edge 2020 Register, en esta se coloca el código de activación de la licencia, como se muestra en la [Figura 96.](#page-136-0)

<span id="page-136-0"></span>*Código de activación para la licencia AVEVA Edge 2020*

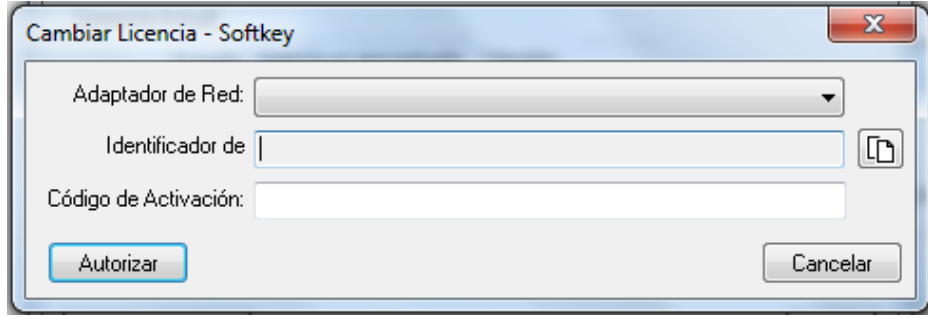

### **Implementación del SCADA en la PC de la cabina de control**

Una vez instalado y licenciado el software de AVEVA Edge se procedió a descargar el

proyecto a la PC de la cabina de control. En esta se debe configurar la dirección IP

correspondiente al SCADA y también establecer la dirección DNS usada en la red de fábrica de

la empresa IANCEM como se muestra en la [Figura 97.](#page-136-1)

### <span id="page-136-1"></span>**Figura 97**

*Configuración de la IP del SCADA en la PC de la cabina del control* 

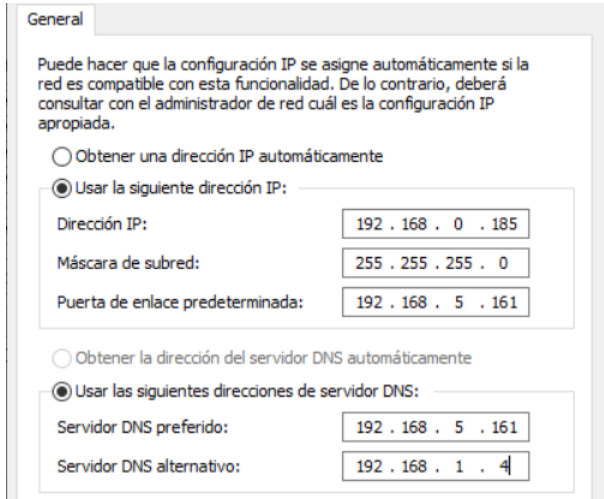

Para ejecutar el programa del SCADA, es necesario activar los servicios IIS en el equipo, como se muestra en la [Figura 98.](#page-137-0) La activación de estos servicios permite que el software de AVEVA Edge pueda desplegar las aplicaciones en diferentes plataformas,

incluyendo dispositivos móviles. La instalación y configuración adecuada de los servicios IIS es

fundamental para el correcto funcionamiento del software de AVEVA Edge

## <span id="page-137-0"></span>**Figura 98**

*Configuración de los servicios IIS*

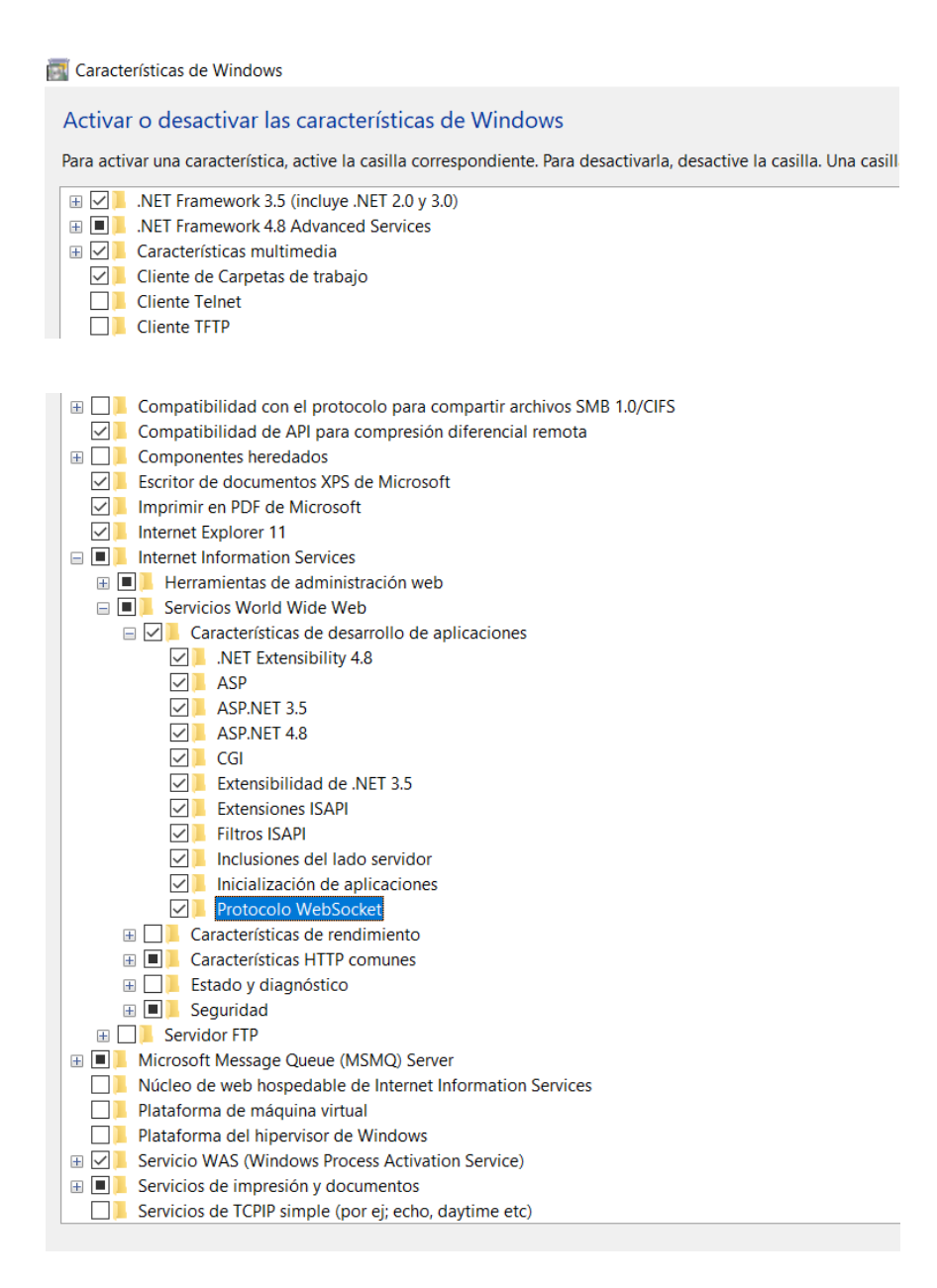

### **Descargar del programa en la pantalla HMI S5T de la cabina de control**

Para descargar el programa rediseñado a la pantalla HMI S5T, primero se nombra el proyecto, se elige el tipo y la serie de la HMI como se muestra en la [Figura 99.](#page-138-0)

## <span id="page-138-0"></span>**Figura 99**

*Configuración de la pantalla HMI de la cabina del control* 

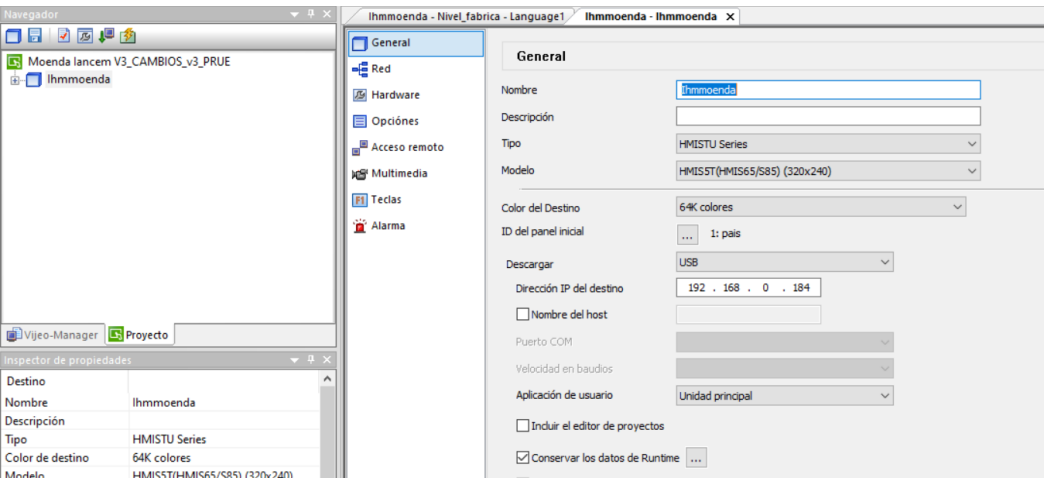

En la [Figura 100](#page-138-1) se puede observar las configuraciones de red establecidas en la

pantalla HMI y así poder descargar el programa.

## <span id="page-138-1"></span>**Figura 100**

*Descarga del programa hacia la pantalla HMI* 

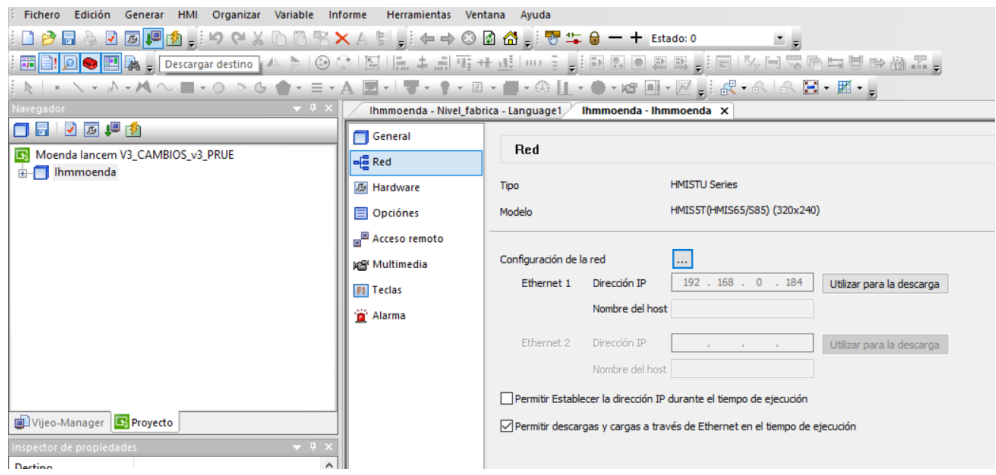

#### **Implementación del cliente web**

Dentro de AVEVA Edge 2020, se incluye una función para crear un cliente web. El cliente web es una interfaz de usuario basada en web que permite a los usuarios acceder y controlar sistemas de control desde cualquier navegador web compatible. Esto significa que no se requiere la instalación de software adicional en los dispositivos de los usuarios, ya que pueden acceder al cliente web a través de una URL específica.

El primer paso para crear el cliente web es guardar el proyecto como HTML como se muestra en la [Figura 101](#page-139-0)

### <span id="page-139-0"></span>**Figura 101**

*Guardar proyecto SCADA como HTML* 

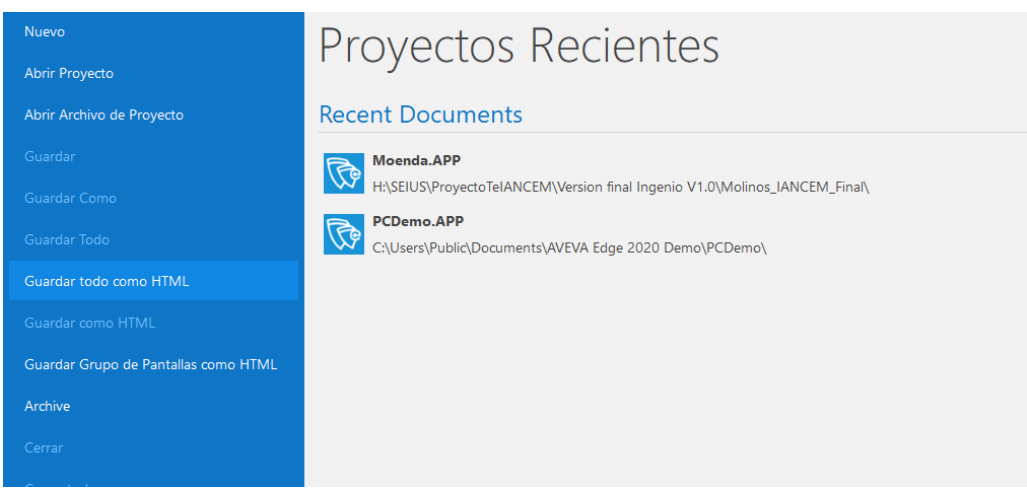

Para configurar el cliente web se debe ingresar en el *Administrador Internet Information Services* (IIS) y configurar el sitio, en la ruta de acceso se debe colocar la ubicación del proyecto como se muestra en la [Figura 102](#page-140-0)

<span id="page-140-0"></span>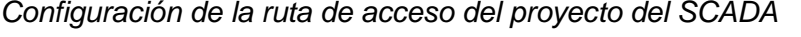

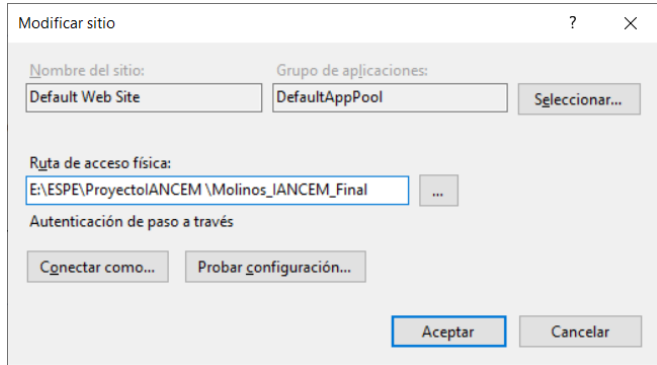

Se agrega los *Mime Types (Multipurpose Internet Mail Extensions)* que se encuentran en la ayuda del software de AVEVA Edge, como se muestra en la [Figura 103](#page-140-1) para que puedan

identificar y manejar los diferentes tipos de datos en la web.

## <span id="page-140-1"></span>**Figura 103**

*Configuración de los mime types* 

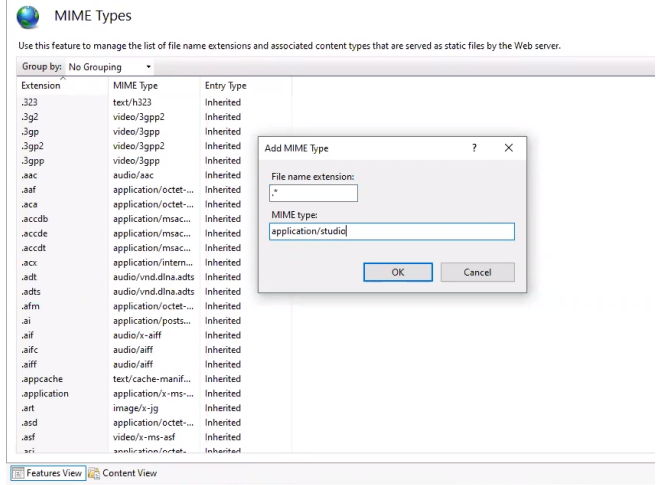

Una vez realizado todos los pasos descritos anteriormente se debe escribir el link en el buscador con la siguiente estructura:

192.168.0.185/AVEVAEdge2020/Index.html?screen=PantallasInicio.SG

#### **Capacitación al personal**

En la [Figura 104](#page-141-0) se puede observar la capacitación que fue realizada al personal de la empresa IANCEM. En la primera parte de la capacitación se habló acerca de las características, ventajas del PLC M580 y nuevas tecnologías que presenta Schneider Electric. Se impartió los conocimientos para el manejo del software Control Expert que permite a los operadores visualizar el estado del PLC M580 en tiempo real, realizar diagnósticos en caso de fallas, asistencia para el mantenimiento y una la posibilidad de un restablecimiento del PLC en caso de situaciones anómalas. En el [Apéndice J](#page-169-3) se detalla información de ayuda para un posible restablecimiento del programa tanto para el PLC M580 y para el programa del SCADA.

#### <span id="page-141-0"></span>**Figura 104**

*Capacitación sobre el PLC M580 al personal de la empresa IANCEM* 

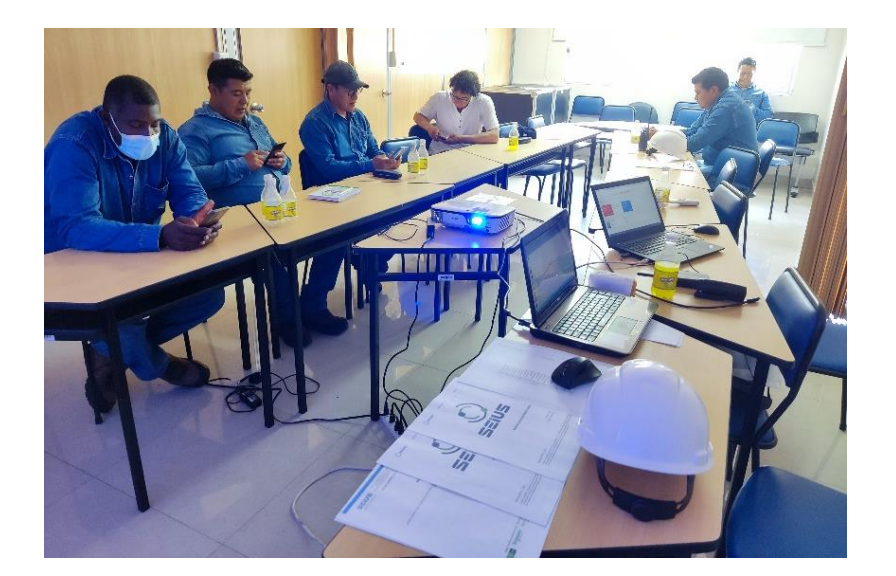

En la segunda parte de la capacitación se presentó el nuevo software AVEVA Edge donde se ejecuta el sistema SCADA, se impartió la guía de usuario que se indica en el [Apéndice H,](#page-169-0) además se realizó un análisis de la interfaz solventando dudas e inquietudes sobre el funcionamiento. Esta capacitación se impartió en la cabina de control como se muestra en la [Figura 105.](#page-142-0)

<span id="page-142-0"></span>*Capacitación sobre el SCADA al personal de la empresa IANCEM* 

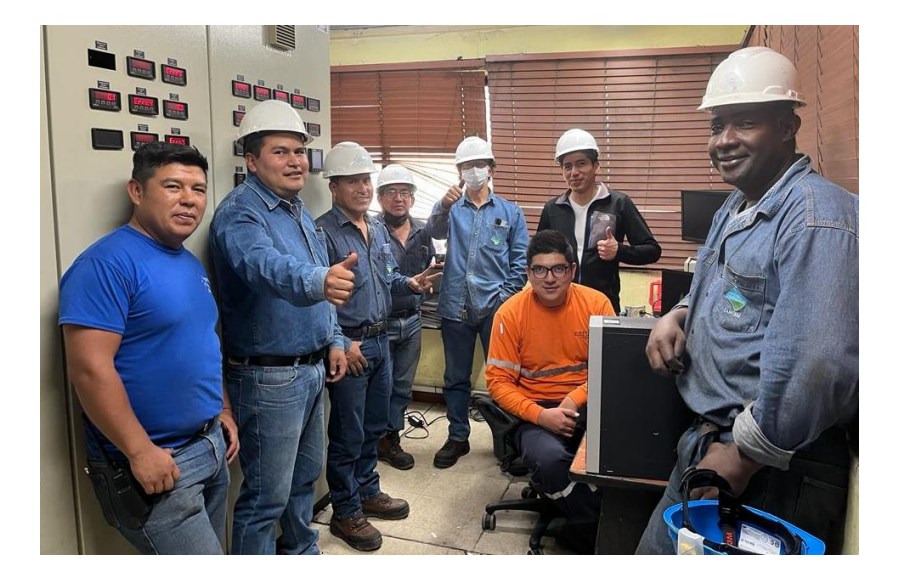

Al finalizar la capacitación se aplicó una encuesta de satisfacción a los operadores encargados del proceso de molienda, en el [Apéndice K](#page-169-4) se muestra a detalle los resultados de la encuesta.

#### **Capítulo V. PRUEBAS Y RESULTADOS**

En este capítulo se realiza las pruebas y se analiza los resultados antes y después del montaje e implementación de los equipos que forman parte del sistema de Control y el sistema SCADA. Las encuestas realizadas a los operadores fueron llevadas a cabo después de quince días de puesta en marcha del proceso de molienda, se muestran mediante gráficos estadísticos los resultados obtenidos de la encuesta de satisfacción. Se siguió un protocolo de pruebas para asegurar la validación de requisitos, detección de errores, aseguramiento de calidad, evaluación de rendimiento y la garantía de seguridad del sistema.

#### **Pruebas FAT**

Las pruebas de aceptación de fábrica (FAT, *Factory Acceptance Test*) son un conjunto de pruebas que se realizan en el sitio del proveedor, es decir, en la fábrica, para demostrar que el equipo cumple con las especificaciones de usuario, diseño, producción, seguridad y mantenimiento (Quality By Design, 2018). En este caso estas pruebas fueron realizadas antes de la implementación de los equipos y materiales detallados en el capítulo III.

#### **Figura 106**

*Montaje de equipos para pruebas FAT* 

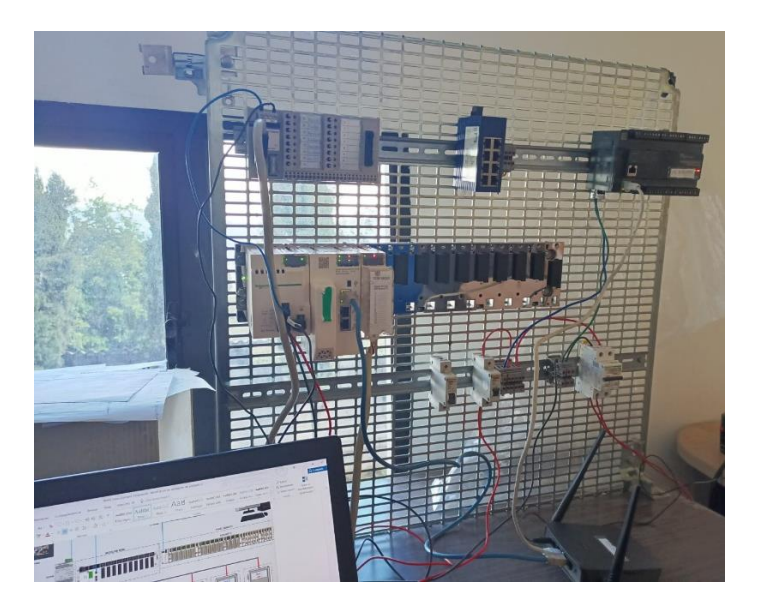
Las pruebas FAT se realizaron en las instalaciones de la empresa SEIUS S.A. como se muestra en la [Figura 106,](#page-143-0) donde se montó los equipos en el laboratorio. En primer lugar, se realizó una inspección visual sobre el estado de los equipos, verificación de códigos de series, entre otros. En la [Tabla 10](#page-144-0) se resumen los criterios de aceptación en las pruebas FAT, estos fueron establecidos por parte de la empresa IANCEM, bajo los siguientes parámetros:

- Inspección física: Estado del equipo para constatar que se encuentre en buenas condiciones y que el código de serie corresponda con el solicitado.
- Encendido: Al energizar los equipos se comprueba que arranquen sin problema.
- Corte de energía: Se simula un apagón completo y se verifica que al volver a energizar los equipos arranquen sin problema.
- Comprobación de canal de entrada o salida: Para las entradas digitales con el calibrador de procesos se ingresa voltaje (24 V) y se verifica el cambio en el led indicador, para las salidas digitales se realizó un *script* y se forzó las salidas. Para las entradas analógicas se ingresa un nivel de corriente en el rango de 4-20 mA y se verifica el cambio en el led indicador, y para las salidas analógicas se realizó otro *script* donde se escribe valores para las salidas.

## <span id="page-144-0"></span>**Tabla 10**

*Resumen de pruebas FAT en la empresa SEIUS S.A.*

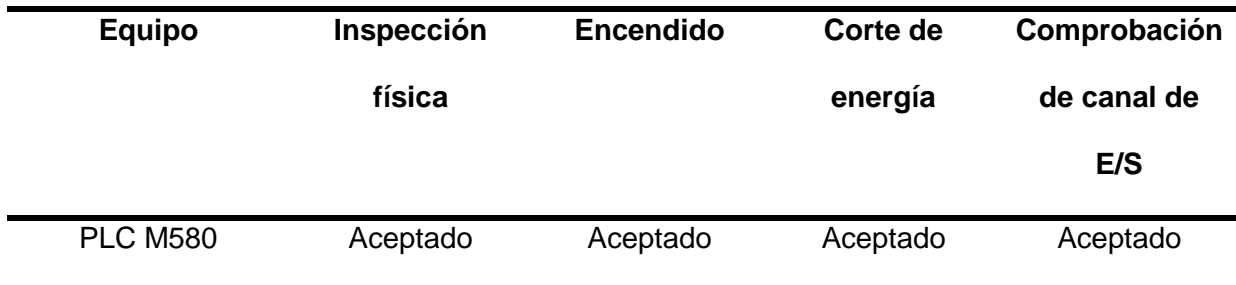

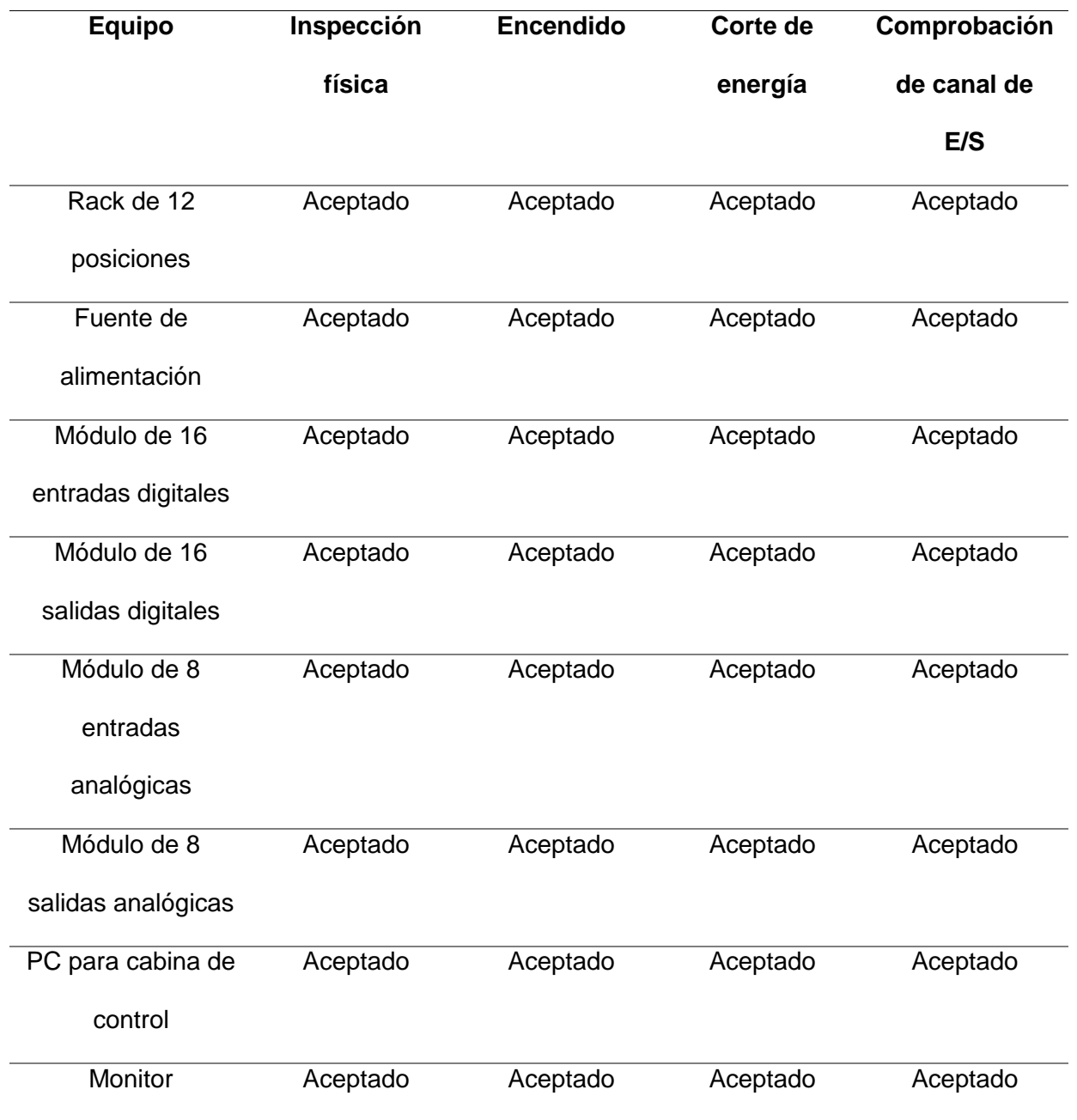

## **Pruebas SAT**

Las pruebas SAT (*Site Acceptance Test*) se realizan en el sitio donde se instalará el equipo para verificar que cumple con las especificaciones de usuario, diseño aprobado, funcionamiento, producción, seguridad y mantenimiento (Quality By Design, 2018). En la [Tabla](#page-146-0)  [11](#page-146-0) se puede observar un resumen de las pruebas realizadas en la cabina de control de la empresa IANCEM.

# <span id="page-146-0"></span>**Tabla 11**

*Resumen de pruebas SAT en la empresa IANCEM*

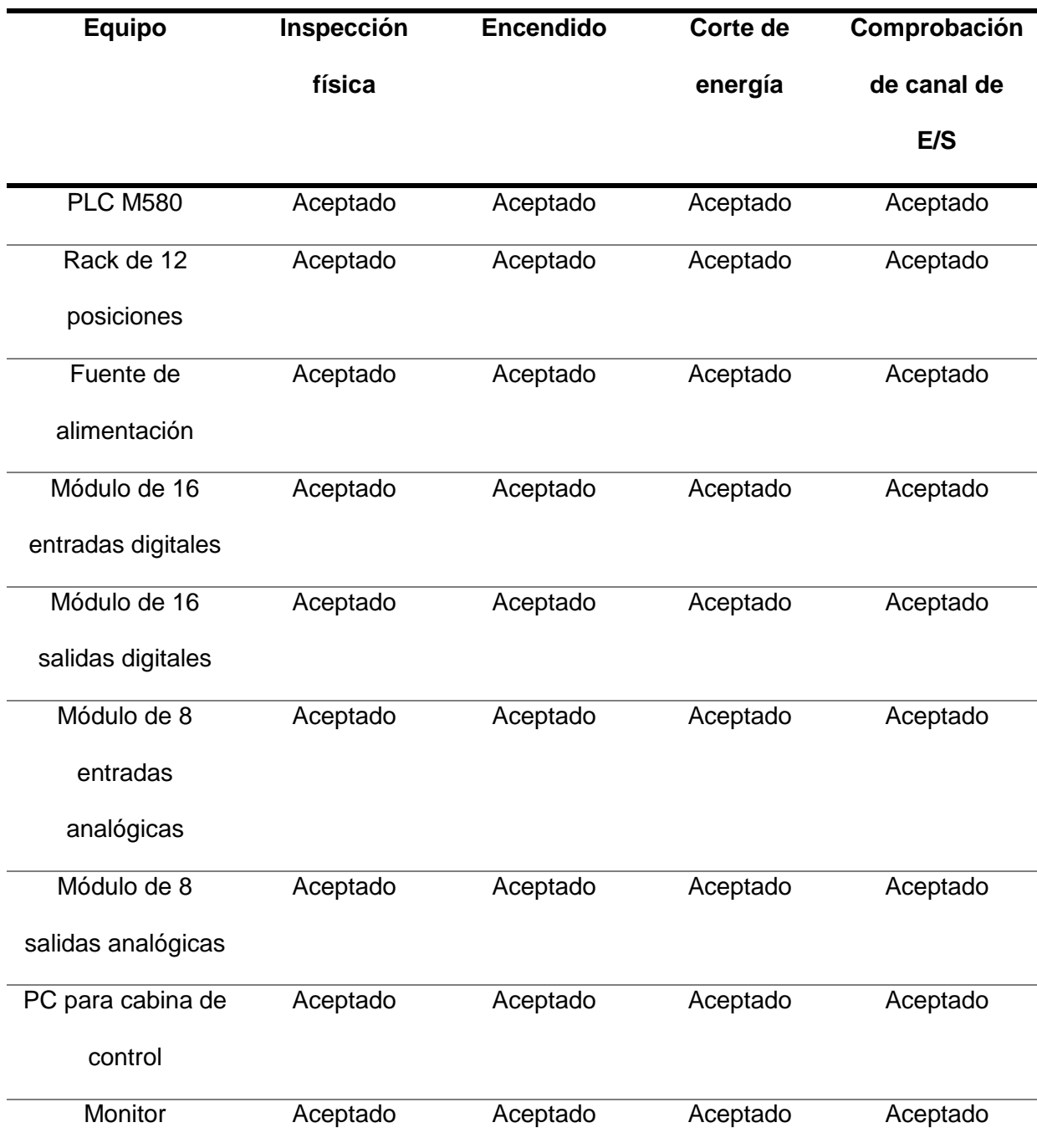

## **Comisionado de las señales**

El comisionado de las señales se llevó a cabo con el jefe de mantenimiento eléctrico, como por ejemplo la señal de nivel del tanque de fábrica. Primero se realizó una inspección física del tubo de nivel donde se observó un 40 % lleno. Después se comprobó eléctricamente la señal del sensor del nivel del tanque que llega a los conectores X1 del tablero CLP 1, como se muestra en la [Figura 107.](#page-147-0) Por último, se comprueba este valor en el SCADA. El mismo proceso se realizó para señales activas.

# <span id="page-147-0"></span>**Figura 107**

*Comisionado del nivel de tanque de fábrica* 

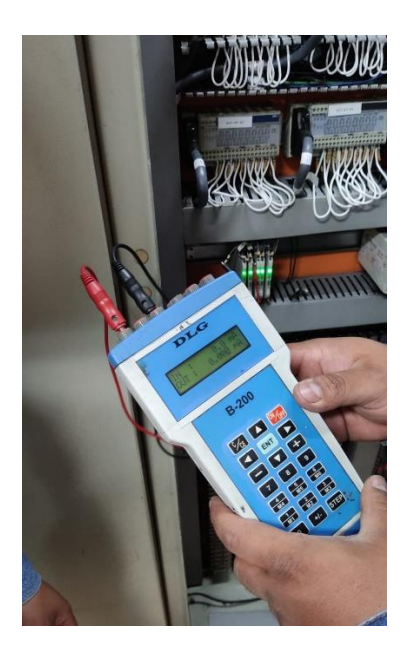

Durante el proceso del comisionado de señales existió inconsistencias en algunas señales de sensores de campo, por lo que se verificó en los planos de los tableros CLP 1 y CLP 2 el trayecto de las mismas. Basándose en los planos se verificó que el inconveniente fue a raíz de un fusible del bus de campo, el cual fue sustituido correspondientemente a los valores establecidos en la guía técnica.

Otro inconveniente presentado fue en el valor del sensor de presión del tanque de imbibición, realizando las inspecciones en base al plano CLP 2 se concluyó que el daño se encontraba en el sensor, por lo que se solicitó el reemplazo de este.

# **Prueba del SCADA**

El SCADA fue probado en estado de Mantenimiento como se muestra en la [Figura](#page-148-0) 108 , esto permite el encendido o apagado de los actuadores a elección del operador, es decir, que no se sigue la secuencia de encendido establecido. Se comprobó que el orden de control dado en el SCADA se refleje en el actuador correspondiente.

## <span id="page-148-0"></span>**Figura 108**

*Pruebas del SCADA* 

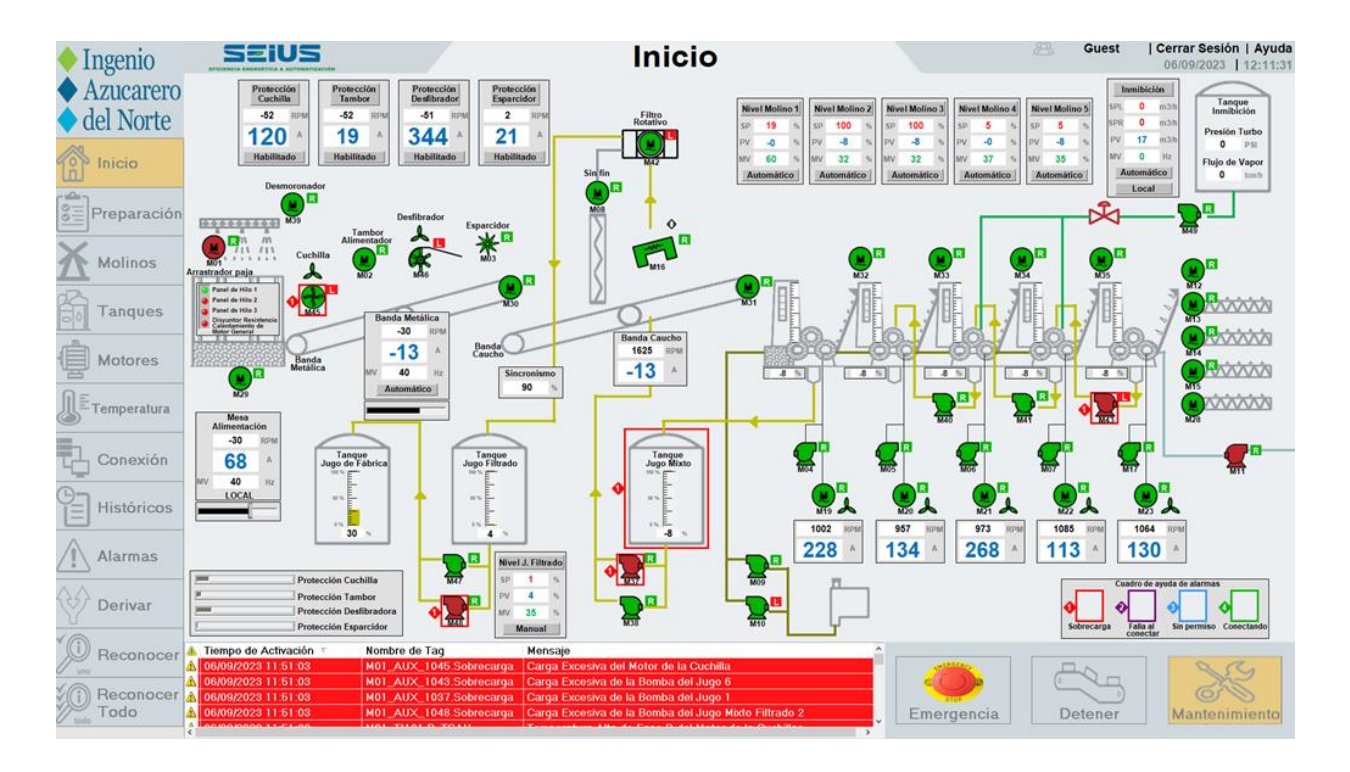

Realizando las activaciones de los actuadores se observó un mal funcionamiento del motor del desfibrador, el cual enclava su encendido físicamente pero no existe el retorno de la variable de confirmación de la acción, por lo que los técnicos eléctricos de turno realizaron una inspección en el variador que es de donde se genera esta señal y se tuvo como resultado un daño en el módulo de salidas del variador, de modo que la solución del departamento eléctrico fue sustituir el variador.

Se realizó una prueba de forzado del apagado del CPU del SCADA para lo cual se detuvo la molienda por motivos de seguridad e inmediatamente se procedió a operar desde la pantalla HMI, en la figura [Figura 109](#page-149-0) se muestra los valores históricos de varias señales del proceso, en la parte izquierda se observa las señales de nivel de tanque de fábrica, flujo del tanque de imbibición, corriente de desfibradora y cuchillas entre los valores más elevados, luego se observa una caída en estas señales debido al paro de la molienda, seguido los valores se incrementan por la operación desde la pantalla HMI, a continuación los datos no aparecen debido al apagado del CPU seguido de una estabilización del sistema y posterior operación normal.

#### <span id="page-149-0"></span>**Figura 109**

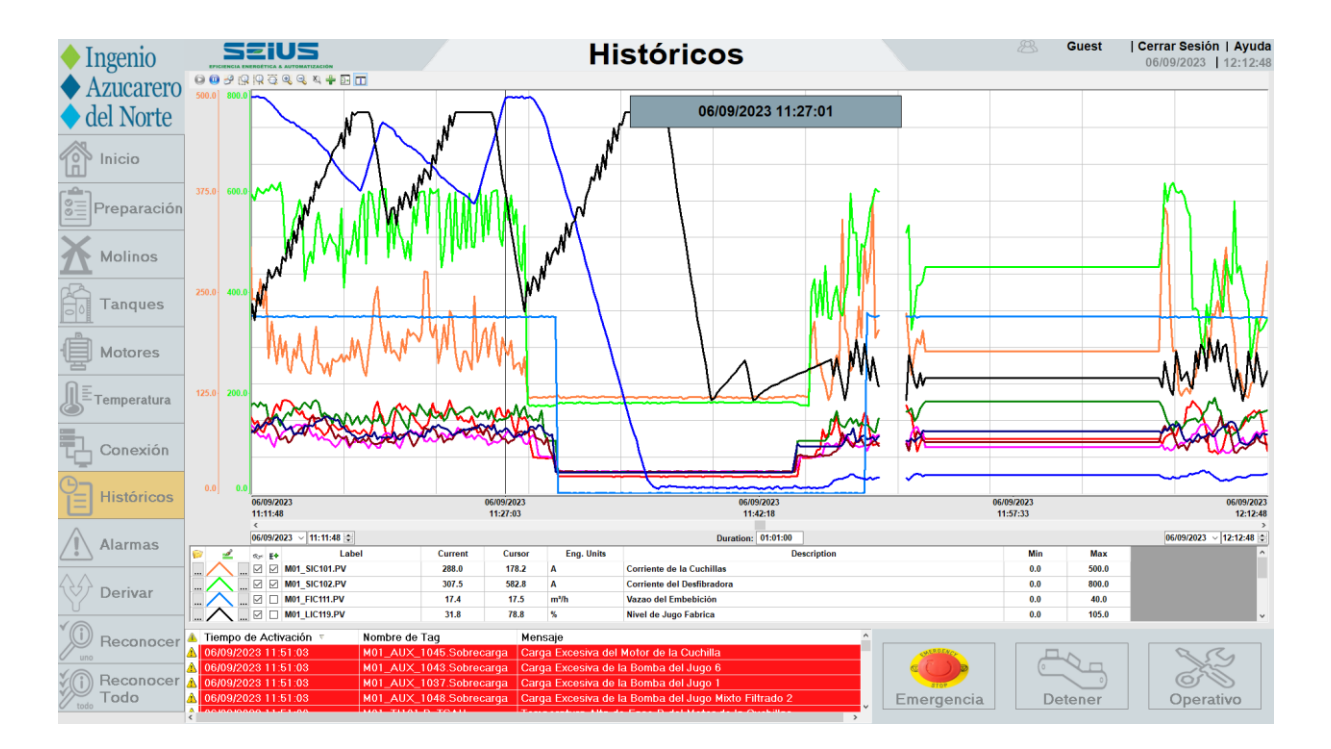

*Prueba de forzado de apagado del CPU del SCADA* 

### **Encuesta de satisfacción**

La encuesta realizada al personal de la empresa IANCEM se basó en la norma ISO 9001:2015, la cual se utiliza para demostrar la capacidad para proporcionar productos y servicios que satisfagan las necesidades de los clientes (ISO.org, 2021).

# <span id="page-150-0"></span>**Figura 110**

*Gráfico de respuestas sobre la operación del proceso* 

¿Durante la operación del proceso de molienda, ha sufrido algún reinicio, paro o mal funcionamiento del PLC M580, o del sistema SCADA? 6 respuestas

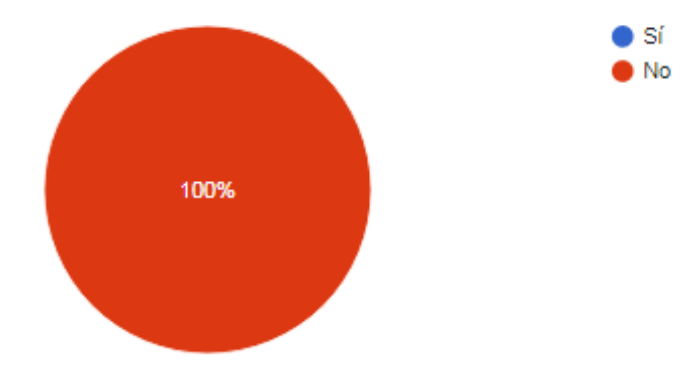

En la [Figura 110](#page-150-0) se puede observar que el 100% de los operadores manifiestan que ya no se ha tenido paros no deseados, reinicios de los sistemas, lo que le convierte en un sistema más robusto en comparación con los sistemas anteriores.

En la [Figura 111](#page-151-0) se puede observar que para el 83.3% de los operadores es importante monitorear el estado de las variables del PLC en tiempo real para facilitar la detección de errores y una rápida solución sobres las mismas. Únicamente para el 16.7% de los operadores considera que este punto no es importante, pero hay que entender que recién se van familiarizando con el software Control Expert y no dimensionan todo lo que pueden realizar desde el programa del PLC.

# <span id="page-151-0"></span>**Figura 111**

# *Gráfico de respuestas sobre el monitoreo del proceso en el PLC M580*

¿Considera usted que el monitorear el estado de las variables del PLC en tiempo real, facilita la detección y solución de errores, así como la reducción de tiempo en etapas de mantenimiento? 6 respuestas

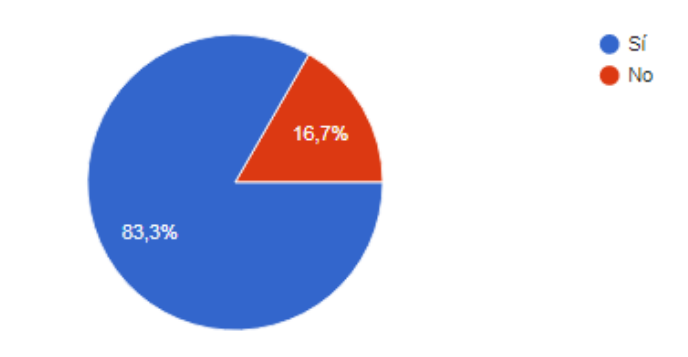

En la [Figura 112](#page-151-1) el 100% de los operadores consideran que la modernización del PLC M580 ha sido importante, debido a que ya no se tiene reinicios del sistema, pérdidas de información, paros no deseados que interrumpen el proceso de producción, reacción lenta del equipo, entre otras.

# <span id="page-151-1"></span>**Figura 112**

*Gráfico de respuestas sobre el nuevo PLC M580*

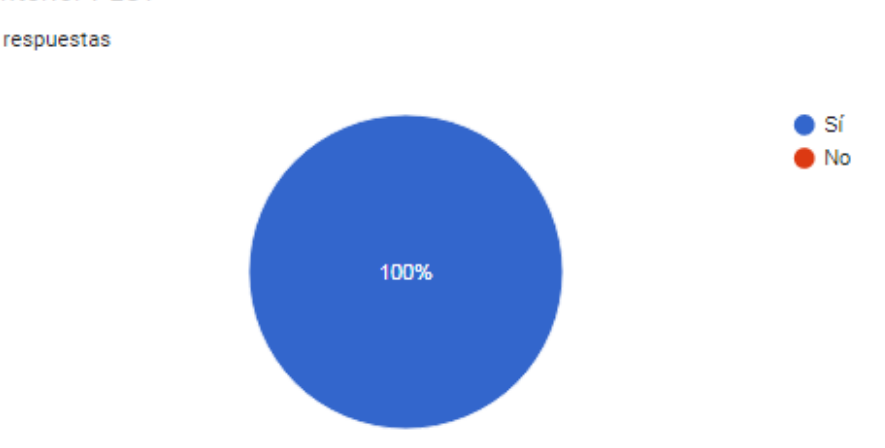

¿Considera usted que se han solucionado los inconvenientes presentados en el anterior PLC?

6 respuestas

En la [Figura 113](#page-152-0) se puede observar que para un alto porcentaje de los operadores, el incluir una pantalla donde se visualiza todo el proceso de molienda les permite controlar y monitorear todos los valores necesarios y así no perder tiempo entre pantalla y pantalla.

# <span id="page-152-0"></span>**Figura 113**

*Gráfico de respuestas sobre el monitoreo del proceso en el SCADA*

¿La nueva pantalla de inicio del SCADA le permitió realizar el monitoreo y control de todo el proceso de molienda? 6 respuestas

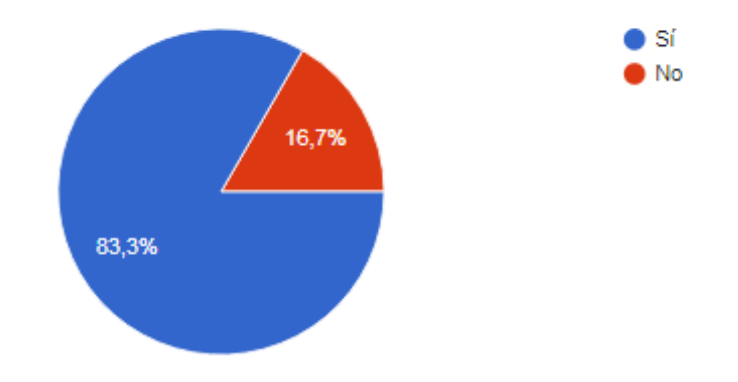

# <span id="page-152-1"></span>**Figura 114**

*Gráfico de respuestas sobre el estilo de colores utilizado en la pantalla HMI*

¿Está de acuerdo con los colores usados en la pantalla HMI S5T y considera que ha disminuido la carga visual?

6 respuestas

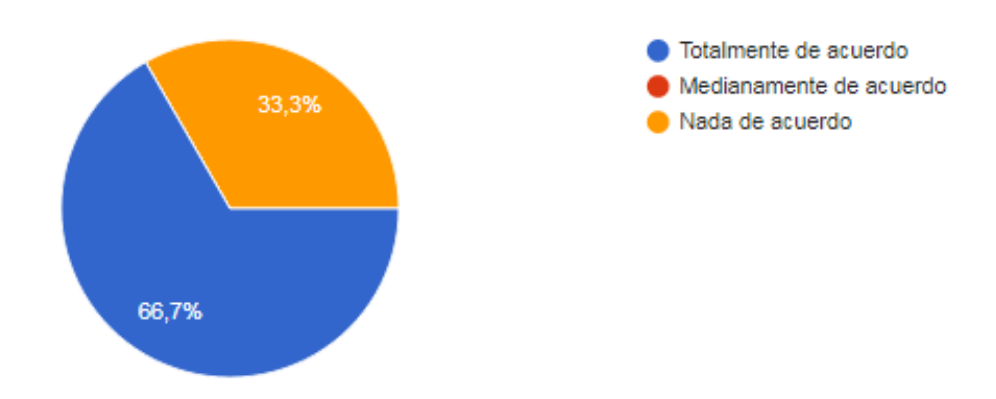

En la [Figura 114](#page-152-1) se puede observar que para un 66.7% de los operadores se ha disminuido la carga visual en la pantalla HMI gracias a los colores utilizados basados en la norma ISA 101. Mientras que para la minoría del 33.3 % se considera que la carga visual es aun alta. Esta respuesta se debe a que el proceso de molienda conlleva varios actuadores, valores gráficos importantes y debido a que la pantalla HMI S5T es de 320x240 pp se trató de compactar todo el proceso.

En la [Figura 115](#page-153-0) y [Figura 116](#page-154-0) se puede observar que el 100% de los operadores están de acuerdo con los nuevos íconos y colores usados en el SCADA. En el antiguo sistema se presentaban íconos de los actuadores muy pequeños, difíciles de observar su estado, mal contraste de colores, una pantalla con menor resolución de pixeles. Por lo que se ha hecho énfasis en todos los pedidos que realizaron tanto los operadores como el jefe eléctrico.

## <span id="page-153-0"></span>**Figura 115**

*Gráfico de respuestas sobre los íconos que se presenta en el SCADA*

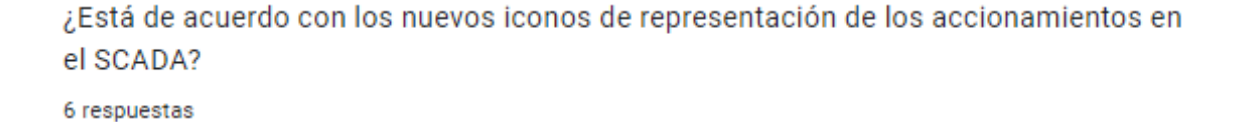

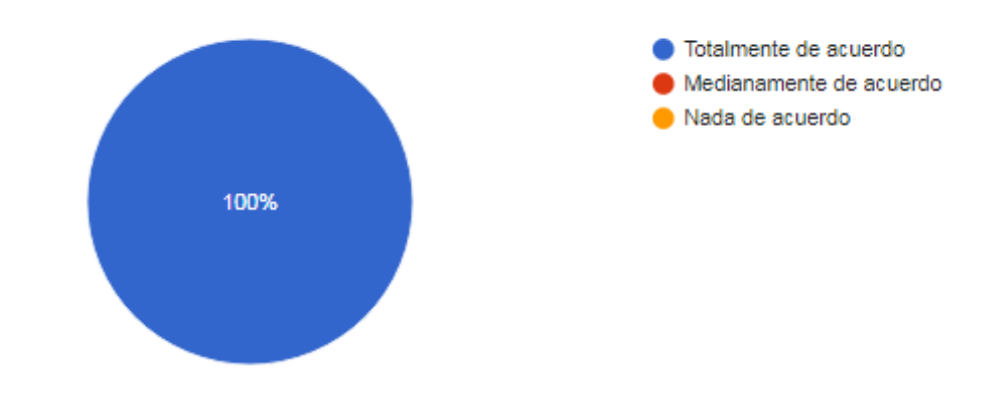

# <span id="page-154-0"></span>**Figura 116**

¿Está de acuerdo con los colores usados en el nuevo sistema SCADA? 6 respuestas

*Gráfico de respuestas sobre el estilo de colores que se presenta en el SCADA*

100%

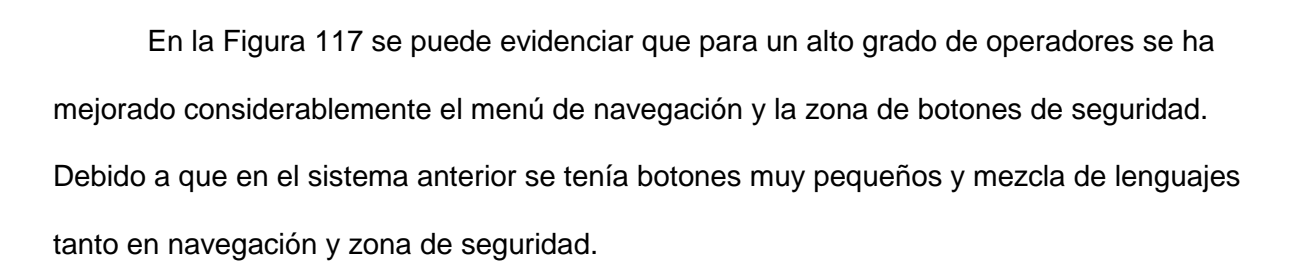

# <span id="page-154-1"></span>**Figura 117**

*Gráfico de respuestas sobre menú de navegación del SCADA*

¿Considera usted que el área de navegación entre pantallas y de seguridad, ha mejorado la operación en comparación con el sistema anterior del SCADA? 6 respuestas

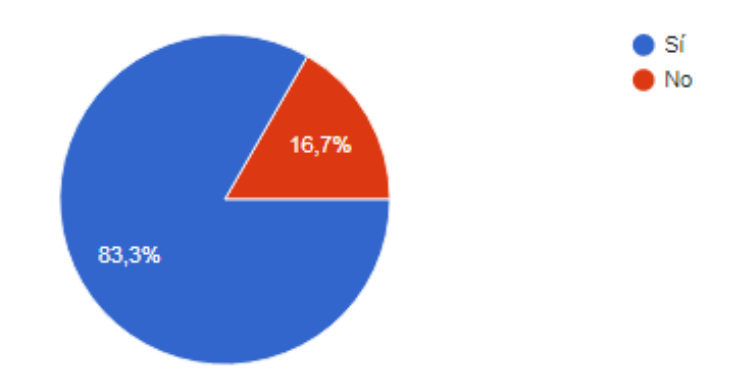

Totalmente de acuerdo Medianamente de acuerdo

Nada de acuerdo

En la [Figura 118](#page-155-0) se puede observar que el 83.3% de los operadores consideran que se ha disminuido la carga visual del SCADA, esto es gracias al estilo de colores basados en la norma ISA 101, la guía de alto desempeño y la guía interna de la empresa.

# <span id="page-155-0"></span>**Figura 118**

*Gráfico de respuestas sobre la carga visual que se presenta en el SCADA*

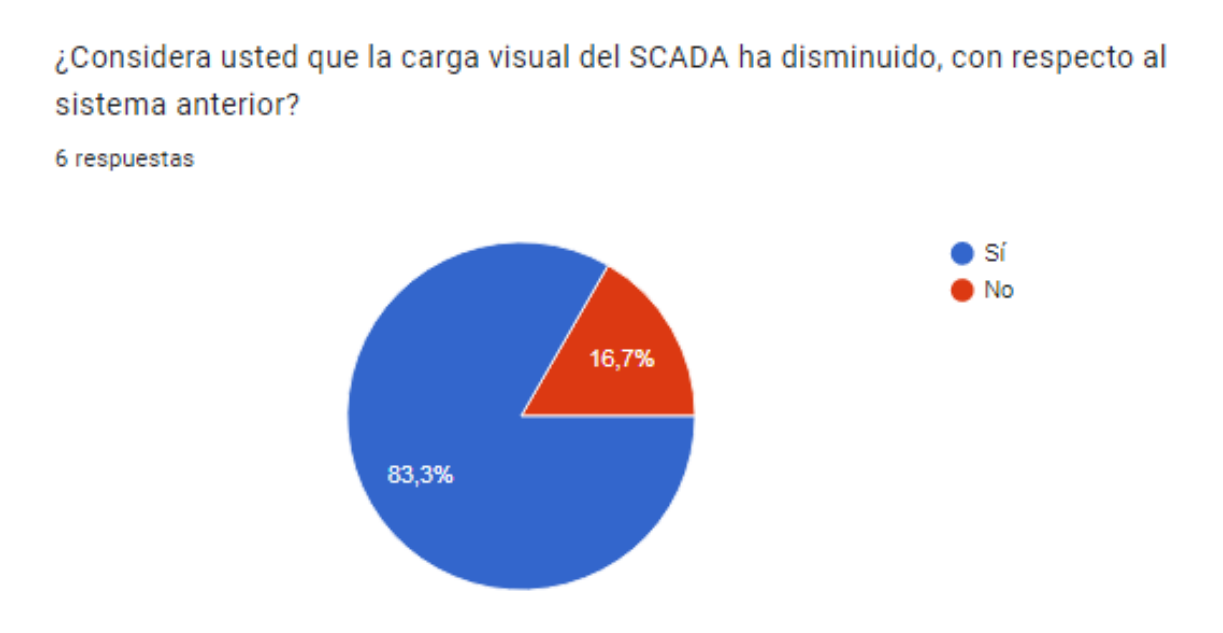

En la [Figura 119](#page-156-0) se puede observar que para el 100% de los operadores las pantallas del SCADA reflejan semejanza con el proceso real. Los operadores llevan más de 10 años con este proceso de molienda, por lo que tienen amplia experiencia sobre la ubicación de equipos, cableado, posibles mejoras a implementar, entre otras y tener un SCADA semejante al proceso real hace que la molienda sea más eficaz y eficiente.

# <span id="page-156-0"></span>**Figura 119**

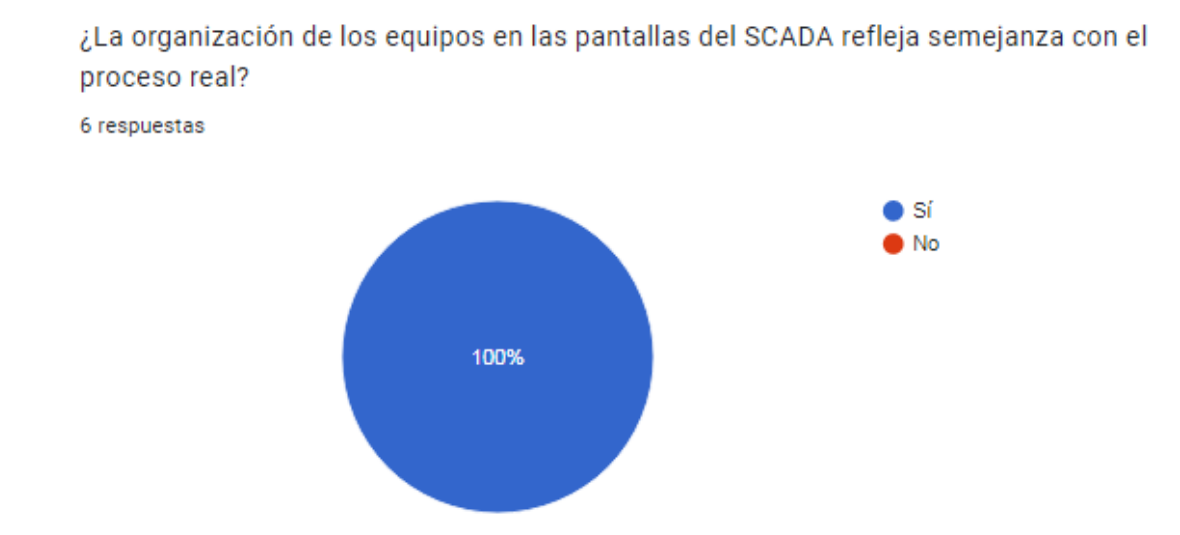

*Gráfico de respuestas sobre la semejanza del SCADA con el proceso real*

En la [Figura 120](#page-156-1) se puede observar que el nivel de satisfacción sobre la interfaz de la pantalla HMI S5T se midió a través de una escala lineal, donde 5 es la calificación más alta y 1 la más baja. El 83.3% (5 operadores) de los operadores han calificado con una nota mayor a 4, mientras que el 16.7% (1 operador) han calificado con un 3.

# <span id="page-156-1"></span>**Figura 120**

*Gráfico de respuestas sobre la calificación hacia la pantalla HMI S5T*

¿Qué calificación le daría a la nueva interfaz de la pantalla HMI S5T? Siendo 5 la mejor calificación

6 respuestas

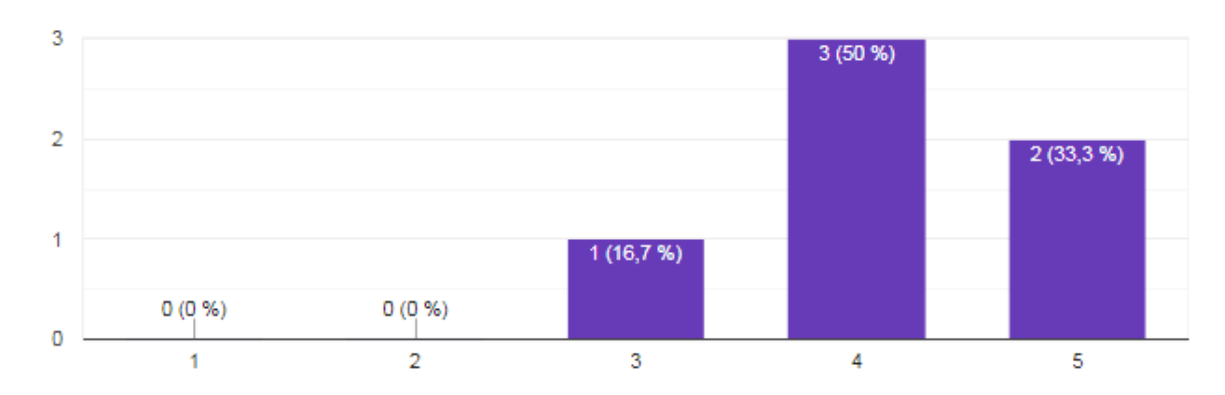

De la misma manera se ha realizado una escala lineal para la calificación del SCADA como se puede observar en la [Figura 121,](#page-157-0) donde se puede observar que el 83.3% (5 operadores) de los operadores han calificado con una nota mayor a 4, mientras que el 16.7% (1 operador) han calificado con un 3.

# <span id="page-157-0"></span>**Figura 121**

#### *Gráfico de respuestas sobre la calificación hacia el SCADA*

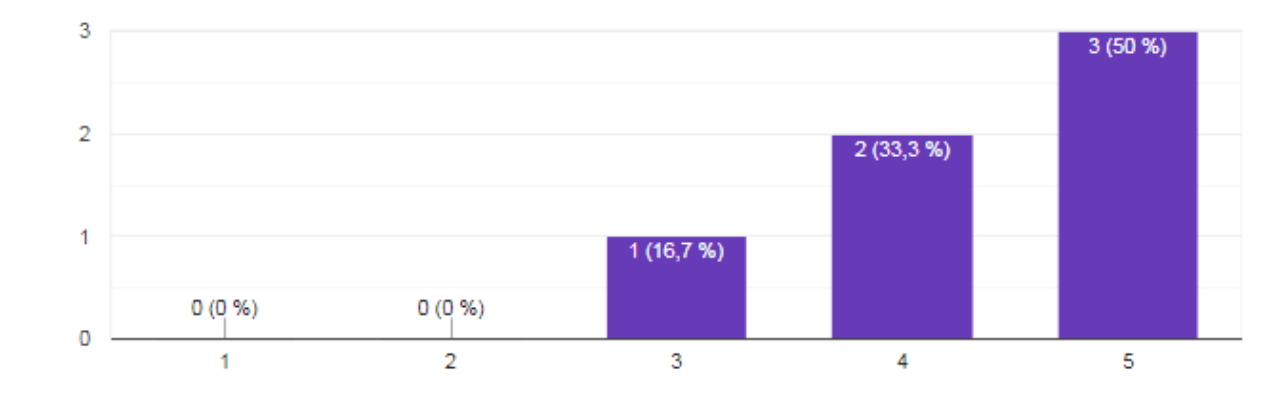

¿Qué calificación le daría al nuevo sistema SCADA? Siendo 5 la mejor calificación 6 respuestas

#### **Resultados de producción**

Durante los turnos de producción la cantidad de caña procesada es medida en base a un tanque de tarado que es vaciado en función al peso, este proceso se repite varias veces durante los tres turnos de trabajo y los valores de peso son almacenados de manera automática en un sistema externo al SCADA. En la [Figura 122](#page-158-0) se muestra los valores obtenidos durante 15 días antes y después de la repotenciación del sistema, las fechas corresponden del 1 al 15 de mayo y del 21 de mayo al 04 de junio.

En el tercer y onceavo día antes de la actualización se registran paros por 2 horas debido a fallos eléctricos en el sistema de potencia y en el séptimo día se registra falta de materia prima. En los días después de la actualización no se registran paros por ningún motivo.

## <span id="page-158-0"></span>**Figura 122**

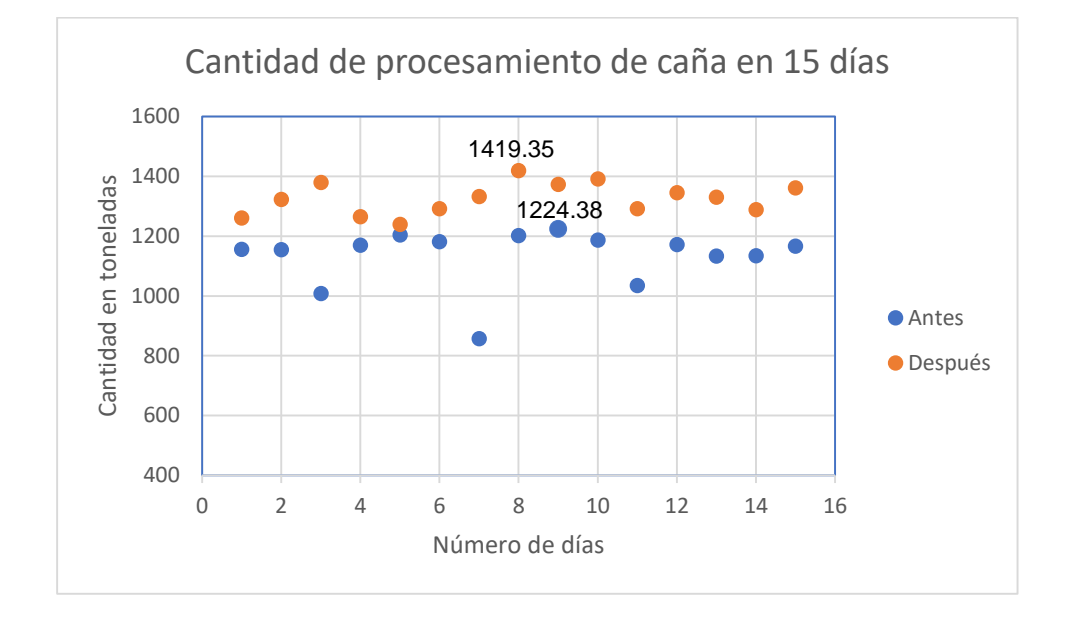

#### *Producción antes y después de la repotenciación*

El valor total de producción durante quince días antes de la actualización es de 17614.88 toneladas de caña procesada y el total durante quince días después de la actualización es de 19895.21 toneladas. Estos valores muestran un aumento en la productividad del 12%, considerando que no hubieran existido paros de producción por fallas o falta de materia prima en los días previos a la actualización la producción se aproxima con un 9% de incremento, esto significa un aumento de 150 toneladas por día aproximadamente.

### **Capítulo VI. CONCLUSIONES Y RECOMENDACIONES**

## **Conclusiones**

- La selección de equipos de última generación presenta ventajas como la comunicación, compatibilidad, escalabilidad, economía, productividad, soporte de la toma de decisiones, mayor seguridad cibernética entre otras. Esto mejora la productividad, la seguridad y la confiabilidad del sistema de control al optimizar su funcionamiento y resultados.
- La eliminación de errores en la programación del PLC y SCADA en los nuevos equipos instalados, ha evitado el tener reinicios, paros o mal funcionamiento durante la operación del proceso de molienda, como lo confirman el 100% de los usuarios en la encuesta de satisfacción. Esto ha permitido reducir los tiempos de paro de producción además de una operación más fluida en el SCADA, lo que se refleja en un aumento de la producción diaria que se aproxima a 150 toneladas es decir un aumento por turno de 50 toneladas de caña procesada.
- La empresa IANCEM realiza mantenimientos del proceso de molienda aproximadamente cada mes, debido a que el sistema trabaja de manera ininterrumpida 24 horas, 7 días a la semana. Desde el área de seguridad del SCADA se puede ingresar en modo mantenimiento lo que significa encender o apagar los distintos actuadores, recibir señales de los sensores, transductores, ajustes necesarios, cambios de piezas, limpieza en general, entre otros. El 83.3% de los operadores han manifestado que se ha mejorado la operación de la interfaz, siendo esta clara y legible en idioma español permitiendo una mejor compresión de las instrucciones y procedimientos de mantenimiento, los operadores pueden acceder rápidamente y directamente a los manuales, diagramas y datos técnicos. Esto mejora el proceso de

mantenimiento y minimiza el riesgo del personal creando un entorno de trabajo más seguro y protegiendo la integridad física de los trabajadores.

- La sustitución de equipos antiguos por equipos con tecnología de última generación tiene un impacto significativo en la eficiencia y el rendimiento del sistema de molienda. Los equipos modernos ofrecen mejoras en términos de capacidad, velocidad de procesamiento, precisión y confiabilidad. Esto se traduce en una mayor productividad, una mejor calidad de los productos finales y una reducción de los tiempos de inactividad no planificados debido a fallos o averías. Además, los equipos de última generación poseen un mayor nivel de seguridad, el respaldado del soporte técnico, actualizaciones de software más sólidos por parte de Schneider Electric. Esto facilita la resolución de problemas, el mantenimiento y la implementación de mejoras en el sistema a lo largo del tiempo.
- El uso de planos eléctricos proporciona una representación visual clara y detallada para el operador, lo que permite comprender mejor la estructura y funcionamiento del sistema. Por ejemplo, en una etapa de mantenimiento sino llegara una señal se puede apoyar en los planos eléctricos para identificar el trayecto de dicha señal o para nuevos operadores que se integran al equipo brindarles este apoyo, para que puedan identificar rápidamente y poder precisar el o los elementos involucrados en una posible reparación. Además, la utilización de planos eléctricos promueve un mayor nivel de seguridad en el entorno de trabajo. Los operadores pueden identificar rápidamente los circuitos de seguridad, los dispositivos de protección y las señalizaciones relevantes, lo que les permite tomar precauciones adecuadas y minimizar el riesgo de accidentes eléctricos.

## **Recomendaciones**

- Para operadores nuevos o personal de reemplazo por horas en la operación del sistema de molienda, se recomienda realizar una autoinducción con la lectura de los manuales de usuario, del SCADA principalmente y de manera opcional del manual de usuario del PLC, esta lectura puede ayudar a renovar conocimientos debido a los cambios inherentes a la repotenciación y modernización de los sistemas SCADA y PLC.
- Ante la presencia de un error de lectura de alguna variable, se puede descartar en los tableros revisando los planos eléctricos para determinar los puntos de medición con el calibrador de procesos, determinando rápidamente si el error estaría aguas arriba o aguas abajo del tablero de control, considerando siempre los dispositivos de protección como fusibles que pueden impedir que las señales de campo sean recibidas en el tablero.
- Se recomienda realizar las actividades de mantenimiento correctivo en los display's indicadores colocados en las puertas de los tableros, esto debido a que en caso de que se encuentre fuera de línea el PC del SCADA se pueda operar desde la pantalla HMI o de forma manual con base en estos indicadores.
- Brindar a los operadores un entorno de trabajo cómodo y ergonómico, considerando los siguientes puntos:
	- o Sillas ergonómicas
	- o Escritorio confortable
	- o Mouse ergonómico
	- o Teclado ergonómico

La ergonomía es fundamental para el bienestar de los operadores, contribuir a aumentar su productividad y reducir lesiones relacionadas al trabajo.

 Al momento de realizar la operación de mantenimiento se debe tener mucho cuidado si se accede a verificar alguna variable directamente en el programa del PLC, ya que se puede forzar erróneamente cualquier actuador y este puede activarse atentando contra la integridad de algún operador.

## **Trabajos futuros**

Como trabajos futuros se plantea la automatización del encendido secuencial del sistema de molienda, reduciendo los tiempos que el operador emplea en esta operación, evitando errores y la demanda de concentración y memorización que provoca la búsqueda del actuador que se debe elegir para el encendido en secuencia.

Se plantea realizar una expansión a un sexto molino para disminuir la carga al resto de molinos, por ello se tiene E/S disponibles en el PLC pensando en ese trabajo a futuro.

Integrar cámaras para el proceso industrial, ya que permite analizar videos en tiempo real para detectar defectos o anomalías en el proceso. Sería un punto muy favorable para el mantenimiento y seguridad de los operadores para detectar cosas inusuales u personales dentro de los molinos y así no permitiría arrancar el proceso. Mediante el análisis de imágenes capturadas por las cámaras, la inteligencia artificial puede identificar patrones y tendencias en los datos, lo que permite optimizar los sistemas.

#### **Bibliografía**

Alan Dix, J. F. (2003). *Human-Computer Interaction.* Pearson.

ANSI/ISA-101. (2015). *Human Machine Interfaces for Process Automation Systems.* North Carolina: American National Standard.

AVEVA Group Limited. (2021). *AVEVA*. https://www.aveva.com/es-es/products/edge/

- Benmessaoud, F., Lemlouma, T. & Bhiri, S. (2018). SCADA Systems for Power Grids: Features, Challenges and Potencial Solutions. *IEEE Communications Surveys & Tutorials*, 20(1), 650-675. 10.1109/COMST.2017.2772683 .
- Bill, R., Hollifield, D. & Ian, N. (2008). *The High Performance HMI Handbook: A Comprehensive Guide to Designing, Implementing and Maintaining Effective HMIs for Industrial Plant Operations.* ISBN 0977896919: PAS.
- Brunete, A., San Segundo, P., & Herrero, R. (2020). *Introducción a la Automatización Industrial.* Madrid. https://bookdown.org/alberto\_brunete/intro\_automatica/
- Caicedo, J., Varón, D. y Díaz, F. (2015). Redes Industriales. *Vector* , 7(2012), 12-17. ISSN 1909 - 7891.

Canal Schneider Electric España. (3 de junio de 2019). *¿Cómo configurar una isla Advantys STB con DTM en M580? [Archivo de Video]*. Youtube. https://www.youtube.com/watch?v=\_VR4HqpIS48

Control Real Español. (17 de enero de 2019). *P&ID Diagramas de Tuberías e Instrumentación.* https://controlreal.com/es/diagramas-de-tuberias-e-instrumentacion-pid/

García, E. (2009). *Automatización de Procesos Industriales.* Valencia: Byprint Percom, sl.

García, V. y Rioja, M. (2014). *Automatización Industrial: Controladores Lógicos Programables (PLC).* Paraninfo.

Hackworth, J. & Hackworth, F. (2004). *Programmable Logic Controllers: Programming Methods and Applications.* Prentics Hall. https://doi.org/https://d1wqtxts1xzle7.cloudfront.net/36512324/eBook\_\_PLC\_Programmi ng\_Methods-libre.pdf?1423050486=&response-contentdisposition=inline%3B+filename%3De\_Book\_PLC\_Programming\_Methods.pdf&Expires =1686265552&Signature=bNePlngDhLACNpN7uVuged3vs028wS2B0ijr3b-UR

IANCEM. (2012). *Respaldo del Sistema de Control y SCADA.*

- Ingenio Azucarero del Norte. (2019). *Página de inicio corporativa*. Retrieved 16 de enero de 2023, from https://www.tababuela.com/
- Intech. (12 de febrero de 2019). *Características del Estándar ANSI/ISA - 101.02 - 2015: Interface Humano - Máquina para Sistemas de Automatización de Procesos*. https://www.isamex.org/intechmx/index.php/2019/02/12/caracteristicas-del-estandaransi-isa-101-012015-interfaces-humano-maquina-para-sistemas-de-automatizacion-deprocesos/.

ISO.org. (2021). *ISO 9001*. https://www.iso.org/iso-9001-quality-management.html

JABSCO. (2015). *Commercial duty water puppy.* Cadana.

Krutz, R. (2011). *Industrial Automation and Control System Security Principles: Protecting the Critical Infrastructure.* Wiley-IEEE Press.

Mendez, P. (2019). *Guía GEDIS.*

Millor, N. (2011). *Controladores industriales inteligentes.*

Oliva, N., Castro, M., Orueta, G., Pérez, F., Fernández, F., Ruíz, E.,, Paya, V., Blanes, F., Albero, T., Climent, S., Colom, P., Armengol, F., García, M., Castillo, J., Espiñeira, P., Gómez, M., González, F. y Bayón, R. (2013). *Redes de Comunicaciones Industriales.* Madrid: ISBN 978-84-362-6549-1. https://books.google.com.ec/books?hl=es&lr=&id=4TKJ9IpMSJEC&oi=fnd&pg=PP1&dq =redes+industriales&ots=gUGwzuLlxv&sig=0\_Vp4QY94S9v\_fwHPlrGueM5kAE#v=onep

age&q=redes%20industriales&f=false.

- Pérez, E. (2015). Los sistemas SCADA en la automatización industrial. *Tecnología en Marcha*, 28(4), 3-14. https://www.scielo.sa.cr/pdf/tem/v28n4/0379-3982-tem-28-04-00003.pdf.
- Quality By Design. (7 de Noviembre de 2018). *Pruebas FAT y SAT son iguales que IQ y OQ?* https://www.qbd.lat/pruebas-fat-y-sat/?v=42983b05e2f2
- Ramos, R. y Santos, S. (2015). *Simulador para el protocolo de comunicación industrial Ethernet/IP.* [Tesis de Diplomado, Universidad de las Ciencias Informáticas]: https://repositorio.uci.cu/bitstream/123456789/7396/1/TD\_08187\_15.pdf.

Rodríguez, A. (2012). *Sistemas SCADA.* Barcelona: Marcombo S.A.

- Rodríguez, J. (2012). *Buenas Prácticas para el Diseño de HMI de Alto Rendimiento.* [Tesis de Pregrado, Universidad Tecnológica de Bolívar]. https://doi.org/https://repositorio.utb.edu.co/bitstream/handle/20.500.12585/536/0063148 .pdf?sequence=1
- Ruiz, A., Barandica, A. y Guerrero, F. (2004). Implementación de una Red MODBUS/TCP. *Ingeniería y Competitividad*, 6(2), 35-44. https://revistaingenieria.univalle.edu.co/index.php/ingenieria\_y\_competitividad/article/vie w/2277.

Sánchez, J. (2012). *Tableros de distribución: Diseño y montaje.* México: Limusa.

Scheiner Electric. (2023). *Subbase de conexión ABE7*.

https://www.se.com/es/es/product/ABE7CPA02/subbase-de-conexi%C3%B3n-abe7 para-la-distribuci%C3%B3n-pasiva-de-8-canales/

- Schneider Electric. (2019). *Presentación de Ethernet Industrial*. https://product-help.schneiderelectric.com/Machine%20Expert/V1.1/es/m262prg/m262prg/Industrial\_Ethernet\_Manage r/Industrial\_Ethernet\_Manager-2.htm
- Schneider Electric. (2023). *Advantys STB*. https://www.se.com/co/es/product-range/606 advantys-stb/#documents
- Schneider Electric. (2023). *Advantys Telefast ABE 7*. https://www.se.com/cr/es/productrange/603-advantys-telefast-abe-7/

Schneider Electric. (2023). *BMEXBP1200*. M580,Rack Eth 12 Pos: https://www.se.com/es/es/product/BMEXBP1200/m580rack-eth-12-pos/

Schneider Electric. (2023). *Cable USB industrial, 1.8 m*.

https://www.se.com/es/es/product/BMXXCAUSBH018/cable-usb-industrial-18m/

Schneider Electric. (2023). *Licencia EcoStruxure Control Expert*. https://www.se.com/es/es/product/CEXSPUCZSGPMZZ/license-ecostruxure-controlexpert-small-s-group-3-users-paper-license/?range=548-ecostruxure-control-expertunity-pro

Schneider Electric. (2023). *M340, 08 EA 16b, Aisl, 10V, 20mA*. https://www.se.com/es/es/product/BMXAMI0810/m34008-ea-16baisl10v20ma/ Schneider Electric. (2023). *M340,Bornero 20P+Conector Telefast 1.5m*.

https://www.se.com/es/es/product/BMXFTA152/m340bornero-20p+conector-telefast-1- 5m/

Schneider Electric. (2023). *M340,Bornero 28P+Conector SUB-D25\_1.5m*.

https://www.se.com/es/es/product/BMXFTA150/m340bornero-28p+conector-subd251- 5m/

Schneider Electric. (2023). *Módulo de Alimentación BMXCPS3500*. https://www.se.com/co/es/product/BMXCPS3500/m%C3%B3dulo-de-fonte-dealimenta%C3%A7%C3%A3o-m340-100-240-v-ca-36-w/

Schneider Electric. (2023). *Módulo de entrada digital M340, M580 - 16 entradas - 24 V CC positiva*. https://www.se.com/mx/es/product/BMXDDI1602/m%C3%B3dulo-de-entradadigital-m340-16-entradas-24-v-cc-positiva/

Schneider Electric. (2023). *Módulo de procesador, Modicon M580, Level 2, Distributed*. https://www.se.com/es/es/product/BMEP582020/m580cpueth2048d512anorio/

Schneider Electric. (2023). *Módulo de salida analógica X80 - 8 salidas BMXAMO0802*. https://www.se.com/pe/es/product/BMXAMO0802/m%C3%B3dulo-de-salidaanal%C3%B3gica-x80-8-outputs/

Schneider Electric. (2023). *Módulo de salida digital M340, M580 - 16 salidas*. https://www.se.com/co/es/product/BMXDDO1602/m%C3%B3dulo-de-sa%C3%ADdadigital-m340-16-sa%C3%ADdas-estado-s%C3%B3lido-24-v-cc-positiva/

Schneider Electric. (2023). *Pasarela Ethernet*. https://www.se.com/es/es/product/EGX150/link-150-pasarela-ethernet-2-puertos-ethernet-24-v-dc-y-poe/

Schneider Electric. (2023). *Terminal a tornillo 20 puntos circulares*.

https://www.se.com/ar/es/product/BMXFTB2010/m340-terminal-a-tornillo-20-puntos-cir-/

- Schneider Electric. (2023). *Vijeo designer*. https://www.se.com/es/es/product-range/1054-vijeodesigner/#overview
- Spurgeon, C. & Zimmerma, J. (2014). *Ethernet: The Definitive Guide, 2nd Edition.* O'Reilly Media, Inc.: ISBN: 9781449363000.
- Stanek, W. (2015). *IIS 8 Web Applications, Security & Maintenance: The Personal Trainer for IIS 8.0 and IIS 8.5.* Createspace Independent Publishing Platform. https://doi.org/ISBN: 1515208877
- UNE-EN ISO 13407. (1999). *Procesos de Diseño para Sistemas Interactivos Centrados en el Operador Humano.* Organización Internación para Estandarización ISO.
- Yves, J. (2009). *Human-Machine Interface Design for Process Control Applications.* ISA-Instrumentation, Systems, and Automation Society. ISBN: 978-1-934394-35-9.
- Zarza, L. (19 de octubre de 2021). *Modicon M580, la solución de Schneider Electric que simplifica las operaciones en las plantas*. https://www.iagua.es/respuestas/que-escaudalimetro-y-cuantos-tipos-hay

# **Apéndices**

Apéndice A Lista de variables de E/S con su respectivo direccionamiento

Apéndice B Características técnicas de los equipos utilizados

Apéndice C Reprogramación del PLC M580

Apéndice D Reprogramación del Módulo Advantys STBNIP2212

Apéndice E Planos eléctricos modificados

Apéndice F Esquema eléctrico del tablero CLP 1

Apéndice G Solicitud de cambios y mejoras del SCADA por parte del jefe del departamento

eléctrico de la empresa IANCEM

Apéndice H Manual de usuario del SCADA

Apéndice I Pantallas del HMI

Apéndice J Manual de ayuda para el PLC Modicon M580 y SCADA

Apéndice K Encuestas de satisfacción